# MATLAB® C Math Library

The Language of Technical Computing

Computation

Visualization

**Programming** 

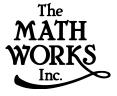

User's Guide

#### How to Contact The MathWorks:

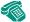

508-647-7000 Phone

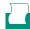

508-647-7001 Fax

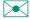

The MathWorks, Inc. Mail 24 Prime Park Way

Natick, MA 01760-1500

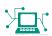

Web http://www.mathworks.com

ftp. mathworks. com Anonymous FTP server

Newsgroup comp. soft-sys. matlab

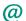

Technical support support@mathworks.com

Product enhancement suggestions suggest@mathworks.com

**Bug reports** bugs@mathworks.com

**Documentation error reports** doc@mathworks.com subscribe@mathworks.com Subscribing user registration

Order status, license renewals, passcodes servi ce@mathworks.com info@mathworks.com Sales, pricing, and general information

#### MATLAB C Math Library User's Guide

© COPYRIGHT 1984 - 1999 by The MathWorks, Inc.

The software described in this document is furnished under a license agreement. The software may be used or copied only under the terms of the license agreement. No part of this manual may be photocopied or reproduced in any form without prior written consent from The MathWorks, Inc.

U.S. GOVERNMENT: If Licensee is acquiring the Programs on behalf of any unit or agency of the U.S. Government, the following shall apply: (a) For units of the Department of Defense: the Government shall have only the rights specified in the license under which the commercial computer software or commercial software documentation was obtained, as set forth in subparagraph (a) of the Rights in Commercial Computer Software or Commercial Software Documentation Clause at DFARS 227.7202-3, therefore the rights set forth herein shall apply; and (b) For any other unit or agency: NOTICE: Notwithstanding any other lease or license agreement that may pertain to, or accompany the delivery of, the computer software and accompanying documentation, the rights of the Government regarding its use, reproduction, and disclosure are as set forth in Clause 52.227-19 (c)(2) of the FAR.

MATLAB, Simulink, Stateflow, Handle Graphics, and Real-Time Workshop are registered trademarks, and Target Language Compiler is a trademark of The MathWorks, Inc.

Other product or brand names are trademarks or registered trademarks of their respective holders.

Printing History: October 1995 First printing

> January 1998 Revised for Version 1.2

January 1999 Revised for Version 2.0 (Release 11)

# **Contents**

# **Getting Ready**

| • |  |
|---|--|
|   |  |
|   |  |
|   |  |
|   |  |

| Introduction 1-3                                   | 2 |
|----------------------------------------------------|---|
| Who Should Read This Book 1-                       | 2 |
| New MATLAB C Math Library Features 1-              | 2 |
| Unsupported MATLAB Features 1-:                    | 3 |
| Library Routine Naming Convention 1-:              | 3 |
| MATLAB C Math Library Documentation 1-3            | 3 |
| How This Book Is Organized 1-:                     | 3 |
| Accessing Online Reference Documentation 1         | 4 |
| Additional Sources of Information 1-               | 5 |
| MATLAB C Math Library 1.2 Users 1-                 | 6 |
| MATLAB C Math Library Version 1.2 Documentation 1- | 6 |
| Migrating Your Code to Version 2.0 1-              | 6 |
| Installing the MATLAB C Math Library 1-            | 9 |
| Installation with MATLAB 1-                        |   |
| Installation Without MATLAB 1-                     | 9 |
| Verifying a UNIX Workstation Installation 1-10     | 0 |
| Verifying a PC Installation 1-10                   | D |
| Building C Applications 1-1:                       | 1 |
| Packaging Stand-Alone Applications 1-1:            |   |
| Overview 1-1:                                      | 1 |
| Compiler Options Files 1-12                        | 2 |
| Building a Stand-Alone Application on UNIX 1-13    | 3 |
| Configuring for C or C++ 1-1:                      |   |
| Locating Options Files 1-1:                        | 3 |
| Using the System Compiler 1-1-                     | 4 |
| Changing the Default Compiler                      |   |
| Modifying the Options File                         |   |
| Temporarily Changing the Compiler 1-10             |   |

| Verifying mbuild                                        | 1-16 |
|---------------------------------------------------------|------|
| Locating Shared Libraries                               |      |
| Running Your Application                                |      |
| mbuild Options                                          |      |
| Distributing Stand-Alone UNIX Applications              |      |
| Building a Stand-Alone Application on Microsoft         |      |
| Windows                                                 |      |
| Configuring for C or C++                                | 1-22 |
| Locating Options Files                                  | 1-22 |
| Systems with Exactly One C/C++ Compiler                 | 1-23 |
| Systems with More than One Compiler                     | 1-23 |
| Changing the Default Compiler                           |      |
| Modifying the Options File                              | 1-26 |
| Combining Customized C and C++ Options Files            | 1-27 |
| Temporarily Changing the Compiler                       | 1-28 |
| Verifying mbuild                                        | 1-28 |
| Shared Libraries (DLLs)                                 | 1-28 |
| Running Your Application                                | 1-29 |
| mbuild Options                                          | 1-29 |
| Distributing Stand-Alone Microsoft Windows Applications | 1-32 |
| Building Shared Libraries                               | 1-33 |
| Troubleshooting mbuild                                  | 1-34 |
| Options File Not Writable                               | 1-34 |
| Directory or File Not Writable                          | 1-34 |
| mbuild Generates Errors                                 | 1-34 |
| Compiler and/or Linker Not Found                        | 1-34 |
| mbuild Not a Recognized Command                         | 1-34 |
| Cannot Locate Your Compiler (PC)                        | 1-34 |
| Internal Error When Using mbuild -setup (PC)            | 1-35 |
| Verification of mbuild Fails                            | 1-35 |
| Building on Your Own                                    | 1-36 |

| _ | Writing Programs                                           |
|---|------------------------------------------------------------|
| 2 |                                                            |
|   | Overview2-2A Simple Example Program2-2                     |
| 3 | Working with MATLAB Arrays                                 |
|   | Overview 3-2                                               |
|   | Supported MATLAB Array Types                               |
|   | MATLAB Array C Data Type 3-3                               |
|   | Working with MATLAB Numeric Arrays 3-4                     |
|   | Creating Numeric Arrays 3-5                                |
|   | Using Numeric Array Creation Routines 3-5                  |
|   | Creating Numeric Arrays by Calling Arithmetic Routines 3-9 |
|   | Creating Numeric Arrays by Concatenation 3-9               |
|   | Creating Numeric Arrays by Assignment 3-11                 |
|   | Initializing a Numeric Array with Data 3-12                |
|   | Column-Major Storage versus Row-Major Storage 3-14         |
|   | Example Program: Creating Numeric Arrays (ex1.c) 3-15      |
|   | Working with MATLAB Sparse Matrices 3-18                   |
|   | Creating a Sparse Matrix 3-19                              |
|   | Converting an Existing Matrix into Sparse Format 3-19      |
|   | Creating a Sparse Matrix from Data 3-21                    |
|   | Converting a Sparse Matrix to Full Matrix Format 3-23      |
|   | Evaluating Arrays for Sparse Storage 3-29                  |

|          | Working with MATLAB Cell Arrays                 | 3-30         |
|----------|-------------------------------------------------|--------------|
|          | Creating Cell Arrays                            | 3-30         |
|          | Using the Cell Array Creation Routine           | 3-31         |
|          | Using Cell Array Conversion Routines            | 3-31         |
|          | Using Concatenation to Create Cell Arrays       | 3-32         |
|          | Using Assignment to Create Cell Arrays          | 3-34         |
|          | Displaying the Contents of a Cell Array         | 3-34         |
|          | Working with MATLAB Structures                  | 3-37         |
|          | Creating Structures                             | 3-38         |
|          | Using a Structure Creation Routine              | 3-38         |
|          | Creating Multidimensional Arrays of Structures  | 3-38         |
|          | Using a Structure Conversion Routine            | 3-39         |
|          | Using Assignment to Create Structures           | 3-40         |
|          | Performing Common Array Programming Tasks       | 3-41         |
|          | Allocating and Freeing MATLAB Arrays            |              |
|          | Displaying MATLAB Arrays                        | 3-41         |
|          | Formatting Output                               |              |
|          | Determining Array Type                          | 3-43         |
|          | Determining the Size of an Array                |              |
|          | Obtaining the Length of a Single Dimension      | 3-45         |
|          | Returning the Dimensions in Separate Arrays     | 3-45         |
|          | Determining the Shape of an Array               | 3-46         |
|          |                                                 |              |
| -        | Managing Array Mem                              | ory          |
| <b>ļ</b> |                                                 |              |
|          | Overview                                        | . 4-2        |
|          | Why Choose Automated Memory Management?         | . 4-3        |
|          | Using Explicit Memory Management                | . 4-4        |
|          | Using Arrays Under Automated Memory Management  | . <b>4-6</b> |
|          | Definitions                                     | . 4-6        |
|          | Rules for Array Usage                           |              |
|          | Paradigm for Working with Local Array Variables | . 4-8        |
|          |                                                 |              |

| Assigning Arrays to mxArray* Variables                   |
|----------------------------------------------------------|
| Assigning a Value to an Array Destroys Its Previous Val  |
| Assignment by Value                                      |
| Nesting Calls to Functions that Return Arrays            |
| Deleting Your Arrays                                     |
| Avoiding Memory Leaks in Your Functions                  |
| Writing Functions Under Automated Memory                 |
| Management                                               |
| Using a Function Template As an Example                  |
| Function Template                                        |
| Main Routine Template                                    |
| Preparing Function Arguments for a New Context           |
| Arguments to mlfEnterNewContext()                        |
| What Happens to the Array Arguments?                     |
| Purpose of mlfEnterNewContext()                          |
| Restoring Function Arguments to their Previous Context . |
| Arguments to mlfRestorePreviousContext()                 |
| What Happens to the Array Arguments?                     |
| Purpose of mlfRestorePreviousContext()                   |
| Returning an Array from Your Function                    |
| Argument and Return for mlfReturnValue()                 |
| What Happens to the Array Argument?                      |
| Purpose of mlfReturnValue()                              |
| Summary of Coding Steps                                  |
| Example Program: Managing Array Memory (ex2.c)           |
| Example Without Automated Memory Management              |
| Restrictions on Function Calling                         |
| Function Uses Automated Memory Management                |
| Function Does Not Use Automated Memory Management.       |
| Recommendation                                           |
| Setting Up Your Own Allocation and Deallocation          |
| Routines                                                 |

# **Indexing into Arrays**

5

| Overview                                         | . 5-2        |
|--------------------------------------------------|--------------|
| Indexing Functions                               | . 5-2        |
| Terminology                                      | . 5-3        |
| Dimensions and Subscripts                        | . 5-3        |
| In MATLAB                                        | . 5-3        |
| In the MATLAB C Math Library                     | . <b>5-4</b> |
| Array Storage                                    | . 5-5        |
| How to Call the Indexing Functions               | 5-10         |
| Overview                                         | 5-10         |
| Specifying the Target Array                      | 5-11         |
| Specifying the Index String                      | 5-11         |
| What an Indexing String Specifies                | 5-12         |
| What an Indexing String Doesn't Specify          | 5-13         |
| Complex Indexing Expressions                     | 5-13         |
| Nesting Indexing Operations                      | 5-13         |
| Specifying the Values for Indices                | 5-14         |
| Specifying a Source Array for Assignments        | 5-15         |
| Assumptions for the Code Examples                | 5-16         |
| Using mlfIndexRef() for One-Dimensional Indexing | 5-18         |
| Overview                                         | 5-18         |
| Selecting a Single Element                       | 5-19         |
| Selecting a Vector                               |              |
| Specifying a Vector Index with mlfEnd()          |              |
| Selecting a Matrix                               |              |
| Selecting the Entire Matrix As a Column Vector   | 5-21         |
| Using mlfIndexRef() for N-Dimensional Indexing   | 5-23         |
| Overview                                         |              |
| Selecting a Single Element                       |              |
| Selecting a Vector of Elements                   |              |
| Specifying a Vector Index with mlfEnd()          | 5-26         |
| Selecting a Row or Column                        | 5-26         |

| Selecting a Matrix                                                                         | . 5-27 |
|--------------------------------------------------------------------------------------------|--------|
| Selecting Entire Rows or Columns                                                           | . 5-28 |
| Selecting an Entire Matrix                                                                 |        |
| Extending Two-Dimensional Indexing to N Dimensions                                         | . 5-29 |
| Using mlfIndexRef() for Logical Indexing                                                   | 5-31   |
| Overview                                                                                   | . 5-31 |
| Using a Logical Matrix as a One-Dimensional Index                                          | . 5-32 |
| Using Two Logical Vectors as Indices                                                       | . 5-32 |
| Using One Colon Index and One Logical Vector as Indices                                    | . 5-33 |
| Using a Scalar and a Logical Vector                                                        | . 5-34 |
| Extending Logical Indexing to N-Dimensions                                                 |        |
| Using mlfIndexAssign() for Assignments                                                     | 5-36   |
| Overview                                                                                   | . 5-36 |
| Assigning to a Single Element                                                              | . 5-37 |
| Assigning to Multiple Elements                                                             | . 5-37 |
| Assigning to a Subarray                                                                    | . 5-38 |
| Assigning to All Elements                                                                  | . 5-39 |
| $\label{prop:extending} \textbf{Extending Two-Dimensional Assignment to N-Dimensions} \ .$ | . 5-39 |
| Using mlfIndexDelete() for Deletion                                                        | 5-42   |
| Indexing into Cell Arrays                                                                  | . 5-44 |
| Overview                                                                                   | . 5-45 |
| Tips for Working with Cell Arrays                                                          |        |
| Referencing a Cell in a Cell Array                                                         | . 5-46 |
| Referencing a Subset of a Cell Array                                                       | . 5-46 |
| Referencing the Contents of a Cell                                                         | . 5-47 |
| Referencing a Subset of the Contents of a Cell                                             | . 5-47 |
| Indexing Nested Cell Arrays                                                                | . 5-47 |
| Indexing the First Level                                                                   | . 5-48 |
| Indexing the Second Level                                                                  |        |
| Indexing the Third Level                                                                   |        |
| Assigning Values to a Cell Array                                                           |        |
| Deleting Elements from a Cell Array                                                        |        |
| Deleting a Single Element                                                                  |        |
| Deleting an Entire Dimension                                                               | . 5-50 |

| <b>Indexing into</b>                                                                                                    | MATLAB Structure Arrays                                                                                                    |              |
|----------------------------------------------------------------------------------------------------|----------------------------------------------------------------------------------------------------|--------------|
|                                                                                                    | -<br>· · · · · · · · · · · · · · · · · · ·                                                                                                     |              |
| Tips for W                                                                                                    | orking with Structure Arrays                                                                                                    |              |
|                                                                                                    | Field                                                                                                    |              |
| Accessing the                                                                                                    | e Contents of a Structure Field                                                                                                    |              |
| Assigning Va                                                                                                    | llues to a Structure Field                                                                                                    |              |
| 0 0                                                                                                    | llues to Elements in a Field                                                                                                    |              |
|                                                                                                    | a Single Structure in a Structure Array                                                                                                    |              |
| _                                                                                                    | nto Nested Structures                                                                                                    |              |
|                                                                                                    | e Contents of Structures Within Cells                                                                                                    |              |
|                                                                                                    | ments from a Structure Array                                                                                                    |              |
| _                                                                                                    | Structure from the Array                                                                                                    |              |
| _                                                                                                    | Field from All the Structures in an Array                                                                                                    |              |
| Deleting a                                                                                                    | n Element from an Array Contained by a F                                                                                                    | Field .      |
| Comparison o                                                                                                    | f C and MATLAB Indexing Syntax                                                                                                    |              |
|                                                                                                    | Calling Library R                                                                                                    | outi         |
|                                                                                                    | Calling Library R                                                                                                    | outi         |
| Overview                                                                                                    | Calling Library R                                                                                                    |              |
|                                                                                                    |                                                                                                    |              |
| How to Call M                                                                                                    |                                                                                                    |              |
| <b>How to Call M</b> Returning Or                                                                                                    | ATLAB Functions                                                                                                    | ······quired |
| <b>How to Call M</b><br>Returning Or<br>Input Argum                                                                                  | ATLAB Functionsne Output Argument and Passing Only Rec                                                                                                    | ······quired |
| How to Call M<br>Returning Or<br>Input Argum<br>Passing Optic<br>Passing Optic                                                       | ATLAB Functions  ne Output Argument and Passing Only Recents  onal Input Arguments  onal Output Arguments                                                                                                    | quired       |
| How to Call M Returning Or Input Argum Passing Optic Passing Optic Passing Optic                                                     | ATLAB Functions  The Output Argument and Passing Only Receipts  The Only Receipts  The Output Arguments  The Output Arguments  The Output Arguments  The Output Arguments                                                                                                    | quired       |
| How to Call M Returning Or Input Argum Passing Optic Passing Optic Passing Any                                                       | ATLAB Functions  ne Output Argument and Passing Only Recents  onal Input Arguments  onal Output Arguments  onal Input and Output Arguments  Number of Inputs                                                                                                    | quired       |
| How to Call M Returning Or Input Argum Passing Optic Passing Optic Passing Any How Pure                                              | ATLAB Functions  ne Output Argument and Passing Only Recents onal Input Arguments onal Output Arguments onal Input and Output Arguments Number of Inputs Varargin Functions Differ                                                                                                    | quired       |
| How to Call M Returning Or Input Argum Passing Optic Passing Optic Passing Optic Passing Any How Pure Passing Any                    | ATLAB Functions  ne Output Argument and Passing Only Recents  onal Input Arguments  onal Output Arguments  onal Input and Output Arguments  Number of Inputs  Varargin Functions Differ  Number of Outputs                                                                                  | quired       |
| How to Call M Returning Or Input Argum Passing Optic Passing Optic Passing Any How Pure Passing Any Constructi                       | ATLAB Functions  ne Output Argument and Passing Only Recents  onal Input Arguments  onal Output Arguments  onal Input and Output Arguments  Number of Inputs  Varargin Functions Differ  Number of Outputs  ng an mlfVarargoutList                                                          | quired       |
| How to Call M Returning Or Input Argum Passing Optic Passing Optic Passing Any How Pure Passing Any Constructi How Pure              | ATLAB Functions  ne Output Argument and Passing Only Recents  onal Input Arguments  onal Output Arguments  onal Input and Output Arguments  Number of Inputs  Varargin Functions Differ  Number of Outputs  ng an mlfVarargoutList  Varargout Functions Differ                              | quired       |
| How to Call M Returning Or Input Argum Passing Optic Passing Optic Passing Any How Pure Passing Any Constructi How Pure              | ATLAB Functions  ne Output Argument and Passing Only Recents  onal Input Arguments  onal Output Arguments  onal Input and Output Arguments  Number of Inputs  Varargin Functions Differ  Number of Outputs  ng an mlfVarargoutList  Varargout Functions Differ  Library Calling Conventions | quired       |
| How to Call M Returning Or Input Argum Passing Optic Passing Optic Passing Any How Pure Passing Any Constructi How Pure Summary of I | ATLAB Functions  ne Output Argument and Passing Only Recents  onal Input Arguments  onal Output Arguments  onal Input and Output Arguments  Number of Inputs  Varargin Functions Differ  Number of Outputs  ng an mlfVarargoutList  Varargout Functions Differ                              | quired       |

|   | How to Call Operators                                     | 6-19         |
|---|-----------------------------------------------------------|--------------|
|   | Passing Functions As Arguments to Library Routines        | 6-20         |
|   | How Function-Functions Use mlfFeval()                     |              |
|   | How mlfFeval() Works                                      |              |
|   | Extending the mlfFeval() Table                            |              |
|   | Writing a Thunk Function                                  | 6-22         |
|   | Example Program: Passing Functions As Arguments (ex4.c) . | 6-22         |
|   | Output                                                    | 6-31         |
|   | Replacing Argument Lists with a Cell Array                | 6-32         |
|   | Positioning the Indexed Cell Array                        |              |
|   | Exception for Built-In Library Functions                  | 6-33         |
|   | Importing and Exporting Array D                           | ata          |
| / | Overview                                                  |              |
|   | Using mlfSave() to Write Data to a File                   |              |
|   | Using mlfLoad() to Read Data from a File                  |              |
|   | Example Program: Saving and Loading Data (ex5.c)          | . 7-4        |
| 3 | Handling Errors and Writing a Print Hand                  | ller         |
|   | Overview                                                  | . <b>8-2</b> |
|   | Handling Errors                                           |              |
|   | Customizing Error Handling                                |              |
|   | Continuing Processing After Errors                        |              |
|   | Example Program: Defining Try/Catch Blocks (ex6.c)        | . 8-6        |
|   |                                                           |              |

|   | Replacing the Default Library Error Handler 8-9                                                                                                    |
|---|----------------------------------------------------------------------------------------------------|
|   | Writing an Error Handler 8-9                                                                                                    |
|   | Registering Your Error Handler 8-10                                                                                                    |
|   | Example Program 8-10                                                                                                    |
|   | Defining a Print Handler 8-14                                                                                                    |
|   | Providing Your Own Print Handler 8-14                                                                                                    |
|   | Output to a GUI                                                                                                    |
|   | X Windows/Motif Example 8-15                                                                                                    |
|   | Microsoft Windows Example 8-17                                                                                                    |
|   | Library Routines                                                                                                    |
| ) |                                                                                                    |
|   |                                                                                                    |
|   | THE TO MARK ADDRESS OF THE CO.                                                                                                    |
|   | Why Two MATLAB Math Libraries? 9-3                                                                                                    |
|   |                                                                                                    |
|   | The MATLAB Built-In Library 9-4                                                                                                    |
|   | The MATLAB Built-In Library                                                                                                    |
|   | The MATLAB Built-In Library 9-4                                                                                                    |
|   | The MATLAB Built-In Library                                                                                                    |
|   | The MATLAB Built-In Library9-4General Purpose Commands9-5Operators and Special Functions9-5Elementary Matrices and Matrix Manipulation9-10                                                                                                    |
|   | The MATLAB Built-In Library 9-4 General Purpose Commands 9-5 Operators and Special Functions 9-5 Elementary Matrices and Matrix Manipulation 9-10 Elementary Math Functions 9-12                                                                                                    |
|   | The MATLAB Built-In Library 9-4 General Purpose Commands 9-5 Operators and Special Functions 9-5 Elementary Matrices and Matrix Manipulation 9-10 Elementary Math Functions 9-12 Numerical Linear Algebra 9-13                                                                                                    |
|   | The MATLAB Built-In Library 9-4 General Purpose Commands 9-5 Operators and Special Functions 9-5 Elementary Matrices and Matrix Manipulation 9-10 Elementary Math Functions 9-12 Numerical Linear Algebra 9-13 Data Analysis and Fourier Transform Functions 9-15                                                                                                    |
|   | The MATLAB Built-In Library General Purpose Commands Operators and Special Functions Elementary Matrices and Matrix Manipulation Flementary Math Functions Numerical Linear Algebra Data Analysis and Fourier Transform Functions Character String Functions 9-4 9-4 9-5 9-5 9-5 9-6 9-7 9-7 9-7 9-7 9-7 9-7 9-7 9-7 9-7 9-7                                                                                                    |
|   | The MATLAB Built-In Library General Purpose Commands Operators and Special Functions Elementary Matrices and Matrix Manipulation Flementary Math Functions Numerical Linear Algebra Data Analysis and Fourier Transform Functions Character String Functions 9-16 File I/O Functions 9-17                                                                                                    |
|   | The MATLAB Built-In Library General Purpose Commands Operators and Special Functions Elementary Matrices and Matrix Manipulation Elementary Math Functions Numerical Linear Algebra Data Analysis and Fourier Transform Functions Character String Functions File I/O Functions Data Types Time and Dates  9-4 9-4 9-5 9-6 9-7 9-8 9-8 9-8 9-8 9-1 9-1 9-1 9-1 9-1 9-1 9-1 9-1 9-1 9-1                                                                                                    |
|   | The MATLAB Built-In Library General Purpose Commands Operators and Special Functions Elementary Matrices and Matrix Manipulation Elementary Math Functions Numerical Linear Algebra Data Analysis and Fourier Transform Functions Character String Functions File I/O Functions 9-16 Data Types 9-18                                                                                                    |
|   | The MATLAB Built-In Library General Purpose Commands Operators and Special Functions Elementary Matrices and Matrix Manipulation Flementary Math Functions Numerical Linear Algebra Data Analysis and Fourier Transform Functions Character String Functions File I/O Functions Data Types Time and Dates Multidimensional Array Functions 9-18 9-19 9-19 9-19 9-19 9-19 9-19 9-19                                                                                                    |
|   | The MATLAB Built-In Library General Purpose Commands Operators and Special Functions Elementary Matrices and Matrix Manipulation Elementary Math Functions Numerical Linear Algebra Data Analysis and Fourier Transform Functions Character String Functions File I/O Functions Data Types Time and Dates Multidimensional Array Functions Cell Array Functions 9-18 Cell Array Functions 9-19 Cell Array Functions 9-19 Cell Array Functions |
|   | The MATLAB Built-In Library General Purpose Commands Operators and Special Functions Elementary Matrices and Matrix Manipulation Elementary Math Functions Numerical Linear Algebra Data Analysis and Fourier Transform Functions Character String Functions File I/O Functions 9-16 File I/O Functions 9-17 Data Types 9-18 Time and Dates 9-19 Multidimensional Array Functions 9-19 Structure Functions 9-20                                                                                                    |

| MA                          |                                                                                                    | •               |
|-----------------------------|----------------------------------------------------------------------------------------------------|-----------------|
| (                           | Operators and Special Functions                                                                                                    | 9-              |
|                             | Elementary Matrices and Matrix Manipulation                                                                                                    |                 |
| F                           | Elementary Math Functions                                                                                                    | 9-              |
| S                           | Specialized Math Functions                                                                                                    | 9-              |
| N                           | Numerical Linear Algebra                                                                                                    | 9-              |
| Ι                           | Data Analysis and Fourier Transform Functions                                                                                                    | 9-              |
| F                           | Polynomial and Interpolation Functions                                                                                                    | 9-              |
|                             | Function-Functions and ODE Solvers                                                                                                    |                 |
| (                           | Character String Functions                                                                                                    | 9-              |
| F                           | File I/O Functions                                                                                                    | 9-              |
| 7                           | Гime and Dates                                                                                                    | 9-              |
| N                           | Multidimensional Array Functions                                                                                                    | 9-              |
|                             | Cell Array Functions                                                                                                    |                 |
|                             | Structure Functions                                                                                                    |                 |
| (                           | Sparse Matrix Functions                                                                                                    | 9-              |
|                             | ray Access and Creation Library                                                                                                    |                 |
|                             |                                                                                                    | 9               |
|                             | ray Access and Creation Library                                                                                                    | 9               |
| Arı                         | ray Access and Creation Library  Directory Organizat  rectory Organization on UNIX                                                                                                    | 9.<br>io        |
| Arı<br>Dir                  | ray Access and Creation Library  Directory Organizat  rectory Organization on UNIX  matlab>/bin                                                                                                    | 9-<br>io        |
| Arı                         | Directory Organizat  rectory Organization on UNIX <matlab>/bin  <matlab>/extern/lib/\$ARCH</matlab></matlab>                                                                                             | 9-<br>io<br>. A |
| Arı<br>Dir                  | Directory Organizat  rectory Organization on UNIX <matlab>/bin  <matlab>/extern/lib/\$ARCH  <matlab>/extern/include</matlab></matlab></matlab>                                                           | • A             |
| Arr<br>Dir                  | Directory Organizat  rectory Organization on UNIX <matlab>/bin  <matlab>/extern/lib/\$ARCH</matlab></matlab>                                                                                             | • A             |
| Arr<br>Dir<br>«             | Directory Organizat  rectory Organization on UNIX <matlab>/bin  <matlab>/extern/lib/\$ARCH  <matlab>/extern/include</matlab></matlab></matlab>                                                           | . A A A A       |
| Arı<br>Dir<br>«<br>«<br>Dir | Directory Organizat  rectory Organization on UNIX  matlab>/bin  matlab>/extern/lib/\$ARCH  matlab>/extern/include  matlab>/extern/examples/cmath  rectory Organization on Microsoft Windows  matlab>\bin | 9-<br>io        |
| Arı<br>Dir<br>«<br>«<br>Dir | Directory Organizat  rectory Organization on UNIX  matlab > /bin  matlab > /extern/lib/\$ARCH  matlab > /extern/linclude  matlab > /extern/examples/cmath  rectory Organization on Microsoft Windows     | 9-<br>io        |

# **Errors and Warnings**

| _ |          | 0            |
|---|----------|--------------|
| B |          |              |
|   | Errors   | . <b>B-3</b> |
|   | Warnings | . <b>B-8</b> |

# **Getting Ready**

| Introduction                                            | 1-2  |
|---------------------------------------------------------|------|
| Who Should Read This Book                               |      |
| New MATLAB C Math Library Features                      |      |
| Library Routine Naming Convention                       |      |
| MATLAB C Math Library Documentation                     | 1-3  |
| MATLAB C Math Library 1.2 Users                         | 1-6  |
| Installing the MATLAB C Math Library                    | 1-9  |
| Installation with MATLAB                                | 1-9  |
| Installation Without MATLAB                             | 1-9  |
| Verifying a UNIX Workstation Installation               | 1-10 |
| Verifying a PC Installation                             |      |
| Building C Applications                                 | 1-11 |
| Overview                                                | 1-11 |
| Building a Stand-Alone Application on UNIX              | 1-13 |
| Configuring for C or C++                                |      |
| Verifying mbuild                                        | 1-16 |
| mbuild Options                                          |      |
| Distributing Stand-Alone UNIX Applications              |      |
| Building a Stand-Alone Application                      |      |
| on Microsoft Windows                                    | 1-22 |
| Configuring for C or C++                                |      |
| Verifying mbuild                                        | 1-28 |
| mbuild Options                                          |      |
| Distributing Stand-Alone Microsoft Windows Applications |      |
| Building Shared Libraries                               | 1-33 |
| Troubleshooting mbuild                                  | 1-34 |
| Building on Your Own                                    | 1-36 |

# Introduction

The MATLAB  $^{\otimes}$  C Math Library makes the mathematical core of MATLAB available to application programmers. The library is a collection of more than 400 mathematical routines written in C. Programs written in any language capable of calling C functions can call these routines to perform mathematical computations.

The MATLAB C Math Library is based on the MATLAB language. The mathematical routines in the MATLAB C Math Library are C callable versions of features of the MATLAB language. However, you do not need to know MATLAB or own a copy of MATLAB to use the MATLAB C Math Library. If you have purchased the MATLAB C Math Library, then the only additional software you need is an ANSI C compiler.

#### Who Should Read This Book

This book assumes that you are familiar with general programming concepts such as function calls, variable declarations, and flow of control statements. You also need to be familiar with the general concepts of C and linear algebra. The audience for this book is C programmers who need a matrix math library or MATLAB programmers who want the performance of C. This book will not teach you how to program in either MATLAB or C.

# **New MATLAB C Math Library Features**

Version 2.0 supports these new features:

- Over 60 new functions
- Data types
  - Multidimensional arrays
  - Cell arrays
  - MATLAB Structures
  - Sparse matrices
- Variable input and output argument lists (varargi n/varargout)
- New indexing functions
- try blocks and catch blocks

- Automated memory management for temporary variables
- Improved mbuild script

#### **Unsupported MATLAB Features**

The library does not include any Handle Graphics® or Simulink® functions.

In addition, the library does *not* support the following MATLAB features:

- Objects
- MATLAB integer types (int8, int16, int32, uint8, uint16, and uint32)
- Functions that require the MATLAB interpreter, most notably eval () and i nput ()

# **Library Routine Naming Convention**

All routines in the MATLAB C Math Library begin with the prefix ml f.

The name of every routine in the MATLAB C Math Library is derived from the corresponding MATLAB function. For example, the MATLAB function sin is represented by the MATLAB C Math Library function ml fSin. The first letter following the ml f prefix is always capitalized.

#### **MATLAB C Math Library Documentation**

The documentation that supports Version 2.0 of the library includes:

- MATLAB C Math Library User's Guide—This manual provides tutorial information about the library. This manual is also available in PDF format, accessible through the Help Desk.
- MATLAB C Math Library Reference—The reference pages for all the MATLAB C Math library routines are available in HTML and PDF versions, accessible through the Help Desk.

#### How This Book Is Organized

This chapter provides an introduction to the MATLAB C Math Library and tells how to install it. In addition, it includes information about building applications. The remainder of the book is organized as follows:

• **Chapter 2: Writing Programs**. This chapter introduces all the primary new library features by showing how they are used in a simple example program.

This chapter contains pointers to all the other chapters where you can find more detailed information about each new feature.

- Chapter 3: Working with MATLAB Arrays. Arrays are the fundamental MATLAB data type. This chapter describes how to create MATLAB arrays in your C program.
- **Chapter 4: Managing Array Memory**. This chapter describes how to use the MATLAB C Math library automatic memory management facility.
- **Chapter 5: Indexing into Arrays.** This chapter describes how to access individual elements, or groups of elements, in an array. Using indexing you can access, modify, or delete elements in an array.
- Chapter 6: Calling Library Routines. This chapter describes the MATLAB
   C Math Library interface to the MATLAB functions. This chapter describes
   how to call MATLAB functions that have variable numbers of input
   arguments and return values.
- Chapter 7: Importing and Exporting Array Data. This chapter describes how to use the ml fLoad() and ml fSave() routines to import data to your application or export data from your application.
- Chapter 8: Handling Errors and Writing a Print Handler. This chapter describes how to customize error handling and print handling using MATLAB C Math Library routines.
- Chapter 9: Library Routines. This chapter lists the functions available in the MATLAB C Math Library. The chapter groups the more than 400 library functions into functional categories and provides a short description of each function.
- **Appendix A: Directory Organization**. This chapter provides a description of the MATLAB directory structure that positions the library's files in relation to other products from The MathWorks.
- **Appendix B: Errors and Warnings**. This appendix lists the error messages issued by the library.

#### **Accessing Online Reference Documentation**

To access the online reference documentation, use the MATLAB Help Desk. The Help Desk is a Web page that provides access to all MATLAB documentation in HTML and PDF formats.

To look up the syntax and behavior for a C Math Library function, refer to the online *MATLAB C Math Library Reference*. This reference gives you access to a reference page for each function. Each page presents the function's C syntax and links you to the online *MATLAB Function Reference* page for the corresponding MATLAB function.

If you are a MATLAB user:

- 1 Type hel pdesk at the MATLAB prompt.
- **2** From the MATLAB Help Desk, select *C Math Library Reference* from the **Other Products** section.

If you are a stand-alone Math Library user:

- 1 Open the HTML file <matl ab>/hel p/mathl i b. html with your Web browser, where <matl ab> is the top-level directory where you installed the C Math Library.
- **2** Select *C Math Library Reference*.

#### **Additional Sources of Information**

Also available from the Help Desk:

- Release notes for the MATLAB C Math Library (<matlab>\extern\examples\cmath\release.txt)
- Online MATLAB Application Program Interface Reference
- Online MATLAB Application Program Interface Guide
- Online MATLAB Function Reference
- Installation Guide for UNIX
- Installation Guide for PC

#### MATLAB C Math Library 1.2 Users

Though the library maintains as much backwards compatibility as possible, some functions have changed between Version 1.2 and Version 2.0. (See "Migrating Your Code to Version 2.0" on page 1-6 for a list of these functions.)

To use the signatures of the functions from Version 1.2, define the preprocessor symbol, MLF\_V1\_2 when you build your application. For example, if you use the tool mbuild to build your application:

mbuild - DMLF\_V1\_2 appfile.c

**Note** You must recompile existing code to use Version 2.0 of the MATLAB C Math Library.

#### MATLAB C Math Library Version 1.2 Documentation

The documentation that supports Version 1.2 of the library includes:

- MATLAB C Math Library User's Guide—This manual provides tutorial information about the library. This manual is available in PDF format, accessible through the Help Desk.
- MATLAB C Math Library Reference—The reference pages for all the MATLAB C Math library routines are available in PDF format, accessible through the Help Desk.

#### Migrating Your Code to Version 2.0

In most cases, you won't need to make any changes to your current code base. However, you need to modify your code in these two cases:

• In existing code, update any calls you have made to the following functions:

```
ml fCov()
mlfDatestr
ml fDatevec
mlfDel2
ml fFeval
ml fFmi n
ml fFmi ns
ml fFpri ntf
ml fFzero
ml fGradi ent
mlfInterp1
mlfInterp2
ml fLoad
ml fLu
ml f0de113
mlf0de15s
mlf0de23
ml f0de23s
mlf0de45
ml f0deget
mlf0deset
mlfOnes
ml fQr
ml fQuad
ml fQuad8
ml fRand
ml fRandn
```

ml fSave ml fSi ze ml fSpri ntf ml fStrj ust ml fZeros

The prototypes for these functions have changed to support new features in the library. For example,  $\operatorname{ml} f\operatorname{Si} ze()$  now takes a variable-length output argument (varargout). The  $\operatorname{MATLAB} C$   $\operatorname{Math} Library$   $\operatorname{Reference}$ ,  $\operatorname{Version} 2.0$ , documents the new prototypes. They are also listed in rel ease.  $\operatorname{txt}$  in  $\operatorname{matlab>}\operatorname{extern}\operatorname{examples}\operatorname{math}.$ 

Migrate any existing functions to automated memory management if you
want to call them from new functions that use automated memory
management. See Chapter 4 for information about using automated memory
management.

# Installing the MATLAB C Math Library

The MATLAB C Math Library is available on UNIX workstations and PCs running Microsoft Windows (Windows 95, Windows 98, and Windows NT). The installation process is different for each platform.

Note that the MATLAB C Math Library runs on only those platforms (processor and operating system combinations) on which MATLAB runs. In particular, the Math Libraries do not run on DSP or other embedded systems boards, even if those boards are controlled by a processor that is part of a system on which MATLAB runs.

#### Installation with MATLAB

If you are a licensed user of MATLAB, there are no special requirements for installing the MATLAB C Math Library. Follow the instructions in the MATLAB *Installation Guide* for your specific platform:

- Installation Guide for UNIX
- Installation Guide for PC

Choose the MATLAB C/C++ Math Library selection from list of components that you can install, displayed by the installation program.

Before you begin installing the MATLAB C Math Library, you must obtain from The MathWorks a valid License File (for concurrent licenses on UNIX systems or PCs) or Personal License Password (individual license PC users). These are usually supplied by fax or e-mail. If you have not already received a License File or Personal License Password, contact The MathWorks via:

- The Web at www. mathworks. com. On the MathWorks site, click on the MATLAB Access option, log in to the Access home page, and follow the instructions. MATLAB Access membership is free of charge and available to all customers.
- E-mail at servi ce@mathworks. com
- Telephone at 508-647-7000; ask for Customer Service
- Fax at 508-647-7001

#### Installation Without MATLAB

The process for installing the MATLAB C Math Library on its own is identical to the process for installing MATLAB and its toolboxes. Although you are not actually installing MATLAB, you can still follow the instructions in the MATLAB *Installation Guide* for your specific platform.

# Verifying a UNIX Workstation Installation

To verify that the MATLAB C Math Library has been installed correctly, build one of the example programs distributed with the library. You can find the example programs in the <matl ab>/extern/exampl es/cmath directory, where <matl ab> is your root MATLAB installation directory. See "Building C Applications" on page 1-11 to learn how to build the example programs using the mbuild command.

To spot check the installation, cd to the directory <matlab>/extern/include, where <matlab> symbolizes the MATLAB root directory and verify that the file matlab. h exists.

# Verifying a PC Installation

When installing a C compiler to use in conjunction with the Math Library, install both the DOS and Windows targets and the command line tools.

The C Math Library installation adds

<matlab>\bin

to your \$PATH environment variable, where <matlab> symbolizes the MATLAB root directory. The bin directory contains the DLLs required by stand-alone applications. After installation, reboot your machine.

To verify that the MATLAB C Math Library has been installed correctly, build one of the example programs distributed with the library. You can find the example programs in the <matl ab>\extern\example s\cmath directory, where <matl ab> is your root MATLAB installation directory. See "Building C Applications" on page 1-11 to learn how to build the example programs using the mbuild command.

You can spot check the installation by checking for the file matlab. h in <matlab>\extern\include and libmmfile. dll, libmatlb. dll, and libmcc. dll in <matlab>\bin.

# **Building C Applications**

This section explains how to build stand-alone C applications on UNIX systems and PCs running Microsoft Windows.

The section begins with a summary of the steps involved in building C applications with the mbuild script and then describes platform-specific issues for each supported platform. mbuild helps automate the build process. You can use the mbuild script to build the examples shipped with the library and to build your own stand-alone C applications.

#### Packaging Stand-Alone Applications

To distribute a stand-alone application, you must include the application's executable as well as the shared libraries with which the application was linked. The necessary shared libraries vary by platform and are listed within the individual UNIX and Windows sections that follow.

#### **Overview**

To build a stand-alone application using the MATLAB C Math Library, you must supply your ANSI C compiler with the correct set of compiler and linker options (or switches). To help you, The MathWorks provides a command line utility called mbuild. The mbuild script makes it easy to:

- Set your compiler and linker settings
- Change compilers or compiler settings
- Switch between C and C++ development
- Build your application

On UNIX and Microsoft Windows systems, follow these steps to build C applications with mbuild:

- 1 Verify that mbuild can create stand-alone applications.
- **2** Build your application.

You only need to reconfigure if you change compilers, for example, from Watcom to MSVC, or upgrade your current compiler.

Figure 1-1 shows the sequence on both platforms. The sections following the flowchart provide more specific details for the individual platforms.

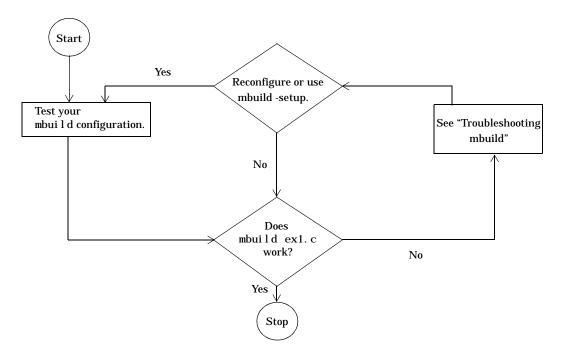

Figure 1-1: Sequence for Creating Stand-Alone C Applications

#### **Compiler Options Files**

mbuild stores compiler and linker settings in an options file. Options files contain the required compiler and linker settings for your particular C compiler. The MathWorks provides options files for every supported C compiler.

Much of the information on options files in this chapter is provided for those users who may need to modify an options file to suit their specific needs. Many users never have to be concerned with how the options files work.

# **Building a Stand-Alone Application on UNIX**

This section explains how to compile and link C source code into a stand-alone UNIX application.

#### Configuring for C or C++

mbuild determines whether to compile in C or C++ by examining the type of files you are compiling. Table 1-1 shows the supported file extensions. If you include both C and C++ files, mbuild uses the C++ compiler and the MATLAB C++ Math Library. If mbuild cannot deduce from the file extensions whether to compile in C or C++, mbuild invokes the C compiler.

Table 1-1: UNIX File Extensions for mbuild

| Language | Extension(s)                  |
|----------|-------------------------------|
| С        | . c                           |
| C++      | . cpp<br>. C<br>. cxx<br>. cc |

**Note** You can override the language choice that is determined from the extension by using the -l ang option of mbuild. For more information about this option, as well as all of the other mbuild options, see Table 1-2.

#### **Locating Options Files**

mbuild locates your options file by searching the following:

- The current directory
- \$HOME/matlab
- <matlab>/bin

mbuild uses the first occurrence of the options file it finds. If no options file is found, mbuild displays an error message.

#### Using the System Compiler

If your supported C compiler is installed on your system, you are ready to create C stand-alone applications. To create a stand-alone C application, you can simply enter

```
mbuild filename.c
```

This simple method works for the majority of users. Assuming filename. c contains a main function, this example uses the system's compiler as your default compiler for creating your stand-alone application.

- If you are a user who does not need to change C or C++ compilers, or you do not need to modify your compiler options files, you can skip ahead in this section to "Verifying mbuild."
- If you need to know how to select a different compiler or change the options file, continue with this section.

#### Changing the Default Compiler

You need to use the setup option if you want to change your default compiler. At the UNIX prompt type:

```
mbuild -setup
```

The setup option creates a user-specific options file for your ANSI C or C++ compiler. Using the setup option sets your default compiler so that the new compiler is used every time you use the mbuild script.

**Note** The options file is stored in the MATLAB subdirectory of your home directory, for example, \$HOME/matlab/mbuildopts. sh. This allows each user to have a separate mbuild configuration.

Executing  $\verb|mbui| 1 d$  -  $\verb|setup|$  presents a list of options files currently included in the  $\verb|bi|$  n subdirectory of MATLAB.

```
mbuild - setup
```

Using the 'mbuild -setup' command selects an options file that is placed in ~/matlab and used by default for 'mbuild'. An options file in the current working directory or specified on the command line overrides the default options file in ~/matlab.

Options files control which compiler to use, the compiler and link command options, and the runtime libraries to link against.

To override the default options file, use the 'mbuild -f' command (see 'mbuild -help' for more information).

The options files available for mbuild are:

```
1: /matlab/bin/mbuildopts.sh :
Build and link with MATLAB C/C++ Math Library
```

If there is more than one options file, you can select the one you want by entering its number and pressing **Return**. If there is only one options file available, it is automatically copied to your MATLAB directory if you do not already have an mbuild options file. If you already have an mbuild options file, you are prompted to overwrite the existing one.

#### Modifying the Options File

Another use of the setup option is if you want to change your options file settings. For example, if you want to make a change to the current linker settings, or you want to disable a particular set of warnings, you should use the setup option.

If you need to change the options that  $\verb|mbu|$  i d passes to your compiler or linker, you must first run

```
mbuild -setup
```

which copies a master options file to your local MATLAB directory, typically \$HOME/matlab/mbuildopts.sh.

If you need to see which options mbuild passes to your compiler and linker, use the verbose option, -v, as in

```
mbuild -v filename1 [filename2 ...]
```

to generate a list of all the current compiler settings.

To change the options, use an editor to make changes to your options file, which is in your local MATLAB directory. Your local MATLAB directory is a user-specific, MATLAB directory in your individual home directory that is used specifically for your individual options files.

You can also embed the settings obtained from the verbose option of mbuild into an integrated development environment (IDE) or makefile that you need to maintain outside of MATLAB. Often, however, it is easier to call mbuild from your makefile. See your system documentation for information on writing makefiles.

**Note** Any changes made to the local options file will be overwritten if you execute mbuild - setup again. To make the changes persist through repeated uses of mbuild - setup, you must edit the master file itself, <matlab>/bin/mbuildopts.sh.

# Temporarily Changing the Compiler

To temporarily change your C or C++ compiler, use the -f option, as in

```
mbuild -f <options_file> filename.c [filename]
```

The -f option tells the mbuild script to use the options file,  $\langle \text{file} \rangle$ . If  $\langle \text{file} \rangle$  is not in the current directory, then  $\langle \text{file} \rangle$  must be the full pathname to the desired options file. Using the -f option tells the mbuild script to use the specified options file for the current execution of mbuild only; it does not reset the default compiler.

#### Verifying mbuild

The C source code for the example ex1. c is included in the <matlab>/extern/examples/cmath directory, where <matlab> represents the top-level directory where MATLAB is installed on your system. To verify that mbuild is properly configured on your system to create stand-alone

applications, copy  $\ensuremath{\mathrm{ex}} 1.\ c$  to your local directory and cd to that directory. Then, at the UNIX prompt enter:

mbuild ex1.c

This should create the file called ex1. Stand-alone applications created on UNIX systems do not have any extensions.

#### **Locating Shared Libraries**

Before you can run your stand-alone application, you must tell the system where the API and C shared libraries reside. This table provides the necessary UNIX commands depending on your system's architecture.

| Architecture | Command                                                                                                    |
|--------------|----------------------------------------------------------------------------------------------------|
| HP700        | setenv SHLIB_PATH <matlab>/extern/lib/hp700: \$SHLIB_PATH</matlab>                                                                  |
| IBM RS/6000  | setenv LIBPATH <matlab>/extern/lib/ibm_rs: \$LIBPATH</matlab>                                                                       |
| All others   | setenv LD_LIBRARY_PATH <matlab>/extern/lib/<arch>: \$LD_LIBRARY_PATH</arch></matlab>                                                |
|              | where: <matlab> is the MATLAB root directory <arch> is your architecture (i.e., al pha, l nx86, sgi, sgi 64, sol 2)</arch></matlab> |

It is convenient to place this command in a startup script such as  $\sim$ /. cshrc. Then, the system will be able to locate these shared libraries automatically, and you will not have to re-issue the command at the start of each login session. The best choice is to place the libraries in  $\sim$ /. login, which only gets executed once, if that option is available on your system.

**Note** On all UNIX platforms, the C libraries are shipped as shared object (. so) files or shared libraries (. sl). Any stand-alone application must be able to locate the C libraries along the library path environment variable (SHLI B\_PATH, LI BPATH, or LD\_LI BRARY\_PATH) in order to be loaded.

Consequently, to share a stand-alone application with another user, you must provide all of the required shared libraries. For more information about the required shared libraries for UNIX, see "Distributing Stand-Alone UNIX Applications" on page 1-21.

#### **Running Your Application**

3

To launch your application, enter its name on the command line. For example,

ex1

1

```
2 4 6
1. 0000 + 7. 0000i 4. 0000 +10. 0000i
```

5

2. 0000 + 8. 0000i 5. 0000 +11. 0000i 3. 0000 + 9. 0000i 6. 0000 +12. 0000i

### mbuild Options

The mbuild script supports various options that allow you to customize the building and linking of your code. Many users do not need to know additional details about the mbuild script; they use it in its simplest form. The following information is provided for those users who require more flexibility with the tool.

#### The $\mbox{mbui}\ \mbox{l}\ \mbox{d}$ syntax and options are

 $\verb|mbuild [-options]| filename1 [filename2 \dots]|\\$ 

Table 1-2: mbuild Options on UNIX

| Option                         | Description                                                                                                    |
|--------------------------------|----------------------------------------------------------------------------------------------------|
| - C                            | Compile only; do not link.                                                                                                    |
| -D <name>[=<def>]</def></name> | Define C preprocessor macro <name> [as having value <def>].</def></name>                                                                                                    |
| -f <optionsfile></optionsfile> | Use <file> to override the default options file; <file> is a full pathname if it is not in the current directory.</file></file>                                                                                    |
| - g                            | Build an executable with debugging symbols included.                                                                                                    |
| - h[ el p]                     | Help; prints a description of mbuild and the list of options.                                                                                                    |
| -I <pathname></pathname>       | Include <pathname> in the list of directories to search for header files.</pathname>                                                                                                    |
| -l <file></file>               | Link against library lib <file>.</file>                                                                                                    |
| -L <pathname></pathname>       | Include <pathname> in the list of directories to search for libraries.</pathname>                                                                                                    |
| -l ang <l anguage=""></l>      | Override language choice implied by file extension. <language> = c for C cpp for C++ This option is necessary when you use an unsupported file extension, or when you pass all . o files and libraries.</language> |
| -link <target></target>        | Specify output type. <target> = exe for an executable (default)  shared for shared library  (See "Building Shared Libraries" on page 1-33 for an example.)</target>                                                |

Table 1-2: mbuild Options on UNIX (Continued)

| Option                          | Description                                                                                                    |
|---------------------------------|----------------------------------------------------------------------------------------------------|
| <name>=<def></def></name>       | Override options file setting for variable <name>. If <def> contains spaces, enclose it in single quotes, for example, CFLAGS=' opt1 opt2'. The definition, <def>, can reference other variables defined in the options file. To reference a variable in the options file, prepend the variable name with a \$, for example, CFLAGS=' \$CFLAGS opt2'.</def></def></name> |
| - n                             | No execute flag. Using this option displays the commands that compile and link the target but does not execute them.                                                                                                    |
| - outdi r<br><di rname=""></di> | Place any generated object, resource, or executable files in the directory <di rname="">. Do not combine this option with - output if the - output option gives a full pathname.</di>                                                                                                    |
| -output <name></name>           | Create an executable named <name>. (An appropriate executable extension is automatically appended.)</name>                                                                                                    |
| - 0                             | Build an optimized executable.                                                                                                    |
| - setup                         | Set up the default compiler and libraries. This option should be the only argument passed.                                                                                                    |
| - U <name></name>               | Undefine C preprocessor macro <name>.</name>                                                                                                    |
| - V                             | Verbose; print all compiler and linker settings.                                                                                                    |

# **Distributing Stand-Alone UNIX Applications**

To distribute a stand-alone application, you must include the application's executable and the shared libraries against which the application was linked. This package of files includes:

- Application (executable)
- libmmfile. ext
- libmatlb. ext
- libmat. ext
- libmx. ext
- libut. ext
- libmi.ext

where the file extension. ext is

. a on IBM RS/6000; . so on Solaris, Alpha, Linux, and SGI; and . sl on HP 700.

For example, to distribute the ex1 example for Solaris, you need to include ex1, libmmfile. so, libmatlb. so, libmat. so, libmx. so, libut. so, and libmi. so. Remember that the path variable must reference the location of the shared libraries.

# **Building a Stand-Alone Application on Microsoft Windows**

This section explains how to compile and link C code into stand-alone Windows applications.

#### Configuring for C or C++

mbuild determines whether to compile in C or C++ by examining the type of files you are compiling. Table 1-1 shows the file extensions that mbuild interprets as indicating C or C++ files. If you include both C and C++ files, mbuild uses the C++ compiler and the MATLAB C++ Math Library. If mbuild cannot deduce from the file extensions whether to compile in C or C++, mbuild invokes the C compiler.

Table 1-3: Windows File Extensions for mbuild

| Language | Extension(s)           |
|----------|------------------------|
| С        | . с                    |
| C++      | . cpp<br>. cxx<br>. cc |

**Note** You can override the language choice that is determined from the extension by using the -1 ang option of mbuild. For more information about this option, as well as all of the other mbuild options, see Table 1-5.

#### **Locating Options Files**

To locate your options file, the mbuild script searches the following:

- The current directory
- The user Profiles directory
- <matlab>\bin

mbuild uses the first occurrence of the options file it finds. If no options file is found, mbuild searches your machine for a supported C compiler and uses the

factory default options file for that compiler. If multiple compilers are found, you are prompted to select one.

The User Profile Directory Under Windows. The Windows user Profiles directory is a directory that contains user-specific information such as Desktop appearance, recently used files, and Start Menu items. The mbuild utility stores its options file compopts. bat that is created during the - setup process in a subdirectory of your user Profiles directory, named Application Data\MathWorks\MATLAB.

Under Windows NT and Windows 95/98 with user profiles enabled, your user profile directory is %wi ndi r%\Profiles\username. Under Windows 95/98 with user profiles disabled, your user profile directory is %wi ndi r%. Under Windows 95/98, you can determine whether or not user profiles are enabled by using the Passwords control panel.

#### Systems with Exactly One C/C++ Compiler

If your supported C compiler is installed on your system, you are ready to create C stand-alone applications. On systems where there is exactly one C compiler available to you, the mbuild utility automatically configures itself for the appropriate compiler. So, for many users, to create a C stand-alone application, you can simply enter

```
mbuild filename.c
```

This simple method works for the majority of users. It uses your installed C compiler as your default compiler for creating your stand-alone applications.

- If you are a user who does not need to change compilers, or you do not need to modify your compiler options files, you can skip ahead in this section to "Verifying mbuild."
- If you need to know how to change the options file or select a different compiler, continue with this section.

# Systems with More than One Compiler

On systems where there is more than one C compiler, the mbuild utility lets you select which of the compilers you want to use. Once you choose your C compiler, that compiler becomes your default compiler and you no longer have to select one when you compile your stand-alone applications.

For example, if your system has both the Borland and Watcom compilers, when you enter for the first time

```
mbuild filename.c
```

you are asked to select which compiler to use.

mbuild has detected the following compilers on your machine:

- [1]: Borland compiler in T:\Borland\BC.500
- [2]: WATCOM compiler in T:\watcom\c. 106
- [0] : None

Please select a compiler. This compiler will become the default:

Select the desired compiler by entering its number and pressing **Return**. You are then asked to verify your information.

#### **Changing the Default Compiler**

To change your default C compiler, you select a different options file. You can do this at any time by using the setup command.

This example shows the process of changing your default compiler to the Microsoft Visual C/C++ Version 6.0 compiler.

```
mbuild - setup
Please choose your compiler for building standalone MATLAB
applications.
Would you like mbuild to locate installed compilers [y]/n? n
Choose your C/C++ compiler:
[1] Borl and C/C++
                            (version 5.0, 5.2, or 5.3)
[2] Microsoft Visual C/C++ (version 4.2, 5.2, or 6.0)
[3] Watcom C/C++
                            (version 10.6 or 11)
[0] None
Compiler: 2
Choose the version of your C/C++ compiler:
[1] Microsoft Visual C/C++ 4.2
[2] Microsoft Visual C/C++ 5.0
[3] Microsoft Visual C/C++ 6.0
version: 3
Your machine has a Microsoft Visual C/C++ compiler located at
D: \Program Files\DevStudio6.
Do you want to use this compiler [y]/n? y
Please verify your choices:
Compiler: Microsoft Visual C/C++ 6.0
Location: D:\Program Files\DevStudio6
```

Are these correct?([y]/n): y

The default options file:
"C:\WINNT\Profiles\username
\Application Data\MathWorks\MATLAB\compopts.bat" is being updated...

If the specified compiler cannot be located, you are given the message:

```
The default location for compiler-name is directory-name, but that directory does not exist on this machine.

Use directory-name anyway [y]/n?
```

Using the setup option sets your default compiler so that the new compiler is used every time you use the mbuild script.

#### Modifying the Options File

Another use of the setup option is if you want to change your options file settings. For example, if you want to make a change the current linker settings, or you want to disable a particular set of warnings, use the setup option.

The setup option copies the appropriate options file to your user profile directory and names it compopts. bat. Make your user-specific changes to compopts. bat in the user profile directory and save the modified file. This sets your default compiler's options file to your specific version.

Table 1-4 lists the names of the PC master options files included in this release of the MATLAB C Math Library.

If you need to see which options mbuild passes to your compiler and linker, use the verbose option, -v, as in

```
mbuild -v filename1 [filename2 ...]
```

to generate a list of all the current compiler settings used by  ${\tt mbui}\ {\tt l}\ {\tt d}.$ 

You can also embed the settings obtained from the verbose option into an integrated development environment (IDE) or makefile that you need to maintain outside of MATLAB. Often, however, it is easier to call mbuild from your makefile. See your system documentation for information on writing makefiles.

**Note** Any changes that you make to the local options file compopts. bat will be overwritten the next time you run mbuild - setup. If you want to make your edits persist through repeated uses of mbuild - setup, you must edit the master file itself. The master options files are located in <matlab>\bin.

Table 1-4: Compiler Options Files on the PC

| Compiler                            | Master Options File |
|-------------------------------------|---------------------|
| Borland C/C++, Version 5.0          | bcccompp. bat       |
| Borland C/C++, Version 5.2          | bcc52compp. bat     |
| Borland C/C++, Version 5.3          | bcc53compp. bat     |
| Microsoft Visual C/C++, Version 4.2 | msvccompp. bat      |
| Microsoft Visual C/C++, Version 5.0 | msvc50compp. bat    |
| Microsoft Visual C/C++, Version 6.0 | msvc60compp. bat    |
| Watcom C/C++, Version 10.6          | watccompp. bat      |
| Watcom C/C++, Version 11            | wat11ccompp. bat    |

#### Combining Customized C and C++ Options Files

The options files for mbuild have changed as of MATLAB 5.3 (Release 11) so that the same options file can be used to create both C and C++ stand-alone applications. If you have modified your own separate options files to create C and C++ applications, you can combine them into one options file.

To combine your existing options files into one universal C and C++ options file:

- 1 Copy from the C++ options file to the C options file all lines that set the variables COMPFLAGS, OPTI MFLAGS, DEBUGFLAGS, and LI NKFLAGS.
- 2 In the C options file, within just those copied lines from step 1, replace all occurrences of COMPFLAGS with CPPCOMPFLAGS, OPTI MFLAGS with CPPOPTI MFLAGS, DEBUGFLAGS with CPPDEBUGFLAGS, and LI NKFLAGS with CPPLI NKFLAGS.

This process modifies your C options file to be a universal C/C++ options file.

#### Temporarily Changing the Compiler

To temporarily change your C compiler, use the -f option, as in

```
mbuild -f <file> ...
```

The -f option tells the mbuild script to use the options file,  $\langle \text{file} \rangle$ . If  $\langle \text{file} \rangle$  is not in the current directory, then  $\langle \text{file} \rangle$  must be the full pathname to the desired options file. Using the -f option tells the mbuild script to use the specified options file for the current execution of mbuild only; it does not reset the default compiler.

# Verifying mbuild

C source code for the example ex1. c is included in the <matl ab>\extern\example ex\cmath directory, where <matl ab> represents the top-level directory where MATLAB is installed on your system. To verify that mbuild is properly configured on your system to create stand-alone applications, enter at the DOS prompt:

```
mbuild ex1. c
```

This creates the file called ex1. exe. Stand-alone applications created on Windows 95 or NT always have the extension . exe. The created application is a 32-bit Microsoft Windows console application.

# **Shared Libraries (DLLs)**

All the WIN32 Dynamic Link Libraries (DLLs) for the MATLAB C Math Library are in the directory

```
<matlab>\bin
```

The . def files for the Microsoft and Borland compilers are in the <matl ab>\extern\i ncl ude directory; mbuild dynamically generates import libraries from the . def files.

Before running a stand-alone application, you must ensure that the directory containing the DLLs is on your path. The directory must be on your operating system \$PATH environment variable. On Windows 95, set the value in your autoexec. bat file; on Windows NT, use the Control Panel to set it.

# **Running Your Application**

You can now run your stand-alone application by launching it from the command line. For example,

# mbuild Options

The mbuild script supports various options that allow you to customize the building and linking of your code. Many users do not need to know any additional details of the mbuild script; they use it in its simplest form. The following information is provided for those users who require more flexibility with the tool.

# The mbuild syntax and options are

 $\verb|mbuild [-options]| filename1 [filename2 ...]|$ 

Table 1-5: mbuild Options on Microsoft Windows

| Option                      | Description                                                                                                    |
|-----------------------------|----------------------------------------------------------------------------------------------------|
| @filename                   | Replace @filename on the mbuild command line with the contents of filename. filename is a response file, i.e., a text file that contains additional command line options to be processed.                          |
| - c                         | Compile only; do not link.                                                                                                    |
| - D <name></name>           | Define C preprocessor macro <name>.</name>                                                                                                    |
| -f <file></file>            | Use <file> as the options file; <file> is a full pathname if it is not in the current directory.</file></file>                                                                                                    |
| - g                         | Build an executable with debugging symbols included.                                                                                                    |
| - h[elp]                    | Help; prints a description of mbuild and the list of options.                                                                                                    |
| -I <pathname></pathname>    | Include <pathname> in the list of directories to search for header files.</pathname>                                                                                                    |
| -lang <language></language> | Override language choice implied by file extension. <language> = c for C cpp for C++ This option is necessary when you use an unsupported file extension, or when you pass all . o files and libraries.</language> |

Table 1-5: mbuild Options on Microsoft Windows (Continued)

| Option                      | Description                                                                                                    |  |  |  |
|-----------------------------|----------------------------------------------------------------------------------------------------|--|--|--|
| -link <target></target>     | Specify output type. <target> = exe for an executable shared for DLL exe is the default. (See "Building Shared Libraries" on page 1-33 for an example.)</target>                      |  |  |  |
| -outdir <dirname></dirname> | Place any generated object, resource, or executable files in the directory <di rname="">. Do not combine this option with - output if the - output option gives a full pathname.</di> |  |  |  |
| -output <name></name>       | Create an executable named <name>. (A appropriate executable extension is automatically appended.)</name>                                                                             |  |  |  |
| - 0                         | Build an optimized executable.                                                                                                    |  |  |  |
| -setup                      | Set up the default compiler and libraries.<br>This option should be the only argument<br>passed.                                                                                      |  |  |  |
| - U <name></name>           | Undefine C preprocessor macro <name>.</name>                                                                                                    |  |  |  |
| - V                         | Verbose; print all compiler and linker settings.                                                                                                    |  |  |  |

# Distributing Stand-Alone Microsoft Windows Applications

To distribute a stand-alone application, you must include the application's executable as well as the shared libraries against which the application was linked. This package of files includes:

- Application (executable)
- libmmfile.dll
- libmatlb.dll
- libmat. dll
- libmx. dll
- libut. dll

For example, to distribute the Windows version of the ex1 example, you need to include ex1. exe, libmmfile. dll, libmatlb. dll, libmat. dll, libmx. dll, and libut. dll.

The DLLs must be on the system path. You must either install them in a directory that is already on the path or modify the PATH variable to include the new directory.

# **Building Shared Libraries**

You can use  $mbui\ l\ d$  to build C shared libraries on both UNIX and the PC. All of the  $mbui\ l\ d$  options that pertain to creating stand-alone applications also pertain to creating C shared libraries. To create a C shared library, you use the option

-link shared

and specify one or more files with the . exports extension. The . exports files are text files that contain the names of the functions to export from the shared library, one per line. You can include comments in your code by beginning a line (first column) with # or a \*. mbuild treats these lines as comments and ignores them. mbuild merges multiple . exports files into one master exports list. For example, given file2. exports as:

```
times2
times3
and file1.c as:
   int times2(int x)
{
     return 2 * x;
}
   int times3(int x)
{
     return 3 * x;
}
```

#### The command

```
mbuild -link shared file1. c file2. exports
```

creates a shared library named file1. ext, where ext is the platform-dependent shared library extension. For example, on the PC, it would be called file1. dll.

# Troubleshooting mbuild

This section identifies some of the more common problems that may occur when configuring mbuild to create applications.

#### **Options File Not Writable**

When you run  $\mathtt{mbui} \, l \, d$  -  $\mathtt{setup}$ ,  $\mathtt{mbui} \, l \, d$  makes a copy of the appropriate options file and writes some information to it. If the options file is not writable, you are asked if you want to overwrite the existing options file. If you choose to do so, the existing options file is copied to a new location and a new options file is created.

#### **Directory or File Not Writable**

If a destination directory or file is not writable, ensure that the permissions are properly set. In certain cases, make sure that the file is not in use.

#### mbuild Generates Errors

On UNIX, if you run mbuild *filename* and get errors, it may be because you are not using the proper options file. Run mbuild - setup to ensure proper compiler and linker settings.

# Compiler and/or Linker Not Found

On PCs running Windows, if you get errors such as Bad command or filename or File not found, make sure the command line tools are installed and the path and other environment variables are set correctly.

# mbuild Not a Recognized Command

If mbuild is not recognized, verify that <matlab>\bin is on your path. On UNIX, it may be necessary to rehash.

# Cannot Locate Your Compiler (PC)

If mbuild has difficulty locating your installed compilers, it is useful to know how it goes about finding compilers. mbuild automatically detects your installed compilers by first searching for locations specified in the following environment variables:

- BORLAND for the Borland C/C++ Compiler, Version 5.0 or 5.2
- WATCOM for the Watcom C/C++ Compiler, Version 10.6 or 11.0

- MSVCDIR for Microsoft Visual C/C++, Version 5.0 or 6.0
- MSDEVDIR for Microsoft Visual C/C++, Version 4.2

Next, mbuild searches the Windows Registry for compiler entries. Note that Watcom does not add an entry to the registry.

#### Internal Error When Using mbuild -setup (PC)

Some antivirus software packages such as Cheyenne AntiVirus and Dr. Solomon may conflict with the mbuild-setup process. If you get an error message during mbuild-setup of the following form

```
mex.bat: internal error in sub get_compiler_info(): don't
recognize <string>
```

then you need to disable your antivirus software temporarily and rerun mbuild - setup. After you have successfully run the setup option, you can re-enable your antivirus software.

#### Verification of mbuild Fails

If none of the previous solutions addresses your difficulty with mbuild, contact Technical Support at The MathWorks at support@mathworks.com or 508-647-7000.

# **Building on Your Own**

To build any of the examples or your own applications without mbuild, compile the file with an ANSI C compiler. You must set the include file search path to contain the directory that contains the file matlab. h; compilers typically use the -I switch to add directories to the include file search path. See Appendix A to determine where matlab. h is installed. Link the resulting object files against the libraries in this order:

- 1 MATLAB M-File Math Library (libmmfile)
- 2 MATLAB Built-In Library (libmatlb)
- 3 MATLAB MAT-File Library (libmat)
- 4 MATLAB Application Program Interface Library (l i bmx)
- 5 ANSI C Math Library (libm)

Specifying the libraries in the wrong order on the command line typically causes linker errors. Note that on the PC if you are using the Microsoft Visual C compiler, you must manually build the import libraries from the . def files using 1 i b. If you are using the Borland C Compiler, you can link directly against the . def files using i mpl i b. If you are using Watcom, you must build them from the DLLs using wl i b. These commands are documented in your compiler documentation.

On some platforms, additional libraries are necessary; see the platform-specific section of the mbuild script for the names and order of these libraries on the platforms we support.

# **Writing Programs**

| <b>Overview</b>          |  |  |  |  |  |  |  | 2-2 |
|--------------------------|--|--|--|--|--|--|--|-----|
| A Simple Example Program |  |  |  |  |  |  |  | 2-2 |

# **Overview**

The MATLAB C Math Library makes the powerful set of MATLAB math functions available to C applications. While you can program with the library using standard coding techniques, there are some programming idioms that you must know to use the library effectively. This chapter presents a simple stand-alone application that introduces these concepts including:

- Working with MATLAB arrays
- Calling MATLAB C Math Library functions, especially those that can accept optional input arguments and can return multiple values
- Taking advantage of MATLAB C Math Library automated memory management
- Using the MATLAB C Math Library error handling mechanism

# A Simple Example Program

This example application determines if two numbers are relatively prime; that is, the numbers share no common factors. While its function is trivial, the application serves well as an introduction to programming in C with the MATLAB C Math Library. The notes following the example highlight points of particular interest in the example and contain pointers to other chapters in this manual where you find more detailed information.

The source code for this example, named intro. c, is in the <matlab>/extern/examples/cmath directory on UNIX systems, and in the <matlab>/extern/examples/cmath directory on PCs, where <matlab> represents the top-level directory of your installation. See "Building C Applications" on page 1-11 for information on building the examples.

```
/* intro. c*/
      #include <stdio.h>
      #include <stdlib.h>
      #include <string.h>
(1)
      #include "matlab.h"
      int main()
      {
          double num1, num2;
(2)
          mxArray *volatile factors1 = NULL;
          mxArray *volatile factors2 = NULL;
          mxArray *volatile common_factors = NULL;
(3)
          ml fEnterNewContext(0, 0);
          /* Get user input and convert from string to integer */
(4)
          printf("Enter a number: ");
          scanf("%lf", &num1);
          printf("Enter a second number: ");
          scanf("%lf", &num2);
(5)
          ml fTry
               /* Call MATLAB C Math Library functions
              /* Get factors of input numbers */
              ml fAssi gn(&factors1, ml fFactor(ml fScal ar(num1)));
(6)
              ml fAssi gn(&factors2, ml fFactor(ml fScal ar(num2)));
               /* Determine if there are factors in common */
(7)
              ml fAssi gn(&common_factors,
                    mlfIntersect(NULL, NULL, factors1, factors2, NULL));
```

```
/* If common_factors is an empty array,
               /* the numbers are relatively prime. */
(8)
               if (mlfTobool(mlfIsempty(common_factors)))
                    printf("%0.0lf and %0.0lf are relatively prime\n",
                           num1, num2);
               el se
                     printf("%0.0lf and %0.0lf share common factor(s):",
                            num1, num2);
                     ml fPri ntMatri x(common_factors);
           } /* end mlfTry */
(9)
           ml fCatch
               mlfPrintf("In catch block: \n");
               ml fPri ntMatri x(ml fLasterr(NULL));
           mlfEndCatch /* end catch block */
           /* Free any arrays that were allocated. */
           /* mxDestroyArray can handle NULL pointers. */
           mxDestroyArray(factors1);
(10)
           mxDestroyArray(factors2);
           mxDestroyArray(common_factors);
(11)
           ml fRestorePrevi ousContext (0, 0);
           return(EXIT_SUCCESS);
       }
```

#### **Notes**

- 1 Include "matlab.h". This file contains the declaration of the mxArray data structure and the prototypes for all the functions in the library. stdl i b. h contains the definition of EXIT SUCCESS.
- 2 Declare pointers to three MATLAB arrays (mxArray \*). All arguments to MATLAB routines must be MATLAB arrays. In addition, the routines return newly allocated MATLAB arrays as output. These pointers are declared as volatile pointers because they are assigned values within a try block and so may change without warning due to an error. For more

information about working with MATLAB arrays in C programs, see Chapter 3.

- 3 Enable MATLAB C Math Library automated memory management by calling ml fEnterNewContext(). With the library memory management facility enabled, the library can delete the arrays it creates automatically. This allows you to compose functions; that is, nest one function call within another. For more information about automated memory management, see Chapter 4.
- 4 Solicit input from the user using input and output functions but you can use ANSI standard C input/output routines.

**Note** The library includes two routines, ml fLoad() and ml fSave(), that allow you to import and export data in MAT-file format. For more information about using these routines, see Chapter 7.

- 5 Define a try block using the MATLAB C Math library macro, ml fTry. When a library function included in a try block encounters a run-time error, it outputs an error message and then passes control to a catch block in the program. In a catch block, an application can free arrays that have been assigned to variables or perform other processing before exiting. For more information about defining try and catch blocks, see "Handling Errors" on page 8-3.
- 6 Call the MATLAB C Math Library routine ml fFactor() to find the prime factors of each number input by the user. The call to ml fScal ar(), which converts the number input by the user from an integer to a MATLAB array, is an example of nesting; this is only safe if automated memory management. Because the application only uses the array returned by ml fScal ar() as input to ml fFactor(), there is no need to assign the array to a variable. With automated memory management enabled, the library frees the array after ml fFactor() is finished using it.

In contrast, because the example uses the array returned by ml fFactor() several times, it assigns this array to a variable, factors1, using the ml fAssign() routine. Any array that you assign to a variable, you must also free, using mxDestroyArray(). (Arrays returned as output arguments by

library routines are implicitly assigned to the variables by the library and must also be destroyed.) For more information about assigning arrays to variables, see Chapter 4.

7 Determine if there are any common values in the two arrays of prime factors returned by the calls to the ml fFactor() routine. The ml fIntersect() routine returns an array of the common values in the two arrays; if there are no common factors, ml fIntersect() returns an empty array.

This call to mlfIntersect() illustrates the calling conventions the library uses for MATLAB functions that support optional input arguments routines. The library routines include in their signatures *all* optional input and output arguments. If you do not use these optional arguments, you must pass NULL in their place. For more information about calling MATLAB C Math library routines, see Chapter 6.

8 Test the return value of ml fI sempty(). This routine returns an array containing the value 1 (TRUE) if the common factor array is empty and returns an array containing zero (FALSE) if the factor array contains data. Because ml fI sempty() returns these values as a MATLAB array, you cannot use the return value directly in the if statement. Instead, pass this return value to the ml fTobool () routine, which converts the return value to a standard C Boolean value.

You can also access individual elements in an array using standard MATLAB indexing syntax; however, the values returned by indexing are MATLAB arrays, not scalar values. For more information about indexing into arrays, see Chapter 5.

- 9 This call to the ml fCatch macro defines the start of the application's catch block. The call to the ml fEndCatch macro defines the end of the catch block. Catch blocks contain error handling code. This sample catch block calls the ml fLasterr() routine to retrieve the text of the error message associated with the last error and then outputs the message to the user. For more information about handling errors with try and catch blocks, see Chapter 8.
- 10 Free the MATLAB arrays that were assigned to variables using ml fAssi gn(). The arrays that were not assigned to variables are freed automatically by the library. In the example, the arrays returned by the nested calls to ml fScal ar() are deleted automatically. The arrays assigned

to factors1 and factors2 are not deleted automatically. For more information about assigning an array to a variable using the  $ml\ fAssi\ gn()$  routine, see Chapter 4.

11 The sample application ends by disabling automated memory management using the ml fRestorePrevi ousContext(). For more information about enabling automated memory management, see Chapter 4.

# Output

This sample program, when run in a DOS Command Prompt window, produces the following output:

```
Enter a number: 333

Enter a second number: 444
333 and 444 share common factor(s): 3 37
```

A second run illustrates the alternate output:

```
Enter a second number: 4
11 and 4 are relatively prime
```

Enter a number: 11

# Working with MATLAB Arrays

| Overview                                              |  | . 3-2  |
|-------------------------------------------------------|--|--------|
| Supported MATLAB Array Types                          |  | . 3-2  |
| MATLAB Array C Data Type                              |  |        |
| Working with MATLAB Numeric Arrays                    |  | . 3-4  |
| Creating Numeric Arrays                               |  |        |
| Initializing a Numeric Array with Data                |  | . 3-12 |
| Example Program: Creating Numeric Arrays (ex1.c) .    |  | . 3-15 |
| Working with MATLAB Sparse Matrices                   |  | . 3-18 |
| Creating a Sparse Matrix                              |  |        |
| Converting a Sparse Matrix to Full Matrix Format      |  | . 3-23 |
| Evaluating Arrays for Sparse Storage                  |  |        |
| Working with MATLAB Character Arrays                  |  | . 3-25 |
| Creating MATLAB Character Arrays                      |  |        |
| Accessing Individual Strings in an Array of Strings . |  | . 3-29 |
| Working with MATLAB Cell Arrays                       |  | . 3-30 |
| Creating Cell Arrays                                  |  |        |
| Displaying the Contents of a Cell Array               |  | . 3-34 |
| Working with MATLAB Structures                        |  | . 3-37 |
| Creating Structures                                   |  | . 3-38 |
| Performing Common Array Programming Tasks             |  | . 3-41 |
| Allocating and Freeing MATLAB Arrays                  |  |        |
| Displaying MATLAB Arrays                              |  |        |
| Determining Array Type                                |  |        |
| Determining the Size of an Array                      |  | . 3-44 |
| Determining the Shape of an Array                     |  |        |

# **Overview**

To use the routines in the MATLAB C Math Library, you must pass your data to the routines in the form of a MATLAB array. This chapter:

- Describes the MATLAB arrays supported by the library and the C data type defined to represent them.
- Describes how to create arrays and perform other common array programming tasks.

Because the library routines work the same as the corresponding MATLAB functions, this chapter does not describe their function in detail. For more information about MATLAB arrays and their use, see *Using MATLAB*. Instead, this chapter provides an overview of working with MATLAB arrays and highlights where the syntax of the library routine is significantly different than its MATLAB counterpart.

# **Supported MATLAB Array Types**

The MATLAB C Math Library supports the following MATLAB array types (or classes):

- Numeric arrays—The library supports multidimensional numeric arrays, where values are represented in double precision format. All MATLAB arithmetic functions operate on numeric arrays. For more information about working with numeric arrays, see "Working with MATLAB Numeric Arrays" on page 3-4.
- Sparse arrays—To conserve space, two-dimensional numeric arrays can be stored in sparse format, where only nonzero elements of the array are stored. Numeric arrays with more than two dimensions cannot be converted to sparse format. For more information about working with sparse arrays, see "Working with MATLAB Sparse Matrices" on page 3-18.
- Character arrays—The library supports multidimensional arrays of characters, represented in 16-bit ASCII Unicode format. For more information about working with character arrays, see "Working with MATLAB Character Arrays" on page 3-25.

- Cell arrays—The library supports multidimensional arrays of MATLAB's
  primary container type called *cells*. Each cell can contain any type of
  MATLAB array, including other cell arrays. For more information about
  working with cell arrays, see "Working with MATLAB Cell Arrays" on page
  3-30.
- Structures—The library supports multidimensional arrays of MATLAB's other container type called *structures*. A structure can be thought of as a one-dimensional cell array where each cell is assigned a name. These named cells, called *fields*, define the organization of the structure. Do not confuse MATLAB structures with standard C structures. For more information about working with MATLAB structures, see "Working with MATLAB Structures" on page 3-37.

Choose the MATLAB array type that best fits your data. For more detailed information about these array types, see *Using MATLAB*.

# MATLAB Array C Data Type

The MATLAB C Math Library uses one data type, mxArray, to represent all types of MATLAB arrays. The mxArray data type is defined by the MATLAB Application Program Interface (API). Each instance of this data type contains information that identifies the type of array and the size and shape of the array.

The mxArray data type is an opaque data type. The MATLAB API includes routines to create arrays and access them. These routines are identified by the prefix mx. For a complete list of these routines, see Chapter 9.

As a convenience, the MATLAB C Math Library includes routines to create certain types of commonly used arrays. The sections in this chapter that describe the various types of arrays detail these routines. These routines, like all the library routines, are identified by the prefix ml f. You can use a mix of ml f and mx routines to create and manipulate arrays.

# Working with MATLAB Numeric Arrays

The MATLAB C Math Library includes routines to create and manipulate numeric arrays. Numeric arrays are the fundamental MATLAB array type. The elements of the array are stored as a one-dimensional vector of double-precision numbers. Imaginary data, if present, is stored in a separate vector.

Table 3-1 lists the MATLAB C Math Library routines that create numeric arrays and perform some basic tasks with them. The sections that follow provide more detail about using these routines. For more detailed information about using numeric arrays, see *Using MATLAB*. For more detailed information about any of the library routines, see the online *MATLAB C Math Library Reference*.

**Table 3-1: Numeric Array Routines** 

| То                                                                                                    | Use                                                                   |
|----------------------------------------------------------------------------------------------------|-----------------------------------------------------------------------|
| Create a 1-by-1 array (scalar)                                                                                                    | ml fScal ar()                                                         |
| Create a 1-by-n array (vector)                                                                                                    | ml fCol on()                                                          |
| Create an <i>m</i> -by- <i>n</i> array (matrix)                                                                                       | ml fDoubl eMatri x() or mxCreateDoubl eMatri x()                      |
| Create a magic square (matrix)                                                                                                    | ml fMagi c()                                                          |
| Create a multidimensional, ( <i>m</i> -by- <i>n</i> -by- <i>p</i> -by) array                                                          | mxCreateNumericArray()                                                |
| Create a numeric array by concatenating existing arrays                                                                               | ml fHorzcat() ml fVertcat()                                           |
| Create commonly useful, multidimensional arrays, such as arrays of ones, zeros, random numbers, identity matrices, and magic squares. | ml fOnes() ml fZeros() ml fRand(), ml fRandn() ml fEye() ml fMagi c() |

# **Creating Numeric Arrays**

To create a numeric array, use any of the following array creation mechanisms:

- Using an array creation routine
- Calling an arithmetic routine
- Concatenating existing arrays
- Assigning a value to an element in an array

#### **Using Numeric Array Creation Routines**

The MATLAB C Math Library contains many routines that create various types of numeric arrays, including scalar arrays, vectors, matrices, multidimensional arrays and some commonly useful arrays.

Creating Scalar Arrays. The simplest way to create an array is to use the ml fScal ar() routine. When you pass this routine a numeric value, it creates an 1-by-1 numeric array containing the value, stored in double precision format. Whenever you have to pass a numeric value to a library routine, you can use ml fScal ar() .

Creating Two-Dimensional Arrays (Matrices). Because two-dimensional arrays of double precision values are used so often in MATLAB, the library includes the routine ml fDouble Matrix() that allows you to create a matrix of double precision values and initialize it with data. Note that you can use integers to specify the array dimensions; you do not need to convert these to arrays.

This code produces the following output.

1 2 3 4 5 6

In this code fragment, note that the values in the C array used to initialize the MATLAB array are not specified in numeric order because MATLAB stores arrays in column major order and C arrays are stored in row-major order. For more information about this, see "Initializing a Numeric Array with Data" on page 3-12.

You can also use the MATLAB API routine, mxCreateDoubl eMatri x(), to create a matrix of doubles.

Creating Multidimensional Numeric Arrays. To create a multidimensional numeric array, use the MATLAB API routine mxCreateNumeri cArray(). The arguments to this routine are:

- The number of dimensions of the array
- · The size of each dimension
- The type of data the array will contain
- Whether the data is real or complex

For example, the following code fragment creates a three-dimensional array, with dimensions 3-by-3-by-2. The mxDOUBLE\_CLASS argument specifies that the array should contain double precision values. For a complete list of these class specifiers, use the MATLAB Help Desk to view the mxClass\_ID online reference page.

Note in the example that the arguments specifying the number of dimensions, ndi m, and the size of these dimensions, di ms, do not need to be converted into a MATLAB array. The MATLAB API routines accept integer arguments.

This code creates the following 3-by-3-by-2 array.

For information about initializing this array with data, see "Initializing a Numeric Array with Data" on page 3-12.

Creating Commonly Used Numeric Arrays. The MATLAB C Math Library includes several routines that create commonly used multidimensional arrays:

- Array of ones, ml f0nes()
- Array of zeros, ml fZeros()
- Identity matrices, ml fEye()
- Random numbers, ml fRand()

- Normally distributed random numbers, ml fRandn()
- Magic squares (limited to two-dimensions), ml fMagic()

With all these routines, the number of dimensions in the resulting array equals the number of non-NULL arguments passed to the routine. To illustrate, the following example passes three arguments to ml f0nes() to create a three dimensional array. Because these routines allow you to create arrays of any number of dimensions, you must signify the end of the argument list by specifying a NULL.

This code fragment creates the following array:

Creating Vectors of Number Sequences. To create a one dimensional array (vector) that contains a number sequence, use the  $ml\ fCol\ on()$  routine. This routine performs the same function as the MATLAB colon (:) operator.

For example, the following code fragment creates a vector of all the numbers between 1 and 10.

```
mxArray *A = NULL;
ml fAssi gn(&A, ml fCol on(ml fScal ar(1), ml fScal ar(10), NULL));
ml fPri ntMatri x(A);
mxDestroyArray(A);
```

This code creates the following output.

```
1 2 3 4 5 6 7 8 9 10
```

You can optionally specify an increment between the values in the vector. For more information, see the ml fCol on() reference page in the MATLAB C Math Library Reference online documentation.

#### Creating Numeric Arrays by Calling Arithmetic Routines

The MATLAB C Math Library arithmetic routines create numeric arrays as their output. For example, the sample application in Chapter 2 creates arrays by calling the library arithmetic routines, ml fFactor() and ml fIntersect().

# Creating Numeric Arrays by Concatenation

You can create arrays by grouping together existing MATLAB arrays using concatenation. In MATLAB, you use the [] (brackets) operator to concatenate arrays vertically or horizontally. For example, you can use the following syntax in MATLAB to concatenate arrays. In this MATLAB example, the numeric values being concatenated are scalar arrays. The semicolon indicates that you want to create rows for vertical as well as horizontal concatenation.

```
» A = [ 1 2 3; 4 5 6 ]
A =
1 2 3
4 5 6
```

The MATLAB C Math Library uses the ml fHorzcat() and ml fVertcat() routines to perform horizontal and vertical concatenation. You nest calls to ml fHorzcat() inside ml fVertcat() to create the same two-dimensional array in a C program.

**Note** This code fragment duplicates the preceding MATLAB syntax; however, it is more efficient to create a two dimensional array of constants using  $ml\ fDoubl\ eMatri\ x()$ , rather than with  $ml\ fHorzcat()$  and  $ml\ fVert\ cat()$ .

Creating Multidimensional Numeric Arrays by Concatenation. Using  $ml\ fVertcat()$  and  $ml\ fHorzcat()$ , you can only create two-dimensional arrays. To create a multidimensional numeric array through concatenation, you must use the  $ml\ fCat()$  routine. As arguments to  $ml\ fCat()$ , you specify the dimensions along which to concatenate the arrays.

For example, the following code fragment creates two matrices, and then concatenates them to create a three-dimensional array.

```
mxArray *A = NULL;
mxArray *B = NULL;
mxArray *C = NULL;

static double data1[] = { 1, 4, 2, 5, 3, 6 };
static double data2[] = { 7, 10, 8, 11, 9, 12 };

ml fAssign(&A, ml fDoubl eMatrix(2, 3, data1, NULL));
ml fAssign(&B, ml fDoubl eMatrix(2, 3, data2, NULL));
ml fAssign(&C, ml fCat(ml fScal ar(3), A, B, NULL));
ml fPrintMatrix(C);

mxDestroyArray(A);
mxDestroyArray(B);
mxDestroyArray(C);
```

This program displays the following output.

```
(:,:,1) = 1 2 3 4 5 6
(:,:,2) = 7 8 9 10 11 12
```

# **Creating Numeric Arrays by Assignment**

You can also create a numeric array by assigning a value to a location in the array, using the ml fIndexAssign() routine. The MATLAB C Math Library creates a numeric array large enough to accommodate the specified location or expands an existing array.

The following example is equivalent to the MATLAB statement, A(2, 2) = 17. The C character string "(?,?)" specifies the format of the index subscript. For more information about array indexing, see Chapter 5.

This call creates the array A and fills it with zeros before performing the assignment. The following output shows the array created by this code fragment.

0 0 0 17

# Initializing a Numeric Array with Data

You can specify the value of elements in an array using  $ml\ fI\ ndexAssi\ gn()$ . However, if you want to assign values to many elements in an array, this method can become tedious.

The fastest way to initialize a MATLAB array is to obtain a pointer to the data area in the mxArray data type and copy data to this location. You use the MATLAB API routine mxGetPr() to retrieve this pointer and copy your data to this location using the standard C memcpy() routine. The API also includes a routine, mxGetPi(), that lets you initialize the imaginary part of an array in the same way.

**Note** Make sure the data you are copying into the array will fit into the storage associated with the pointer returned by mxGetPr(). The MATLAB C Math Library will not grow or expand an array when you copy data directly into the mxArray data pointer.

The following example illustrates this procedure, which is a common MATLAB C Math Library programming idiom. Note that MATLAB API routines accept integer arguments.

```
int ndim = 3:
int dims[3]
               = \{3, 3, 2\};
int bytes_to_copy = (3 * 3 * 2) * sizeof(double);
double data[] = { 1, 4, 7, 2, 5, 8, 3, 6, 9, 10, 13, 16, 11, 14, 17, 12, 15, 18};
double *pr = NULL;
mxArray *A = NULL;
/* create the array */
ml fAssign(&A , mxCreateNumericArray( ndim,
                                       mxDOUBLE_CLASS,
                                       mxREAL));
/* get pointer to data in array */
pr = mxGetPr(A);
/* copy data to pointer */
memcpy(pr, data, bytes_to_copy);
ml fPri ntMatri x(A);
mxDestroyArray(A);
```

This program displays the following output.

```
(:,:,1) =
   1
       2
           3
   4
       5
           6
   7
           9
(:,:,2) =
  10 11
          12
  13
      14
          15
  16
     17
         18
```

#### Column-Major Storage versus Row-Major Storage

It is important to note in the previous example that the MATLAB C Math Library stores its arrays in column-major order, unlike C, which stores arrays in row-major order. Static arrays of data that are declared in C and that initialize MATLAB C Math Library arrays must store their data in column-major order. For this reason, we recommend not using two-dimensional C language arrays to initialize a MATLAB array because the mapping of array elements from C to MATLAB can become confusing.

As an example of the difference between C's row-major array storage and MATLAB's column-major array storage, consider a 3-by-3 matrix filled with the numbers from one to nine.

```
1 4 7
2 5 8
3 6 9
```

Notice how the numbers follow one another down the columns. If you join the end of each column to the beginning of the next, the numbers are arranged in counting order.

To recreate this structure in C, you need a two-dimensional array.

```
static double square[][3] = \{\{1, 4, 7\}, \{2, 5, 8\}, \{3, 6, 9\}\};
```

Notice how the numbers are specified in row-major order; the numbers in each row are contiguous. In memory, C lays each number down next to the last, so this array might have equivalently (in terms of memory layout) been declared.

```
static double square [] = \{1, 4, 7, 2, 5, 8, 3, 6, 9\};
```

To a C program, these arrays represent the matrix first presented: a 3-by-3 matrix in which the numbers from one to nine follow one another in counting order down the columns.

However, if you initialize a 3-by-3 MATLAB mxArray structure with either of these C arrays, the results will be quite different. MATLAB stores its arrays in column-major order. MATLAB treats the first three numbers in the array as the first column, the next three as the second column, and the last three as the third column. Each group of numbers that C considers to be a row, MATLAB treats as a column.

To MATLAB, the C array above represents this matrix.

```
1 2 3
4 5 6
7 8 9
```

Note how the rows and columns are transposed.

To construct a matrix where the counting order proceeds down the columns rather than across the rows, the numbers need to be stored in the C array in column-major order.

```
static double square[] = \{1, 2, 3, 4, 5, 6, 7, 8, 9\};
```

This C array, when used to initialize a MATLAB array, produces the desired result.

# **Example Program: Creating Numeric Arrays (ex1.c)**

As an illustration, this program creates two arrays and then prints them. The primary purpose of this example is to present a simple yet complete program. The code, therefore, demonstrates only one of the ways to create an array. Each of the numbered sections of code is explained in more detail below. You can find the code for this example in the <matlab>/extern/examples/cmath directory on UNIX systems and in the <matlab>\extern\example s\cmath directory on PCs, where <matlab> represents the top-level directory of your installation.

```
/* ex1.c */
      #i ncl ude <st di o. h>
      #include <stdlib.h>
      #include <string.h>
(1)
      #include "matlab.h"
(2)
      static double real_data[] = { 1, 2, 3, 4, 5, 6 };
      static double cplx_{data}[] = \{ 7, 8, 9, 10, 11, 12 \};
      int main()
      {
          /* Declare two matrices and initialize to NULL */
          mxArray *mat0 = NULL;
          mxArray *mat1 = NULL;
          /* Enable automated memory management */
          mlfEnterNewContext(0, 0);
          /* Create the matrices and assign data to them */
(3)
          ml fAssign(\&mat0, ml fDoubleMatrix(2, 3, real_data, NULL));
         mlfAssign(\&mat1, mlfDoubleMatrix(3, 2, real_data, cplx_data));
          /* Print the matrices */
          ml fPri ntMatri x(mat0);
(4)
          ml fPri ntMatri x(mat1);
          /* Free the matrices */
(5)
          mxDestroyArray(mat0);
          mxDestroyArray(mat1);
          /* Disable automated memory management */
          ml fRestorePreviousContext(0, 0);
          return(EXIT_SUCCESS);
      }
```

#### Notes

- 1 Include "matlab.h". This file contains the declaration of the mxArray data structure and the prototypes for all the functions in the library. stdlib.h contains the definition of EXIT SUCCESS.
- 2 Declare two static arrays of real numbers that are subsequently used to initialize matrices. The data in the arrays is interpreted by the MATLAB C Math Library in column-major order. The first array, real \_data, stores the data for the real part of both matrices, and the second, cpl x\_data, stores the imaginary part of mat 1.
- 3 Create two full matrices with ml fDoubl eMatri x(). ml fDoubl eMatri x() takes four arguments: the number of rows, the number of columns, a pointer to a standard C array of data to initialize the real part of the array and a pointer to a C array of data to initialize the imaginary part, if present. ml fDoubl eMatri x() allocates an mxArray structure and storage space for the elements of the matrix, initializing each entry in the matrix to the values specified in the initialization arrays. The first matrix, mat 0, does not have an imaginary part. The second matrix, mat 1, has an imaginary part. mat 0 has two rows and three columns, and mat 1 has three rows and two columns.
- 4 Print the matrices. ml fPrintMatrix() calls the installed print handler, which in this example is the default print handler. See the section Chapter 8 for details on writing and installing a print handler.
- **5** Free the matrices.

The program produces this output:

```
1 3 5
2 4 6
```

# **Working with MATLAB Sparse Matrices**

The MATLAB C Math Library includes routines to create and manipulate sparse arrays. Sparse matrices provides a more efficient storage format for two-dimensional numeric arrays with few non-zero elements. Only two-dimensional numeric arrays can be converted to sparse storage format.

Table 3-2 lists the MATLAB C Math Library routines used to create sparse matrices and perform some basic tasks on them. The sections that follow provide more detail about using these routines. For more detailed information about using sparse arrays, see *Using MATLAB*. For more detailed information about any of the library routines, see the online *MATLAB C Math Library Reference*.

**Table 3-2: Sparse Matrix Routines** 

| То                                                                                    | Use                                         |
|---------------------------------------------------------------------------------------|---------------------------------------------|
| Create a sparse matrix                                                                | mlfSparse()                                 |
| Convert a sparse matrix into a full matrix                                            | ml fFul l ()                                |
| Replace nonzero sparse matrix elements with ones                                      | ml fSpones()                                |
| Replace nonzero sparse matrix elements with random numbers                            | ml fSprand() ml fSprandn() ml fSprandnsym() |
| Import from external sparse matrix format                                             | mlfSpconvert()                              |
| Create a sparse identity matrix                                                       | ml fSpeye()                                 |
| Extract a band or diagonal group of elements from a matrix and create a sparse matrix | ml fSpdi ags()                              |
| Determine the number of nonzero elements in a numeric matrix.                         | ml fNnz()                                   |

Table 3-2: Sparse Matrix Routines (Continued)

| То                                                                                    | Use                       |
|---------------------------------------------------------------------------------------|---------------------------|
| Determine if a matrix has any nonzero elements or if all elements are nonzero         | ml fAny() or<br>ml fAll() |
| Determine the amount of storage allocated for the nonzero elements of a sparse matrix | ml fNzmax()               |
| Apply a function to all the nonzero elements of a sparse matrix                       | ml fSpfun()               |

# **Creating a Sparse Matrix**

To create a sparse matrix, call the MATLAB C Math Library ml fSparse() routine. Using this routine, you can create sparse arrays in two ways:

- By converting an existing array to sparse format
- By specifying the data and the location of the data in the sparse array

### Converting an Existing Matrix into Sparse Format

To create a sparse matrix from a standard numeric array, use the ml fSparse() routine. ml fSparse() converts the numeric array into sparse storage format.

To illustrate, the following code fragment creates a 12-by-12 identity matrix. Of the 144 elements in this matrix, only 12 elements have nonzero values. In full format, all 144 are allocated storage. When this identity matrix is converted to sparse matrix format, only the 12 nonzero elements have storage allocated for them.

In the example, the NULLs included in the call to ml fSparse() represent optional arguments. The following section describes these optional arguments.

```
mxArray *A = NULL;
mxArray *B = NULL;

/* Create the identity matrix */
ml fAssign(&A, ml fEye(ml fScal ar(12), NULL));
ml fPrintMatrix(A);

/* Convert the identity matrix to sparse format */
ml fAssign(&B, ml fSparse(A, NULL, NULL, NULL, NULL, NULL));
ml fPrintMatrix(B);

mxDestroyArray(A); /* Free bound arrays */
mxDestroyArray(B);
```

| This code displays the identity mat | rix in full and s | parse formats. |
|-------------------------------------|-------------------|----------------|
|-------------------------------------|-------------------|----------------|

| 1 | 0 | 0 | 0 | 0 | 0 | 0 | 0 | 0 | 0 | 0 | 0 |
|---|---|---|---|---|---|---|---|---|---|---|---|
| 0 | 1 | 0 | 0 | 0 | 0 | 0 | 0 | 0 | 0 | 0 | 0 |
| 0 | 0 | 1 | 0 | 0 | 0 | 0 | 0 | 0 | 0 | 0 | 0 |
| 0 | 0 | 0 | 1 | 0 | 0 | 0 | 0 | 0 | 0 | 0 | 0 |
| 0 | 0 | 0 | 0 | 1 | 0 | 0 | 0 | 0 | 0 | 0 | 0 |
| 0 | 0 | 0 | 0 | 0 | 1 | 0 | 0 | 0 | 0 | 0 | 0 |
| 0 | 0 | 0 | 0 | 0 | 0 | 1 | 0 | 0 | 0 | 0 | 0 |
| 0 | 0 | 0 | 0 | 0 | 0 | 0 | 1 | 0 | 0 | 0 | 0 |
| 0 | 0 | 0 | 0 | 0 | 0 | 0 | 0 | 1 | 0 | 0 | 0 |
| 0 | 0 | 0 | 0 | 0 | 0 | 0 | 0 | 0 | 1 | 0 | 0 |
| 0 | 0 | 0 | 0 | 0 | 0 | 0 | 0 | 0 | 0 | 1 | 0 |
| 0 | 0 | 0 | 0 | 0 | 0 | 0 | 0 | 0 | 0 | 0 | 1 |

| (1, 1)   | 1 |
|----------|---|
| (2, 2)   | 1 |
| (3, 3)   | 1 |
| (4, 4)   | 1 |
| (5, 5)   | 1 |
| (6, 6)   | 1 |
| (7, 7)   | 1 |
| (8, 8)   | 1 |
| (9, 9)   | 1 |
| (10, 10) | 1 |
| (11, 11) | 1 |
| (12, 12) | 1 |
|          |   |

### Creating a Sparse Matrix from Data

You can create a sparse matrix, specifying the value and location of all the nonzero elements when you create it. Using  $ml\ fSparse()$ , you specify as arguments:

- $\bullet$  Two vectors, i and j , that specify the row and column subscripts of the nonzero elements.
- ullet One vector, s, containing the real or complex data you want to store in the sparse matrix. Vectors i, j and s should all have the same length.

- Two scalar arrays, m and n, that specify the dimensions of the sparse matrix to be created.
- An optional scalar array that specifies the maximum amount of storage that can be allocated for this sparse array.

The following code example illustrates how to create a sparse 8-by-7 sparse matrix from data. This call specifies a single value, 9, for all the nonzero elements of the sparse matrix which is replicated in all nonzero elements by scalar expansion. To see the pattern formed by this sparse matrix, see the output of this code which follows.

```
static double row_subscripts[] = \{ 3, 4, 5, 4, 5, 6 \};
static double col_subscripts[] = \{4, 3, 3, 5, 5, 4\};
mxArray *i = NULL;
mxArray *j = NULL;
mxArray *S = NULL;
mlfAssign(&i, mlfDoubleMatrix(1, 6, row_subscripts, NULL));
mlfAssign(&j, mlfDoubleMatrix(1, 6, col_subscripts, NULL));
                                                       */
mlfAssign(&S, mlfSparse(i,
                                /* Row subscripts
                         j,
                                /* Column subscripts
                         ml fScal ar (9).
                                          /* Data
                         mlfScalar(8),
                         mlfScalar(7),
                         NULL));
ml fPri ntMatri x(S);
ml fPri ntMatri x(ml fFul l (S));
mxDestroyArray(i);
mxDestroyArray(j);
mxDestroyArray(S);
```

This code produces the following output.

```
    (4,3)
    9

    (5,3)
    9

    (3,4)
    9

    (6,4)
    9

    (4,5)
    9

    (5,5)
    9
```

| 0 | 0 | 0 | 0 | 0 | 0 | 0 |
|---|---|---|---|---|---|---|
| 0 | 0 | 0 | 0 | 0 | 0 | 0 |
| 0 | 0 | 0 | 9 | 0 | 0 | 0 |
| 0 | 0 | 9 | 0 | 9 | 0 | 0 |
| 0 | 0 | 9 | 0 | 9 | 0 | 0 |
| 0 | 0 | 0 | 9 | 0 | 0 | 0 |
| 0 | 0 | 0 | 0 | 0 | 0 | 0 |
| 0 | 0 | 0 | 0 | 0 | 0 | 0 |

# Converting a Sparse Matrix to Full Matrix Format

You can convert a sparse matrix to a full format matrix by using the ml fFull() routine. The previous example nested a call to this routine in ml fPri ntMatri  $\mathbf{x}$ () to show the pattern created by the values in the sparse matrix.

ml fPri ntMatri x(ml fFul l (F));

### **Evaluating Arrays for Sparse Storage**

To see if a MATLAB array is a good candidate for sparse format storage, determine the number of nonzero elements in an array, using the  $ml\ fNnz()$  routine. The following code fragment creates the same 12-by-12 identity matrix, shown in the example in "Converting an Existing Matrix into Sparse

Format" on page 3-19, and then prints out the number of nonzero elements in the matrix.

```
mxArray *I = NULL;
/* Create the array */
ml fAssign(&I, ml fEye(ml fScal ar(12), NULL));
/* Determine the number of nonzero elements */
ml fPri ntMatri x(ml fNnz(I));
mxDestroyArray(I);
```

This code outputs the number of nonzero elements in the 12-by-12 identity matrix: 12.

# Working with MATLAB Character Arrays

The MATLAB C Math Library also includes routines to create and manipulate character arrays. One-dimensional character arrays are also called *strings*. Multidimensional character arrays are also called *arrays of strings*. In an array of strings, each string must be the same length. The routines that create arrays of strings use blanks to pad the strings to the same length. In a cell array of strings, individual strings can be different lengths. For information about cell arrays, see "Working with MATLAB Cell Arrays" on page 3-30.

Table 3-3 lists the MATLAB C Math Library routines used to create character arrays and perform some basic tasks with them. The sections that follow provide more detail about using these routines. For more detailed information about using character arrays, see *Using MATLAB*. For more detailed information about any of the library routines, see the online *MATLAB C Math Library Reference*.

**Table 3-3: Character Array Routines** 

| То                                                                                                    | Use                                      |
|----------------------------------------------------------------------------------------------------|------------------------------------------|
| Create a character array                                                                               | mxCreateString()                         |
| Create a character array from a numeric array                                                          | ml fChar()                               |
| Convert a character array to its underlying numeric representation.                                    | ml fDoubl e()                            |
| Concatenate character strings into a multidimensional, blank-padded character array                    | ml fStr2mat() ml fStrcat() ml fStrvcat() |
| Convert an array of blank-padded character strings into a cell array of strings                        | mlfCellstr()                             |
| Concatenate each character string in a cell array of strings into a multidimensional array of strings. | ml fChar()                               |

**Table 3-3: Character Array Routines (Continued)** 

| То                                                                       | Use                         |
|--------------------------------------------------------------------------|-----------------------------|
| Remove extra blank characters from individual rows in a character array. | ml fDebl ank()              |
| Display a character string.                                              | mlfDisp(), mlfPrintMatrix() |
| Convert a number to its string representation, specifying format.        | ml fNum2Str()               |
| Convert an array of integers into a string array.                        | mlfInt2str()                |
| Convert character string to a numeric array.                             | ml fStr2num()               |

### **Creating MATLAB Character Arrays**

Wherever you pass a character string to a MATLAB C Math Library routine, the string must be a MATLAB character string array, not a standard C null-terminated character string. MATLAB represents characters in 16-bit, Unicode format.

### **Using Explicit Character Array Creation Routines**

The easiest way to create a MATLAB character string is with the MATLAB API routine mxCreateString(). You pass this routine a standard C character string as an argument, delimited by double quotation marks. (In the MATLAB interpreted environment, strings are delimited by single quotation marks.)

```
mxArray *A = NULL;
ml fAssign(&A, mxCreateString("my string"));
ml fPrintMatrix(A);
mxDestroyArray(A);
```

This code produces the following output.

```
my string
```

#### **Converting Numeric Arrays to Character Arrays**

To convert a numeric array into a character array, use the ml fChar() routine. The following code creates an array containing the ASCII codes for each character in "my string" and then call ml fChar() to convert this numeric array into a MATLAB character array.

This code produces the following output.

```
my string
```

To convert this character array back into its underlying numeric representation in double precision format, use the ml fDouble() routine.

### **Creating Multidimensional Arrays of Strings**

You can create a multidimensional array of MATLAB character strings; however, each string must have the same length. The MATLAB C Math Library routines that create arrays of character strings pad the strings with blanks to make them all a uniform length.

**Note** To create a multidimensional character array without padding, use cell arrays. For more information, see "Working with MATLAB Cell Arrays" on page 3-30.

To illustrate, the following code fragment creates a two-dimensional array character from two strings of different lengths.

```
mxArray *A = NULL;
mxArray *D1 = NULL;
mxArray *D2 = NULL;
/* create array of strings */
mlfAssign(&A, mlfChar(mxCreateString("my string"),
                       mxCreateString("my dog"),
                       NULL));
ml fPrintMatrix(A);
/* Get the size of each dimension of the array of strings */
ml fSi ze(ml fVarargout (&D1, &D2, NULL), A, NULL);
/* Print out the size of each dimension */
ml fFpri ntf(ml fScal ar(1),
           mxCreateString("Resulting array is %d-by-%d.\n"),
           D1,
           D2,
           NULL);
mxDestroyArray(A);
mxDestroyArray(D1);
mxDestroyArray(D2);
```

As the following output illustrates, ml fChar() creates an 2-by-9 character array. This indicates that it added three blanks characters to the string "my dog" to make it the same length as "my string."

```
my string
my dog

Resulting array is 2-by-9.
```

You can also use the ml fStrcat(), ml fStrvcat() and ml fStr2mat() routines to group strings into a multidimensional character array. For more information about these routines, see the online  $MATLAB\ C\ Math\ Library\ Reference$ .

### **Accessing Individual Strings in an Array of Strings**

You can manipulate multidimensional character arrays just as you would a standard MATLAB numeric array. For example, to extract an individual string from a character array, use standard MATLAB indexing syntax. Note, however, that a string extracted from a character array in this fashion may contain blank padding characters. To remove these blank characters from the character array, use the ml fDebl ank() routine.

The following code fragment extracts the string "my dog" from the character array, A, created in the previous section. This is equivalent to the MATLAB statement B = A(2,:). The example displays the size of the extracted array, B, before and after removing blanks. Note that the index format string is passed as a standard C string; it does not need to be a MATLAB character array.

This code produces the following output.

```
1 9
1 6
```

# Working with MATLAB Cell Arrays

MATLAB cell arrays provide a way to group together a collection of dissimilar MATLAB arrays.

Table 3-4 lists the MATLAB C Math Library routines used to create cell arrays and perform basic tasks with them. The sections that follow provide more detail about using these routines. For more detailed information about using cell arrays, see *Using MATLAB*. For more detailed information about any of the library routines, see the online *MATLAB C Math Library Reference*.

Table 3-4: Cell Array Routines

| То                                                                              | Use              |
|---------------------------------------------------------------------------------|------------------|
| Create a multidimensional array of empty cells                                  | mlfCell()        |
| Convert an array of blank-padded character strings into a cell array of strings | mlfCellstr()     |
| Create a cell array by concatenating existing arrays                            | mlfCellhcat()    |
| Convert a structure into a cell array                                           | mlfStruct2Cell() |
| Convert a numeric array into a cell array                                       | mlfNum2cell()    |
| View the contents of each cell in a cell array                                  | ml fCelldisp()   |

### **Creating Cell Arrays**

The MATLAB C Math Library allows you to create cell arrays by:

- Using a cell array creation function
- Using a cell array conversion function
- Concatenating existing arrays
- · Assigning a value to an element in a cell array

#### **Using the Cell Array Creation Routine**

You can create an array of empty cells using the ml fCell() routine. The following code fragment creates a 2-by-3-by-2 array of empty cells.

This code produces the following output.

MATLAB uses brackets to indicate cell array elements and [] represents an empty cell. You can then assign values to cells in the array using assignment. For an example of assigning a value to a cell in a cell array, see "Using Assignment to Create Cell Arrays" on page 3-34.

### **Using Cell Array Conversion Routines**

You can also create cell arrays by converting other MATLAB arrays into cell arrays. The MATLAB C Math Library includes routines that convert a numeric array into a cell array, ml fNum2cell(), or a structure into a cell array, ml fStruct2cell().

The following code fragment creates a numeric array, using ml f0nes(), and converts it into a cell array using the ml fNum2cell() routine.

```
mxArray *N = NULL;
mxArray *C = NULL;

/* Create a numeric array */
ml fAssi gn(&N, ml fOnes(ml fScal ar(2), ml fScal ar(3), NULL));
ml fPri ntMatri x(N);

/* Convert it into a cell array */
ml fAssi gn(&C, ml fNum2cell(N, NULL));
ml fPri ntMatri x(C);
mxDestroyArray(N);
mxDestroyArray(C);
```

In this output, the brackets indicate that each element in the numeric array has been placed into a cell in the cell array.

```
1 1 1
1 1 1
[1] [1] [1] [1]
```

The brackets indicate cell array elements.

### **Using Concatenation to Create Cell Arrays**

You can group existing MATLAB arrays into a cell array by concatenation. In MATLAB, you use the {} (braces) operator to create cell arrays through

concatenation. For example, you can use the following syntax in MATLAB to concatenate arrays into a cell array:

```
A = 1:10
A =
          2
   1
                             5
                                    6
                                          7
                                                 8
                                                        9
                                                              10
» B= 'my string'
B =
my string
\times C = [ 1 2 3; 4 5 6 ]
C =
     1
            2
                   3
     4
            5
                   6
  D = \{ A B C \} 
D =
                       'my string'
                                       [2x3 double]
    [1x10 double]
```

To create the same cell array through concatenation in a C program, use the MATLAB C Math Library ml fCellhcat() routine. This routine performs the same function as {}, the MATLAB cell concatenation operator.

```
mxArray *A = NULL;
mxArray *B = NULL;
mxArray *C = NULL;
mxArray *D = NULL;
static double data[] = { 1, 4, 2, 5, 3, 6 };

ml fAssign(&A, ml fColon(ml fScalar(1), ml fScalar(10), NULL));
ml fAssign(&B, mxCreateString("my string"));
ml fAssign(&C, ml fDoubleMatrix(2, 3, data, NULL));
ml fAssign(&D, ml fCellhcat(A, B, C, NULL));
ml fPrintMatrix(D);

mxDestroyArray(A);
mxDestroyArray(B);
mxDestroyArray(C);
mxDestroyArray(D);
```

To see the output from this code fragment, see "Displaying the Contents of a Cell Array" on page 3-34.

### **Using Assignment to Create Cell Arrays**

You can also create a cell array by assigning a value to a location in a cell array, using the ml fI ndexAssi gn() routine. The MATLAB C Math Library creates a cell array large enough to accommodate the specified location or expands an existing array. For more information about using indexing with cell arrays, see Chapter 5.

The following example is equivalent to the MATLAB statement,  $A(2, 2) = \{17\}$ . Note the use of curly braces in the index subscript format string: " $\{?, ?\}$ ". This syntax indicates you want to create a cell array. Also note that the index subscript format string may be passed as a standard C character string; it does not need to be a MATLAB character array.

The following output shows the cell array created by this code fragment.

```
[] []
[] [17]
```

### Displaying the Contents of a Cell Array

When you use ml fPri ntMatri x() or ml fDi sp() to display a cell array, the MATLAB C Math Library displays the type of array stored in each cell but it does not display the contents of the cell (except for string arrays and scalar values). To view the contents of each cell, you must use the ml fCell di sp() routine.

The ml fCelldisp() routine supports a second, optional argument which specifies the text string used to identify each cell in the output. In the example, the character "D" is passed to ml fCelldisp() as its second argument. This appears in the output in the line that prefixes each cell, such as "D{1} =". If you do not specify this second argument, ml fCelldisp() uses the text string "ans", as in "ans{1} =".

The following code fragment creates a cell array and prints out the cell array using both ml fPrintMatrix() and ml fCell disp().

```
mxArray *A = NULL;
mxArray *B = NULL;
mxArray *C = NULL;
mxArray *D = NULL;
static double data[] = \{ 1, 4, 2, 5, 3, 6 \};
ml fAssi gn(&A, ml fCol on(ml fScal ar(1), ml fScal ar(10), NULL));
ml fAssi gn(&B, mxCreateString("my string\n"));
mlfAssign(\&C, mlfDoubleMatrix(2, 3, data, NULL));
ml fAssign(&D, ml fCellhcat(A, B, C, NULL));
mlfPrintMatrix(mxCreateString("The mlfPrintMatrix() output:"));
ml fPri ntMatri x(D);
ml fPri ntMatri x(mxCreateStri ng("The ml fCell disp() output: "));
ml fCelldisp(D, mxCreateString("D"));
mxDestroyArray(A);
mxDestroyArray(B);
mxDestroyArray(C);
mxDestroyArray(D);
```

This code produces the following output:

The mlfPrintMatrix() output: [2x3 double] [1x5 double] 'my string'

The mlfCellDisp() output:

 $D{1} =$ 1 2 3 4 5 7 6 8 10

 $D{2} =$ my string

 $D{3} =$ 1 2 3 4 5 6

# Working with MATLAB Structures

A MATLAB structure can be thought of as a one-dimensional cell array in which each cell is assigned a name. These named cells are called fields. You can create multidimensional arrays of structures; all the structures in an array of structures must have the same fields.

Table 3-5 lists the MATLAB C Math Library routines used to create structures and perform basic tasks with them. The sections that follow provide more detail about using these routines. For more detailed information about using structures, see *Using MATLAB*. For more detailed information about any of the library routines, see the online *MATLAB C Math Library Reference*.

**Table 3-5: MATLAB Structure Routines** 

| То                                                            | Use                |
|---------------------------------------------------------------|--------------------|
| Create a structure an initialize it with values.              | mlfStruct()        |
| Convert a cell array into a structure.                        | mlfCell2struct()   |
| Determine the names of the fields in a structure.             | ml fFi el dnames() |
| Determine if a string is the name of a field in a structure.  | mlfIsfield()       |
| Access the contents of a field in a structure.                | mlfGetfield()      |
| Specify the value of a field in a structure.                  | mlfSetfield()      |
| Remove a field from each structure in an array of structures. | ml fRmfield()      |

### **Creating Structures**

The MATLAB C Math Library allows you to create structures by:

- Using a structure creation routine
- Using a structure conversion routine
- Assigning a value to an element in a structure

#### **Using a Structure Creation Routine**

You can create a structure using the ml fStruct() routine. This routine lets you define the fields in the structure and assign a value to each field. For example, the following code fragment creates a structure that contains two fields, a text string and a scalar value.

This code produces the following output:

```
name: 'John'
number: 311
```

Because the ml fStruct() routine can accept a varying number of input arguments, you must terminate the argument list with a NULL.

### **Creating Multidimensional Arrays of Structures**

The ml fstruct() routine defines the fields and values in a single instance of a structure, in effect a 1-by-1 structure array. To create a multidimensional array of structures, use MATLAB indexing to assign a value to a field in a structure with an index other than (1,1). MATLAB will extend the array of structures to accommodate the location specified. For more information about

using assignment with structures, see "Using Assignment to Create Structures" on page 3-40.

#### **Using a Structure Conversion Routine**

You can also create structures by converting an existing MATLAB cell array into a structure, using the ml fCell2struct() routine. This example creates a cell array to be converted, and a second cell array that specifies the names of the fields in the structure. You pass these two cell arrays, along with the dimensions of the structure array, as arguments to ml fCell2struct().

```
mxArray *C = NULL; /* cell array to convert */
mxArray *F = NULL; /* cell array of field names */
mxArray *S = NULL; /* structure
/* create cell array to be converted */
ml fAssign(&C, ml fCellhcat(mxCreateString("tree"),
                           ml fScal ar (37.4),
                           mxCreateString("birch"),
                           NULL));
/* create cell array of field names */
ml fAssi gn(&F, ml fCellhcat(mxCreateString("category"),
                           mxCreateString("height"),
                           mxCreateString("name"),
                           NULL));
/* convert cell array to structure */
ml fAssign(&S, ml fCell2struct(C, F, ml fScalar(2)));
ml fPri ntMatri x(C);
ml fPri ntMatri x(S);
ml fDestroyArray(C);
ml fDestroyArray(F);
ml fDestroyArray(S);
```

Note that, because ml fCellhcat() accepts a variable number of input arguments, you must terminate the input argument list with a NULL.

This code generates the following output.

```
'tree' [37.4000] 'birch'
category: 'tree'
height: 37.4000
name: 'birch'
```

#### Using Assignment to Create Structures

You can also create a structure by assigning a value to a location in a structure, using the  $ml\ fl\ ndexAssi\ gn()$  routine. The MATLAB C Math Library creates a structure (or array of structures) large enough to accommodate the location specified by the index string. For more information about structure indexing, see Chapter 5.

```
The following example is equivalent to the MATLAB statement,

A(2) = struct('name', 'jim', 'number', 312).

mxArray *A = NULL;

ml fIndexAssign(&A,

"(?)", /* Index subscript format string */

ml fScalar(2), /* Index subscript value */

ml fStruct(mxCreateString("name"), /* Field */

mxCreateString("Jim"), /* Value */

mxCreateString("number"), /* Field */

ml fScalar(312), /* Value */

NULL));
```

```
mlfDestroyArray(A);
```

ml fPrintMatrix(A);

The following output shows the structure created by this code fragment.

```
1x2 struct with fields name number
```

For more detailed information about using ml fIndexAssi gn() to assign values to fields in a structure, see Chapter 5.

# **Performing Common Array Programming Tasks**

The following sections describes common array programming tasks that you must perform for all types of MATLAB array.

### **Allocating and Freeing MATLAB Arrays**

When you create a MATLAB array, using any of the array creation mechanisms, the MATLAB C Math Library allocates the storage for the array. The responsibility for freeing the allocated storage is shared between you and the library automated memory management facility.

When automated memory management is enabled, all the arrays returned by library routines are temporary. That is, when these arrays are passed to another library routine, that routine destroys the array before returning. This capability allows you to nest, or *compose*, calls to MATLAB C Math Library routines without causing memory leaks. The calls to the ml fScal ar() routine which are nested in the examples in this chapter illustrate routine nesting.

If your application needs to use an array several times, you must assign the array to an mxArray pointer variable to make it persist. This is called *binding* the array to a variable. You use the ml fAssign() routine to bind an array to an array pointer variable. Arrays returned as output arguments are bound to variables automatically by the library. *Any array you bind to a variable you must explicitly free.* Use the mxDestroyArray() routine to free bound arrays.

All the code examples in this chapter assume that the MATLAB C Math Library automated memory management is enabled. For information about enabling memory management, see Chapter 4.

### **Displaying MATLAB Arrays**

To output an array to the display, use the MATLAB C Math Library  $ml\ fPri\ ntMatri\ x()$  routine. This routine can display all types of MATLAB arrays of any dimension. The following code fragment creates a 2-by-2 matrix

filled with ones and then uses  $ml\ fPri\ nt\ Matri\ x()$  to output the array to the screen.

```
mxArray *A = NULL;
ml fAssi gn(&A, ml fOnes(ml fScal ar(2), ml fScal ar(2), NULL));
ml fPri ntMatri x(A);
mxDestroyArray(A);
```

This code produces the following output.

1 1 1 1

When used with a cell array, the ml fPrintMatrix() output includes the type and size of the array stored in each cell but not the data in the array (except for scalar arrays and character arrays). To view the data in each cell in a cell array, you must use the ml fCelldisp() routine. See page 3-34 for more information.

#### **Formatting Output**

You can also create formatted array output using the  $ml\ fFpri\ ntf()$  routine. This routine allows you to create your own output formats and applies these formats to all the elements in a MATLAB array. For example, if you specify the format string "%d",  $ml\ fFpri\ ntf()$  prints out each element in an array as an integer.

**Note** Do not confuse ml fFpri ntf() with ml fPri ntf(). ml fFpri ntf() can format MATLAB arrays; ml fPri ntf() does not. ml fPri ntf() is the same as the standard C pri ntf() routine except that it directs output to the MATLAB print handler. For more information about print handlers, see Chapter 8.

The following code prints the 2-by-2 array, A, created in the previous section to the display.

This code produces the following output, illustrating how ml fFpri ntf() applies the format to each element in an array.

```
array A = 1
array A = 1
array A = 1
array A = 1
```

# **Determining Array Type**

The MATLAB C Math Library includes several routines that allow you to determine the type of an array. Each routine tests for a particular type of array and returns 1 if the array being tested matches the indicated type and 0 (zero) otherwise.

Table 3-6: Array Type Routines

| Array Type            | Routine        |
|-----------------------|----------------|
| Numeric array         | mlfIsnumeric() |
| Character array       | mlfIschar()    |
| Sparse array          | mlfIssparse()  |
| Cell array            | mlfIscell()    |
| Cell array of strings | mlfIscellstr() |
| Structure             | mlfIsstruct()  |

As an example, the following code uses the mlfI snumeric() routine to test if a 2-by-2 array of ones is a numeric array.

Because the array created is numeric, this code produces the following output:

Isnumeric returns 1.

### **Determining the Size of an Array**

To determine the size of an array, use the ml fSi ze() routine. The ml fSi ze() routine returns a row vector containing the dimensions of the array. This code

example creates a 2-by-3-by2 array and displays the size vector returned by  $ml\ fSi\ ze()$ .

This code produces the following output:

```
The size of the array is 2 3 2
```

### Obtaining the Length of a Single Dimension

You can also get the size of one particular dimension of an array by specifying the dimension as an input argument. To get the length of the longest dimension of a multidimensional array, use the ml fLength() routine. You can also use this routine to determine the size of a vector.

### **Returning the Dimensions in Separate Arrays**

The ml fSi ze() routine can optionally return each dimension in a separate array. You specify these arrays as output arguments passed to the ml fVarargout() routine. (For more information about calling library routines that take variable number of input and output arguments, see Chapter 6.)

The following code returns the dimensions in three output arguments:  $\dim 1$ ,  $\dim 2$ , and  $\dim 3$ . When used with output arguments, you do not need to bind the

return value from  $ml\ fSi\ ze()$  to a variable. The routine binds the return values to the output arguments specified. As with all bound arrays, you must explicitly free them.

```
ml fSi ze(ml fVarargout(&di m1, &di m2, &di m3, NULL),    C, NULL);
mxDestroyArray(di m1);
mxDestroyArray(di m2);
mxDestroyArray(di m3);
```

If the array has more dimensions than the number of output arguments specified, the last output argument contains the product of the remaining dimensions.

# **Determining the Shape of an Array**

To determine the number of dimensions of an array, use the ml fNdi ms() routine. This code uses ml fNdi ms() to get the number of dimensions of a 2-by-3-by-2 array.

This code outputs the value 3, indicating that the array C is a three-dimensional array.

# Managing Array Memory

| <b>Overview</b>                                          | . 4-2  |
|----------------------------------------------------------|--------|
| Why Choose Automated Memory Management?                  | . 4-3  |
| Using Explicit Memory Management                         |        |
| Using Arrays Under Automated Memory Management           | . 4-6  |
| Definitions                                              |        |
| Rules for Array Usage                                    |        |
| Assigning Arrays to mxArray* Variables                   | . 4-9  |
| Nesting Calls to Functions that Return Arrays            |        |
| Deleting Your Arrays                                     |        |
| Avoiding Memory Leaks in Your Functions                  |        |
| Writing Functions Under Automated Memory                 |        |
| Management                                               | . 4-14 |
| Using a Function Template As an Example                  | . 4-14 |
| Preparing Function Arguments for a New Context           |        |
| Restoring Function Arguments to their Previous Context . |        |
| Returning an Array from Your Function                    |        |
| Summary of Coding Steps                                  |        |
| Example Program: Managing Array Memory (ex2.c) .         | . 4-24 |
| Example Without Automated Memory Management              |        |
| Restrictions on Function Calling                         | . 4-33 |
| Function Uses Automated Memory Management                |        |
| Function Does Not Use Automated Memory Management .      |        |
| Setting Up Your Own Allocation and Deallocation          |        |
| Douting                                                  | 1 25   |

### **Overview**

This chapter shows you how to manage array memory in the functions that you write with the MATLAB C Math Library. The chapter:

• Explains the rules for assigning values to arrays, nesting calls to library functions, and deleting arrays.

You will use the library functions ml fAssi gn() for assignment and mxDestroyArray() for deletion.

 Shows you how to enable automated memory management in each function that you write.

The functions that you write follow the pattern of this template code. In this code, memory management routines are highlighted by grey boxes.

```
mxArray *FunctionName(mxArray **output_arg1, mxArray *input_arg1,
                     mxArray *input_arg2)
{
    mxArray *local_return_value = NULL;
    mxArray *local_var1 = NULL;
    mxArray *local_var2 = NULL;
    ml fEnterNewContext(1, 2, output_arg1, input_arg1, input_arg2)
    /* Perform the work of the function. */
    /* .... */
     /* Note: Don't destroy local_return_value */
    mxDestroyArray(local_var1);
    mxDestroyArray(local_var2);
    ml fRestorePreviousContext(1, 2,
         output_arg1, input_arg1, input_arg2);
    return ml fReturnVal ue(l ocal _return_val ue);
}
```

Any main function that you write follows the pattern of this template code.

```
int main()
{
    /* Initialize variables. */
    mlfEnterNewContext(0,0);

    /* Perform the work of main(). */
    mlfRestorePreviousContext(0,0);
    return(EXIT_SUCCESS);
}
```

**Note** Be sure to look over the example program later in this chapter. To use automated memory management, you must follow explicit guidelines for each function that you write.

### Why Choose Automated Memory Management?

The MATLAB C Math Library provides two ways for you to manage array memory:

- Automated memory management (new in Version 2.0 of the library)
- Explicit memory management

In versions of the MATLAB C Math Library prior to Version 2.0, explicit memory management was the only memory management technique. It is still available, and existing code is compatible with the routines that use automated memory management. See "Restrictions on Function Calling" on page 4-33 to learn about the compatibility between the two styles of managing memory.

You must choose either automated memory management or explicit memory management to manage array memory in your application. We strongly recommend that you choose the automated memory management technique because of the benefits it offers:

- You can embed calls to library functions as function arguments.
- You don't need to declare mxArray\* variables to store temporary values, or explicitly delete those temporary arrays.
- Your code is typically more compact and more readable. A formula that contains multiple function calls can be written as a single line of code rather than several.

For example, compare the MATLAB code

```
z = \sin(x) + \cos(y)
```

to this C code that uses automated memory management

```
ml f Assign(\&z, ml f Pl us(ml f Si n(x), ml f Cos(y)));
```

and then to this C code that uses explicit memory management.

```
mxArray *temp_x, *temp_y;
temp_x = ml fSi n(x);
temp_y = mlfCos(y);
z = mlfPlus(tempx, temp_y);
mxDestroyArray(temp_x);
mxDestroyArray(temp_y);
```

Using automated memory management makes your code more like MATLAB. The code is easier to write, easier to read, and far less likely to leak memory.

### Using Explicit Memory Management

Routines in the MATLAB C Math Library return a pointer to a newly allocated mxArray. Versions of the MATLAB C Math Library prior to Version 2.0 required you to follow a strict set of rules to prevent memory leaks. You were required to assign the returned mxArray to an array variable before passing it to another function. You could *not* nest calls to library functions. When you were finished with an array, you were required to explicitly delete it.

Explicit memory management still works this way. All arrays are treated alike.

Under explicit memory management:

- You assign a value to an mxArray\* variable in two different ways:
  - By using the assignment operator (=) to assign the return value from a library function to an mxArray\* variable.
  - By passing an mxArray\* variable (uninitialized or initialized to NULL) as an output argument to a library function. The function assigns a value to it.

#### Then you must:

• Delete *each* array with mxDestroyArray() when you're done using it.

Because explicit memory management requires that you declare array variables for all your arrays and make calls to mxDestroyArray(), it is error-prone, resulting in memory leaks.

See "Example Without Automated Memory Management" on page 4-31 for an example of explicit memory management.

# Using Arrays Under Automated Memory Management

This section describes how to work with arrays under automated memory management. The section:

- Defines temporary and bound arrays
- · Lists the rules for working with arrays
- Describes how to assign values to array variables
- Describes how to nest calls to library functions
- Describes when you need to delete arrays
- · Describes how to avoid memory leaks

See "Writing Functions Under Automated Memory Management" on page 4-14 for information about writing your own functions that include the assignments, deletions, and nested calls to functions described in this section.

#### **Definitions**

Automated memory management distinguishes between two types of arrays:

- · Temporary arrays
- Bound arrays

Understanding the definition of the temporary and bound states for an array will help you understand:

- · Why you can nest calls to library functions
- Why you need to call ml fAssi gn() rather than use the assignment operator
   (=) for assignments
- Why you need to follow the rules for writing functions presented in "Writing Functions Under Automated Memory Management" on page 4-14

This diagram illustrates how library functions return temporary arrays and how arrays become bound if they are assigned to an array variable (mxArray \*).

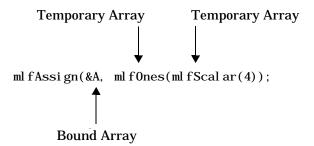

Definition of a Temporary Array. MATLAB C Math Library functions return pointers to newly allocated mxArrays as their return values. The library marks these arrays as *temporary* arrays.

Key Behavior for a Temporary Array. When you pass a temporary array as an input argument to another library function, that function deletes the temporary array before it returns. You do not have to delete it yourself. This behavior allows you to embed calls to library functions as arguments to other library functions without leaking memory.

Definition of a Bound Array. To make an array persist, you must assign it to a variable by using the function  $ml\ fAssi\ gn()$  or pass an array variable as an output array argument to a library function. The MATLAB C Math Library marks the array as a *bound* array.

Key Behavior for a Bound array. When you pass a bound array as an input argument to another library function, the array still exists when the function completes. Bound arrays are not automatically deleted; you must explicitly delete the array by calling mxDestroyArray().

# **Rules for Array Usage**

You must follow these rules for using arrays under automated memory management:

- You can assign a value to an mxArray\* variable in two different ways:
  - By calling ml fAssi gn() to assign the return value from a library function to an mxArray\* variable.

Conceptually,  $ml\ fAssi\ gn()$  is like the assignment operator. Its first argument (an  $mxArray^{**}$ ) corresponds to the lefthand side of an assignment statement. Its second argument (an  $mxArray^*$ ) corresponds to the righthand side. For example,

```
ml fAssi gn(&B, ml fRand(di m));
```

is equivalent to the MATLAB code B = rand(dim).

 By passing a pointer to an initialized (to NULL or a valid array) array variable as an output argument to a function. Internally, the function assigns a value to it by calling ml fAssign(). For example,

```
mxArray *U = NULL, *S = NULL, *V = NULL; mlfAssign(&U, mlfSvd(&S, &V, X, NULL));
```

 $ml\ fSvd()$  calls  $ml\ fAssi\ gn()$  on the output arguments S and V, making them bound arrays.

- You can nest calls to MATLAB C Math Library functions. For example, ml fAssi gn(&z, ml fPl us(ml fSi n(x), ml fCos(y)));
- You must delete each array that is bound to a variable. For example, mxDestroyArray(A);

## Paradigm for Working with Local Array Variables

If you follow this paradigm in your code, managing memory for local array variables becomes straightforward.

Implied by the paradigm: Let the library manage array memory between the initialization of arrays and the deletion of arrays:

• Declare and initialize local array variables at the beginning of your function. For example, from the template code on page 4-2,

```
mxArray *local_return_value = NULL;
mxArray *local_var1 = NULL;
mxArray *local_var2 = NULL;
```

Use the local array variables in the course of your function: assigning values
to them, passing them as input or output arguments to other functions. In
the template code, this section is simply commented.

```
/* Perform the work of the function. */
```

 Destroy local array variables at the end of your function. For example, from the template code,

```
/* Note: Don't destroy local_return_value */
mxDestroyArray(local_var1);
mxDestroyArray(local_var2);
```

**Note** You may be used to initializing local array variables to valid arrays when you declare the variables. You can no longer do so. Although you can initialize array variables to NULL when you declare them, you must make a separate call to ml fAssi gn() to initialize the variable to a valid array.

# Assigning Arrays to mxArray\* Variables

You assign a value to an array variable (mxArray \*) by calling ml fAssign(). MATLAB C Math Library functions call ml fAssign() to assign values to the array output arguments passed to them.

## Prototype:

```
mxArray *ml fAssign(mxArray **dest, mxArray *src);
```

ml fAssi gn() copies the array value from its second argument src (representing the righthand side of the assignment) to its first argument \*dest (representing the lefthand side of the assignment). If src is a temporary array, ml fAssi gn() only copies the pointer without copying the array data. For example,

```
ml fAssign(&Y, ml fCos(X));
```

assigns the array returned by ml fCos() to Y, a pointer to an mxArray.

ml fAssi gn() marks the assigned array as a *bound* array. You are responsible for deleting the bound arrays that result from a call to ml fAssi gn().

Note Always call ml fAssi gn() when you want an array to persist. Do not use the assignment operator (=). Becoming accustomed to programming with ml fAssi gn() rather than the assignment operator (=) is the biggest adjustment you'll need to make when programming with automated memory management.

#### Assigning a Value to an Array Destroys Its Previous Value

If you assign a value to an array variable that already has a value,  $ml\ fAssi\ gn()$  destroys the variable's previous value before assigning the new value. You do not need to call mxDestroyArray() before calling  $ml\ fAssi\ gn()$ . For example, in these two statements,

```
ml fAssi gn(&c, ml fScal ar(5));
ml fAssi gn(&c, ml fScal ar(6));
```

ml fAssi gn() destroys the contents of c (the scalar array 5) before assigning the scalar array containing 6 to c.

Exception. Just as the MATLAB language preserves the value of an array passed as an input argument across a function call,  $ml\ fAssi\ gn()$  leaves an array value unchanged (does not make a copy) if the array is a *bound* (not temporary) input array argument on entry to the function. For example, given this function

```
mxArray *func(mxArray **a, mxArray *b)
and this call within the function
ml fAssi gn(&b, ml fScal ar(5));
```

ml fAssi gn() modifies the value of b locally within the function. However, because b is an input argument, the call to ml fAssi gn() does not destroy the old value.

#### Assignment by Value

 $ml\ fAssi\ gn()$  implements assignment by value. When the array on the righthand side of the assignment (the second argument to  $ml\ fAssi\ gn()$ ) is already bound to a variable, the array on the lefthand side receives a copy of that array. For example,

```
mxArray *A = NULL;
mxArray *B = NULL;
ml fAssi gn(&A, ml fRand(ml fScal ar(4)));
ml fAssi gn(&B, A);
```

A and B point to two different arrays.

Note that the copy is actually a shared-data copy until the application requires two separate copies of the data. The MATLAB C Math Library supports full copy-on-write semantics.

# **Nesting Calls to Functions that Return Arrays**

You can nest calls to library functions as arguments to other library functions. When you nest calls, the library deletes the array returned from the call for you. For example, when you call the library's indexing functions, you can embed the calls to ml fScal ar() that define the index values.

```
ml fAssi gn(&B,
ml fIndexRef(A, "(?,?)", ml fScal ar(2), ml fScal ar(2)));
```

The two calls to ml fScal ar() each return a temporary array that the function ml fIndexRef() deletes just before it returns.

See "Writing Functions Under Automated Memory Management" on page 4-14, which explains the rules for writing functions so that they can be nested.

# **Deleting Your Arrays**

You must explicitly delete:

- Any array that you've bound to a variable by calling ml fAssi gn()
- · Any array that you've passed as an output argument to a function

mxDestroyArray() destroys the array (mxArray\*) passed to it. For example, mxDestroyArray(A);

destroys array A.

mxDestroyArray() does handle a NULL argument. However, mxDestroyArray() does *not* reinitialize the mxArray\* pointer passed to it to NULL. If you assign an array to an mxArray\* variable and subsequently delete that array by calling mxDestroyArray(), then you *must* reinitialize the mxArray\* variable to NULL before reassigning another array to that variable. If you follow the "Paradigm for Working with Local Array Variables" on page 4-8, then you avoid this awkward coding.

```
ml fAssi gn(&c, ml fScal ar(5));
mxDestroyArray(c);
c = NULL;
ml fAssi gn(&c, ml fScal ar(6));
```

# **Avoiding Memory Leaks in Your Functions**

Structuring your code as recommended in "Paradigm for Working with Local Array Variables" on page 4-8 helps you avoid the following memory leaks.

1 Never call a library function without assigning the array it returns to an array variable (by calling ml fAssi gn()) or without embedding the call as an argument to a library function.

Memory leak:

```
ml fSi n(X);
```

The array returned by ml fSi n() is not bound to a variable and never freed.

2 Never assign a value to an array variable without subsequently deleting the array.

```
Memory leak:
void func(mxArray *y)
{
mxArray *x;

ml fEnterNewContext(0, 1, y);
ml fAssi gn(&x, ml fSi n(y));
ml fRestorePrevi ousContext(0, 1, y);
}
```

You must pair each mxArray\* declaration with a call to mxDestroyArray().

**3** Never use the assignment operator to assign array values.

Unexpected termination of your program:

x is a temporary array. If x is subsequently passed as an input argument to a function, that function will delete x. Any subsequent reference to x will cause your program to crash.

```
x = ml f Si n(y); /* x is temporary. */
a = ml f Pl us(x, ml f Scal ar(1)); /* x is deleted. */
b = ml f Pl us(a, x); /* Program crashes. */
```

# Writing Functions Under Automated Memory Management

You *must* follow a set procedure when you write a function that conforms to the rules of automated memory management. It's not hard. The pattern is the same for each function.

By calling the functions:

- ml fEnterNewContext()
- ml fRestorePrevi ousContext()
- ml fReturnVal ue()

in each function that you write (that uses arrays),

 A call to your function can be embedded as an input argument to another function. For example,

```
ml fAssign(&A, ml fPl us(myFunc(A), B));
```

 A call to another function can be embedded as an input argument to your function. For example,

```
ml fAssi gn(&B, myFunc(ml fSi n(X));
```

Specifically, ml fEnterNewContext(), ml fRestorePreviousContext(), and ml fReturnValue() (along with ml fAssign() described in "Assigning Arrays to mxArray\* Variables" on page 4-9) manipulate the temporary and bound state of an array in order to:

- Preserve bound array input arguments across the call to your function
- Delete any temporary array that is passed as an array input argument to your function (just before your function returns)
- Return a temporary array from your function

## Using a Function Template As an Example

You can use the template code below as the basis for writing functions that use the library's automated memory management. Internally, all MATLAB C Math Library functions call the functions highlighted in the template by grey boxes. Your functions must do the same.

You can find the general function template and a main routine template in <matlab>/extern/examples/cmath/mem\_mgt\_func\_template.c and

mem\_mgt\_main\_template.c respectively where <matlab> represents the top-level directory of your installation.

See "Using Arrays Under Automated Memory Management" on page 4-6 for information that applies to the sections of the template that aren't highlighted.

#### **Function Template**

As an example, this template function takes one array output argument, two array input arguments, and returns an array. Your functions will, of course, vary the number of input and output arguments.

Notice how ml fEnterNewContext() and ml fRestorePreviousContext() operate on the array arguments passed to FunctionName. ml fReturnValue() manipulates the array returned from FunctionName.

```
mxArray *FunctionName(mxArray **output_arg1, mxArray *input_arg1,
                     mxArray *i nput_arg2)
{
    mxArray *local_return_value = NULL;
    mxArray *local_var1 = NULL;
    mxArray *local_var2 = NULL;
    ml fEnterNewContext(1, 2, output_arg1, input_arg1, input_arg2)
    /* Perform the work of the function. */
    /* .... */
    /* Note: Don't destroy local_return_value */
    mxDestroyArray(local_var1);
    mxDestroyArray(local_var2);
    ml fRestorePreviousContext(1, 2,
        output_arg1, input_arg1, input_arg2);
    return ml fReturnVal ue(local_return_val ue);
}
```

#### Main Routine Template

The template for the mai n() routine is different from the general template because mai n() does not take any array input or output arguments or return an array. Passing 0 as an argument to ml fEnterNewContext() and ml fRestorePrevi ousContext() indicates that mai n() has no output and input array arguments. A call to ml fReturnVal ue() is not required.

```
int main()
{
    /* Initialize variables. */
    mlfEnterNewContext(0,0);

    /* Perform the work of main(). */
    mlfRestorePreviousContext(0,0);
    return(EXIT_SUCCESS);
}
```

# **Preparing Function Arguments for a New Context**

Each function that you write must begin with a call to ml fEnterNewContext(). Typically, place the call after the declaration and initialization of local variables. You must call ml fEnterNewContext() before the first call to ml fAssi gn().

The call to ml fEnterNewContext() signals that MATLAB C Math Library automated memory management is in effect for the function. ml fEnterNewContext() operates on the output and input array arguments passed to your function. It ensures that the memory allocated for those arrays, whether temporary or bound, persists for the duration of the function.

## **Prototype:**

```
void mlfEnterNewContext(int nout, int nin, ...);
Sample Call from Template:
    mlfEnterNewContext(1, 2, output_arg1, input_arg1, input_arg2)
```

#### Arguments to mlfEnterNewContext()

ml fEnterNewContext() takes the number of output arguments, the number of input arguments, and a variable-length list of the actual output and input arguments to the function. You do *not* need to terminate the list of arguments with a NULL argument.

Pass these arguments to ml fEnterNewContext() in the order listed:

1 The number (i nt nout) of array *output* arguments declared by your function. Specify 0 if there are no array output arguments declared (in the same way the mai n() template function does on page 4-16).

The template function declares one output argument.

2 The number (i nt ni n) of array *input* arguments declared by your function. Specify 0 if there are no array input arguments declared (in the same way the mai n() template function does).

The template function on page 4-15 declares two input arguments.

3 The array *output* arguments (mxArray \*\*) themselves, in the order declared for the function.

In the template, output\_arg1 is passed.

**4** The array *input* arguments (mxArray \*) themselves, in the order declared for the function.

In the template, i nput\_arg1 and i nput\_arg2 are passed.

**Note** You only list mxArray\*\* and mxArray\* arguments. For example, if a function takes an argument of type char\* or int, do not include it in the count of output and input arguments or in the list of the arguments themselves.

## What Happens to the Array Arguments?

ml fEnterNewContext() changes the state of temporary input arrays from temporary to bound, enabling them to persist for the duration of the function.

If they are passed as input arguments to other functions, they are passed as bound arrays and not deleted.

Backward Compatibility Note ml fEnterNewContext() recognizes when the current function is called from a function that does not use automated memory management. In that context, it ensures that the input arguments, which are all temporary arrays, are handled correctly and not subsequently deleted by ml fRestorePrevi ousContext(). Output arguments that do not point to NULL or to a valid array are also handled correctly.

#### Purpose of mlfEnterNewContext()

ml fEnterNewContext() ensures that the memory allocated for temporary arrays will not be destroyed until you signal the end of the array context by calling ml fRestorePrevi ousContext(). It ensures that bound arrays will not be destroyed by your function or any function that it calls.

## Restoring Function Arguments to their Previous Context

Each function that you write must close with a call to ml fRestorePrevi ousContext(). Place the call just before the return statement for your function.

The call operates on the output and input array arguments passed to your function. It ensures that the memory allocated for those arrays is restored to its state at the time of the function call.

**Important** You can't return from your function before calling ml fRestorePrevi ousContext(), and you can call ml fRestorePrevi ousContext() only once in your function.

#### **Prototype:**

void mlfRestorePreviousContext(int nout, int nin, ...);

#### Sample Call from Template:

```
ml fRestorePrevi ousContext(1, 2,
      output_arg1, i nput_arg1, i nput_arg2);
```

#### Arguments to mlfRestorePreviousContext()

ml fRestorePrevi ousContext() takes the number of output arguments, the number of input arguments, and a variable-length list of the actual output and input arguments to the function. You do *not* need to terminate the list of arguments with a NULL argument.

Pass the same arguments to ml fRestorePreviousContext() as you passed to ml fEnterNewContext():

1 The number (i nt nout) of array output arguments declared by your function. Specify 0 if there are no array output arguments declared (in the same way the main() template function does).

The template function declares one output argument.

2 The number (i nt ni n) of array input arguments declared by your function. Specify 0 if there are no array output arguments declared (in the same way the mai n() template function does).

The template function declares two input arguments.

3 The array output arguments (mxArray \*\*) themselves, in the order declared for the function.

In the template, output\_arg1 is passed.

4 The array input arguments (mxArray \*) themselves, in the order declared for the function.

In the template, i nput\_arg1 and i nput\_arg2 are passed.

**Note** You only list mxArray\*\* and mxArray\* arguments. For example, if a function takes an argument of type char\* or int, do not include it in the count of output and input arguments or in the list of the arguments themselves.

#### What Happens to the Array Arguments?

ml fRestorePrevi ousContext() restores the state of the input arrays to their state at the time of the function call:

- Any array input argument that was temporary at the time of the function call becomes temporary again.
- Any array input argument that was bound at the time of the function call remains bound.

ml fRestorePrevi ousContext() then performs an important action: it deletes any input array arguments that are temporary.

**Backward Compatibility Note** ml fRestorePrevi ousContext() recognizes when the current function is called from a function that does not use automated memory management. In that call context, where all arrays are temporary, it does not delete any arrays.

## Purpose of mlfRestorePreviousContext()

This is the key step that allows a call to another function to be embedded as an input argument to your function. Your function deletes the temporary arrays passed to it, ensuring proper deletion of the memory for temporary arrays.

# **Returning an Array from Your Function**

Before you pass an array to the return statement in your function, you must pass that array to ml fReturnValue(). ml fReturnValue() makes the array a temporary array. Your function can therefore return a temporary array just like each function in the MATLAB C Math Library does.

#### **Prototype:**

mxArray \*ml fReturnValue(mxArray \*a);

#### Sample Call from Template:

return mlfReturnValue(local\_return\_value);

**Note** You cannot have multiple return statements in your function. You must code in a style that ends your function with a call to ml fRestorePreviousContext() followed by a single return statement, return(ml fReturnVal ue(result)).

#### Argument and Return for mlfReturnValue()

Pass the array that your function returns (an  $mxArray^*$ ) to ml fReturnValue(). The array is a *bound* array when it is passed to ml fReturnValue() and is typically the result of an assignment made within the function or the value of an output argument set by a function call.

ml fReturnVal ue() makes the array a temporary array and returns the same array. You can nest the call to ml fReturnVal ue() in the return statement for your function.

You do not need to call ml fReturnValue() if you are writing a function that does not return a pointer to an array (in the same way that the mai n() template doesn't call ml fReturnValue()).

**Note** Do not pass an array input argument to ml fReturnVal ue(). Instead, use ml fAssi gn() to assign the array to a local variable first and then pass that local variable to ml fReturnVal ue().

## What Happens to the Array Argument?

ml fReturnValue() changes the *bound* state of the array passed to it to *temporary*. You then pass that array to the return statement.

#### Purpose of mlfReturnValue()

By marking the returned array temporary, you ensure that a call to your function can be nested as an argument to another function without leaking memory.

# **Summary of Coding Steps**

The steps you must take are the same for every function you write:

- **1** Declare the interface for your function:
  - Does it return an array?
  - Does it take any array output arguments?
  - Does it take any array input arguments?
- 2 Initialize local array variables to NULL or to valid arrays:

Library functions, including ml fAssi gn(), require that output arguments are initialized to NULL or to a valid array.

3 Call ml fEnterNewContext() to turn on automated memory management for your function and to change the status of temporary input arrays to bound arrays:

Pair this call with a call to ml fRestorePreviousContext() at the end of your function.

**4** Perform the work of your function:

Becoming accustomed to programming with ml fAssign() rather than the assignment operator (=) is the biggest adjustment you'll need to make in your programming style.

5 Free any bound array variables by calling mxDestroyArray():

However, do not destroy the return value from your function.

6 Call ml fRestorePreviousContext() to reset the state for each input array the value it had on entering the function and then to delete any temporary arrays:

Pass the same arguments that you passed to ml fEnterNewContext().

7 Call ml fReturnVal ue() to make the array you are returning temporary and then return the temporary array:

You can nest the call to ml fReturnValue() within the return statement.

# Example Program: Managing Array Memory (ex2.c)

This example program demonstrates how to write functions that use the same automated memory management technique as the MATLAB C Math Library. Apply this technique to every function you write.

This section presents an annotated example; "Example Without Automated Memory Management" on page 4-31 shows comparable code that does uses explicit memory management.

Each of the numbered sections of code is explained in more detail below. You can find the code for the example in <matl ab>/extern/exampl es/cmath/ex2. c where <matl ab> represents the top-level directory of your installation. See "Building C Applications" in Chapter 1 for information on building the examples.

The example is split into two parts. (In a working program, both parts would be placed in the same file.) The first part includes header files, declares two file static variables, and defines a routine that demonstrates how the library manages array memory. The second section contains the main program.

```
/* ex2. c */
      #i ncl ude <stdi o. h>
      #include <stdlib.h>
                                /* used for EXIT_SUCCESS */
      #include <string.h>
(1)
      #include "matlab.h"
      static double real_data1[] = \{1, 2, 3, 4, 5, 6\};
      static double real_data2[] = \{ 6, 5, 4, 3, 2, 1 \};
(2)
      mxArray *Automated_Mem_Example(mxArray **z_out, mxArray *x_in,
                            mxArray *y_i n)
      {
(3)
          mxArray *result_local = NULL;
          mxArray *q_local = NULL;
(4)
          ml fEnterNewContext(1, 2, z_out, x_in, y_in);
          /* In MATLAB: result = sqrt(sin(x) + cos(x)) */
(5)
          ml fAssi gn(&resul t_l ocal,
                     ml fSqrt(ml fPl us(ml fSi n(x_i n), ml fCos(x_i n)));
          /* In MATLAB: q = sqrt(cos(y) - sin(y)) */
(6)
          ml fAssi gn(&q_l ocal,
                     ml fSqrt(ml fMi nus(ml fCos(y_i n), ml fSi n(y_i n)));
          /* In MATLAB: z = q * result - q^3 */
          ml fAssi gn(z_out,
                     ml fMi nus(ml fTi mes(q_l ocal, result_l ocal),
                          ml fPower(q_local, ml fScal ar(3)));
          mxDestroyArray(q_local);
          ml fRestorePreviousContext(1, 2, z_out, x_in, y_in);
          return ml fReturnValue(result_local);
      }
```

#### **Notes**

The numbers in the list below correspond to the numbered sections of code above:

- 1 Include header files. matlab. h declares the mxArray data structure and the prototypes for all the functions in the MATLAB C Math Library. stdlib.h contains the definition of EXIT\_SUCCESS.
- 2 Define the interface for your function. This function, Automated\_Mem\_Example(), takes two inputs and returns two outputs. It has one return value, one output array argument (mxArray \*\*z\_out), and two input array arguments (mxArray \*x\_i n and mxArray \*y\_i n). The definition of the function follows the MATLAB C Math Library calling conventions where output arguments precede input arguments. You can write functions that follow these calling conventions or implement your own.

The body of Automated\_Mem\_Example() performs three calculations that illustrate how the library manages the memory allocated for the arrays. The first two calculations operate on the two input arguments; the third on two local arrays that store the results from the previous calculations. The function returns one result in the output argument and the other result as the return value from the function.

3 Initialize the local variables to NULL or to valid arrays. result\_local will be used to store the function's return value. q\_local will be used in a local calculation.

**Note** All MATLAB C Math Library functions, including ml fAssi gn(), require that output arguments are initialized to NULL or point to a valid array.

4 Call mlfEnterNewContext() to create a new memory context for your function. mlfEnterNewContext() is always paired with a call to mlfRestorePreviousContext(), which appears at the end of the function.

The first integer argument, 1, specifies the number of output array arguments (not including the return value) passed to Automated\_Mem\_Example(); the second integer argument, 2, specifies the number of input array arguments. The arrays themselves (mxArray\*\* for

output arguments, mxArray\* for input arguments), z\_out, x\_i n, and y\_i n, are passed next, in the same order as they were passed to the function. You do not need to terminate the list with NULL. Note that ml fEnterNewContext() can take any number of arguments.

ml fEnterNewContext() changes the state of any temporary input arrays from temporary to bound enabling them to persist for the duration of the function. If they are passed as input arguments to other functions, they are passed as bound arrays.

5 The first calculation passes the input argument  $x_i$  n to the MATLAB C Math Library functions ml fSi n() and ml fCos(). These two calls return temporary arrays, which are passed to another library function, ml fPl us(). The temporary array returned from the call to ml fPl us() is then passed to the library function ml fSqrt().

In this series of nested calls *only* the return from ml fSqrt() is assigned to a variable via the ml fAssi gn() function. That array, result\_local, becomes a *bound* array. The temporary arrays returned from ml fSi n() and ml fCos() and passed to ml fPl us() are automatically deleted by ml fPl us(); ml fSqrt() deletes the temporary array returned from ml fPl us().

6 Calls to ml fAssi gn() now appear as frequently as the assignment operator (=) did in code prior to MATLAB C Math Library Version 2.0. The array on the left-hand side of the assignment (the first argument to ml fAssi gn()) becomes a bound array and persists. You must explicitly delete it; the library does not.

These calculations again illustrate the automated memory management provided by the library. If you do not want to keep the array returned from a library function, just nest the call as an argument to a function. The return from the call (a temporary array) will be deleted by the other function.

In these calculations,  $q_l$  ocal and  $z_l$  are each the targets of an assignment statement. Both are marked as *bound* arrays. Since  $q_l$  ocal is a local variable, it must be explicitly deleted within this function.  $z_l$  out is

an output array argument that will be explicitly deleted in the calling function.

See "Assigning Arrays to mxArray\* Variables" on page 4-9 to learn how ml fAssign() determines whether to delete the contents of the target argument and whether to make a shared data copy of the source argument.

7 Free any local, bound array variables. If you've assigned (by calling ml fAssign()) a value to any local variable that is an array, you must destroy it by calling mxDestroyArray().

**Note** The exception is a local, bound array that is the return value from the function. Do not call mxDestroyArray() on your return value.

8 Call ml fRestorePrevi ousContext() to restore the memory context that existed prior to the function call. Supply the same arguments that you passed to ml fEnterNewContext().

Before ending your function and returning a value, you must call ml fRestorePrevi ousContext() to reestablish the state (temporary or bound) of input arguments prior to the function call. Any input argument that becomes temporary is then deleted by ml fRestorePreviousContext(). If you fail to call ml fRestorePrevi ousContext(), your program will leak memory.

If an input array is bound when it is passed to a function, it will never be destroyed automatically by that function or any function that it calls.

9 Return a temporary array. ml fReturnVal ue() marks its argument as temporary. You must pass any mxArray\* that your function returns to ml fReturnValue() before passing it to the return statement. If you forget this step, the automated memory management of the library will be disrupted for the variable that you return, and memory will leak.

The second section of code contains the main program.

```
int main()
(1)
           mxArray *mat0 = NULL;
           mxArray *output_array = NULL;
           mxArray *result_array = NULL;
(2)
           ml fEnterNewContext(0, 0);
           ml fAssign(&mat0, ml fDoubl eMatrix(2, 3, real_data1, NULL));
           ml fAssi gn(&resul t_array,
(4)
                      Automated_Mem_Example(&output_array,
                              mat 0.
                              mlfDoubleMatrix(2, 3, real_data2, NULL)));
(5)
           ml fPri ntf("mat0: \n");
           ml fPri ntMatri x(mat0);
           ml fPri ntf("output_array: \n");
           ml fPri ntMatri x(output_array);
           ml fPri ntf("resul t_array: \n");
           ml fPri ntMatri x(resul t_array);
(6)
           mxDestroyArray(mat0);
           mxDestroyArray(result_array);
           mxDestroyArray(output_array);
(7)
           ml fRestorePreviousContext(0, 0);
           return(EXIT_SUCCESS);
      }
```

#### Notes

The numbers in the list below correspond to the numbered sections of code above:

1 Initialize any local array variables to NULL. MATLAB C Math Library functions that use automated memory management require that you initialize any output arguments to NULL or a valid array. For example, before you call ml fAssi gn(), you must initialize its first argument, an output

- argument, to NULL or a valid array. Note that if you pass a pointer to a valid array, the contents of that array will be deleted before the assignment to the output argument takes place.
- 2 Pass 0 as the first and second argument to ml fEnterNewContext(), indicating that the mai n() routine does not have any array output or input arguments.
- 3 Call ml fAssi gn() to assign the return from the MATLAB C Math Library function ml fDoubl eMatrix() to the array variable mat0 (a pointer to an mxArray). ml fDoubl eMatrix() returns a 2-by-3 temporary array initialized with the data contained in the static C array, real\_data1. mat0 becomes a bound array and will persist until explicitly deleted.
- 4 Call ml fAssi gn() to assign the return from a user-defined function to an array variable. Automated\_Mem\_Example() uses the automated memory management provided by the MATLAB C Math Library functions.
  - $\mathtt{mat0}$  is a bound array when it is passed as an input argument to  $\mathtt{Automated\_Mem\_Example()}$ . The return value from  $\mathtt{mlfDoubleMatrix()}$  is a temporary array. After the call to  $\mathtt{Automated\_Mem\_Example()}$ ,  $\mathtt{mat0}$  still exists; the temporary array has been deleted by  $\mathtt{Automated\_Mem\_Example()}$ .
- 5 Print the arrays. ml fPri ntMatri x() returns voi d rather than an array (mxArray \*). Both ml fPri ntMatri x() and ml fPri ntf() use the installed print handling routine to display their output. Because this example does not register a print handling routine, all output goes through the default print handler. The default print handler uses pri ntf. See the section "Defining a Print Handler" in Chapter 8 for details on registering print handlers.
- 6 Free each local, bound array by calling mxDestroyArray(). Note that mxDestroyArray() can handle a NULL argument if you inadvertently pass a pointer to an array that has already been destroyed and set to NULL.
- 7 End the function by calling ml fRestorePreviousContext(). Pass 0 as the first and second argument to indicate that main() has no input and output arguments.

#### Output

When run, the program produces this output.

```
mat 0:
     1
                  5
     2
                  6
output_array:
  -0.0714
                      -0.0331 + 0.2959i - 0.9461 + 1.5260i
  -0.6023
                      -1.2631 + 1.2030i
                                                0 + 0.6181i
result_array:
                            0 + 0.9213i
                                                0 + 0.8217i
   1.1755
   0.7022
                            0 + 1. 1876i
                                           0.8251
```

# **Example Without Automated Memory Management**

The function <code>Explicit\_Mem\_Example()</code> performs the same calculations as <code>Automated\_Mem\_Example()</code> in the previous example. Compare the use of temporary variables, nonnested calls to the <code>MATLABC</code> Math Library functions, and calls to <code>mxDestroyArray()</code>. It contains twenty-six lines of code compared to <code>Automated\_Mem\_Example()</code>'s nine lines.

If automated memory management were in effect, the calls to the library functions in Explicit\_Mem\_Example() could unexpectedly *delete* the temporary arrays passed to them as input arguments.

```
mxArray *Explicit_Mem_Example(mxArray **z_out, mxArray *x_in,
                    mxArray *y_i n)
{
    mxArray *result_local, *q_local;
    mxArray *temp1, *temp2, *temp3;
    /* In MATLAB: r = sqrt(sin(x) + cos(x)) */
    temp1 = ml fSi n(x_i n);
    temp2 = mlfCos(y_in);
    temp3 = mlfPlus(temp1, temp2);
    result_local = mlfSqrt(temp3);
    mxDestroyArray(temp1);
    mxDestroyArray(temp2);
    mxDestroyArray(temp3);
    /* In MATLAB: q = sqrt(cos(y) - sin(y)) */
    temp1 = mlfCos(y_in);
    temp2 = mlfSin(y_in);
    temp3 = ml fMi nus(temp1, temp2);
    q_local = mlfSqrt(temp3);
    mxDestroyArray(temp1);
    mxDestroyArray(temp2);
    mxDestroyArray(temp3);
    /* In MATLAB: z = q * r - q^3 */
    temp1 = mlfScalar(3);
    temp2 = mlfPower(q_local, temp1);
    temp3 = mlfTimes(q_local, result_local);
    *z_out = ml fMi nus(temp3, temp2);
    mxDestroyArray(temp1);
    mxDestroyArray(temp2);
    mxDestroyArray(temp3);
    mxDestroyArray(q_local);
    return result_local;
}
```

# **Restrictions on Function Calling**

## **Function Uses Automated Memory Management**

If you write a new function that uses the MATLAB C Math Library's automated memory management (functions that start with ml fEnterNewContext() and end with ml fRestorePrevi ousContext()), you can:

- Call other new functions that you've written with automated memory management.
- Call MATLAB C Math Library Version 2.0 functions.

#### You cannot:

- Call a function that you wrote with the MATLAB C Math Library prior to Version 2.0.
- Call a new function that you've written without using automated memory management, unless the function does not manipulate arrays.

**Note** Functions written *with or without* automated memory management can call your function.

# Function Does Not Use Automated Memory Management

If you write a new function that does *not* use the library's automated memory management (declares temporary variables, does not nest calls to the library functions), you can:

- Call a function that you wrote with the MATLAB C Math Library prior to Version 2.0
- Call a new function that you've written with or without automated memory management
- Call MATLAB C Math Library Version 2.0 functions

**Note** Functions written *without* automated memory management can call your function; functions written with automated memory management cannot.

#### Recommendation

Though the explicit approach seems to offer flexibility, you lose the benefits of the library's automated memory management.

Mixing memory management styles is not recommended. Choose one style or the other. Use the ml fEnterNewContext() and ml fRestorePreviousContext() pair and ml fAssign() for all your functions or none of your functions.

Note Some functions have changed between Version 1.2 and Version 2.0 of the library. You must update any calls in existing code to the group of functions that have a different prototype for Version 2.0 of the MATLAB C Math Library. See the release notes, rel ease. txt, in the <matlab>/extern/examples/cmath directory of your installation for a list of these functions.

# Setting Up Your Own Allocation and Deallocation Routines

The MATLAB C Math Library calls mxMalloc to allocate memory and mxFree to free memory. These routines in turn call the standard C runtime library routines malloc and free.

If your application requires a different memory management implementation, you can register your allocation and deallocation routines with the MATLAB C Math Library by calling the function ml fSetLi braryAllocFcns().

You must write four functions whose addresses you then pass to ml fSetLi braryAllocFcns():

1 calloc\_fcn is the name of the function that mxCalloc uses to perform memory allocation operations. The function that you write must have the prototype:

```
void * callocfcn(size_t nmemb, size_t size);
```

Your function should initialize the memory it allocates to 0 and should return NULL for requests of size 0.

2 free\_fcn is the name of the function that mxFree uses to perform memory deallocation (freeing) operations. The function that you write must have the prototype:

```
void freefcn(void *ptr);
```

Make sure your function handles NULL pointers. free\_fcn(0) should do nothing.

3 realloc\_fcn is the name of the function that mxRealloc uses to perform memory reallocation operations. The function that you write must have the prototype:

```
void * reallocfcn(void *ptr, size_t size);
```

This function must grow or shrink memory. It returns a pointer to the requested amount of memory, which contains as much as possible of the previous contents.

4 malloc\_fcn is the name of the function to be called in place of malloc to perform memory allocation operations. The prototype for your function must match:

```
void * mallocfcn(size_t n);
```

Your function should return NULL for requests of size 0.

Refer to the MATLAB Application Program Interface Reference online help for more detailed information about writing these functions.

# **Indexing into Arrays**

| Overview                                         | 5-2  |
|--------------------------------------------------|------|
| How to Call the Indexing Functions               | 5-10 |
| Assumptions for the Code Examples                | 5-16 |
| Using mlfIndexRef() for One-Dimensional Indexing | 5-18 |
| Using mlfIndexRef() for N-Dimensional Indexing.  | 5-23 |
| Using mlfIndexRef() for Logical Indexing         | 5-31 |
| Using mlfIndexAssign() for Assignments           | 5-36 |
| Using mlfIndexDelete() for Deletion              | 5-42 |
| Indexing into Cell Arrays                        | 5-44 |
| Indexing into MATLAB Structure Arrays            | 5-51 |
| Comparison of C and MATLAR Indexing Syntax       | 5-57 |

## **Overview**

The MATLAB interpreter provides a sophisticated and powerful indexing operator that allows you to access and modify multiple array elements. The MATLAB C++ Math Library also supports an indexing operator. The MATLAB C Math Library provides the same indexing functionality as the MATLAB interpreter and the MATLAB C++ Math Library but through a different mechanism. Instead of an indexing operator, the MATLAB C Math Library provides indexing functions.

This chapter describes how to:

- Call the indexing functions
- Use one-dimensional, n-dimensional, and logical subscripts
- · Make assignments using indexing
- Make deletions using indexing
- Index into cell arrays
- Index into structure arrays

# **Indexing Functions**

Conceptually, the indexing functions in C are very similar to the indexing operations in MATLAB. In MATLAB, you can

- Access
- Modify
- Delete

elements of an array. For example, A(3, 1) accesses the first element in row 3 of matrix A.

In the MATLAB C Math Library, the functions:

- ml fIndexRef()
- ml fIndexAssi gn()
- ml fIndexDel ete()

allow you to do exactly the same thing.

# **Terminology**

These two diagrams illustrate the terminology used in this chapter.

Figure 5-1: From the MATLAB Perspective

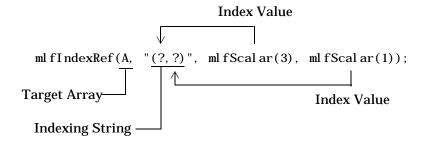

Figure 5-2: From the MATLAB C Math Library Perspective

## **Dimensions and Subscripts**

#### In MATLAB

There are three types of data in MATLAB: multidimensional numeric arrays, cell arrays and structures (objects are just a special kind of structure). Therefore, there are three types of indexing, one for each type of data:

- Standard indexing, which uses parentheses () in MATLAB
- Cell array indexing, which uses curly braces {} in MATLAB
- Structure indexing, which uses named fields, for example, col or, in MATLAB

Both standard indexing and cell array indexing take numeric arguments, one argument for each dimension of the array being indexed into, while structure indexing uses only the name of the structure field.

**Note** Standard indexing can be used with all three types of data, while cell array indexing can only be used on cell arrays and structure indexing only on structures. You can combine, for example, standard indexing and structure indexing on a structure.

#### In the MATLAB C Math Library

The indexing functions in the MATLAB C Math Library support N-dimensional standard, cell array, and structure indexing.

An array subscript consists of one or more indices passed as  $\max$  arguments to one of the indexing functions. For example, the two-dimensional indexing expression

```
ml fIndexRef(A, "(?,?)", ml fScal ar(3), ml fScal ar(1))
```

applies the subscript (3, 1) to A and returns the element at row three, column one.  $ml \ fI \ ndexRef(A, "(?)", ml \ fScal \ ar(9))$ , a one-dimensional indexing expression, returns the ninth element of array A.

**Note** The indexing functions follow the MATLAB convention for array indices: indices begin at one rather than zero.

An index mxArray argument can contain a scalar, vector, matrix, or the result from a call to the special function ml fCreateCol onIndex().

- A scalar subscript selects a scalar value.
- A subscript with vector or matrix indices selects a vector or matrix of values.
- The ml fCreateCol onIndex() index, which loosely interpreted means "all," selects, for example, all the columns in a row or all the rows in a column.

You can also use the ml fCol on() function, which is patterned after the MATLAB colon operator, to specify a vector subscript. For example, ml fCol on(ml fScl ar(1), ml fScal ar(10), NULL) specifies the vector [  $1\ 2\ 3\ 4\ 5\ 6\ 7\ 8\ 9\ 10$  ].

**Note** You cannot index into an array with more dimensions than the array has, although you can use fewer dimensions.

**Tip** for-loops provide an easy model for thinking about indexing. A one-dimensional index is equivalent to a single for-loop; a two-dimensional index is equivalent to two nested for-loops. The size of the subscript determines the number of iterations of the for-loop. The value of the subscript determines the values of the loop iteration variables.

#### **Array Storage**

MATLAB stores each array as a column of values regardless of the actual dimensions. This column consists of the array columns, appended top to bottom. For example, MATLAB stores

```
A = [2 6 9; 4 2 8; 3 0 1]
```

Accessing A with a single subscript indexes directly into the storage column. A(3) accesses the third value in the column, the number 3. A(7) accesses the seventh value, 9, and so on.

If you supply more subscripts, MATLAB calculates an index into the storage column based on the array's dimensions. For example, assume a two-dimensional array like A has size [d1 d2], where d1 is the number of rows in the array and d2 is the number of columns. If you supply two subscripts (i,j) representing row-column indices, the equivalent one-dimensional index is

$$(i-1)*d1+i$$

Given the expression A(3,2), MATLAB calculates the offset into A's storage column as (2-1)\*3+3, or 6. Counting down six elements in the column accesses the value 0.

This storage and indexing scheme also extends to multidimensional arrays. You can think of an N-dimensional array as a series of "pages," each of which is a two-dimensional array. The first two dimensions in the N-dimensional array determine the shape of the pages, and the remaining dimensions determine the number of pages.

In a three- (or higher) dimensional array, for example, MATLAB iterates over the pages to create the storage column, again appending elements columnwise. You can think of three-dimensional arrays as "books," with a two-dimensional array on each page. The term *page* is used frequently in this document to refer to a two-dimensional array that is part of a larger N-dimensional array.

Labeling the dimensions past three is more difficult. You can imagine shelves of books for dimension 4, rooms of shelves for dimension 5, libraries of rooms

for dimension 6, etc. This document rarely uses an array of dimension greater than three or four, although MATLAB and the MATLAB C Math Library handle any number of dimensions that doesn't exceed the amount of memory available on your computer.

For example, consider a 5-by-4-by-3-by-2 array C.

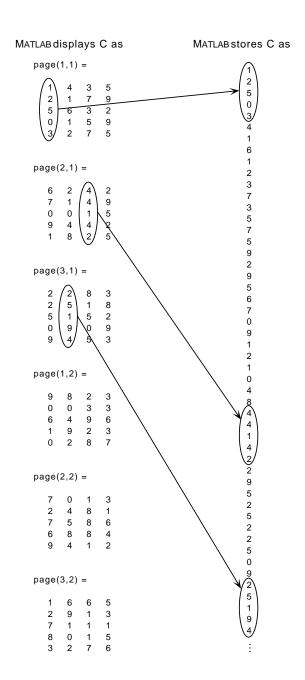

Again, a single subscript indexes directly into this column. For example, C(4) produces the result

ans = 0

If you specify two subscripts (i,j) indicating row-column indices, MATLAB calculates the offset as described above. Two subscripts always access the first page of a multidimensional array, provided they are within the range of the original array dimensions.

If more than one subscript is present, all subscripts must conform to the original array dimensions. For example, C(6,2) is invalid, because all pages of C have only five rows.

If you specify more than two subscripts, MATLAB extends its indexing scheme accordingly. For example, consider four subscripts (i,j,k,l) into a four-dimensional array with size  $[d1\ d2\ d3\ d4]$ . MATLAB calculates the offset into the storage column by

$$(1-1)(d3)(d2)(d1)+(k-1)(d2)(d1)+(j-1)(d1)+i$$

For example, if you index the array C using subscripts (3,4,2,1), MATLAB returns the value 5 (index 38 in the storage column).

In general, the offset formula for an array with dimensions  $[d_1 \ d_2 \ d_3 \ \dots \ d_n]$  using any subscripts  $(s_1 \ s_2 \ s_3 \ \dots \ s_n)$  is:

$$(s_{\mathbf{n}}-1)(d_{\mathbf{n}-1})(d_{\mathbf{n}-2})...(d_1) + (s_{\mathbf{n}-1}-1)(d_{\mathbf{n}-2})...(d_1) + ... + (s_2-1)(d_1) + s_1$$

Because of this scheme, you can index an array using any number of subscripts. You can append any number of 1s to the subscript list because these terms become zero. For example, C(3, 2, 1, 1, 1, 1, 1, 1) is equivalent to C(3, 2).

# **How to Call the Indexing Functions**

Using the three indexing functions  $ml\ fI\ ndexRef()$ ,  $ml\ fI\ ndexAssi\ gn()$ , and  $ml\ fI\ ndexDel\ et\ e()$  is straightforward once you understand how each forms and applies the subscript. The three functions work in a similar way and support indexing into arrays of any dimension, including cell arrays and structure arrays.

The prototypes for the three functions are:

Use ml fIndexRef() to read one or more values from an array, ml fIndexAssign() to change one or more values in an array, and ml fIndexDel ete() to remove one or more elements from an array.

#### **Overview**

Each indexing function requires at least three arguments; ml fI ndexAssi gn() requires at least four. The first argument is the array to which the indexing operation is being applied. Since both ml fI ndexAssi gn() and ml fI ndexDel ete() modify the array, the first argument to these functions must be an  $mxArray^{**}$ ; as ml fI ndexRef() does not modify the array, its first argument is an  $mxArray^{**}$ .

The second argument is a string describing the indexing operation. This string uses a simplification of the MATLAB indexing syntax; (),  $\{\}$  and . fi el d (depending on what type of indexing you're doing) are required, but the actual values that would appear in a MATLAB index operation are replaced by ?'s in the MATLAB C Math Library. For example, the MATLAB expression  $x\{3\}$  (2, 4, 2). col or (a combination of cell array, standard, and structure indexing) results in the following string: " $\{?\}$  (?, ?, ?). col or".

The third and subsequent arguments are the values to use in place of the ?'s in the string. These values must be mxArray\*'s and are very often the result of a

call to ml fScal ar(), which creates an mxArray\* from a double-precision floating-point number or a integer.

When calling ml fIndexAssi gn(), the last argument in the list is the source array that contains the values to write into the target array. Note that the source array must be exactly the same size as the subset of the target array specified by the indexing expression in the second argument and subsequent arguments.

Refer to the online *MATLAB C Math Library Reference* for more detail on the interface for the three functions.

## **Specifying the Target Array**

Each indexing function takes a target array as its first argument. The subscript is applied to this array:

- For ml fIndexRef(), the first argument is the array that you want to extract elements from.
- For ml fIndexAssi gn(), the first argument is the array that you want to change elements of (be assigned to).
- For ml fIndexDel ete(), the first argument is the array that you want to delete elements from.

**Note** mlfIndexRef() takes an mxArray\*; mlfIndexAssign() and mlfIndexDelete() take mxArray\*\* as their first argument.

## Specifying the Index String

You pass an indexing string as the second argument to an indexing function. An indexing string is always surrounded by "". For example, the MATLAB indexing expression  $A(2,\,1)$  is written like this in the MATLAB C Math Library.

```
ml fIndexRef(A, "(?,?)", ml fScal ar(2), ml fScal ar(1))
```

"(?,?)" is the indexing string that specifies a two-dimensional index. The question mark, ?, is a placeholder for each index value.

- If you're indexing into a regular array, use parentheses, (), to enclose the subscript.
- If you're indexing into a cell array, use braces, {}, to enclose the subscript.

Some more sample indexing strings:

- "(?, ?, ?, ?) ": standard indexing
- "{?}": cell array indexing
- "(?,?).y{?}": combined standard, structure, and cell array indexing

Table 5-1: Elements of Index String Syntax

| Syntax<br>Element | Definition                                  | Example      |
|-------------------|---------------------------------------------|--------------|
| ( )               | Encloses an array subscript.                | "(?,?)"      |
| { }               | Encloses a cell array subscript.            | "{?, ?}"     |
| ,                 | Separates dimensions of the subscript       | "(?,?,?)"    |
| ?                 | Placeholder for a single array index value. | "(?)"        |
| . fi el d         | Indicates a field in a structure            | ("?. score") |

#### What an Indexing String Specifies

When you specify an indexing string, you provide the following information to the indexing functions:

- Number of dimensions in the subscript
  - For example, the single ? in "(?)" indicates a one-dimensional subscript. The three ?'s in "(?,?,?)" indicates a three-dimensional subscript.
- Type of indexing
  - For example, the parentheses in "(?,?)" indicate array indexing. The braces in " $\{?,?\}$ " indicate that you are accessing the contents of a cell in a cell array.
- Which field in a structure you're accessing
  - . field indicates you're accessing a field within a structure.

#### What an Indexing String Doesn't Specify

Your indexing string does *not* specify:

- The values of the indices themselves
   The ? is a placeholder for actual values. The values are specified as subsequent mxArray\* arguments passed to the indexing functions.
- Nested subscripts
   Each? is a placeholder for a single array index.

#### **Complex Indexing Expressions**

In MATLAB, you can write complicated indexing expressions. For example, this MATLAB expression

```
B{3}(7). bf i el d(2, 1)
```

combines cell array, standard, and structure indexing. The expression first selects the third element of cell array B; this third element must be an array. From this array it selects the seventh element, which must be a structure with at least one field, named bfield. From that structure it selects the array stored in the bfield field, and then the element at position (2,1) within that array.

In the MATLAB C Math Library, you can specify this entire indexing operation as a single string:  $"\{?\}(?)$ . bfi eld(?,?) ". Passing this string to any of the MATLAB C Math Library indexing functions selects that location for reading, writing, or deletion.

In the MATLAB C Math Library, the expression becomes

```
ml fIndexRef(B, "{?}(?).bfield(?,?)",
ml fScalar(3), ml fScalar(7),
ml fScalar(2), ml fScalar(1));
```

#### **Nesting Indexing Operations**

In MATLAB, you can nest indexing operations; when you do, the results of the inner indexing operation supply the index values for the outer index operation. Because the MATLAB C Math Library represents MATLAB indexing operations with calls to ml fIndexRef(), you can recreate the MATLAB behavior in the library by nesting calls to ml fIndexRef() inside one another.

```
For example, the MATLAB expression
```

```
 \begin{aligned} & x(y(4)) = 3 \\ & becomes \\ & & ml \ fI \ ndex Assign(\&x, \ "(?)", \ ml \ fI \ ndex Ref(y, \ "(?)", \ ml \ fScal \ ar(4)), \\ & & & ml \ fScal \ ar(3)); \end{aligned}  The MATLAB expression  D = A(foo(1, B(2, 3)), \ bar(4, C(:)))  becomes  & ml \ fAssign(\&D, \\ & ml \ fI \ ndex Ref(A, \ "(?, ?)", \\ & foo(ml \ fScal \ ar(1), \\ & ml \ fI \ ndex Ref(B, \ "(?, ?)", \ ml \ fScal \ ar(2), \ ml \ fScal \ ar(3))), \\ & bar(ml \ fScal \ ar(4), \\ & & ml \ fI \ ndex Ref(C, \ "(?)", \ ml \ fCreateCol \ on I \ ndex())))); \end{aligned}
```

## Specifying the Values for Indices

Because the second argument, the index string, only describes the types of operations to be performed and does not contain the actual subscript values, you must pass these values seperately to the indexing functions. Following the indexing string argument, you pass a list of pointers to mxArrays. Each array contains the value of an index in your subscript(s).

For example, the two calls to  $ml\ fScal\ ar()$  in the following indexing expression pass the values for the indices in the two-dimensional subscript (2,1). If A were an array with more than two dimensions, you could specify more than two dimensions in the index string, and pass more than two index values to  $ml\ fI\ ndexRef()$ .

```
ml fIndexRef(A, "(?,?)", ml fScalar(2), ml fScalar(1))
```

The indexing functions apply the subscript to the target array. Each function constructs the subscript based on the content of the indexing string. The indexing functions count the number of expressions that are delimited by commas within each parenthesized, (), or bracketed, {}, subscript within the indexing string to determine the structure of the subscript(s) and the number of mxArray\* index arguments to expect.

**Note** Do *not* supply NULL to terminate the list of arguments passed to an indexing function. Each function detects the end of the argument list by counting the number of arguments indicated by the indexing string itself.

## Specifying a Source Array for Assignments

 $ml\ fIndexAssi\ gn()$  requires one more argument than the other two indexing functions: a pointer to an mxArray that contains the new values for the target array. Pass the source array after the mxArray\* arguments that specify the values for the subscript. Note that this source array must be exactly the same size as the subset of the target array specified by the indexing expression.

# **Assumptions for the Code Examples**

The C code included in the following sections demonstrates how to perform indexing with the MATLAB C Math Library. For the most part, each example only presents the call to an indexing function. As you read the examples, assume that the code relies on declarations, assignments, and deletions that follow these conventions:

- Automated memory management is in effect. The functions that contain this code would begin with a call to ml fEnterNewContext() and end with calls to ml fRestorePreviousContext() and ml fReturnValue(). Assignments are made by calling ml fAssi gn().
- The source arrays are created using the ml fDoubl eMatrix() function. For example, this code creates matrix A:

```
static double A_array_data[] = \{1, 2, 3, 4, 5, 6, 7, 8, 9\};

mxArray *A;

mlfAssign(&A, mlfDoubleMatrix(3, 3, A_array_data, NULL));
```

See "Example Program: Creating Numeric Arrays (ex1.c)" in Chapter 3 for a complete example of how to use this function.

Matrix A, which is used throughout the examples, is equal to:

```
1 4 7
2 5 8
3 6 9
```

- Nested calls to ml fScal ar() create the arrays that contain the indices.
   Because automatic memory management is in effect, these scalar arrays are automatically deleted by the library because they are temporary arrays.
- Each mxArray that is the target of an assignment must be deleted after the program finishes with it.

```
mxDestroyArray(A);
```

 Many of the examples use the ml fHorzcat() and ml fVertcat() functions to create the vectors and matrices that are used as indices. ml fHorzcat() concatenates its arguments horizontally; ml fVertcat() concatenates its arguments vertically. Refer to the online  $MATLAB\ C\ Math\ Library\ Reference$  for more information on ml fScal ar(), ml fCreateCol onI ndex(), mxCreateDoubl eMatri x(), mxGetPr(), ml fHorzcat(), and ml fVertcat().

# Using mlfIndexRef() for One-Dimensional Indexing

This section describes how to select:

- A single element with a one-dimensional scalar index
- A vector with a one-dimensional vector index
- · A subarray with a one-dimensional matrix index
- All elements in the matrix with the colon index

All examples work with example matrix A. Notice that the value of each element in A is equal to that element's position in the column-major enumeration order. For example, the third element of A is the number 3 and the ninth element of A is the number 9.

```
A =
1 4 7
2 5 8
3 6 9
```

"Assumptions for the Code Examples" on page 5-16 explains the conventions used in the examples.

#### **Overview**

A one-dimensional subscript contains a single index. When you use the MATLAB C Math Library to perform one-dimensional indexing, you pass  $ml\ fI\ ndexRef()$  a pointer to one array that represents the index. The index array can contain a scalar, vector, matrix, or the return from a call to the  $ml\ fCreateCol\ onI\ ndex()$  function.

The size and shape of the one-dimensional index determine the size and shape of the result; the size of the result is exactly equal to the size of the one-dimensional subscript. For example, a one-dimensional row vector index produces a one-dimensional row vector result. Given the matrix A, the expression  $A([1\ 5\ 8])$  produces the row-vector  $[\ 1\ 5\ 8]$ .

To apply a one-dimensional subscript to an N-dimensional array, you need to know how to go from the one-dimensional index value to a location inside the array. See "Array Storage" on page 5-5 for complete details on how MATLAB counts one dimensionally through arrays of N dimensions.

**Note** The range for a one-dimensional index depends on the size of the array. For a given array A, it ranges from 1, the first element of the array, to prod(size(A)), the last element in an N-dimensional array. Contrast this range with the two ranges for a two-dimensional index where the row value varies from 1 to M, and the column value from 1 to N.

## Selecting a Single Element

Use a scalar index to select a single element from the array. For example,

```
ml fAssi gn(&B, ml fIndexRef(A, "(?)", ml fScal ar(5)));
```

performs the same operation as A(5) in MATLAB and selects the fifth element of A, the number 5.

#### Selecting a Vector

Use a vector index to select multiple elements from an array. For example,

```
ml fI ndexRef(A, "(?)",
ml fHorzcat(ml fScal ar(2), ml fScal ar(5), ml fScal ar(8), NULL))
```

performs the same operation as  $A([2\ 5\ 8])$  in MATLAB and selects the second, fifth and eighth elements of the matrix A:

```
2 5 8
```

Because the index is a 1-by-3 row vector, the result is also a 1-by-3 row vector.

The code

```
\label{eq:mlfAssign(&B, mlfIndexRef(A, "(?)", mlfScalar(2), mlfScalar(5), mlfScalar(8), NULL)));} \\
```

selects the same elements of A, but returns the result as a column vector because the call to ml fVertcat() produced a column vector:

2

5

8

A([2; 5; 8]) in MATLAB performs the same operation. Note the semicolons.

#### Specifying a Vector Index with mlfEnd()

Sometimes you don't know how large an array is in a particular dimension, but you want to perform an indexing operation that requires you to specify the last element in that dimension. In MATLAB, you can use the end function to refer to the last element in a given dimension.

For example, A(6: end) selects the elements from A(6) to the end of the array. The MATLAB C Math Library's ml fEnd() function corresponds to MATLAB's end() function. Given an array, a dimension (1 = row , 2 = column, 3 = page, and so on), and the number of indices in the subscript, ml fEnd() returns (as a 1-by-1 array) the index of the last element in the specified dimension. You can then use that scalar array to generate a vector index.

Given the row dimension for a vector or scalar array, ml fEnd() returns the number of columns. Given the column dimension for a vector or scalar array, it returns the number of rows. For a matrix, ml fEnd() treats the matrix like a vector and returns the number of elements in the matrix.

Note that the number of indices in the subscript corresponds to the number of index arguments that you pass to ml fIndexRef().

This C code selects all but the first five elements in matrix A, just as A(6: end) does in MATLAB.

The second argument, ml fScal ar(1), to ml fEnd() identifies the dimension where ml fEnd() is used, here the row dimension. The third argument, ml fScal ar(1), indicates the number of indices in the subscript; for one-dimensional indexing, it is always one. This code selects these elements from matrix A:

```
6789
```

#### Selecting a Matrix

Use a matrix index to select a matrix. A matrix index works just like a vector index, except the result is a matrix rather than a vector. For example, let B be the index matrix:

```
1 2
3 2
Then,
    ml fAssi gn(&X, ml fIndexRef(A, "(?)", B));
is
    1 2
3 2
```

Note that the example matrix A was chosen so that ml fIndexRef(A, "(?)", X) equals X for all types of one-dimensional indexing. This is not generally the case. For example, if A were changed to ml fAssi gn(&A, ml fMagi c(ml fScal ar(3)));

```
8 1 6
3 5 7
4 9 2
```

and B remains the same, then ml fIndexRef(A, "(?)", B) would equal

8 3 4 3

**Note** In both cases, size(A(B)) is equal to size(B). This is a fundamental property of one-dimensional indexing.

## Selecting the Entire Matrix As a Column Vector

Use the colon index to select all the elements in an array. The result is a column vector. For example,

```
ml fAssi gn(&B, ml fIndexRef(A, "(?)", ml fCreateCol onIndex()));
```

The colon index means "all." It is a context-sensitive function. It expands to a vector array containing all the indices of the dimension in which it is used (its context). In the context of an M-by-N array A, A(:) in MATLAB notation is equivalent to A([1:M\*N]'). When you use colon, you don't have to specify M and N explicitly, which is convenient when you don't know M and N.

# Using mlfIndexRef() for N-Dimensional Indexing

This section describes how to:

- Extract a scalar from a matrix
- Extract a vector from a matrix
- · Extract a subarray from a matrix
- Extend two-dimensional indexing to N dimensions

All two-dimensional examples work with example matrix A.

- 1 4 7
- 2 5 8
- 3 6 9

There is no functional difference between two-dimensional indexing and N-dimensional indexing (where N > 2). Because it is easier to understand two-dimensional arrays, most of the examples in this section deal with two-dimensional arrays. See "Extending Two-Dimensional Indexing to N Dimensions" on page 5-29 to learn how to work with arrays of dimension greater than two.

To use the code samples in your own code, see "Assumptions for the Code Examples" on page 5-16, which explains the conventions used in the examples.

#### **Overview**

An N-dimensional subscript contains N indices. The first index is the row index, the second is the column index, the third the page index, and so on. When you use the MATLAB C Math Library to perform N-dimensional indexing, you pass  $ml\ fI\ ndexRef()\ N$  index arrays as arguments that together represent the subscript: the first index array argument stores the row index, the second the column index, the third the page index, etc. Each index array can store a scalar, vector, matrix, or the result from a call to the function  $ml\ fCreat\ eCol\ onI\ ndex()$ .

The size of the indices rather than the size of the subscripted matrix determines the size of the result; the size of the result is equal to the product of the sizes of the N indices. For example, assume matrix A is set to:

1 4 7 2 5 8 3 6 9

If you index matrix A with a 1-by-5 vector and a scalar, the result is a five-element vector: five elements in the first index times one element in the second index. If you index matrix A with a three-element row index and a two-element column index, the result has six elements arranged in three rows and two columns.

## Selecting a Single Element

Use two scalar indices to extract a single element from an array.

For example,

```
ml fAssi gn(&B, ml fIndexRef(A, "(?,?)", ml fScal ar(2), ml fScal ar(2)));
```

selects the element 5 from the center of matrix A (the element at row 2, column 2).

#### Selecting a Vector of Elements

Use one vector and one scalar index, or one matrix and one scalar index, to extract a vector of elements from an array. You can use the functions ml fHorzcat(), ml fVertcat(), or ml fCreateCol onIndex() to make the vector or matrix index, or use an mxArray variable that contains a vector or matrix returned from other functions.

The indexing routines iterate over the vector index or down the columns of the matrix index, pairing each element of the vector or matrix with the scalar index. Think of this process as applying a (scalar, scalar) subscript multiple times; the result of each selection is collected into a vector.

```
For example,
   ml fAssi gn(&B,
       ml fIndexRef(A, "(?,?)",
                     ml fHorzcat (ml fScal ar(1), ml fScal ar(3), NULL),
                     mlfScalar(2)));
selects the first and third element (or first and third rows) of column 2:
   4
   6
In MATLAB A([1 3], 2) performs the same operation.
If you reverse the positions of the indices (A(2, [1\ 3]) in MATLAB):
   ml fAssi gn(&B,
       ml fIndexRef(A, "(?,?)",
                     mlfScalar(2),
                     ml fHorzcat (ml fScal ar(1), ml fScal ar(3), NULL)));
you select the first and third elements (or first and third columns) of row 2:
   2 8
If the vector index contains the same number multiple times, the same element
is extracted multiple times. For example,
   ml fAssi gn(&B,
       ml fIndexRef(A, "(?,?)",
                     mlfScalar(2).
                     ml fHorzcat (ml fScal ar(3), ml fScal ar(3), NULL)));
returns two copies of the element at A(2, 3):
   8 8
Note You can pass any number of arguments to ml fHorzcat() or
```

ml fVertcat(). You can nest calls to either function.

#### Specifying a Vector Index with mlfEnd()

The ml fEnd() function, which corresponds to the MATLAB end() function, provides another way of specifying a vector index. Given an array, a dimension (1 = row , 2 = column, 3 = page, and so on), and the number of indices in the subscript, ml fEnd() returns the index of the last element in the specified dimension. You then use that scalar array to generate a vector index. See "Specifying a Vector Index with mlfEnd()" on page 5-20 for a more complete description of how and why you use the end function in MATLAB.

Given the row dimension,  $ml\ fEnd()$  returns the number of columns. Given the column dimension, it returns the number of rows. The number of indices in the subscript corresponds to the number of index arguments you pass to  $ml\ fI\ ndexRef()$ .

This code selects all but the first element in row 3, just as

```
A(3, 2: end)
```

does in MATLAB.

The second argument to  $ml\ fEnd()$ , two, identifies the dimension where  $ml\ fEnd()$  is used, here the column dimension. The third argument, two, indicates the number of indices in the subscript; for two-dimensional indexing, it is always two. This code selects these elements from matrix A:

```
6 9
```

#### Selecting a Row or Column

Use a colon index and a scalar index to select an entire row or column. For example,

```
\label{eq:mlfIndexRef} ml\,fI\,ndexRef\,(A,\ "(?,?)\,",\ ml\,fScal\,ar\,(1)\,,\ ml\,fCreateCol\,onI\,ndex()\,) selects the first row:
```

1 4 7

 $ml\ fI\ ndexRef(A,\ "(?,?)",\ ml\ fCreateCol\ onI\ ndex(),\ ml\ fScal\ ar(2))$  selects the second column:

4

5

6

## Selecting a Matrix

Use two vector indices, or a vector and a matrix index, to extract a matrix. You can use the function  $ml\ fHorzCat()$ ,  $ml\ fVertcat()$ , or  $ml\ fCreateCol\ onI\ ndex()$  to make each vector or matrix index, or use mxArray variables that contain vectors or matrices returned from other functions.

The indexing code iterates over both vector indices in a pattern similar to a doubly nested for-loop:

```
for each element I in the row index
for each element J in the column index
select the matrix element A(I, J)
```

For each of the indicated rows, this operation  $(A([1\ 2],\ [1\ 3\ 2])$  in MATLAB) selects the column elements at the specified column positions. For example,

selects the first, third, and second (in that order) elements from rows 1 and 2, yielding:

1 7 4 2 8 5

Notice that the result has two rows and three columns. The size of the result matrix always matches the size of the index vectors: the row index had two elements; the column index had three elements. The result is 2-by-3.

The indexing routines treat a matrix index as one long vector, moving down the columns of the matrix. The loop for a subscript composed of a matrix in the row position and a vector in the column position works like this:

```
for each column I in the row index matrix B
  for each row J in the Ith column of B
    for each element K in the column index vector
     select the matrix element A(B(I, J), K)
```

For example, let the matrix B equal:

- 1 1 2 3
- Then the expression

```
ml fIndexRef(A, "(?,?)", B,
ml fHorzcat(ml fScalar(1), ml fScalar(2), NULL))
```

performs the same operation as A(B, [1 2]) in MATLAB and selects the first, second, first, and third elements of columns 1 and 2:

- 1 4
- 2 5
- 1 4
- 3 6

#### Selecting Entire Rows or Columns

Use a colon index and a vector or matrix index to select multiple rows or columns from a matrix. For example,

```
\label{eq:mlflndexRef} \begin{array}{ll} \mbox{ml fIndexRef(A, "(?,?)",} \\ & \mbox{ml fHorzcat(mlfScalar(2), mlfScalar(3), NULL),} \\ & \mbox{ml fCreateColonIndex())} \end{array}
```

performs the same operation as A([2 3],:) in MATLAB and selects all the elements in rows two and three:

- 2 5 8
- 3 6 9

You can use the colon index in the row position as well. For example, the expression

performs the same operation as  $A(:, [3\ 1])$  in MATLAB and selects all the elements in columns 3 and 1, in that order:

- 7 1
- 8 2
- 9 3

Subscripts of this form make duplicating the rows or columns of a matrix easy.

#### Selecting an Entire Matrix

Using the colon index as both the row and column index selects the entire matrix. Although this usage is valid, referring to the matrix itself without subscripting is much easier.

# Extending Two-Dimensional Indexing to N Dimensions

Two-dimensional indexing extends very naturally to N dimensions; simply use more index arguments. Let A be a 3-by-3-by-2 three-dimensional array (two 3-by-3 pages):

#### Page 1:

- 1 4 7
- 2 5 8
- 3 6 9

#### Page 2:

- 10 13 16
- 11 14 17
- 12 15 18

Then the MATLAB expression A(:,:,2) selects all of page 2, A(1,:,:) selects all the columns in row 1 on all the pages, A(2,2,2) selects the element at the middle of page 2 (the number 14), and so on.

It is very simple to convert these MATLAB indexing expressions into MATLAB C Math Library indexing expressions:

```
 \begin{array}{lll} A(:,:,2) & becomes \\ & ml\ fI\ ndexRef(A,\ "(?,?,?)",\ ml\ fCreateCol\ onI\ ndex(), \\ & & ml\ fCreateCol\ onI\ ndex(),\ ml\ fScal\ ar(2)) \end{array}
```

The result of this operation is the 3-by-3 array on page 2 of A:

```
10 13 16
11 14 17
12 15 18
A(1,:,:) becomes
ml fIndexRef(A, "(?,?,?)", ml fScal ar(1), ml fCreateCol onIndex(),
ml fCreateCol onIndex())
```

The result of this operation is a three-dimensional array 1-by-3-by-2 in which each "page" consists of the first row of the corresponding page of A.

```
Page 1:
    1 4 7

Page 2:
    10 13 16

Finally, A(2, 2, 2) becomes:
    ml fIndexRef(A, "(?,?,?)", ml fScal ar(2), ml fScal ar(2))
```

The result of this operation is the 1-by-1 array 14.

If the array A had more than three dimensions, the index strings would have more than three ?'s in them, and they would be followed by more than three index values. All of the other types of indexing discussed in this chapter (selecting entire rows and columns, etc.) work equally well on N-dimensional arrays.

# Using mlfIndexRef() for Logical Indexing

This section describes how to use:

- A logical index as a one-dimensional subscript
- Two logical vectors as indices in a two-dimensional subscript
- · A colon index and a logical vector as a two-dimensional subscript
- A logical index to select elements from a row or column

The examples work with matrix A and the logical array B.

```
A
1 4 7
2 5 8
3 6 9
B
1 0 1
0 1 0
1 0 1
```

"Assumptions for the Code Examples" on page 5-16 explains the conventions used in the examples.

#### **Overview**

Logical indexing is a special case of *n*-dimensional indexing. A logical index is a vector or a matrix that consists entirely of ones and zeros. Applying a logical subscript to a matrix selects the elements of the matrix that correspond to the nonzero elements in the subscript.

Logical indices are generated by the relational operator functions (ml fLt(), ml fGt(), ml fGe(), ml fGe(), ml fEq(), ml fNeq()) and by the function ml fLogi cal (). Because these functions attach a logical flag to a logical matrix, you cannot create a logical index simply by assigning ones and zeros to a vector or matrix.

You can form an *n*-dimensional logical subscript by combining a logical index with scalar, vector, matrix, or colon indices.

## Using a Logical Matrix as a One-Dimensional Index

When you use a logical matrix as an index, the result is a column vector. For example, if the logical index matrix B equals

```
1 0 1
0 1 0
1 0 1
Then
   ml fAssi gn(&X, ml fIndexRef(A, "(?)", B));
equals
1
3
5
7
```

Notice that B has ones at the corners and in the center, and that the result is a column vector of the corner and center elements of A.

Note that you can create B by calling ml fAssi gn(&B, ml fLogi cal (matri x)) where matri x stores a matrix of 1's and 0's.

If the logical index is not the same size as the subscripted array, the logical index is treated like a vector. For example, if  $B = l \circ ([1 \ 0; \ 0 \ 1])$ , then

```
ml fAssi gn(&X, ml fIndexRef(A, "(?)", B));
equals

1
4
```

since B has a zero at positions 2 and 3 and a 1 at positions 1 and 4. Logical indices behave just like regular indices in this regard.

#### **Using Two Logical Vectors as Indices**

Two vectors can be logical indices into an M-by-N matrix A. The size of a logical vector index often matches the size of the dimension it indexes, although this is not a requirement.

For example, let  $B = l \circ gi \circ cal([1 \ 0 \ 1])$  and  $C = l \circ gi \circ cal([0 \ 1 \ 0])$ , two vectors that do match the sizes of the dimensions where they are used. Then,

```
ml fAssi gn(&X, ml fIndexRef(A, "(?,?)", B, C));
equals
4
6
```

B, the row index vector, has nonzero entries in the first and third elements. This selects the first and third rows. C, the column index vector, has only one nonzero entry, in the second element. This selects the second column. The result is the intersection of the two sets selected by B and C, that is, all the elements in the second columns of rows 1 and 3.

Or, let  $B = l \circ gi \circ cal([1 \ 0])$  and  $C = l \circ gi \circ cal([0 \ 1])$ , two vectors that do not match the sizes of the dimensions where they are used. Then

This is tricky. B, the row index, selects row 1 but does not select row 2. C, the column index, does not select column 1 but does select column 2. There is only one element in array A in both row 1 and column 2, the element 4.

# Using One Colon Index and One Logical Vector as Indices

This type of indexing is very similar to the two-vector case. Here, however, the colon index selects all of the elements in a row or column, acting like a vector of ones the same size as the dimension to which it is applied. The logical index works just like a nonlogical index in terms of size.

```
For example, let the index vector B = logical ([1 0 1]). Then ml fI ndexRef (A, "(?,?)", ml fCreateColonIndex(), B)
```

#### equals

1 7

2 83 9

The colon index selects all rows, and B selects the first and third columns in each row. The result is the intersection of these two sets, that is, the first and third columns of the matrix.

For comparison,

```
ml fAssi gn(&X, ml fIndexRef(A, "(?,?)", B, ml fCreateColonIndex()));
equals
    1 4 7
    3 6 9
```

B selects the first and third rows, and the colon index selects all the columns in each row. The result is the intersection of the sets selected by each index, that is, the first and third rows of the matrix.

## Using a Scalar and a Logical Vector

Let matrix X be a 4-by-4 magic square.

```
X = magi c(4);

16  2  3  13

5  11  10  8

9  7  6  12

4  14  15  1
```

Let B be a logical matrix that indicates which elements in row two of matrix X are greater than 9. B is the result of the greater than (>) operation

```
In MATLAB, B = (X(2, :) > 9) performs the same operation. Use B as a logical index that selects those elements from matrix X. ml fAssi gn(&C, ml fIndexRef(X, "(?,?)", ml fScal ar(2), B)); selects these elements:

11 10
```

## **Extending Logical Indexing to N-Dimensions**

Logical indexing works on *n*-dimensional arrays just as you'd expect. The logical filtering happens the same way, and the subscript size governs the result size in the same manner. For details on the syntax, see "Extending Two-Dimensional Indexing to N Dimensions" on page 5-29.

# Using mlfIndexAssign() for Assignments

This section describes how to assign:

- · A single element to an array
- · Multiple elements to an array
- Values to all the elements in an array

The examples work with matrix A.

There is no functional difference between two-dimensional indexed assignment and n-dimensional indexed assignment (where N > 2). Because it is easier to understand two-dimensional arrays, most of the examples in this section deal with two-dimensional arrays. See "Extending Two-Dimensional Assignment to N-Dimensions" on page 5-39 to learn how to work with arrays of dimension greater than two

"Assumptions for the Code Examples" on page 5-16 explains the conventions used in the examples.

#### **Overview**

Use the function  $ml\ fI\ ndexAssi\ gn()$  to make assignments that involve indexing. The arguments to  $ml\ fI\ ndexAssi\ gn()$  consist of a destination array, an index string, the index arrays themselves, and the source array. The subscript specifies the elements that are to be modified in the destination array. The source array specifies the new values for those elements.

You can use five different kinds of indices:

- Scalar
- Vector
- Matrix
- Colon
- Logical

The examples below do not present all possible combinations of these index types.

**Note** The size of the destination mxArray (after the subscript has been applied) and the size of the source mxArray must be the same.

#### Assigning to a Single Element

Use one or two scalar indices to assign a value to a single element in a matrix. For example,

```
ml fI ndexAssi gn(&A, "(?,?)", ml fScal ar(2), ml fScal ar(1), ml fScal ar(17));
```

changes the element at row 2 and column 1 to the integer 17. Here, both the source and destination (after the subscript has been applied) are scalars, and thus the same size.

## **Assigning to Multiple Elements**

Use a vector index to modify multiple elements in a matrix.

A colon index frequently appears in the subscript of the destination because it allows you to modify an entire row or column. For example, this code

```
ml fI ndexAssi gn(&A, "(?,?)", ml fScal ar(2), ml fCreateCol onI ndex(), ml fCol on(ml fScal ar(1), ml fScal ar(3), NULL));
```

replaces the second row of an M-by-3 matrix with the vector 1 2 3. If we use the example matrix A, A is modified to contain:

```
1 4 7
1 2 3
3 6 9
```

You can also use a logical index to select multiple elements. For example, the assignment statement

```
ml fI ndexAssi gn(&A, "(?)", ml fGt(A, ml fScal ar(5)),
ml fHorzcat(ml fScal ar(17), ml fScal ar(17),
ml fScal ar(17), ml fScal ar(17), NULL));
```

changes all the elements in A that are greater than 5 to 17:

```
1 4 17
2 5 17
3 17 17
```

## Assigning to a Subarray

Use two vector indices to generate a matrix destination. For example, let the vector index  $B = [1 \ 2]$ , and the vector index  $C = [2 \ 3]$ . Then,

```
\label{eq:model} \begin{split} &\text{ml fAssign(\&source,} & &\text{ml fVertcat(ml fHorzcat(ml fScal ar(1), } \\ & & &\text{ml fScal ar(4), } \\ & & &\text{NULL),} \\ & &\text{ml fHorzcat(ml fScal ar(3), } \\ & &\text{ml fScal ar(2), } \\ & &\text{NULL),} \\ & &\text{NULL));} \\ &\text{ml fIndexAssign(\&A, "(?,?)", B, C, source);} \end{split}
```

copies a 2-by-2 matrix into the second and third columns of rows 1 and 2: the upper right corner of A. The example matrix A becomes:

```
1 1 4
2 3 2
3 6 9
```

You can also use a logical matrix as an index. For example, let B be the logical matrix:

```
0 1 1
0 1 1
0 0 0
```

```
mlfIndexAssign(&A, "(?)", B, source);
```

changes A to:

```
1 1 4
2 3 2
3 6 9
```

#### **Assigning to All Elements**

You can use the colon index to replace all elements in a matrix with alternate values. The colon index, however, is infrequently used in this context because you can accomplish approximately the same result by using assignment without any indexing. For example, although you can write

```
ml fI ndexAssi gn(&A, "(?)", ml fCreateCol onI ndex(),
                    ml fRand(ml fScal ar(3), NULL));
writing
  ml fAssi gn(&A, ml fRand(ml fScal ar(3), NULL));
is simpler.
```

The first statement reuses the storage already allocated for A. The first statement will be slightly slower, because the elements from the source must be copied into the destination.

```
Note ml fRand(ml fScal ar (3), NULL) is equivalent to
ml fRand(ml fScal ar(3), ml fScal ar(3), NULL).
```

#### **Extending Two-Dimensional Assignment to N-Dimensions**

Two-dimensional assignment extends naturally to N-dimensions; simply use more index arguments. Let A be a 3-by-3-by-2 three-dimensional array (two 3-by-3 pages):

```
Page 1:
  1 4 7
  2 5 8
  3 6 9
Page 2:
  10 13 16
  11 14 17
  12 15 18
```

Then the MATLAB expression A(:,:,2) = eye(3) changes page 2 to the 3-by-3 identity matrix; A(1,:,:) = ones(1,3,2) changes row 1 on both pages to be all ones; A(2,2,2) = 42 changes the element at the middle of page 2 (the number 14) to the number 42, and so on.

It is very simple to convert these MATLAB indexed assignment expressions into MATLAB C Math Library indexed assignment expressions.

```
A(:,:,2) = eye(3) becomes

ml fI ndexAssi gn(&A, "(?,?,?)", ml fCreateCol onI ndex(),
 ml fCreateCol onI ndex(), ml fScal ar(2),
 ml fEye(ml fScal ar(3), NULL));
```

As a result of this operation the 3-by-3 array on page 2 of A becomes:

1 0 0

As a result of this operation row 1 on both pages of A becomes all ones.

```
Page 1:

1 1 1
2 5 8
3 6 9

Page 2:

1 1 1
11 14 17
12 15 18

Finally, A(2, 2, 2) = 42 becomes:

ml fIndexAssi gn(A, "(?, ?, ?)", ml fScal ar(2), ml fScal ar(2),
ml fScal ar(2), ml fScal ar(42));
```

As a result of this operation the element at (2, 2, 2) changes to the number 42.

## Page 2:

10 13 16

11 42 17

12 15 18

If the array A had more than three dimensions, the index strings would have more than three ?'s in them, and they would be followed by more than three index values. All of the other types of indexing discussed in this chapter (assigning to entire rows and columns, etc.) work equally well on N-dimensional arrays.

# Using mlfIndexDelete() for Deletion

This section

- Describes how to delete a single element from an array
- Describes how to delete multiple elements from an array

The examples work with matrix A.

```
A =

1 4 7
2 5 8
3 6 9
```

"Assumptions for the Code Examples" on page 5-16 explains the conventions used in the examples.

Use the function  $ml\ fI\ ndexDel\ et\ e()$  to delete elements from an array. This function is equivalent to the MATLAB statement, A(B) = []. Instead of specifying a subscript for the elements you want to replace with other values, specify a subscript for the elements you want removed from the matrix. The MATLAB C Math Library removes those elements and shrinks the array.

For example, to delete elements from example matrix A, you simply pass the target array, the index string, and the value of the indices that identify the elements to be removed.

When you delete a single element from a matrix, the matrix is converted into a row vector that contains one fewer element than the original matrix. For example, when element (8) is deleted from matrix A

```
ml fIndexDel ete(&A, "(?)", ml fScal ar(8));
```

matrix A becomes this row vector with element 8 missing:

```
1 2 3 4 5 6 7 9
```

You can also delete more than one element from a matrix, shrinking the matrix by that number of elements. To retain the rectangularity of the matrix, however, you must delete one or more entire rows or columns. For example,

```
ml fIndexDel ete(&A, "(?,?)", ml fScal ar(2),
ml fCreateCol onIndex());
```

produces this rectangular result:

1 4 7

3 6 9

**Note** An N-dimensional subscript used in a deletion operation on the left side of the assignment statement can contain only one scalar, vector, or matrix index. The other indices must be colon indices. For example, if an array is three-dimensional and you delete row 2, you must delete row 2 from all pages.

Similar to reference and assignment, two-dimensional deletion extends to N-dimensions. If A has more than two dimensions, simply specify more than two dimensions in the index string and pass more than two index values.

# **Indexing into Cell Arrays**

This section describes how to:

- Reference a cell in a cell array
- · Reference a subset of a cell array
- Reference the contents of a cell
- Reference a subset of the contents of a cell
- · Index nested cell arrays
- · Assign values to a cell array
- · Delete elements from a cell array

The examples all use the cell array N. N contains four cells: a 2-by-2 double array, a string array, an array that contains a complex number, and a scalar array.

| cell 1,1   | cell 1,2 |
|------------|----------|
| 1 2<br>4 5 | ' Eri c' |
| cell 2,1   | cell 2,2 |
| Cell 2,1   | Cell 2,2 |
| 2-4i       | 7        |

This MATLAB code creates the array:

```
N{1, 1} = [1 2; 4 5];

N{1, 2} = 'Eric';

N{2, 1} = 2-4i;

N{2, 2} = 7;
```

This MATLAB C Math Library code creates the array. Note that dbl\_array must already exist.

Note that you can't just place this single line of code into a function, you need to follow the conventions for this coding style (using automatic memory management). See "Assumptions for the Code Examples" on page 5-16 for the conventions used in the examples.

#### **Overview**

A cell array is a regularly shaped N-dimensional array of *cells*. Each cell is capable of containing any type of MATLAB data, including another cell arrays. When using cell arrays, you must be careful to distinguish between the data values stored in the cells and the cells themselves, which are data values in their own right.

MATLAB supports two types of indexing on cell arrays. The first, standard indexing, uses parentheses () and allows you to manipulate the cells in a cell array. The second, cell array indexing, uses braces {} to manipulate the data values stored in the cells.

For example, given the cell array N, above,  $N\{2, 2\}$  is the scalar 7, but N(2, 2) is a 1-by-1 cell array (a single cell) containing the scalar 7.

## Tips for Working with Cell Arrays

- Cell arrays must be regularly shaped. All rows must have the same number
  of columns, and all columns the same number of rows. This requirement
  extends into dimensions higher than two, as well. For example, all pages
  must be the same size in a three-dimensional cell array.
- You can't do arithmetic on a cell. You cannot, for example, write N(2, 2) +1, which attempts to add one to a cell. However, N{2, 2}+1 works perfectly well,

since the cell array indexing returns the contents of cell (2, 2) rather than the cell itself.

Cell array indexing follows the same rules as standard indexing. You can use
the colon index to refer to multiple rows or columns; you can use vector and
matrix indices to extract sub-cell arrays from a cell array, etc.

For simplicity, this documentation focuses on two-dimensional cell arrays. If N were a cell array of higher dimension, the examples would still work on N if you added the appropriate number of dimensions to the indexing expressions.

# Referencing a Cell in a Cell Array

To obtain a cell from a cell array, use parentheses in the indexing string to indicate that you are referencing the *cell itself*, not its contents.

# Referencing a Subset of a Cell Array

To obtain a subset of the cells in a cell array, use the colon index or a vector or matrix index to access a group of cells. For example, to extract the second row of the cell array N, write this code:

The result, B, is a 1-by-2 cell array containing the complex number 2-4i and the integer 7.

```
B = N(2, :) performs the same operation in MATLAB.
```

Cell arrays support vector-based (one-dimensional) indexing as well. To extract the first and last elements of N, first make a vector v that contains the integers 1 and 4 (use ml fHorzcat() to construct v). Then call ml fIndexRef() like this:

```
ml fAssign(\&B, ml fIndexRef(N, "(?)", v));
```

The result, B, is a 1-by-2 cell array that contains a 2-by-2 matrix (element (1, 1) of N) and the scalar 7 (element (2, 2) of N).

 $B = N([1 \ 4])$  performs the same operation in MATLAB.

# Referencing the Contents of a Cell

To obtain the contents of a single cell, use braces in the indexing string to indicate that you are referencing the *cell contents*, not the cell itself.

# Referencing a Subset of the Contents of a Cell

To obtain a subset of a cell's contents, concatenate indexing expressions. For example, to obtain element (2,2) from the array in cell N{1, 1}, use an indexing string "{?,?}(?,?)" that concatenates an index that references the entire *contents* of a cell with an index that references a portion of those contents.

# **Indexing Nested Cell Arrays**

To index nested cells, concatenate subscripts in the indexing string. The first set of subscripts accesses the top layer of cells, and subsequent sets of braces access successively deeper layers of cells.

For example, array A represented in this diagram has three levels of cell nesting: the 1-by-2 cell array itself, the 2-by-2 cell array nested in cell (1, 2), and the 1-by-2 cell array nested in cell (2, 2).

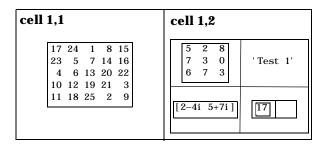

#### Indexing the First Level

To access the 2-by-2 cell array in cell (1, 2):

```
ml fIndexRef(A, "{?,?}", ml fScal ar(1), ml fScal ar(2))
```

In MATLAB A{1, 2} performs the same operation.

## Indexing the Second Level

To access the 1-by-2 array in position (2, 2) of cell (1, 2):

 $A\{1, 2\}\{1, 1\}$  in MATLAB performs the same operation.

## **Indexing the Third Level**

To access the empty cell in position (2, 2) of cell (1, 2):

 $A\{1, 2\}\{2, 2\}\{1, 2\}$  in MATLAB performs the same operation.

# **Assigning Values to a Cell Array**

You put a value into a cell array in much the same way that you read a value out of a cell array. In MATLAB, the only difference between the two operations is the position of the cell array relative to the assignment operator: left of the equal sign (=) means assignment, right of the operator means reference. No matter if you're reading or writing values, the indexing operations you use to specify which values to access remain the same.

This is true in the MATLAB C Math Library as well. The only difference between reading values from a cell array and writing values to a cell array is the function you call. ml fIndexRef() reads values; ml fIndexAssi gn() writes values.

For example, each of the ml fI ndexRef() examples presented in the previous sections will also work with ml fI ndexAssi gn() if you provide a source array of the correct size as the last argument to ml fI ndexAssi gn().

Like ml fI ndexRef(), ml fI ndexAssi gn() distinguishes between cell array indexing and standard indexing. For example, to assign a vector [1 2 5 7 11] to the contents of the cell (1, 2) of A, you write A{1, 2} = [1 2 5 7 11] in MATLAB and

```
mlfIndexAssign(&A, "{?,?}", mlfScalar(1), mlfScalar(2), vector);
```

in C with the MATLAB C Math Library. Assume the array variable vector is set to the vector of primes above.

You could have written the previous assignment in MATLAB as  $A(1, 2) = \{ [1\ 2\ 5\ 7\ 11] \}$ . The corresponding MATLAB C Math Library code is:

```
mlfIndexAssign(&A, "(?,?)", mlfScalar(1), mlfScalar(2), mlfCellhcat(vector, NULL));
```

Because this assignment uses parentheses instead of braces, it is an assignment between cells, which means the source array (on the right-hand side of the assignment operator) must be a cell array as well. The first line of C code creates a cell array from our initial vector of primes.

## **Deleting Elements from a Cell Array**

Cell arrays follow the same rules as numeric arrays (and structure arrays, as you'll see in the next section) for element deletion. You can delete a single

element from a cell array, or an entire dimension element, for example, a row or column of a two-dimensional cell array or a row, column, or page of a three-dimensional cell array. In MATLAB, you delete elements by assigning [] to them. In the MATLAB C Math Library, you use  $\mbox{ml}$  fIndexDelete(), which takes exactly the same type of arguments as  $\mbox{ml}$  fIndexRef().

#### **Deleting a Single Element**

In order to delete a single element from an array of any type, you must use one-dimensional indexing. Deleting a single element from a two-dimensional cell array collapses it into a vector cell array. For example, deleting the (2,1) element of N (the complex number 2-4i), produces a three-element cell array. N(2) refers to element (2,1) of N using one-dimensional indexing. Therefore, you'd write

```
N(2) = []
in MATLAB, and
ml fIndexDelete(&N, "(?)", ml fScalar(2));
in C to remove element 2.1 from N.
```

### **Deleting an Entire Dimension**

You can delete an entire dimension by using vector subscripting to delete a row or column of cells. Use parentheses within the indexing string to indicate that you are deleting the *cells themselves*.

N(2,:) = [] performs the same operation in MATLAB.  $N\{2,:\} = []$  is an error, because the number of items on the right- and left-hand side of the assignment operator is not the same. MATLAB does not do scalar expansion on cell arrays. In MATLAB if you want to set both cells in the second row of N to [], write  $N(2,:) = \{[]]\}$ , thereby assigning a 1-by-2 cell array to another 1-by-2 cell array.

**Note** The last subscript in an array deletion must use (), not  $\{\}$ .

# **Indexing into MATLAB Structure Arrays**

This section describes how:

- To access a field in a structure array
- To access elements within a field of a structure
- To assign a value to a field in a structure array
- To assign a value to an element of a field
- Cell arrays and structure arrays interact
- To delete a field from a structure

#### **Overview**

A MATLAB structure is very much like a structure in C; it is a variable that contains other variables. Each of the contained variables is called a *field* of the structure, and each field has a unique name. For example, imagine you were building a database of images. You might want to create a structure with three fields: the image data, a description of the image, and the date the image was created. The following MATLAB code creates this stucture:

```
i mages.i mage = i mage1;
i mages.description = 'Trees at Sunset';
i mages.date.year = 1998;
i mages.date.month = 12;
i mages.date.day = 17;
```

The structure i mages contains three fields: i mage, description and date. The date field is itself a structure, and contains three additional fields: year, month and day. Notice that structures can contain different types of data. i mages contains a matrix (the image), a string (the description), and another structure (the date).

Like standard arrays, structures are inherently array oriented. A single structure is a 1-by-1 structure array, just as the value 5 is a 1-by-1 numeric array. You can build structure arrays with any valid size or shape, including multidimensional structure arrays. Assume you wanted to arrange the images from the previous example in a series of "pages," where each page is three images wide (three colums) and four images tall (four rows). The images might be arranged this way in a photo album, or for publication in a journal. The

following code demonstrates how you use standard MATLAB indexing to create and access the elements of a 3-by-4-by-n structure array:

```
i mages(3, 4, 2).i mage = i mage24;
i mages(3, 4, 2).description = 'Greater Bird of Paradise';
i mages(3, 4, 2).date.year = 1993;
i mages(3, 4, 2).date.month = 7;
i mages(3, 4, 2).day = 15;
```

For simplicity, the examples in the book focus on two-dimensional structure arrays, but they'd work just as well with structure arrays of any dimension.

#### Tips for Working with Structure Arrays

- All the structures in a structure array have the same form: every structure has the same fields.
- Adding a field to one structure in a structure array adds it to all the structures in the structure array. Similarly, deleting a field from one structure in the array deletes it from all the structures in the array.
- You can access and modify data stored in the fields of a structure just as you
  would data stored in an ordinary variable.
- Structure fields are analogous to cell array indices, only they are names rather than numbers. Therefore, structure field access and creation use the same indexing routines as cell array (and numeric array) element access and creation do: ml fIndexRef(), ml fIndexAssign(), ml fIndexDel ete().
- Each field in a structure array is an array itself. For example, in the 3-by-4-by-2 example above, the array contains 24 structures. There are 24 images, 24 descriptions, etc., and you can treat each field of the structure as an array of 24 elements. If you typed x. description, for example, you'd get a 24-by-1 array of strings containing all the image descriptions in the structure array.

## Accessing a Field

The simplest operation on a structure is retrieving data from one of the structure fields. To extract the i mage field from the second structure in a structure array, use

```
ml fAssign(&str, ml fIndexRef(i mages, "(?).i mage", ml fScal ar(2)));
```

i mage = i magel i st(2). i mage performs the same operation in MATLAB.

# Accessing the Contents of a Structure Field

A structure field may contain another array. By performing additional indexing operations, you can access the data stored in that array. You must specify the field name and the type of indexing to perform on the array stored in that field:

- Use array subscripting if the field contains an array.
- Use cell array subscripting if the field contains a cell array.

For example, this code retrieves the first row of the image in the third structure:

```
\label{eq:mlfAssign} $$ml\ fI\ ndexRef(i\ mages, $$"(?).i\ mage(?,?)", $$ ml\ fScal\ ar(3), $$ ml\ fScal\ ar(1), $$ ml\ fCreateCol\ onI\ ndex()));
```

n = x(3). i mage (1, :) performs the same operation in MATLAB.

## Assigning Values to a Structure Field

To assign an initial value to a field (creating the field if it doesn't exist) or modify the value of an existing field, use  $ml\ fI\ ndexAssi\ gn()$ . For example, to change the description field of the seventeenth image, you'd write this code:

Note that you must pass the array being modified to  $ml\ fI\ ndexAssi\ gn()$  as an mxArray \*\*, rather than the mxArray \* that  $ml\ fI\ ndexRef()$  requires.

i mages(17). description = 'Cloned sheep embryo #1' performs the same operation in MATLAB.

## Assigning Values to Elements in a Field

By using ml fI ndexAssi gn() you can also modify array data contained in a structure field. You must specify the field name and the type of indexing to perform on the contained array. For example, the following call to ml fI ndexAssi gn() replaces a 3-by-3 subarray of the image data of the ninth image, with the data in the 3-by-3 array x. (You might do this as part of some image processing operation.)

i mages(9). i mage(1:3, 2:4) = x performs the same operation in MATLAB.

# Referencing a Single Structure in a Structure Array

To access a single structure within the structure array, use the standard array indexing function,  $ml\ fI\ ndexRef()$ . For example, to reference the forty-second image structure in a structure array, use this code:

```
ml\ fAssi\ gn(\&B,\ ml\ fI\ ndexRef(i\ mages,\ "(?)",\ ml\ fScal\ ar(42)));
```

B = i mages(42) performs the same operation in MATLAB.

## Referencing into Nested Structures

Structures can contain other structures. The image structure used in these examples contains a date structure, for example. To retrieve data from nested structures, you only need a single call to ml fIndexRef(). Simply specify the nested structure reference operation in the second argument, as shown here:

```
ml fAssi gn(&y, ml fIndexRef(i mages, "(?). date. year", ml fScal ar(2)));
y = i mages(2). date. year performs the same operation in MATLAB.
```

You can also assign to this location by using ml fIndexAssign() instead of ml fIndexRef().

**Note** You can only reference or assign to single instances of nested structures. Though you might expect this MATLAB code

y = i mages. date. year to set y to the array of years in the date field of the i mages structure array, this code generates an error because the result of i mages. date is a structure array rather than a single structure. It is also an error in the MATLAB C Math Library.

# **Accessing the Contents of Structures Within Cells**

Cell arrays can contain structure arrays and vice-versa. Accessing a structure stored in a cell array is very similar to accessing a structure stored in a regular variable; you just need to extract it from the cell array first. You use ml fIndexRef() to combine all the operations into a single call. Assume the cell array c contains a three-element structure array of images.

You can combine cell array and standard indexing to access a single field of a single structure:

second\_date =  $c\{1\}$  (2). date performs the same operation in MATLAB. In this case, the result is a single date structure.

## **Deleting Elements from a Structure Array**

There are three kinds of deletion operations you can perform on a structure array.

You can delete:

- An entire structure from the array
- A field from all the structures in the array
- Elements from an array contained by a field

#### Deleting a Structure from the Array

To delete an entire structure from a structure array, use  $ml\ fI\ ndexDel\ et\ e()$ . For example, if you have a three-element array of image structures, you can delete the second image structure like this:

```
ml fIndexDel ete(&i mages, "(?)", ml fScal ar(2));
```

i mages (2) = [] performs the same operation in MATLAB. The result is a two-element array of image structures.

#### Deleting a Field from All the Structures in an Array

To delete a field from all the structures in the array, use  $ml\ fRmfi\ el\ d()$ . For example, you can remove the description field from an array of image structures with this code:

i mages = rmfield(i mages, 'description') performs the same operation in MATLAB.

Note that rmfi eld() does *not* allow you to remove a field of a nested structure from a structure array. For example, you cannot remove the day field of the nested date structure with this MATLAB code:

```
rmfield(images.date, 'day')
```

This is an error in MATLAB, and the corresponding call to  $ml\ fRmfi\ el\ d()$  is an error in the MATLAB C Math Library.

## Deleting an Element from an Array Contained by a Field

To delete an element from an array contained by a field, use ml fIndexDel ete(). For example, to remove the fifth column of the image in the third image structure, call ml fIndexDel ete() like this:

i mages(3). i mage(:, 5) = [] performs the same operation in MATLAB.

# Comparison of C and MATLAB Indexing Syntax

The table below summarizes the differences between the MATLAB and C indexing syntax. Although the MATLAB C Math Library provides the same functionality as the MATLAB interpreter, the syntax is very different. Refer to "Assumptions for the Code Examples" on page 5-16 to look up the conventions used for the code within the table.

Note For the examples in the table, matrix X is set to the 2-by-2 matrix [  $4\ 5\ ; \ 6\ 7$  ], a different value from the 3-by-3 matrix A in the previous sections.

#### Example Matrix X

4 5

6 7

Table 5-2: MATLAB/C Indexing Expression Equivalence

| Description           | MATLAB Expression | C Expression                                                               | Result |
|-----------------------|-------------------|----------------------------------------------------------------------------|--------|
| Extract 1, 1 element  | X(1, 1)           | ml fIndexRef(     X,     "(?,?)",     ml fScal ar(1),     ml fScal ar(1) ) | 4      |
| Extract first element | X(1)              | ml fIndexRef( X, "(?)", ml fScal ar(1) )                                   | 4      |

Table 5-2: MATLAB/C Indexing Expression Equivalence (Continued)

| Description                             | MATLAB Expression | C Expression                                                                                     | Result 5         |  |  |
|-----------------------------------------|-------------------|--------------------------------------------------------------------------------------------------|------------------|--|--|
| Extract third element                   | X(3)              | ml fI ndexRef( X, "(?)", ml fScal ar(3) )                                                        |                  |  |  |
| Extract all elements into column vector | X(:)              | <pre>ml fI ndexRef(     X,     "(?)",     ml fCreateCol onI ndex() )</pre>                       | 4<br>6<br>5<br>7 |  |  |
| Extract first row                       | X(1,:)            | <pre>ml fI ndexRef(     X,     "(?,?)",     ml fScal ar(1),     ml fCreateCol onI ndex() )</pre> | 4 5              |  |  |
| Extract second row                      | X(2,:)            | <pre>ml fI ndexRef(     X,     "(?,?)",     ml fScal ar(2),     ml fCreateCol onI ndex() )</pre> | 6 7              |  |  |
| Extract first column                    | X(:, 1)           | <pre>ml fI ndexRef(     X,     "(?,?)",     ml fCreateCol onI ndex(),     ml fScal ar(1) )</pre> | 4 6              |  |  |

Table 5-2: MATLAB/C Indexing Expression Equivalence (Continued)

| Description                    | MATLAB Expression | C Expression                                                                                                    | Result       |  |  |
|--------------------------------|-------------------|----------------------------------------------------------------------------------------------------|--------------|--|--|
| Extract second column          | X(:, 2)           | mlfIndexRef(     X,     "(?,?)",     mlfCreateColonIndex(),     mlfScalar(2) )                                                                                                | 5<br>7       |  |  |
| Replace first element with 9   | X(1) = 9          | ml fI ndexAssi gn(                                                                                                    | 9 5<br>6 7   |  |  |
| Replace first row with [11 12] | X(1,:) = [11 12]  | ml fI ndexAssi gn(     &X,     "(?,?)",     ml fScal ar(1),     ml fCreateCol onI ndex(),     ml fHorzcat(         ml fScal ar(11),         ml fScal ar(12),         NULL) ); | 11 12<br>6 7 |  |  |

Table 5-2: MATLAB/C Indexing Expression Equivalence (Continued)

| Description                                                | MATLAB Expression  | C Expression                                                                                                    | Result     |
|------------------------------------------------------------|--------------------|----------------------------------------------------------------------------------------------------|------------|
| Replace element 2, 1 with 9                                | X(2, 1) = 9        | ml fI ndexAssi gn(                                                                                                    | 4 5<br>9 7 |
| Replace elements 1 and 4 with 8 (one-dimensional indexing) | X([1 4]) = [ 8 8 ] | ml fI ndexAssi gn(     &X,     "(?)",     ml fHorzcat(         ml fScal ar(1),         ml fScal ar(4),         NULL),     ml fHorzcat(         ml fScal ar(8),         ml fScal ar(8),         NULL) ); | 8 5<br>6 8 |

# **Calling Library Routines**

| Overview                                         |   |    |     |     |     | 6-2  |
|--------------------------------------------------|---|----|-----|-----|-----|------|
| How to Call MATLAB Functions                     |   |    |     |     |     | 6-3  |
| Returning One Output Argument and Passing        |   |    |     |     |     |      |
| Only Required Input Arguments                    |   |    |     |     |     | 6-3  |
| Passing Optional Input Arguments                 |   |    |     |     |     | 6-4  |
| Passing Optional Output Arguments                |   |    |     |     |     | 6-4  |
| Passing Optional Input and Output Arguments      |   |    |     |     |     | 6-5  |
| Passing Any Number of Inputs                     |   |    |     |     |     |      |
| Passing Any Number of Outputs                    |   |    |     |     |     |      |
| Summary of Library Calling Conventions           |   |    |     |     |     |      |
| Example Program: Calling Library Routines (ex3   |   |    |     |     |     |      |
| How to Call Operators                            |   |    |     |     |     | 6-19 |
| <b>Passing Functions As Arguments to Library</b> | R | oı | ati | ine | es. | 6-20 |
| How Function-Functions Use mlfFeval()            |   |    |     |     |     | 6-20 |
| How mlfFeval() Works                             |   |    |     |     |     | 6-21 |
| Extending the mlfFeval() Table                   |   |    |     |     |     |      |
| Example Program: Passing Functions As Argume     |   |    |     |     |     |      |
| Replacing Argument Lists with a Cell Array       |   |    |     |     |     | 6-32 |

## Overview

The MATLAB C Math Library includes over 400 functions. Every routine in the library works the same way as its corresponding routine in MATLAB. This chapter describes the calling conventions that apply to the library functions, including how the C interface to the functions differs from the MATLAB interface. Once you understand the calling conventions, you can translate any call to a MATLAB function into a call to a C function.

Chapter 9 contains a listing of all the routines in the MATLAB C Math library. For complete reference information about the library functions, including the list of arguments and return value for each function, see the online MATLAB C Math Library Reference accessible from the Help Desk. Each routine's reference page includes a link to the documentation for the MATLAB version of the function.

This chapter also includes information about passing a function to a MATLAB function or a function of your own creation.

## **How to Call MATLAB Functions**

Some MATLAB functions accept optional input arguments and return multiple output values. Some MATLAB functions can take a varying number of input and output values; these functions are called varargi n and varargout functions.

C does not allow routine with the same name to accept different calling sequences nor does it allow a routine to return more than one value.

Thus, to translate MATLAB functions into callable C routines, the MATLAB C Math Library had to establish certain calling conventions. This chapter describes these conventions.

# Returning One Output Argument and Passing Only Required Input Arguments

For many functions in the MATLAB C Math Library, the translation from interpreted MATLAB to C is very simple. For example, in interpreted MATLAB, you invoke the cosine function, cos, like this

```
Y = cos(X);
```

where both X and Y are arrays.

Using the MATLAB C Math Library, you invoke cosine in much the same way ml fAssi gn(&Y, ml fCos(X));

where both X and Y are pointers to mxArray structures. Y must be initialized to NULL. ml fAssign() assigns the return value from ml fCos() to Y.

Note The example above and all the remaining examples in this chapter use the automated memory management routine  $ml\ fAssi\ gn()$  to bind the array return value to a variable. For information about writing functions that use  $ml\ fAssi\ gn()$  and C Math Library automated memory management, see Chapter 4.

## **Passing Optional Input Arguments**

Some MATLAB functions take optional input arguments. tril, for example, which returns the lower triangular part of a matrix, takes either one input argument or two. The second input argument, k, if present, indicates which diagonal to use as the upper bound; k=0 indicates the main diagonal, and is the default if no k is specified. In interpreted MATLAB you invoke tril either as

```
L = tril(X)
or
   L = tril(X, k)
where L, X, and k are arrays. k is a 1-by-1 array.
```

Because C does not permit an application to have two functions with the same name, the MATLAB C Math Library version of the tril function always takes two arguments. The second argument is optional. The word "optional" means that the input argument is optional to the working of the function; however, some value must always appear in that argument's position in the parameter list. Therefore, if you do not want to pass the second argument, you must pass NULL in its place.

The two ways to call the MATLAB C Math library version of tril are

```
ml fAssign(&L, ml fTril(X, NULL));
and
  ml fAssign(\&L, ml fTril(X, k));
```

where L, X, and k are pointers to mxArray structures. L must be initialized to NULL before being passed to the ml fAssi gn() routine.

# **Passing Optional Output Arguments**

MATLAB functions may also have optional or multiple output arguments. For example, you invoke the find function, which locates nonzero entries in arrays, with one, two, or three output arguments.

```
k = find(X);
[i,j] = find(X);
[i, j, v] = find(X);
```

In interpreted MATLAB, find returns one, two, or three values. In C, a function cannot return more than one value. Therefore, the additional arrays must be passed to find in the argument list. They are passed as pointers to mxArray pointers (mxArray\*\* variables).

Output arguments always appear before input arguments in the parameter list. In order to accommodate all the combinations of output arguments, the MATLAB C Math Library ml fFi nd() function takes three arguments, the first two of which are mxArray\*\* parameters corresponding to output values.

Using the MATLAB C Math Library, you call ml fFi nd like this

```
ml fAssi gn(&k, ml fFi nd(NULL, NULL, X));
ml fAssi gn(&i, ml fFi nd(&j, NULL, X));
ml fAssi gn(&i, ml fFi nd(&j, &v, X));
```

where i, j, k, v, and X are mxArray\* variables. i, j, k, and v are initialized to NULL.

The general rule for multiple output arguments is that the function return value, an mxArray\*, corresponds to the first output argument. All additional output arguments are passed into the function as mxArray\*\* parameters.

# **Passing Optional Input and Output Arguments**

MATLAB functions may have both optional input and optional output arguments. Consider the MATLAB function svd. The svd reference page begins like this.

#### **Purpose**

Singular value decomposition

#### **Syntax**

```
s = svd(X)

[U, S, V] = svd(X)

[U, S, V] = svd(X, 0)
```

The function prototypes given under the Syntax heading are different from those in a C language reference guide. Yet they contain enough information to tell you how to call the corresponding MATLAB C Math Library routine, ml fSvd, if you know how to interpret them.

The first thing to notice is that the syntax lists three ways to call svd. The three calls to svd differ both in the number of arguments passed to svd and in the number of values returned by svd. Notice that there is one constant among all three calls – the X input parameter is always present in the parameter list. X is therefore a required argument; the other four arguments (U, S, V, and 0) are optional arguments.

The MATLAB C Math Library function ml fSvd has an argument list that encompasses all the combinations of arguments the MATLAB svd function accepts. All the arguments to ml fSvd are pointers. The return value is a pointer as well. Input arguments and return values are always declared as mxArray\*, output arguments as mxArray\*\*.

```
mxArray *mlfSvd(mxArray **S, mxArray **V, mxArray *X,
                mxArray *Zero);
```

The return value and the parameters S and V represent the output arguments of the corresponding MATLAB function svd. The parameters X and Zero correspond to the input arguments of svd. Notice that all the output arguments are listed before any input argument appears; this is a general rule for MATLAB C Math Library functions.

ml fSvd has four arguments in its parameter list and one return value for a total of five arguments. Five is also the maximum number of arguments accepted by the MATLAB svd function. Clearly, ml fSvd can accept just as many arguments as svd. But because C does not permit arguments to be left out of a parameter list, there is still the question of how to specify the various combinations.

The svd reference page from the online MATLAB Function Reference indicates that there are three valid combinations of arguments for svd: one input and one output, one input and three outputs, and two inputs and three outputs. All MATLAB C Math Library functions have the same number of inputs and outputs as their MATLAB interpreted counterparts. The ml fSvd() reference page that you find in the online MATLAB C Math Library Reference accessible from the Help Desk begins like this.

#### **Purpose**

Singular value decomposition

#### **Syntax**

```
mxArray *X;
mxArray *U = NULL, *S = NULL, *V = NULL;

mlfAssign(&S, mlfSvd(NULL, NULL, X, NULL));
mlfAssign(&U, mlfSvd(&S, &V, X, NULL));
mlfAssign(&U, mlfSvd(&S, &V, X, mlfScalar(0)));
```

In C, a function can return only one value. To overcome this limitation, the MATLAB C Math Library places all output parameters in excess of the first in the function argument list. The MATLAB svd function can have a maximum of three outputs, therefore the ml fSvd function returns one value and takes two output parameters, for a total of three outputs.

Notice that where the svd function may be called with differing numbers of arguments, the ml fSvd function is always called with the same number of arguments: four; ml fSvd always returns a single value. However, the calls to ml fSvd are not identical: each has a different number of NULLs in the argument list. Each NULL argument takes the place of an "optional" argument.

# **Passing Any Number of Inputs**

Some MATLAB functions accept any number of input arguments. In MATLAB these functions are called varargi n functions. When the variable varargi n appears as the last input argument in the definition of a MATLAB function, you can pass any number of input arguments to the function, starting at that position in the argument list.

MATLAB takes the arguments you pass and stores them in a cell array, which can hold any size or kind of data. The varargi n function then treats the elements of that cell array exactly as if they were arguments passed to the function.

Whenever you see . . . (an ellipsis) at the end of the input argument list in a MATLAB syntax description, the function is a varargi n function. For example, the syntax for the MATLAB function cat includes the following specification in the online MATLAB Function Reference.

```
B = cat(dim, A1, A2, A3, A4, ...)
```

cat accepts any number of arguments. The dim and A1 arguments to cat are required. You then concatenate any number of additional arrays along the dimension di m. For example, this call concatenates six arrays along the second dimension.

```
B = cat(2, A1, A2, A3, A4, A5, A6)
```

The C language supports functions that accept variable-length argument lists. MATLAB varargi n functions translate easily into these functions. The variable number of arguments are always specified at the end of the argument list and are indicated in the function prototype as an ellipsis (. . . ). For example, the prototype for the ml fCat() function in the MATLAB C Math Library is

```
mxArray *ml fCat(mxArray *di m, mxArray *A1, ...);
```

Though C uses its own mechanism, different from cell arrays, to process variable-length argument lists, the translation from a call to a MATLAB varargi n function to a call to the MATLAB C Math Library function is straightforward. You invoke ml fCat() like this

```
ml fAssi gn(&B, ml fCat(ml fScal ar(2), A1, A2, A3, A4, A5, A6, NULL));
```

where B is an mxArray \* variable, initialized to NULL. The six A matrices are also mxArray \* variables.

Note Always terminate the argument list to a varargi n function with a NULL argument.

## **How Pure Varargin Functions Differ**

Some MATLAB functions take a varargin argument as their only input argument, and are therefore called pure varargi n functions. For example,

```
function [output_arg1] = Example_Pure_Varargin(varargin)
```

declares a pure varargi n function in MATLAB.

Because the C language requires at least one explicit argument in the definition of a varargi n function, this pure varargi n function translates to

```
mxArray *Exampl e_Pure_Varargi n(mxArray *i nput_arg1, ...);
```

where input\_arg1 is the first of the varargi n parameters even though it is an explicit argument.

# **Passing Any Number of Outputs**

Some MATLAB functions return any number of outputs. In MATLAB these functions are called varargout functions. When the variable varargout appears as the last output argument in the definition of a MATLAB function, that function can return any number of outputs, starting at that position in the argument list.

When you call a varargout function in the interpreted MATLAB environment, MATLAB takes the arguments you pass and stores them in the cell array called varargout. A cell array can hold any size or kind of data. The MATLAB function accesses the varying number of arguments passed to it through the cell array.

Whenever you see . . . (an ellipsis) within the output argument list of a MATLAB syntax description, the function is a varargout function. For example, this syntax in the online *MATLAB Function Reference* specifies a version of the MATLAB function si ze that returns a variable number of outputs depending on the number of dimensions in the array passed to it.

```
[M1, M2, M3, ..., MN] = size(X)
```

If the input argument X is a two-dimensional array, si ze returns the length of the first dimension in the first output value and the length of the second dimension in a second output value. If the input argument is a four dimensional array, it returns four lengths.

For example, if the input array, X, has four dimensions, this code retrieves the length of each dimension.

```
[d1, d2, d3, d4] = size(X)
```

In the MATLAB C Math Library you invoke the same call to size like this ml fSize(ml fVarargout(&d1, &d2, &d3, &d4, NULL), X, NULL));

where X, d1, d2, d3, and d4 are mxArray \* variables. d1, d2, d3, and d4 are each initialized to NULL. The final input argument to ml fSi ze() is an optional input argument; in this version of the function, that argument is not used, and NULL is passed.

**Note** ml fSi ze() is what's called a pure varargout function. Pure varargout functions have no required or optional outputs, and no return value. The variable that would ordinarily be used to store the return value must instead be passed to the pure varargout function as the first argument of the ml fVarargout() routine.

#### Constructing an mlfVarargoutList

You recognize a varargout function prototype in the library by its argument of type ml fVarargoutLi st. The MATLAB C Math Library positions an ml fVarargoutLi st structure as the last output argument for functions that can return any number of output values, for example,

```
mxArray *ml fVarargout_function(mxArray **y,
                                 ml fVarargoutList *varargout,
                                 mxArray *a,
                                 mxArray *b);
```

An ml fVarargoutLi st is always the last output argument passed to the function. Any required and optional arguments precede it.

The MATLAB C Math Library provides two functions that construct an ml fVarargoutLi st structure: ml fVarargout() and ml fIndexVarargout(). Whether you pass indexed varargout arguments to the varargout function determines which function you use:

- Use ml fVarargout() if you're not applying a subscript to any of your varargout output arguments.
- Use ml fIndexVarargout() if you *are* applying a subscript to at least one of your varargout output arguments.

Forming a List of Non-Indexed varargout Arguments. If you are not indexing into any of the arrays that you pass as varargout output arguments, you form an ml fVarargoutLi st by passing the address of each mxArray\* to ml fVarargout(). Its prototype is

```
ml fVarargoutLi st *ml fVarargout(mxArray **pp_array, ...);
```

Follow these guidelines when you call ml fVarargout():

- Pass any number of mxArray\*\* variables to ml fVarargout()
- Terminate your list of arguments with NULL

For example, if you want to pass three varargout output arguments to the example varargout function ml fVarargout\_Functi on presented above, embed a call to ml fVarargout() as the second argument

where all variables are mxArray\* pointers. x is the return value; y is a required output argument. z, m, and n are varargout output mxArray\* variables. a and b are input variables. Note that this function is not a pure varargout function.

In MATLAB, the function call looks like this.

```
[x, y, z, m, n] = mlfVarargout_Function (a, b);
```

Forming a List of Indexed varargout Arguments. If you are indexing into at least one of the arrays that you pass as a varargout output argument, you must form your ml fVarargoutLi st by passing indexed and nonindexed arguments to ml fIndexVarargout(), follow these guidelines:

- Pass an indexed array as a series of arguments, just as you do when indexing an array with ml fIndexRef():
  - The address of the pointer to the array (mxArray \*\*)
  - The index string
  - The index subscripts

- Pass each non-indexed array as:
  - The address of the pointer to the array (mxArray \*\*)
  - A NULL argument
- Terminate your entire list of arguments with NULL.

For example, if you want to pass three varargout output arguments, two of which are indexed, to the example varargout function ml fVarargout\_Function presented above, embed a call to ml findexVarargout() as the second argument.

In MATLAB, the function call looks like this.

```
[x, y, z(1), m, n\{:\}] = mlfVarargout_Function(a, b)
```

In C, the function call looks like this.

```
mxArray *x = NULL, *y = NULL, *z = NULL, *m = NULL, *n = NULL;
ml fAssi gn(&x, ml fVarargout_Functi on(&y,
                  ml\ fI\ ndexVarargout\ (\&z, "(?)", ml\ fScal\ ar(1),
                                       &m, NULL,
                                   &n, "{?}", mlfCreateColonIndex(),
                                       NULL),
                  a, b)));
```

## How Pure Varargout Functions Differ

Some MATLAB functions define a varargout argument as their *only* output argument, and are, therefore, called pure varargout functions. For example,

```
function [varargout] = Example_Pure_Varargout(a, b)
```

declares a pure varargout function in MATLAB.

The MATLAB C Math Library requires that you pass all varargout output arguments to ml fVarargout() or ml fIndexVarargout(). The variable that would ordinarily be used to store the return value must instead be passed to the pure varargout function as the first argument of the ml fVarargout() routine.

You construct an ml fVarargoutLi st by passing any number of array arguments to the function ml fVarargout() or any mix of indexed and non-indexed array arguments to ml fIndexVarargout().

## **Summary of Library Calling Conventions**

Though this section has focused on just a few functions, the principles presented apply to the majority of the functions in the MATLAB C Math Library. In general, a MATLAB C Math Library function call consists of a function name, a set of input arguments, and a set of output arguments. In addition to being classified as input or output, each argument is either required or optional.

The type of an argument determines where it appears in the function argument list. All output arguments appear before any input argument. Within that division, all required arguments appear before any optional arguments. The order, therefore, is: required outputs, optional outputs, varargout or ml fVarargoutLi st output (a varargout output list), required inputs, optional inputs, and variable-length inputs (varargi n arguments).

To map a MATLAB function call to a MATLAB C Math Library function call, follow these steps:

- 1 Capitalize the first letter of the MATLAB function name that you want to call, and add the prefix ml f.
- **2** Examine the MATLAB syntax for the function.
  - Find the MATLAB call with the largest number of arguments. Determine which input and output arguments are required and which are optional.
- 3 Make the first output argument the return value from the function.
- 4 Pass any other output arguments as the first arguments to the function. If the function accepts any number of output arguments, pass those arguments to ml fVarargout() or ml fIndexVarargout() in the last output argument position.
- 5 Pass a NULL argument wherever an optional output argument does not apply to the particular call you're making.
- 6 Pass the input arguments to the C function, following the output arguments. If the function accepts any number of input arguments, pass those arguments as the last input arguments.

7 Pass a NULL argument wherever an optional input argument does not apply to the particular call.

Passing the wrong number of arguments to a function causes compiler errors. Passing NULL in the place of a required argument causes runtime errors.

**Note** The online MATLAB C Math Library Reference does the mapping between MATLAB and C functions for you. Access the Reference from the Help Desk.

#### Exceptions to the Calling Conventions

The ml fLoad(), ml fSave() and ml fFeval () functions do not follow the standard calling conventions for the library. For information about ml fLoad() and ml fSave(), see Chapter 7. For information about ml fFeval (), see "Passing Functions As Arguments to Library Routines" on page 6-20.

# Example Program: Calling Library Routines (ex3.c)

This example program illustrates how to call library routines that take multiple, optional arguments. The example uses the singular value decomposition function ml fSvd.

You can find the code for this example in the <matlab>/extern/examples/cmath directory on UNIX systems or the <matl ab>\extern\exampl es\cmath directory on PCs, where <matl ab> represents the top-level directory of your installation. See "Building C Applications" in Chapter 1 for information on building the examples.

```
/* ex3. c */
      #include <stdio.h>
      #include <stdlib.h>
      #include <string.h>
(1)
      #include "matlab.h"
(2)
      static double data[] = \{ 1, 3, 5, 7, 2, 4, 6, 8 \};
      main()
      {
          /* Initialize pointers to array arguments*/
          mxArray *X = NULL;
(3)
          mxArray *U = NULL, *S = NULL, *V = NULL;
          ml fEnterNewContext(0, 0);
          ml f Assign(&X, ml f Doubl e Matrix(4, 2, data, NULL));
          /* Compute the singular value decomposition and print it */
          ml fAssi gn(&U, ml fSvd(NULL, NULL, X, NULL));
(4)
          ml fPrintf("One input, one output: \nU = \n");
          ml fPrintMatrix(U);
          /* Multiple output arguments */
(5)
          ml fAssi gn(&U, ml fSvd(&S, &V, X, NULL));
          mlfPrintf("One input, three outputs:\n");
          ml fPrintf("U = \n"); ml fPrintMatrix(U);
          ml fPrintf("S = \n"); ml fPrintMatrix(S);
          ml fPrintf("V = \n"); ml fPrintMatrix(V);
          /* Multiple input and output arguments */
          ml fAssign(\&U, ml fSvd(\&S, \&V, X, ml fScalar(0.0)));
(6)
          mlfPrintf("Two inputs, three outputs:\n");
          ml fPrintf("U = \n"); ml fPrintMatrix(U);
          ml fPrintf("S = \n"); ml fPrintMatrix(S);
          ml fPrintf("V = \n"); ml fPrintMatrix(V);
```

```
mxDestroyArray(X);
(7)
          mxDestroyArray(U);
          mxDestroyArray(S);
          mxDestroyArray(V);
          ml fRestorePreviousContext(0, 0);
          return(EXIT_SUCCESS);
     }
```

#### **Notes**

- 1 Include "matlab.h". This file contains the declaration of the mxArray data structure and the prototypes for all the functions in the library. stdl i b. h contains the definition of EXIT SUCCESS.
- **2** Declare the eight-element static array that subsequently initializes the ml fSvd input matrix. The elements in this array appear in column-major order. The MATLAB C Math Library stores its array data in column-major order, unlike C, which stores array data in row-major order.
- 3 Declare and initialize the ml fSvd input array, X. Declare and initialize mxArray\* variables, U, S, and V, to be used as output arguments in later calls to ml fSvd.
- 4 ml fSvd can be called in three different ways. Call it the first way, with one input matrix and one output matrix. Note that the optional inputs and outputs in the parameter list are set to NULL. Optional, in this case, does not mean that the arguments can be omitted from the parameter list; instead it means that the argument is optional to the workings of the function and that it can be set to NULL.

Print the result of the call to ml fSvd().

If you want to know more about the function ml fSvd() or the calling conventions for the library, refer to the online MATLAB C Math Library Reference.

5 Call ml fSvd the second way, with three output arguments and one input argument. The additional output arguments, S and V, appear first in the argument list. Because the return value from ml fSvd corresponds to the first output argument, U, only two output arguments, S and V, appear in the argument list, bringing the total number of outputs to three. The next argument, X, is the required input argument. Only the final argument, the optional input, is passed as NULL.

Print all of the output matrices.

**6** Call ml fSvd the third way, with three output arguments and two input arguments. Print all of the output matrices.

Notice that in this call, as in the previous one, an ampersand (&) precedes the two additional output arguments. An ampersand always precedes each output argument because the address of the mxArray\* is passed. The presence of an & is a reliable way to distinguish between input and output arguments. Input arguments never have an & in front of them.

7 Last of all, free all of the matrices that have been bound to variables.

#### Output

When the program is run, it produces this output.

```
One input, one output:
U =
   14.2691
    0.6268
One input, three outputs:
U =
    0.1525
               0.8226
                        -0.3945
                                   -0.3800
    0.3499
               0.4214
                         0. 2428
                                    0.8007
    0.5474
               0.0201
                         0.6979
                                   -0.4614
    0.7448
              -0.3812
                        -0.5462
                                    0.0407
S =
   14. 2691
                    0
         0
               0.6268
         0
                    0
         0
                    0
V =
              -0.7672
    0.6414
    0.7672
               0.6414
Two inputs, three outputs:
U =
    0. 1525
               0.8226
    0.3499
               0.4214
    0.5474
               0.0201
    0.7448
              -0.3812
S =
   14.2691
                    0
         0
               0.6268
V =
    0.6414
              -0.7672
    0.7672
               0.6414
```

# **How to Call Operators**

Every operator in MATLAB is mapped directly to a function in the MATLAB C Math Library. Invoking MATLAB operators in C is simply a matter of determining the name of the function that corresponds to the operator and then calling the function as explained above. The section "Operators and Special Functions" on page 9-5 lists the MATLAB operators and the corresponding MATLAB C Math Library functions.

# **Passing Functions As Arguments to Library Routines**

The MATLAB C Math Library includes *function-functions*: functions that execute a function that you provide. For example, the library function,  $ml\ fOde23()$ , is a function-function. Other function-functions include  $ml\ fFzeros()$ ,  $ml\ fFmi\ ns()$ ,  $ml\ fFmi\ ns()$ ,  $ml\ fFunm()$ , and the other  $ml\ fOde$  functions.

In this section, you'll learn:

- How the function-functions use ml fFeval ()
- How ml fFeval () works
- How to extend ml fFeval () by writing a "thunk function"

## How Function-Functions Use mlfFeval()

A function-function uses ml fFeval () to execute the function passed to it. For instance, ml f0de23() in "Example Program: Passing Functions As Arguments (ex4.c)" on page 6-22 calls ml fFeval () to execute the function l orenz(). The function-function passes the name of the function to be executed to ml fFeval () along with the arguments required by the function. In this example, the string array containing "l orenz" is passed to ml fFeval () along with the other arguments that were passed to ml f0de23().

Because the functions passed to ml fFeval () take different numbers of input and output arguments, ml fFeval () uses a non-standard calling convention. Instead of listing each argument explicitly, ml fFeval () works with arrays of input and output arguments, allowing it to handle every possible combination of input and output arguments on its own.

The prototype for ml fFeval () is

Each function-function, therefore, constructs an array of input arguments (prhs) and an array of output arguments (pl hs), and then passes those two arrays, along with the number of arguments in each array (nrhs and nl hs) and the name of the function (name), to ml fFeval (), which executes the function.

## How mlfFeval() Works

ml fFeval () uses a built-in table to find out how to execute a particular function. The built-in table provides ml fFeval () with two pieces of information: a pointer that points to the function to be executed and a pointer to what's called a "thunk function."

As shipped, ml fFeval () 's built-in table contains each function in the MATLAB C Math Library. If you want ml fFeval () to know how to execute a function that you've written, you must extend the built-in table by creating a local function table that identifies your function for ml fFeval ().

It's the thunk function, however, that actually knows how to execute your function. In "Example Program: Passing Functions As Arguments (ex4.c)" on page 6-22, the thunk function, \_l orenz\_thunk\_fcn\_, executes l orenz(). A thunk function's actions are solely determined by the number of input and output arguments to the function it is calling. Therefore, any functions that have the same number of input and output arguments can share the same thunk function. For example, if you wrote three functions that each take two inputs and produce three outputs, you only need to write one thunk function to handle all three.

ml fFeval () calls the thunk function through the pointer it retrieves from the built-in table, passing it a pointer to the function to be executed, the number of input and output arguments, and the input and output argument arrays. Thunk functions also use the ml fFeval () calling convention.

The thunk function then translates from the calling convention used by ml fFeval () (arrays of arguments) to the standard C Math Library calling convention (an explicit list of arguments), executes the function, and returns the results to ml fFeval ().

# **Extending the mlfFeval() Table**

In order to extend the built-in ml fFeval () table, you must:

- **1** Write the function that you want a function-function to execute.
- **2** Write a thunk function that knows how to call your function.

- **3** Declare a local function table and add the name of your function, a pointer to your function, and a pointer to your thunk function to that table.
- 4 Register the local table with ml fFeval ().

Note that your program can't contain more than 64 local function tables, but each table can contain an unlimited number of functions.

#### Writing a Thunk Function

A thunk function must:

- **1** Ensure that the number of arguments in the input and output arrays matches the number of arguments required by the function to be executed. Remember that functions in the MATLAB C Math Library can have optional arguments.
- **2** Extract the input arguments from the input argument array.
- **3** Call the function that was passed to it.
- 4 Place the results from the function call into the output array.

**Note** You don't need to write a thunk function if you want a function-function to execute a MATLAB C Math Library function. A thunk function and an entry in the built-in table already exist.

# **Example Program: Passing Functions As Arguments** (ex4.c)

To illustrate function-functions, this example program uses the ordinary differential equation (ODE) solver ml f0de23() to compute the trajectory of the Lorenz equation. Given a function, F, and a set of initial conditions expressing an ODE, ml f0de23() integrates the system of differential equations, y' = F(t, y), over a given time interval. ml f0de23() integrates a system of ordinary differential equations using second and third order Runge-Kutta formulas. In this example, the name of the function being integrated is lorenz.

For convenience, this example has been divided into three sections; in a working program, all of the sections would be placed in a single file. The first code section specifies header files, declares global variables including the local function table, and defines the lorenz function.

```
/* ex4. c */
      #include <stdlib.h>
(1)
      #include "matlab.h"
(2)
      double SIGMA, RHO, BETA;
(3)
      static mlfFuncTabEnt MFuncTab[] =
          {"lorenz", (mlfFuncp)lorenz, _lorenz_thunk_fcn_ },
          \{0, 0, 0\}
      };
(4)
      mxArray *lorenz(mxArray *tm, mxArray *ym)
          mxArray *ypm = NULL;
          double *y, *yp;
          ml fEnterNewContext(0, 2, tm, ym);
(5)
          ml fAssign(&ypm, ml fDoubl eMatrix(3, 1, NULL, NULL));
          y = mxGetPr(ym);
          yp = mxGetPr(ypm);
(6)
          yp[0] = -BETA*y[0] + y[1]*y[2];
          yp[1] = -SIGMA*y[1] + SIGMA*y[2];
          yp[2] = -y[0]*y[1] + RHO*y[1] - y[2];
          ml fRestorePreviousContext(0, 2, tm, ym);
          return ml fReturnValue(ypm);
      }
```

#### Notes

- 1 Include "matlab. h". This file contains the declaration of the mxArray data structure and the prototypes for all the functions in the library. stdl i b. h contains the definition of EXIT SUCCESS.
- 2 Declare SI GMA, RHO, and BETA, which are the parameters for the Lorenz equations. The main program sets their values, and the lorenz function uses them.
- **3** Declare a static global variable, MFuncTab[], of type ml fFuncTabEnt. This variable stores a function table entry that identifies the function that ml f0de23() calls. A table entry contains three parts: a string that names the function ("l orenz"), a pointer to the function itself ((ml fFuncp) l orenz), and a pointer to the thunk function that actually calls lorenz, (\_l orenz\_thunk\_fcn\_). The table is terminated with a  $\{0, 0, 0\}$  entry.

Before you call ml f0de23() in the main program, pass MFuncTab to the function ml fFeval Table Setup(), which adds your entry to the built-in function table maintained by the MATLAB C Math Library. Note that a table can contain more than one entry.

- 4 Define the Lorenz equations. The input is a 1-by-1 array, tm, containing the value of t, and a 3-by-1 array, ym, containing the values of y. The result is a new 3-by-1 array, ypm, containing the values of the three derivatives of the equation at time = t.
- **5** Create a 3-by-1 array for the return value from the l orenz function.
- **6** Calculate the values of the Lorenz equations at the current time step. (lorenz doesn't use the input time step, tm, which is provided by ml f0de23.) Store the values directly in the real part of the array that I orenz returns. yp points to the real part of ypm, the return value.

The next section of this example defines the thunk function that actually calls lorenz. You must write a thunk function whenever you want to pass a function that you've defined to one of MATLAB's function-functions.

```
static int _lorenz_thunk_fcn_(mlfFuncp pFunc, int nlhs,
(1)
                                      mxArray **lhs, int nrhs,
                                      mxArray **rhs )
     {
(2)
          typedef mxArray *(*PFCN_1_2)( mxArray * , mxArray *);
          mxArray *Out;
(3)
          if (nlhs > 1 \mid | nrhs > 2)
              return(0);
          }
(4)
          Out = (*((PFCN_1_2) pFunc))(
                                        (nrhs > 0 ? rhs[0] : NULL),
                                        (nrhs > 1 ? rhs[1] : NULL)
                                       ):
(5)
          if (nlhs > 0)
              lhs[0] = Out;
(6)
          return(1);
      }
```

#### Notes

1 Define the thunk function that calls the lorenz function. A thunk function acts as a translator between your function's interface and the interface needed by the MATLAB C Math Library.

The thunk function takes five arguments that describe any function with two inputs and one output (in this example the function is always l  $\operatorname{orenz}()$ ): an ml fFuncp pointer that points to  $\operatorname{lorenz}()$ , an integer (nl hs) that indicates the number of output arguments required by  $\operatorname{lorenz}()$ , an array of mxArray's (l hs) that stores the results from  $\operatorname{lorenz}()$ , an integer (nrhs) that indicates the number of input arguments required by  $\operatorname{lorenz}()$ , and an array of mxArray's (rhs) that stores the input values. The l hs (left-hand side)

and rhs (right-hand side) notation refers to the output arguments that appear on the *left-hand* side of a MATLAB function call and the input arguments that appear on the *right-hand* side.

2 Define the type for the lorenz function pointer. The pointer to lorenz comes into the thunk function with the type ml fFuncp, a generalized type that applies to any function.

ml fFuncp is defined as follows:

typedef void (\*mlfFuncp) (void)

The function pointer type that you define here must precisely specify the return type and argument types required by lorenz. The program casts pFunc to the type you specify here.

The name PFCN\_1\_2 makes it easy to identify that the function has 1 output argument (the return) and 2 input arguments. Use a similar naming scheme when you write other thunk functions that require different numbers of arguments. For example, use PFCN\_2\_3 to identify a function that has two output arguments and three input arguments.

- 3 Verify that the expected number of input and output arguments have been passed. I orenz expects two input arguments and one output argument. (The return value counts as one output argument.) Exit the thunk function if too many input or output arguments have been provided. Note that the thunk function relies on the called function to do more precise checking of arguments.
- 4 Call l orenz, casting pFunc, which points to the l orenz function, to the type PFCN\_1\_2. Verify that the two expected arguments are provided. If at least one argument is passed, pass the first element from the array of input values (rhs[0]) as the first input argument; otherwise pass NULL. If at least two arguments are provided, pass the second element from the array of input values (rhs[1]) as the second argument; otherwise pass NULL as the second

argument. The return from 1 or enz is stored temporarily in the local variable  $\mathtt{Out}$ .

This general calling sequence handles optional arguments. It is technically unnecessary in this example because l orenz has no optional arguments. However, it is an essential part of a general purpose thunk function.

Note that you must cast the pointer to lorenz to the function pointer type that you defined within the thunk function.

- 5 Assign the value returned by l orenz to the appropriate position in the array of output values. The return value is always stored at the first position, lhs[0]. If there were additional output arguments, values would be returned in lhs[1], lhs[2], and so on.
- 6 Return success.

The next section of this example contains the main program. Keep in mind that in a working program, all parts appear in the same file.

```
int main()
      {
(1)
          mxArray *tm = NULL, *ym = NULL, *tsm = NULL, *ysm = NULL;
          double tspan[] = \{0.0, 10.0\};
          double y0[] = \{ 10.0, 10.0, 10.0 \};
          double *t, *y1, *y2, *y3;
          int k, n;
          ml fEnterNewContext(0, 0);
(2)
          mlfFevalTableSetup ( MFuncTab );
(3)
          SIGMA = 10.0;
          RHO = 28.0;
          BETA = 8.0/3.0;
(4)
          mlfAssign(\&tsm, mlfDoubleMatrix(2, 1, tspan, NULL));
          ml fAssign(&ysm, ml fDoubl eMatrix(1, 3, y0, NULL));
(5)
          mlfAssign(&tm, mlfOde23(&ym, mlfVarargout(NULL),
                    mxCreateString("lorenz"), tsm, ysm, NULL, NULL));
(6)
          n = mxGetM(tm);
          t = mxGetPr(tm);
          y1 = mxGetPr(ym);
          y2 = y1 + n;
          y3 = y2 + n;
(7)
          ml fPrintf("
                                                 y2
                                                            y3\n");
                           t
                                       y1
          for (k = 0; k < n; k++) {
              mlfPrintf("%9.3f %9.3f %9.3f %9.3f\n",
                         t[k], y1[k], y2[k], y3[k]);
          }
```

```
/* Free the matrices. */
mxDestroyArray(tsm);
mxDestroyArray(ysm);
mxDestroyArray(tm);
mxDestroyArray(ym);

ml fRestorePreviousContext(0,0);
return(EXIT_SUCCESS);
}
```

#### **Notes**

- 1 Declare and initialize variables. tspan stores the start and end times. y0 is the initial value for the lorenz iteration and contains the vector 10. 0, 10. 0, 10. 0.
- 2 Add your function table entry to the MATLAB C Math Library built-in feval function table by calling ml fFeval Table Setup(). The argument, MFuncTab, associates the string "l orenz" with a pointer to the l orenz function and a pointer to the l orenz thunk function. When ml f0de23() calls ml fFeval (), ml fFeval () accesses the library's built-in function table to locate the function pointers that are associated with a given function name, in this example, the string "l orenz".
- 3 Assign values to the equation parameters: SI GMA, RHO, and BETA. These parameters are shared between the main program and the l orenz function. The l orenz function uses the parameters in its computation of the values of the Lorenz equations.
- 4 Create two arrays, tsm and ysm, which are passed as input arguments to the ml f0de23 function. Initialize tsm to the values stored in tspan. Initialize ysm to the values stored in y0.
- 5 Call the library routine ml f0de23(). The return value and the first argument store results. ml f0de23() is a varargout function; ml fVarargout(NULL) indicates that you are not interested in supplying any

varargout arguments. Pass the name of the function, two required input arguments, and NULL values for the two optional input arguments.

ml f0de23() calls ml fFeval () to evaluate the l orenz function. ml fFeval () searches the function table for a given function name. When it finds a match, it composes a call to the thunk function that it finds in the table, passing the thunk function the pointer to the function to be executed, also found in the table. In addition, ml fFeval () passes the thunk function arrays of input and output arguments. The thunk function actually executes the target function.

- 6 Prepare results for printing. The output consists of four columns. The first column is the time step and the other columns are the value of the function at that time step. The values are returned in one long column vector. If there are n time steps, the values in column 1 occupy positions 0 through n-1 in the result, the values in column 2, positions n through 2n-1, and so on.
- 7 Print one line for each time step. The number of time steps is determined by the number of rows in the array tm returned from ml f0de23. The function mxGetMreturned the number of rows in its mxArray argument.
- 8 Free all bound arrays and exit.

# Output

The output from this program is several pages long. Here are the last lines of the output.

| t      | y1      | y2       | y3       |
|--------|---------|----------|----------|
| 9. 390 | 41. 218 | 12. 984  | 2. 951   |
| 9. 405 | 39. 828 | 11. 318  | 0. 498   |
| 9. 418 | 38. 530 | 9. 995   | -0. 946  |
| 9. 430 | 37. 135 | 8. 678   | -2. 043  |
| 9. 442 | 35. 717 | 7. 404   | -2. 836  |
| 9. 455 | 34. 229 | 6. 117   | -3. 409  |
| 9. 469 | 32. 711 | 4. 852   | -3. 778  |
| 9. 484 | 31. 185 | 3. 632   | -3.972   |
| 9. 500 | 29.657  | 2. 477   | -4.029   |
| 9. 518 | 28. 123 | 1. 402   | -3. 989  |
| 9. 539 | 26. 563 | 0. 415   | -3.899   |
| 9. 552 | 25. 635 | -0. 116  | -3.845   |
| 9. 565 | 24. 764 | -0.576   | -3. 807  |
| 9. 580 | 23. 861 | -1.014   | -3. 796  |
| 9. 598 | 22. 818 | -1.478   | -3. 833  |
| 9.620  | 21.682  | -1.948   | -3.964   |
| 9.645  | 20. 488 | -2. 429  | -4.245   |
| 9.674  | 19. 280 | -2.960   | -4.761   |
| 9. 709 | 18. 143 | -3. 618  | -5.642   |
| 9.750  | 17. 275 | -4.545   | -7. 097  |
| 9. 798 | 17. 162 | -6.000   | -9. 461  |
| 9.843  | 18. 378 | -7. 762  | -12. 143 |
| 9.873  | 20. 156 | -9. 147  | -13.971  |
| 9. 903 | 22. 821 | -10. 611 | -15.464  |
| 9. 931 | 26. 021 | -11.902  | -16.150  |
| 9. 960 | 29.676  | -12.943  | -15.721  |
| 9. 988 | 32. 932 | -13. 430 | -14.014  |
| 10.000 | 34. 012 | -13. 439 | -12.993  |

# Replacing Argument Lists with a Cell Array

In MATLAB you can substitute a cell array for a comma-separated list of MATLAB variables when you pass input arguments to a function. MATLAB treats the contents of each cell as a separate input argument. To trigger this functionality, you specify multiple values by indexing into the cell array with, for example, the colon index or a vector index.

For example, the MATLAB expression

```
T{ 1: 5}
```

when passed as an input argument is equivalent to a comma-separated list of the contents of the first five cells of T. Simply passing the cell array T produces an error.

The MATLAB C Math Library also supports the expansion of the contents of a cell array into separate input arguments for library functions. For functions that implement MATLAB varargin functions, you use the indexing function ml fI ndexRef() and a cell array index to obtain an array reference that returns multiple values.

For example, given the varargin function

```
voi d ml fVarargi n_Func(mxArray *A, mxArray *B, ...);
you can make the following call:
  ml fVarargi n_Func(A,
                      ml fIndexRef(C, "{?}",
                         ml fCol on(ml fScal ar(1), ml fScal ar(5), NULL)),
                      NULL);
```

A and B, pointers to existing mxArrays, are passed as explicit arguments. C is a pointer to a cell array that contains at least five cells. The embedded call to ml fIndexRef() uses the index {1:5} to return multiple values: the first five cells of C. The MATLAB C Math Library passes these as individual arguments to ml fVarargi n\_Func().

#### Positioning the Indexed Cell Array

- Pass the return from the cell array indexing operation as one of the variable-length arguments in the input argument list. That reference identifies multiple arrays.
- Do not pass the return from a cell array indexing operation as an explicit argument.

For example, you *cannot* make this call to the example varargin function. ml fVarargin\_Func(ml fIndexRef(C, "{?}",

```
ml\ fCol\ on(ml\ fScal\ ar(1),\ ml\ fScal\ ar(5),\ NULL)), A, B, NULL);
```

Given the definition of ml fVarargi n\_Func(), the first argument position is reserved for an explicit, single argument. The MATLAB C Math Library does not handle multiple values in an explicit position.

 You can pass other array arguments or other cell array indexing expressions before or after a cell array indexing expression, all in the . . . argument positions.

See "Indexing into Cell Arrays" on page 5-44 to learn more about indexing into cell arrays.

#### **Exception for Built-In Library Functions**

For built-in MATLAB C Math Library functions that are varargi n functions, for example,  $ml\ fCat()$ ,  $ml\ fRand()$ , and  $ml\ fOnes()$ ), consider the explicit argument that immediately precedes the . . . as part of the varargi n arguments. This argument can accept an indexed cell array expression.

For example, in this code the embedded call to mlfIndexRef() is in the position of the explicit argument that precedes the . . . in the signature of the built-in function ml fCat().

```
/* In MATLAB:
 * F\{1\} = pascal(3);
 * F\{2\} = magic(3);
 * F{3} = ones(3);
 * F\{4\} = magic(3);
 * G = cat(2, F\{:\});
 */
mxArray *F = NULL, *G = NULL;
ml fIndexAssi gn(&F, "{?}", ml fScal ar(1),
                  ml fPascal (ml fScal ar(3), NULL));
ml fIndexAssi gn(&F, "{?}", ml fScal ar(2),
                  ml fMagi c(ml fScal ar(3)));
ml fIndexAssi gn(&F, "{?}", ml fScal ar(3),
                  ml f0nes(ml fScal ar(3), NULL));
ml fIndexAssi gn(&F, "{?}", ml fScal ar(4),
                  ml fMagi c(ml fScal ar(3)));
ml fAssi gn(&G, ml fCat(ml fScal ar(2),
            ml fI ndexRef(F, "{?}", ml fCreateCol onI ndex()), NULL));
```

# Importing and Exporting Array Data

| <b>Overview</b>                                  |  |  | 7-2 |
|--------------------------------------------------|--|--|-----|
| Using mlfSave() to Write Data to a File          |  |  | 7-2 |
| Using mlfLoad() to Read Data from a File         |  |  | 7-3 |
| Example Program: Saving and Loading Data (ex5.c) |  |  |     |

### **Overview**

The MATLAB C Math Library provides two routines, ml fLoad() and ml fSave(), which let you import and export array data in MAT-files. The array data is stored in a special binary file format that ensures efficient storage and cross-platform portability. Since MATLAB also reads and writes MAT-files, you can use ml fLoad() and ml fSave() to share data with MATLAB applications or with other applications developed with the MATLAB C++ or C Math Library.

A MAT-file is a binary, *machine-dependent* file. However, it can be transported between machines because of a machine signature in its file header. The MATLAB C Math Library checks the signature when it loads variables from a MAT-file and, if a signature indicates that a file is foreign, performs the necessary conversion.

The MATLAB C Math Library functions ml fSave() and ml fLoad() implement the MATLAB l oad and save functions. Note, however, that not all the variations of the MATLAB l oad and save syntax are implemented for the MATLAB C Math Library.

#### Using mlfSave() to Write Data to a File

Using ml fSave(), you can save the data within mxArray variables to disk. The prototype for ml fSave() is

```
void mlfSave(mxArray *file, const char* mode, ...);
```

where file points to an mxArray containing the name of the MAT-file and mode points to a string that indicates whether you want to overwrite or update the data in the file. The variable argument list consists of at least one pair of arguments – the name you want to assign to the variable you're saving and the address of the mxArray variable that you want to save. The last argument to ml fSave() is always a NULL, which terminates the argument list:

- You must name each mxArray variable that you save to disk. A name can contain up to 32 characters.
- $\bullet$  You can save as many variables as you want in a single call to ml fSave() .
- There is no call that globally saves all the variables in your program or in a particular function.

- The name of a MAT-file must end with the extension . mat. The library appends the extension . mat to the filename if you do not specify it.
- You can either overwrite or append to existing data in a file. Pass "w" to overwrite, "u" to update (append), or "w4" to overwrite using V4 format.
- The file created is a binary MAT-file, not an ASCII file.

#### Using mlfLoad() to Read Data from a File

Using ml fLoad(), you can read in mxArray data from a binary MAT-file. The prototype for ml fLoad()

```
void mlfLoad(mxArray *file, ...);
```

where file points to an mxArray containing the name of the MAT-file and the variable argument list consists of at least one pair of arguments – the name of the variable that you want to load and a pointer to the address of an mxArray variable that will receive the data. The last argument to ml fLoad() is always a NULL, which terminates the argument list:

- You must indicate the name of each mxArray variable that you want to load.
- You can load as many variables as you want in one call to ml fLoad().
- There is no call that loads all variables from a MAT-file globally.
- You do not have to allocate space for the incoming mxArray. ml fLoad()
  allocates the space required based on the size of the variable being read.
- You must specify a full path for the file that contains the data. The library appends the extension . mat to the filename if you do not specify it.
- You must load data from a binary MAT-file, not an ASCII MAT-file.

**Note** Be sure to transmit MAT-files in binary file mode when you exchange data between machines.

For more information on MAT-files, consult the online version of the *MATLAB Application Program Interface Guide*.

# Example Program: Saving and Loading Data (ex5.c)

This example demonstrates how to use the functions ml fSave() and ml fLoad() to write data to a disk file and read it back again.

You can find the code for this example in the <matlab>/extern/examples/cmath directory, on UNIX systems, or the <matlab>\extern\examples\cmath directory, on PCs, where <matlab> represents the top-level directory of your installation. See "Building C Applications" in Chapter 1 for information on building the examples.

```
/* ex5. c */
      #include <stdlib.h>
(1)
      #include "matlab.h"
      main()
      {
(2)
           mxArray *x = NULL, *y = NULL, *z = NULL;
          mxArray *a = NULL, *b = NULL, *c = NULL;
           mlfEnterNewContext(0, 0);
(3)
          ml fAssi gn(&x, ml fRand(ml fScal ar(4), ml fScal ar(4), NULL));
          ml fAssi gn(&y, ml fMagi c(ml fScal ar(7)));
           ml f Assign(\&z, ml f Eig(NULL, x, NULL));
           /* Save (and name) the variables */
(4)
          ml fSave(mxCreateString("ex5. mat"), "w",
                       "x", x, "y", y, "z", z, NULL);
           /* Load the named variables */
(5)
          ml fLoad(mxCreateString("ex5. mat"),
                       "x", &a, "y", &b, "z", &c, NULL);
```

```
/* Check to be sure that the variables are equal */
(6)
          if (mlfTobool(mlfIsequal(a, x, NULL)) &&
               mlfTobool(mlfIsequal(b, y, NULL)) &&
               mlfTobool(mlfIsequal(c, z, NULL)))
          {
              mlfPrintf("Success: all variables equal.\n");
          }
          el se
          {
               mlfPrintf("Failure: loaded values not equal to saved
                          values. n");
          }
(7)
          mxDestroyArray(x);
          mxDestroyArray(y);
          mxDestroyArray(z);
          mxDestroyArray(a);
          mxDestroyArray(b);
          mxDestroyArray(c);
          ml fRestorePreviousContext(0, 0);
          return(EXIT_SUCCESS);
      }
```

#### **Notes**

- 1 Include "matl ab. h". This file contains the declaration of the mxArray data structure and the prototypes for all the functions in the library. stdl i b. h contains the definition of EXIT\_SUCCESS.
- **2** Declare and initialize variables. x, y, and z will be written to the MAT-file using ml fSave(). a, b, and c will store the data read from the MAT-file by ml fLoad().
- **3** Assign data to the variables that will be saved to a file. x stores a 4-by-4 array that contains randomly generated numbers. y stores a 7-by-7 magic

square. z contains the eigenvalues of x. Note that ml fRand() is a varargin function; you must terminate the argument list with NULL.

The MATLAB C Math Library utility function ml fScal ar() creates 1-by-1 arrays that hold an integer or double value.

4 Save three variables to the file "ex5. mat". You can save any number of variables to the file identified by the first argument to ml fSave(). The second argument specifies the mode for writing to the file. Here "w" indicates that ml fSave() should overwrite the data. Other values include "u" to update (append) and "w4" to overwrite using V4 format. Subsequent arguments come in pairs: the first argument in the pair (a string) labels the variable in the file; the contents of the second argument is written to the file. A NULL terminates the argument list.

Note that you must provide a name for each variable you save. When you retrieve data from a file, you must provide the name of the variable you want to load. You can choose any name for the variable; it does not have to correspond to the name of the variable within the program. Unlike arguments to most MATLAB C Math Library functions, the variable names and mode are not mxArray arguments; you can pass a C string directly to ml fSave() and ml fLoad().

5 Load the named variables from the file "ex5. mat". Note that the function ml fLoad() does not follow the standard C Math Library calling convention where output arguments precede input arguments. The output arguments, a, b, and c, are interspersed with the input arguments.

Pass arguments in this order: the array containing the filename, then the name/variable pairs themselves, and finally a NULL to terminate the argument list. An important difference between the syntax of  $ml\ fLoad()$  and  $ml\ fSave()$  is the type of the variable portion of each pair. Because you're loading data into a variable,  $ml\ fLoad()$  needs the address of the variable: &a, &b, &c. a, b, and c are output arguments whereas x, y, and z in the  $ml\ fSave()$  call were input arguments. Notice how the name of the output argument does not have to match the name of the variable in the MAT-file.

**Note** ml fLoad() is not a type-safe function. It is declared as ml fLoad(mxArray \*file, ...). The compiler will not complain if you forget to include an & in front of the output arguments. However, your application will fail at runtime.

- 6 Compare the data loaded from the file to the original data that was written to the file. a, b, and c contain the loaded data; x, y, and z contain the original data. Each call to ml fI sEqual () returns a temporary scalar mxArray containing TRUE if the compared arrays are the same type and size, with identical contents. ml fTobool () returns the Boolean value contained in the array. The calls to ml fTobool () are necessary because C requires that the condition for an if statement be a scalar Boolean, not a scalar mxArray.
- 7 Free each of the matrices used in the examples.

#### Output

When run, the program produces this output:

Success: all variables equal.

# Handling Errors and Writing a Print Handler

| Overview                            |  |  |  |  |  | 8-2  |
|-------------------------------------|--|--|--|--|--|------|
| Handling Errors                     |  |  |  |  |  | 8-3  |
| Customizing Error Handling          |  |  |  |  |  | 8-5  |
| Example Program: Defining Try/Cat   |  |  |  |  |  |      |
| Replacing the Default Library Error |  |  |  |  |  |      |
| Defining a Print Handler            |  |  |  |  |  | 8-14 |
| Providing Your Own Print Handler    |  |  |  |  |  |      |
| Output to a GUI                     |  |  |  |  |  |      |

### **Overview**

This chapter includes information about two common programming tasks: error handling and print handling. This chapter describes how you can:

- Customize the default MATLAB C Math Library error handling by using the ml fTry and ml fCatch macros and by defining your own print handler.
- Customize printing by defining your own print handler. This sectionincludes information about displaying output to a GUI.

# **Handling Errors**

The MATLAB C Math library routines handle error conditions in two ways, depending on the severity of the error:

- For less-severe error conditions, called warnings, the library routines output
  a message to the user and then return control to the application. The
  application can continue processing.
- For more-severe error conditions, the library routines output a message to the user and then exits, terminating the application. Control never returns to the application.

The following example program illustrates this default library error handling. The program deliberately causes a warning-level error condition, division by zero, and a more severe error condition, attempting to add two matrices of unequal size, that causes termination.

```
#i ncl ude <st di o. h>
#include <stdlib.h>
                         /* used for EXIT_SUCCESS */
#include <string.h>
#include "matlab.h"
/* Matrix data. Column-major element order */
static double data[] = \{1, 2, 3, 4, 5, 6\};
main()
{
    /* Declare matrix variables */
    mxArray *mat0 = NULL;
    mxArray *mat1 = NULL;
    mxArray *mat2 = NULL;
    ml fEnterNewContext(0, 0);
    /* Create two matrices of different sizes */
    mlfAssign(&mat0, mlfDoubleMatrix(2, 3, data, NULL));
    mlfAssign(&mat1, mlfDoubleMatrix(3, 2, data, NULL));
    /* Division by zero will produce a warning */
    ml fAssign(&mat2, ml fRdi vi de(mat1, ml fScal ar(0)));
    mlfPrintf("Return to application after warning. \n");
    /* Adding mismatched matrices produces error */
    ml fPrintMatrix(ml fPlus(mat0, mat1));
    mlfPrintf("Should not be reached after error. \n");
    /* Free any matrices that were assigned to variables */
    mxDestroyArray(mat2);
    mxDestroyArray(mat0);
    mxDestroyArray(mat1);
    ml fRestorePreviousContext(0, 0);
    return(EXIT_SUCCESS);
}
```

This program produces the following output. You can see how this program continues processing after a warning, but terminates after an error.

WARNING: Divide by zero.

Return to application after warning. ERROR: Matrix dimensions must agree.

**EXITING** 

# **Customizing Error Handling**

Two aspects of the default error handling behavior of the MATLAB C Math Library routines may not suit every application:

- Exiting on error conditions
- Displaying error messages to the same display as other application messages.

You may want control to return to your application when an error occurs, allowing it to perform clean up processing before exiting. You may also prefer to direct error and warning messages to a different output stream than the normal messages output by your application. The following sections describe how to make these customizations.

#### **Continuing Processing After Errors**

To return control to your application after a library routine encounters an error condition, you must define *try* and *catch* blocks in your application.

When you define a try block, the library *warning*-level processing does not change. The routines output a warning message and return control back to the application. The default library *error* processing, however, does change. When you define a try block, the library routines do not output an error message to the user and then exit. Instead, the routines transfer control to your catch block, which performs the error handling processing.

For example, if you want to output an error message to the user, you must do so from your catch block. (You can use the ml fLasterr() routine to obtain the text of the message associated with the most recent error that occurred.)

Defining a Try Block. A try block is a group of one or more statements, enclosed in braces, introduced by the ml fTry macro:

```
ml fTry
{
     /* your code */
}
```

Note that the ml fTry macro does not require parentheses; it is not a procedure call.

Defining a Catch Block. A catch block is a group of one or more routines, enclosed in braces, introduced by the ml fCatch macro and terminated by the ml fEndCatch macro:

```
ml fCatch
{
    /* Your code */
}
ml fEndCatch
```

The catch block contains error processing code. For example, you could put clean-up code in your catch block to free allocated storage before exiting. The ml fCatch and ml fEndCatch macros do not require parentheses.

**Note** While this error handling mechanism is modeled on the C++ exception handling facility, there is no connection between the two. The MATLAB C Math Library does not "throw" exceptions, as the MATLAB C++ Math Library does. The syntax used with the macros is different than the C++ keywords. The library error handling mechanism is built on the setj mp/l ongj mp mechanism. For more information about setj mp/l ongj mp, see your system documentation.

# Example Program: Defining Try/Catch Blocks (ex6.c)

The following example adds try and catch blocks to the example program introduced in the previous section (page 8-4).

#### You can find the code for this example in the

<matl ab>/extern/exampl es/cmath directory, on UNIX systems, or the
<matl ab>\extern\exampl es\cmath directory, on PCs, where <matl ab>
represents the top-level directory of your installation. See "Building C
Applications" in Chapter 1 for information on building the examples.

```
#include <stdio.h>
       #include <stdlib.h>
                                 /* Used for EXIT SUCCESS */
       #include <string.h>
       #include "matlab.h"
       static double data[] = \{ 1, 4, 2, 5, 3, 6 \};
       main()
           mxArray *mat0 = NULL;
           mxArray *mat1 = NULL;
(1)
           mxArray *volatile mat2 = NULL;
           ml fEnterNewContext(0, 0);
           ml fAssign(\&mat0, ml fDoubl eMatrix(2, 3, data, NULL));
           ml fAssign(\&mat1, ml fDoubleMatrix(3, 2, data, NULL));
(2)
           ml fTry
                ml fAssi gn(&mat2, ml fRdi vi de(mat1, ml fScal ar(0)));
(3)
                mlfPrintf("Return to try block after warning. \n");
                ml fPrintMatrix(ml fPl us(mat0, mat1));
           }
           ml fCatch
(5)
                mlfPrintf("In catch block. Caught an error: ");
                ml fPri ntMatri x(ml fLasterr(NULL));
           }
(6)
           ml fEndCatch
```

```
mlfPrintf("Now in application after catch block.\n");

mxDestroyArray(mat0);
mxDestroyArray(mat1);
mxDestroyArray(mat2);

mlfRestorePreviousContext(0, 0);

return(EXIT_SUCCESS);
}
```

#### **Notes**

- 1 Variables that will be set within a try block must be declared as vol atile. When a variable is declared as vol atile, it is not stored in a register. You can, therefore, assign a value to the variable inside the try block and still retrieve the value.
- **2** ml fTry macro defines the beginning of the try block.
- 3 The exampe deliberately triggers a warning, by attempting to divide by zero, and an error, by calling ml fPl us with two input matrices of unequal size.
- 4 The ml fCatch macro defines the beginning of the catch block.
- 5 The error handling code in this catch block is quite simple. It displays a message, In my catch block. Caught an error:, and then prints out the message associated with the last error by passing the return value of the ml fLastErr() routine to the ml fPrintMatrix() routine.
- 6 The ml f Endcatch macro marks the end of the catch block.
- 7 After the catch block completes executing, the application continues, freeing the matrices, mat 0, mat 1, and mat 2, which were used as input arguments to ml fPl us() and ml fRdi vi de().

The program produces this output.

```
WARNING: Divide by zero.

Return to try block after warning.

In catch block. Caught an error: Matrix dimensions must agree.

Now in application after catch block.
```

A more sophisticated error handling mechanism could do much more than simply print an additional error message. If this statement were in a loop, for example, the code could discover the cause of the error, correct it, and try the operation again.

### Replacing the Default Library Error Handler

The default error handling behavior of the MATLAB C Math Library routines is implemented by the default library *error handler* routine. You can further customize error handling by replacing the default library error handler routine with one of your own design.

**Note** Because of the error handling capabilities provided by the library try/catch mechanism, applications typically do not need to replace the default error handler. However, in some instances, it can be useful. For example, you can write an error handler that directs error messages to a file.

To replace the default error handler you must:

- Write an error handler
- Register your error handler so that library routines call it when they
  encounter an error.

#### Writing an Error Handler

When you write an error handler, you must conform to the library prototype for error handling routines:

```
void MyErrorHandler( const char *msg, bool isError )
{
    /* Your code */
}
```

In this prototype, note the following:

- An error handling routine must not return a value (return void).
- An error handling routine accepts two arguments, a const string and a Boolean value. The string is the text of the error message. When the value of this Boolean value is TRUE, it indicates an error message. If this value is FALSE, it indicates a warning message.

#### Registering Your Error Handler

After writing an error handler, you must register it with the MATLAB C Math Library so that the library routines can call it when they encounter an error condition at runtime. You register an error handler using the ml fSetErrorHandler() routine.

ml fSetErrorHandl er(MyErrorHandl er);

#### **Example Program**

The following example program adds an error handler to the sample program introduced on page 8-4. This error handler writes error messages to a log file, identifying each message as an error or warning. An error handler like this allows a program to run unattended, since any errors produced are recorded in a file for future examination. More complex error-handling schemes are also possible. For example, you can use two files, one for the messages sent to the print handler and one for errors, or you can pipe the error message to an e-mail program that sends a notification of the error to the user who started the program.

```
#include <stdio.h>
       #include <stdlib.h>
       #include <string.h>
      #include "matlab.h"
(1)
      FILE *stream;
(2)
      void MyErrorHandler(const char *msg, bool isError )
           if(isError)
               fprintf( stream, "ERROR: %s \n", msg );
           el se
               fprintf( stream, "WARNING: %s \n", msg );
      static double data[] = { 1, 2, 3, 4, 5, 6 };
      main()
           mxArray *mat0 = NULL;
           mxArray *mat1 = NULL;
           mxArray *volatile mat2 = NULL;
           ml fSetErrorHandl er(MyErrorHandl er);
           stream = fopen("myerrlog.out", "w");
(3)
           ml fEnterNewContext(0, 0);
(4)
           ml fAssign(\&mat0, ml fDoubl eMatrix(2, 3, data, NULL));
           ml fAssign(\&mat1, ml fDoubleMatrix(3, 2, data, NULL));
           ml fTry
           {
               ml fAssi gn(&mat2, ml fRdi vi de(mat1, ml fScal ar(0)));
               printf("Return to try block after warning.\n");
               ml fPrintMatrix(ml fPlus(mat0, mat1));
```

```
mxDestroyArray(mat2);
    }
    ml fCatch
        mlfPrintf("In catch block. Caught an error: ");
        ml fPri ntMatri x(ml fLasterr(NULL));
        if (mat2)
            mxDestroyArray(mat2);
    }
    ml fEndCatch
    mlfPrintf("Now in application after catch block.");
    mxDestroyArray(mat0);
    mxDestroyArray(mat1);
    ml fRestorePreviousContext(0, 0);
    fclose(stream);
    return(EXIT_SUCCESS);
}
```

#### Notes

- 1 The example program declares a variable, stream, that is a pointer to the output log file.
- 2 The error handling routine, MyErrorHandler, determines the type of error message, and writes warnings and errors to a log file.
- 3 The main program opens the log file, named myerrlog. out. The program calls fclose() to close the log file before exiting.
- 4 Register the error handler with the MATLAB C Math Library with this call to ml fSetErrorHandler().

#### Output

The program produces this output.

In MyErrorHandler. WARNING: Divide by zero.
Logging the warning to a file.
Returning to try block after warning.
In MyErrorHandler. Logging the error to a file.
In catch block. Caught an error: Matrix dimensions must agree.
Now in application after catch block.

# **Defining a Print Handler**

In the past, when there were only character-based terminals, input and output were very simple; programs used scanf for input and printf for output. Graphical user interfaces (GUIs) and windowed desktops make input and output routines more complex. The MATLAB C Math Library is designed to run on both character-based terminals and in graphical, windowed environments. Simply using printf or a similar routine is fine for character-terminal output, but insufficient for output in a graphical environment.

The MATLAB C Math Library performs some output; in particular it displays error messages and warnings, but performs no input. To support programming in a graphical environment, the library allows you to determine how the library displays output.

The MATLAB C Math Library's output requirements are very simple. The library formats its output into a character string internally, and then calls a function that prints the single string. If you want to change where or how the library's output appears, you must provide an alternate print handler.

#### **Providing Your Own Print Handler**

Instead of calling printf directly, the MATLAB C Math Library calls a print handler when it needs to display an error message or warning. The default print handler used by the library takes a single argument, a const char \* (the message to be displayed), and returns voi d.

The default print handler is

```
static void DefaultPrintHandler(const char *s)
{
    printf("%s", s);
}
```

The routine sends its output to C's stdout, using the printf function.

If you want to perform a different style of output, you can write your own print handler and register it with the MATLAB C Math Library. Any print handler that you write must match the prototype of the default print handler: a single const char \* argument and a void return.

To register your function and change which print handler the library uses, you must call the routine mlfSetPrintHandler.

ml fSetPri ntHandl er takes a single argument, a pointer to a function that displays the character string, and returns voi d.

```
void mlfSetPrintHandler ( void ( * PH) (const char *) );
```

#### **Output to a GUI**

When you write a program that runs in a graphical windowed environment, you may want to display printed messages in an informational dialog box. The next two sections illustrate how to provide an alternate print handler under the X Window System and Microsoft Windows.

Each example demonstrates the interface between the MATLAB C Math Library and the windowing system. In particular, the examples do not demonstrate how to write a complete, working program.

Each example assumes that you know how to write a program for a particular windowing system. The code contained in each example is incomplete. For example, application start up and initialization code is missing. Consult your windowing system's documentation if you need more information than the examples provide.

Each example presents a simple alternative output mechanism. There are other output options as well, for example, sending output to a window or portion of a window inside an application. The code in these examples should serve as a solid foundation for writing more complex output routines.

**Note** If you use an alternate print handler, you must call ml fSetPri ntHandl er before calling other library routines. Otherwise the library uses the default print handler to display messages.

#### X Windows/Motif Example

The Motif Library provides a MessageDi al og widget, which this example uses to display text messages. The MessageDi al og widget consists of a message text area placed above a row of three buttons labeled **OK**, **Cancel**, and **Help**.

The message box is a modal dialog box; once it displays, you must dismiss it before the application will accept other input. However, because the MessageDi alog is a child of the application and not the root window, other applications continue to operate normally.

```
/* X-Windows/Motif Example */
/* List other X include files here */
#include <Xm/Xm. h>
#include <Xm/X11.h>
#include <Xm/MessageB.h>
static Widget message_dialog = 0;
/* The alternate print handler */
voi d PopupMessageBox(const char *message)
{
    Arg args[1];
    XtSetArg(args[0], XmNmessageString, message);
    XtSetValues(message_dialog, args, 1);
    XtPopup(message_di al og, XtGrabExcl usi ve);
}
main()
{
    /* Start X application. Insert your own code here. */
    mai n_wi ndow = XtAppI ni ti al i ze( /* your code */ );
    /* Create the message box widget as a child of */
    /* the main application window. */
    message_di al og = XmCreateMessageDi al og(mai n_wi ndow,
                         "MATLAB Message", 0, 0);
    /* Set the print handler. */
    ml fSetPri ntHandl er (PopupMessageBox);
    /* The rest of your program */
}
```

This example declares two functions: PopupMessageBox() and main(). PopupMessageBox is the print handler and is called every time the library needs to display a text message. It places the message text into the MessageDi alog widget and makes the dialog box visible.

The second routine, main, first creates and initializes the X Window System application. This code is not shown, since it is common to most applications, and can be found in your X Windows reference guide. main then creates the MessageDialog object that is used by the print handling routine. Finally, main calls mlfSetPrintHandler to inform the library that it should use PopupMessageBox instead of the default print handler. If this were a complete application, the main routine would also contain calls to other routines or code to perform computations.

#### Microsoft Windows Example

This example uses the Microsoft Windows MessageBox dialog box. This dialog box contains an "information" icon, the message text, and a single **OK** button. The MessageBox is a Windows modal dialog box; while it is posted, your application will not accept other input. You must press the **OK** button to dismiss the MessageBox dialog box before you can do anything else.

This example declares two functions. The first, PopupMessageBox, is responsible for placing the message into the MessageBox and then posting the box to the screen. The second, main, which in addition to creating and starting the Microsoft Windows application (that code is not shown) calls mlfSetPrintHandler to set the print handling routine to PopupMessageBox.

```
/* Microsoft Windows example */
static HWND window:
static LPCSTR title = "Message from MATLAB";
/* The alternate print handler */
void PopupMessageBox(const char *message)
{
    MessageBox(window, (LPCTSTR) message, title,
               MB_I CONI NFORMATI ON) ;
}
main()
    /* Register window class, provide window procedure */
    /* Fill in your own code here. */
    /* Create application main window */
    window = CreateWindowEx( /* your specification */ );
    /* Set print handler */
    ml fSetPri ntHandl er(PopupMessageBox);
    /* The rest of the program ... */
}
```

This example does no real processing. If it were a real program, the main routine would contain calls to other routines or perform computations of its own.

# **Library Routines**

| Why Two MATLAB Math Libraries?           |  |  |  |  | 9-3  |
|------------------------------------------|--|--|--|--|------|
| The MATLAB Built-In Library              |  |  |  |  | 9-4  |
| MATLAB M-File Math Library               |  |  |  |  | 9-24 |
| <b>Array Access and Creation Library</b> |  |  |  |  | 9-46 |

This chapter serves as a reference guide to the more than 400 functions contained in the MATLAB C Math Library.

The functions are divided into three sections:

- The Built-In Library
- The M-File Math Library
- The Array Access and Creation Library

The tables that group the functions into categories include a short description of each function. Refer to the online *MATLAB C Math Library Reference* for a complete definition of the function syntax and arguments.

# Why Two MATLAB Math Libraries?

The MATLAB functions within the MATLAB C Math Library are delivered as two libraries: the MATLAB Built-In Library and the MATLAB M-File Math Library. The Built-In Library contains the functions that every program using the MATLAB C Math Library needs, including, for example, the elementary mathematical functions that perform matrix addition and multiplication. The M-File Math Library is larger than the Built-In Library and contains more specialized functions, such as polynomial root finding or the two-dimensional inverse discrete Fourier transformation. Both libraries follow the same uniform naming convention and obey the same calling conventions.

MATLAB C Math Library programs link dynamically against both math libraries, in addition to the Array Access and Creation Library. (See "Building C Applications" in Chapter 1 for a complete list of the required libraries.)

# The MATLAB Built-In Library

The routines in the MATLAB Built-In Library fall into three categories:

- C callable versions of MATLAB built-in functions
   Each MATLAB built-in function is named after its MATLAB equivalent. For example, the ml fTan function is the C callable version of the MATLAB built-in tan function.
- C function versions of the MATLAB operators
   For example, the C callable version of the MATLAB matrix multiplication operator (\*) is the function named ml fMti mes().
- Routines that initialize and control how the library operates
   These routines do not have a MATLAB equivalent. For example, there is no MATLAB equivalent for the ml fSetPrintHandler() routine.

**Note** You can recognize routines in the Built-In and M-File libraries by the ml f prefix at the beginning of each function name.

# **General Purpose Commands**

#### **Managing Variables**

| Function   | Purpose                       |
|------------|-------------------------------|
| ml fFormat | Set output format.            |
| ml fLoad   | Retrieve variables from disk. |
| ml fSave   | Save variables to disk.       |

# **Operators and Special Functions**

#### **Arithmetic Operator Functions**

| Function                        | Purpose                     |
|---------------------------------|-----------------------------|
| ml fLdi vi de                   | Array left division (. \).  |
| ml fMi nus                      | Array subtraction (-).      |
| ml fMl di vi de                 | Matrix left division (\).   |
| ml fMpower                      | Matrix power (^).           |
| ml fMrdi vi de                  | Matrix right division (/).  |
| ml fMti mes                     | Matrix multiplication (*).  |
| ml fPl us                       | Array addition (+).         |
| ml fPower                       | Array power (. ^).          |
| ml fRdi vi de                   | Array right division (. /). |
| ml fTi mes                      | Array multiplication (. *). |
| ml fUnarymi nus,<br>ml fUmi nus | Unary minus.                |

#### **Relational Operator Functions**

| Function           | Purpose                        |
|--------------------|--------------------------------|
| ml fEq             | Equality (==).                 |
| ml fGe             | Greater than or equal to (>=). |
| ml fGt             | Greater than (>).              |
| ml fLe             | Less than or equal to (<=).    |
| ml fLt             | Less than (<).                 |
| ml fNeq,<br>ml fNe | Inequality (~=).               |

#### **Logical Operator Functions**

| Function | Purpose                                     |
|----------|---------------------------------------------|
| ml fAl l | True if all elements of vector are nonzero. |
| ml fAnd  | Logical AND (&).                            |
| ml fAny  | True if any element of vector is nonzero.   |
| ml fNot  | Logical NOT (~).                            |
| ml f0r   | Logical OR ( ).                             |

#### **Set Operators**

| Function     | Purpose              |
|--------------|----------------------|
| ml fIsmember | True for set member. |
| ml fSetdi ff | Set difference.      |
| ml fSetxor   | Set exclusive OR.    |
| ml fUni on   | Set union.           |
| ml fUni que  | Set unique.          |

#### **Special Operator Functions**

| Function            | Purpose                                                 |
|---------------------|---------------------------------------------------------|
| ml fCol on          | Create a sequence of indices.                           |
| mlfCreateColonIndex | Create an array that acts like the colon operator (: ). |
| ml fCtranspose      | Complex Conjugate Transpose (').                        |
| ml fEnd             | Index to the end of an array dimension.                 |
| ml fHorzcat         | Horizontal concatenation.                               |
| ml fTranspose       | Noncomplex conjugate transpose (. ')                    |
| ml fVertcat         | Vertical concatenation.                                 |

#### **Logical Functions**

| Function        | Purpose                                                                            |
|-----------------|------------------------------------------------------------------------------------|
| ml fFi nd       | Find indices of nonzero elements.                                                  |
| ml fFi ni te    | Extract only finite elements from array.                                           |
| ml fIsa         | True if object is a given class.                                                   |
| ml fI schar     | True for character arrays (strings).                                               |
| mlfIsempty      | True for empty array.                                                              |
| mlfIsequal      | True for input arrays of the same type, size, and contents.                        |
| ml fIsfinite    | True for finite elements of an array.                                              |
| ml fI si nf     | True for infinite elements.                                                        |
| mlfIsletter     | True for elements of the string that are letters of the alphabet.                  |
| ml fIsl ogi cal | True for logical arrays.                                                           |
| ml fI snan      | True for Not-a-Number.                                                             |
| mlfIsreal       | True for noncomplex matrices.                                                      |
| mlfIsspace      | True for whitespace characters in string matrices.                                 |
| ml fLogi cal    | Convert numeric values to logical.                                                 |
| ml fTobool      | Convert an array to a Boolean value by reducing the rank of the array to a scalar. |

## MATLAB as a Programming Language

| Function      | Purpose                                                                           |
|---------------|-----------------------------------------------------------------------------------|
| ml fFeval     | Function evaluation.                                                              |
| ml fLasterr   | Last error message.                                                               |
| ml fMfilename | Return a NULL array. M-file execution does not apply to stand-alone applications. |

#### **Message Display**

| Function      | Purpose                                             |
|---------------|-----------------------------------------------------|
| ml fError     | Display message and abort function.                 |
| ml fLastError | Return string that contains the last error message. |
| ml fWarni ng  | Display warning message.                            |

# **Elementary Matrices and Matrix Manipulation**

#### **Elementary Matrices**

| Function  | Purpose                               |
|-----------|---------------------------------------|
| ml fEye   | Identity matrix.                      |
| ml f0nes  | Matrix of ones (1s).                  |
| ml fRand  | Uniformly distributed random numbers. |
| ml fRandn | Normally distributed random numbers.  |
| ml fZeros | Matrix of zeros (0s).                 |

#### **Basic Array Information**

| Function        | Purpose                                                     |
|-----------------|-------------------------------------------------------------|
| ml fDi sp       | Display text or array.                                      |
| mlfIsempty      | True for empty array.                                       |
| mlfIsequal      | True for input arrays of the same type, size, and contents. |
| ml fIsl ogi cal | True for logical arrays.                                    |
| ml fLength      | Length of vector.                                           |
| ml fLogi cal    | Convert numeric values to logical.                          |
| ml fNdi ms      | Number of dimensions.                                       |
| ml fSi ze       | Size of array.                                              |

#### **Special Constants**

| Function    | Purpose                           |
|-------------|-----------------------------------|
| mlfComputer | Computer type.                    |
| ml fEps     | Floating-point relative accuracy. |

#### **Special Constants (Continued)**

| Function      | Purpose                                                                     |
|---------------|-----------------------------------------------------------------------------|
| ml fFl ops    | Floating-point operation count. (Not reliable in stand-alone applications.) |
| ml fI         | Return an array with the value 0+1.0i.                                      |
| ml fI nf      | Infinity.                                                                   |
| ml fJ         | Return an array with the value 0+1.0i.                                      |
| ml fNan       | Not-a-Number.                                                               |
| ml fPi        | 3.1415926535897                                                             |
| ml fReal max  | Largest floating-point number.                                              |
| ml fReal mi n | Smallest floating-point number.                                             |

#### **Matrix Manipulation**

| Function    | Purpose                        |
|-------------|--------------------------------|
| ml fDi ag   | Create or extract diagonals.   |
| ml fPermute | Permute array dimensions.      |
| ml fTri l   | Extract lower triangular part. |
| ml fTri u   | Extract upper triangular part. |

#### **Specialized Matrices**

| Function   | Purpose       |
|------------|---------------|
| ml fMagi c | Magic square. |

# **Elementary Math Functions**

#### **Trigonemetric Functions**

| Function  | Purpose                        |
|-----------|--------------------------------|
| ml fAcos  | Inverse cosine.                |
| ml fAsi n | Inverse sine.                  |
| ml fAtan  | Inverse tangent.               |
| mlfAtan2  | Four-quadrant inverse tangent. |
| ml fCos   | Cosine.                        |
| ml fSi n  | Sine.                          |
| ml fTan   | Tangent.                       |

#### **Exponential Functions**

| Function | Purpose                                              |
|----------|------------------------------------------------------|
| ml fExp  | Exponential.                                         |
| ml fLog  | Natural logarithm.                                   |
| ml fLog2 | Base 2 logarithm and dissect floating-point numbers. |
| ml fPow2 | Base 2 power and scale floating-point numbers.       |
| ml fSqrt | Square root.                                         |

#### **Complex Functions**

| Function | Purpose                            |
|----------|------------------------------------|
| ml fAbs  | Absolute value.                    |
| ml fConj | Complex conjugate.                 |
| mlfImag  | Imaginary part of a complex array. |

#### **Complex Functions (Continued)**

| Function    | Purpose                       |
|-------------|-------------------------------|
| ml fI sreal | True for noncomplex matrices  |
| ml fReal    | Real part of a complex array. |

#### **Rounding and Remainder Functions**

| Function   | Purpose                      |
|------------|------------------------------|
| ml fCei l  | Round toward plus infinity.  |
| ml fFi x   | Round toward zero.           |
| ml fFl oor | Round toward minus infinity. |
| ml fRem    | Remainder after division.    |
| ml fRound  | Round to nearest integer.    |
| ml fSi gn  | Signum function.             |

# **Numerical Linear Algebra**

#### **Matrix Analysis**

| Function  | Purpose                                 |
|-----------|-----------------------------------------|
| ml fDet   | Determinant.                            |
| ml fNorm  | Matrix or vector norm.                  |
| ml fRcond | LINPACK reciprocal condition estimator. |

#### **Linear Equations**

| Function        | Purpose                                  |
|-----------------|------------------------------------------|
| ml fChol        | Cholesky factorization.                  |
| ml fChol update | Rank 1 update to Cholesky factorization. |

#### **Linear Equations (Continued)**

| Function | Purpose                              |
|----------|--------------------------------------|
| ml fI nv | Matrix inverse.                      |
| ml fLu   | Factors from Gaussian elimination.   |
| ml fQr   | Orthogonal-triangular decomposition. |

#### **Eigenvalues and Singular Values**

| Function  | Purpose                       |
|-----------|-------------------------------|
| ml fEi g  | Eigenvalues and eigenvectors. |
| ml fHess  | Hessenberg form.              |
| ml fQz    | Generalized eigenvalues.      |
| ml fSchur | Schur decomposition.          |
| ml fSvd   | Singular value decomposition. |

#### **Matrix Functions**

| Function | Purpose             |
|----------|---------------------|
| ml fExpm | Matrix exponential. |

#### **Factorization Utilities**

| Function     | Purpose                                          |
|--------------|--------------------------------------------------|
| ml fBal ance | Diagonal scaling to improve eigenvalue accuracy. |

# **Data Analysis and Fourier Transform Functions**

#### **Basic Operations**

| Function    | Purpose                         |
|-------------|---------------------------------|
| ml fCumprod | Cumulative product of elements. |
| ml fCumsum  | Cumulative sum of elements.     |
| ml fMax     | Largest component.              |
| ml fMi n    | Smallest component.             |
| ml fProd    | Product of elements.            |
| ml fSort    | Sort in ascending order.        |
| ml fSum     | Sum of elements.                |

#### **Filtering and Convolution**

| Function   | Purpose                                           |
|------------|---------------------------------------------------|
| ml fFilter | One-dimensional digital filter (see online help). |

#### **Fourier Transforms**

| Function | Purpose                                  |
|----------|------------------------------------------|
| ml fFft  | Discrete Fourier transform.              |
| ml fFftn | Multidimensional fast Fourier transform. |

# **Character String Functions**

#### General

| Function    | Purpose                                    |
|-------------|--------------------------------------------|
| ml fChar    | Create character array (string).           |
| ml fDoubl e | Convert string to numeric character codes. |

#### **String Tests**

| Function    | Purpose                                                           |
|-------------|-------------------------------------------------------------------|
| ml fI schar | True for character arrays.                                        |
| mlfIsletter | True for elements of the string that are letters of the alphabet. |
| mlfIsspace  | True for whitespace characters in strings.                        |

#### **String Operations**

| Function     | Purpose                                              |
|--------------|------------------------------------------------------|
| ml fLower    | Convert string to lower case.                        |
| ml fStrcmp   | Compare strings.                                     |
| ml fStrcmpi  | Compare strings ignoring case.                       |
| ml fStrncmp  | Compare the first n characters of two strings.       |
| ml fStrncmpi | Compare first n characters of strings ignoring case. |
| ml fUpper    | Convert string to upper case.                        |

#### **String to Number Conversion**

| Function    | Purpose                                        |
|-------------|------------------------------------------------|
| ml fSprintf | Convert number to string under format control. |
| ml fSscanf  | Convert string to number under format control. |

#### File I/O Functions

#### File Opening and Closing

| Function    | Purpose     |
|-------------|-------------|
| ml fFcl ose | Close file. |
| ml fFopen   | Open file.  |

#### **File Positioning**

| Function   | Purpose                        |
|------------|--------------------------------|
| ml fFeof   | Test for end-of-file.          |
| ml fFerror | Inquire file I/O error status. |
| ml fFseek  | Set file position indicator.   |
| mlfFtell   | Get file position indicator.   |

#### Formatted I/O

| Function     | Purpose                        |
|--------------|--------------------------------|
| ml fFpri ntf | Write formatted data to file.  |
| ml fFscanf   | Read formatted data from file. |

#### Binary File I/O

| Function    | Purpose                     |
|-------------|-----------------------------|
| ml fFread   | Read binary data from file. |
| ml fFwri te | Write binary data to file.  |

#### **String Conversion**

| Function     | Purpose                           |
|--------------|-----------------------------------|
| ml fSpri ntf | Write formatted data to a string. |
| ml fSscanf   | Read string under format control. |

#### File Import/Export Functions

| Function | Purpose                       |
|----------|-------------------------------|
| ml fLoad | Retrieve variables from disk. |
| ml fSave | Save variables to disk.       |

# **Data Types**

#### **Data Types**

| Function    | Purpose                          |
|-------------|----------------------------------|
| ml fChar    | Create character array (string). |
| ml fDoubl e | Convert to double precision.     |

#### **Object Functions**

| Function       | Purpose                                         |
|----------------|-------------------------------------------------|
| ml fCl assName | Return a string representing an object's class. |
| ml fI sa       | True if object is a given class.                |

#### **Time and Dates**

#### **Current Date and Time**

| Function   | Purpose     |
|------------|-------------|
| ml fCl ock | Wall clock. |

# **Multidimensional Array Functions**

| Function    | Purpose                     |
|-------------|-----------------------------|
| ml fCat     | Concatenate arrays.         |
| ml fNdi ms  | Number of array dimensions. |
| ml fPermute | Permute array dimensions.   |

# **Cell Array Functions**

| Function       | Purpose                                  |
|----------------|------------------------------------------|
| ml fCell       | Create cell array.                       |
| mlfCell2struct | Convert cell array into structure array. |
| mlfCellhcat    | Horizontally concatenate cell arrays.    |
| mlfIscell      | True for cell array.                     |

#### **Structure Functions**

| Function         | Purpose                                  |
|------------------|------------------------------------------|
| ml fFi el dnames | Get structure field names.               |
| mlfGetfield      | Get structure field contents.            |
| mlfSetfield      | Set structure field contents.            |
| ml fStruct       | Create or convert to structure array.    |
| mlfStruct2cell   | Convert structure array into cell array. |

# **Sparse Matrix Functions**

#### **Full to Sparse Conversion**

| Function   | Purpose                               |
|------------|---------------------------------------|
| ml fFi nd  | Find indices of nonzero elements.     |
| ml fFul l  | Convert sparse matrix to full matrix. |
| ml fSparse | Create sparse matrix.                 |

#### **Working with NonZero Entries of Sparse Matrices**

| Function    | Purpose                 |
|-------------|-------------------------|
| mlfIssparse | True for sparse matrix. |

#### Linear Algebra

| Function      | Purpose                            |
|---------------|------------------------------------|
| ml fChol i nc | Incomplete Cholesky factorization. |
| ml fLui nc    | Incomplete LU factorization.       |

# **Utility Routines**

The MATLAB C Math Library utility routines help you perform indexing, create scalar arrays, and initialize and control the library environment.

#### **Error Handling**

| Function                                                     | Purpose                                                           |
|--------------------------------------------------------------|-------------------------------------------------------------------|
| <pre>void mlfSetErrorHandler(void (* EH)(const char *,</pre> | Specify pointer to external application's error handler function. |

#### mlfFeval() Support

| Function                                                              | Purpose                                                         |
|-----------------------------------------------------------------------|-----------------------------------------------------------------|
| <pre>voi d ml fFeval Tabl eSetup(ml fFuncTab *ml fUfuncTabl e);</pre> | Register a thunk function table with the MATLAB C Math Library. |

#### Indexing

| Function                                                     | Purpose                                                                                                    |
|--------------------------------------------------------------|----------------------------------------------------------------------------------------------------|
| <pre>mxArray * mlfIndexAssign(mxArray * volatile *pa,</pre>  | Handle assignments that include indexing.                                                                                                    |
| <pre>mxArray * mlfIndexDelete(mxArray * volatile *pa,</pre>  | Handle deletions that include indexing.                                                                                                    |
| <pre>mxArray * mlfIndexRef(mxArray *pa,</pre>                | Perform array references such as $X(5, :)$ .                                                                                                    |
| <pre>mxArray * mlfColon(mxArray *start, mxArray *step,</pre> | Generate a sequence of indices. Use this where you'd use the colon operator (:) operator in MATLAB.  ml fCol on(NULL, NULL, NULL) is equivalent to ml fCreateCol onIndex(). |

#### Indexing (Continued)

| Function                                                                 | Purpose                                                                                                    |
|--------------------------------------------------------------------------|----------------------------------------------------------------------------------------------------|
| <pre>mxArray * ml fCreateCol onI ndex(voi d);</pre>                      | Create an array that acts like the colon operator (:) when passed to ml fArrayRef(), ml fArrayAssi gn(), and ml fArrayDel ete().                                                                                                    |
| mxArray * ml fEnd(mxArray *array, mxArray *dim,  mxArray *numi ndi ces); | Generate the last index for an array dimension. Acts like end in the MATLAB expression A(3, 6: end). dim is the dimension to compute end for. Use 1 to indicate the row dimension; use 2 to indicate the column dimension. numindices is the number of indices in the subscript. |

#### **Memory Allocation**

| Function                                                        | Purpose                                                                                                    |
|-----------------------------------------------------------------|----------------------------------------------------------------------------------------------------|
| <pre>void mlfSetLibraryAllocFcns (calloc_proc calloc_fcn,</pre> | Set the MATLAB C Math Library's memory management functions. Gives you complete control over memory management. |

#### **Printing**

| Function                                    | Purpose                                                                                |
|---------------------------------------------|----------------------------------------------------------------------------------------|
| <pre>int mlfPrintf(const char *fmt,);</pre> | Format output just like printf. Use the installed print handler to display the output. |

## **Printing (Continued)**

| Function                                                       | Purpose                                                    |
|----------------------------------------------------------------|------------------------------------------------------------|
| <pre>voi d ml fPri ntMatri x(mxArray *m);</pre>                | Print contents of matrix.                                  |
| <pre>void mlfSetPrintHandler(void (* PH)(const char *));</pre> | Specify pointer to external application's output function. |

#### **Scalar Array Creation**

| Function                                                      | Purpose                                                                                                   |
|---------------------------------------------------------------|----------------------------------------------------------------------------------------------------|
| mxArray * mlfScalar (double v);                               | Create a 1-by-1 array whose contents are initialized to the value of v.                                   |
| <pre>mxArray * ml fCompl exScal ar(double v, double i);</pre> | Create a complex 1-by-1 array whose contents are initialized to the real part v and the imaginary part i. |

# **MATLAB M-File Math Library**

The MATLAB M-File Math Library contains callable versions of the M-files in MATLAB. For example, MATLAB implements the function rank in an M-file named rank. m. The C callable version of rank is called ml fRank.

**Note** You can recognize routines in the Built-In and M-File Libraries by the ml f prefix at the beginning of each function.

### **Operators and Special Functions**

#### **Arithmetic Operator Functions**

| Function | Purpose                   |
|----------|---------------------------|
| ml fKron | Kronecker tensor product. |

#### **Logical Operator Functions**

| Function | Purpose                         |
|----------|---------------------------------|
| ml fXor  | Logical exclusive-or operation. |

#### **Set Operators**

| Function     | Purpose                          |
|--------------|----------------------------------|
| mlfIntersect | Set intersection of two vectors. |

#### **Logical Functions**

| Function     | Purpose                                            |
|--------------|----------------------------------------------------|
| ml fI si eee | True for IEEE floating-point arithmetic.           |
| mlfIsspace   | True for whitespace characters in string matrices. |

#### **Logical Functions (Continued)**

| Function      | Purpose                              |
|---------------|--------------------------------------|
| ml fIsstudent | True for student editions of MATLAB. |
| ml fI suni x  | True on UNIX machines.               |
| ml fI svms    | True on computers running DEC's VMS. |

#### **MATLAB As a Programming Language**

| Function    | Purpose                               |
|-------------|---------------------------------------|
| ml fNargchk | Validate number of input arguments.   |
| ml fXyzchk  | Check arguments to 3-D data routines. |

## **Elementary Matrices and Matrix Manipulation**

#### **Elementary Matrices**

| Function      | Purpose                                           |
|---------------|---------------------------------------------------|
| ml fAutomesh  | True if the inputs require automatic meshgriding. |
| ml fLi nspace | Linearly spaced vector.                           |
| ml fLogspace  | Logarithmically spaced vector.                    |
| ml fMeshgri d | X and Y arrays for 3-D plots.                     |

#### **Basic Array Information**

| Function        | Purpose                  |
|-----------------|--------------------------|
| ml fI snumeri c | True for numeric arrays. |

#### **Matrix Manipulation**

| Function       | Purpose                                  |
|----------------|------------------------------------------|
| ml fCat        | Concatenate arrays.                      |
| ml fFl i pl r  | Flip matrix in the left/right direction. |
| ml fFl i pud   | Flip matrix in the up/down direction.    |
| ml fI permute  | Inverse permute array dimensions.        |
| ml fRepmat     | Replicate and tile an array.             |
| ml fReshape    | Change size.                             |
| ml fRot90      | Rotate matrix 90 degrees.                |
| ml fShi ftdi m | Shift dimensions.                        |

#### **Specialized Matrices**

| Function         | Purpose                                    |
|------------------|--------------------------------------------|
| ml fCompan       | Companion matrix.                          |
| ml fHadamard     | Hadamard matrix.                           |
| ml fHankel       | Hankel matrix.                             |
| ml fHi l b       | Hilbert matrix.                            |
| ml fI nvhi l b   | Inverse Hilbert matrix.                    |
| ml fPascal       | Pascal matrix.                             |
| ml fRosser       | Classic symmetric eigenvalue test problem. |
| ml fToeplitz     | Toeplitz matrix.                           |
| ml fVander       | Vandermonde matrix.                        |
| ml fWi l ki nson | Wilkinson's eigenvalue test matrix.        |

# **Elementary Math Functions**

#### **Trignometric Functions**

| Function   | Purpose                       |
|------------|-------------------------------|
| ml fAcosh  | Inverse hyperbolic cosine.    |
| ml fAcot   | Inverse cotangent.            |
| ml fAcoth  | Inverse hyperbolic cotangent. |
| ml fAcsc   | Inverse cosecant.             |
| ml fAcsch  | Inverse hyperbolic cosecant.  |
| ml fAsec   | Inverse secant.               |
| ml fAsech  | Inverse hyperbolic secant.    |
| ml fAsi nh | Inverse hyperbolic sine.      |
| ml fAtanh  | Inverse hyperbolic tangent.   |
| ml fCosh   | Hyperbolic cosine.            |
| ml fCot    | Cotangent.                    |
| ml fCoth   | Hyperbolic cotangent.         |
| ml fCsc    | Cosecant.                     |
| ml fCsch   | Hyperbolic cosecant.          |
| ml fSec    | Secant.                       |
| ml fSech   | Hyperbolic secant.            |
| ml fSi nh  | Hyperbolic sine.              |
| ml fTanh   | Hyperbolic tangent.           |

#### **Exponential Functions**

| Function    | Purpose                     |
|-------------|-----------------------------|
| ml fLog10   | Common (base 10) logarithm. |
| mlfNextpow2 | Next higher power of 2.     |

#### **Complex Functions**

| Function       | Purpose                                          |
|----------------|--------------------------------------------------|
| ml fAngl e     | Phase angle.                                     |
| ml fCpl xpai r | Sort numbers into complex conjugate pairs.       |
| ml fUnwrap     | Remove phase angle jumps across 360° boundaries. |

#### **Rounding and Remainder Functions**

| Function | Purpose                                    |
|----------|--------------------------------------------|
| ml fMod  | Modulus (signed remainder after division). |

# **Specialized Math Functions**

## **Specialized Math Functions**

| Function       | Purpose                              |
|----------------|--------------------------------------|
| ml fBeta       | Beta function.                       |
| ml fBetainc    | Incomplete beta function.            |
| ml fBetal n    | Logarithm of beta function.          |
| ml fCross      | Vector cross product.                |
| ml fEl l i pj  | Jacobi elliptic functions.           |
| ml fEl l i pke | Complete elliptic integral.          |
| ml fErf        | Error function.                      |
| ml fErfc       | Complementary error function.        |
| ml fErfcx      | Scaled complementary error function. |
| ml fErfi nv    | Inverse error function.              |
| ml fExpi nt    | Exponential integral function.       |
| ml fGamma      | Gamma function.                      |
| ml fGammai nc  | Incomplete gamma function.           |
| ml fGammal n   | Logarithm of gamma function.         |
| ml fLegendre   | Legendre functions.                  |

#### **Number Theoretic Functions**

| Function      | Purpose                  |
|---------------|--------------------------|
| ml fFactor    | Prime factors.           |
| ml fGcd       | Greatest common divisor. |
| ml fI spri me | True for prime numbers.  |

### **Number Theoretic Functions (Continued)**

| Function     | Purpose                                           |
|--------------|---------------------------------------------------|
| ml fLcm      | Least common multiple.                            |
| ml fNchoosek | All combinations of n elements taken k at a time. |
| ml fPerms    | All possible permutations.                        |
| ml fPri mes  | Generate list of prime numbers.                   |
| ml fRat      | Rational approximation.                           |
| mlfRats      | Rational output.                                  |

### **Coordinate System Transforms**

| Function      | Purpose                                       |
|---------------|-----------------------------------------------|
| mlfCart2pol   | Transform Cartesian coordinates to polar.     |
| mlfCart2sph   | Transform Cartesian coordinates to spherical. |
| ml fPol 2cart | Transform polar coordinates to Cartesian.     |
| mlfSph2cart   | Transform spherical coordinates to Cartesian. |

# Numerical Linear Algebra

### **Matrix Analysis**

| Function     | Purpose                                         |
|--------------|-------------------------------------------------|
| ml fNormest  | Estimate the matrix 2-norm.                     |
| ml fNul l    | Orthonormal basis for the null space.           |
| ml f0rth     | Orthonormal basis for the range.                |
| ml fRank     | Number of linearly independent rows or columns. |
| ml fRref     | Reduced row echelon form.                       |
| ml fSubspace | Angle between two subspaces.                    |
| ml fTrace    | Sum of diagonal elements.                       |

### **Linear Equations**

| Function    | Purpose                                            |
|-------------|----------------------------------------------------|
| ml fCond    | Condition number with respect to inversion.        |
| ml fCondest | 1-norm condition number estimate.                  |
| ml fLscov   | Least squares in the presence of known covariance. |
| ml fNnls    | Nonnegative least-squares.                         |
| ml fPi nv   | Pseudoinverse.                                     |

### **Eigenvalues and Singular Values**

| Function      | Purpose                                       |
|---------------|-----------------------------------------------|
| ml fCondei g  | Condition number with respect to eigenvalues. |
| ml fPol y     | Characteristic polynomial.                    |
| ml fPol yei g | Polynomial eigenvalue problem.                |

#### **Matrix Functions**

| Function  | Purpose                           |
|-----------|-----------------------------------|
| ml fFunm  | Evaluate general matrix function. |
| ml fLogm  | Matrix logarithm.                 |
| ml fSqrtm | Matrix square root.               |

### **Factorization Utilities**

| Function      | Purpose                                            |
|---------------|----------------------------------------------------|
| ml fCdf2rdf   | Complex diagonal form to real block diagonal form. |
| ml fPl anerot | Generate a Givens plane rotation.                  |
| ml fQrdel ete | Delete a column from a QR factorization.           |
| ml fQri nsert | Insert a column into a QR factorization.           |
| mlfRsf2csf    | Real block diagonal form to complex diagonal form. |

# **Data Analysis and Fourier Transform Functions**

### **Basic Operations**

| Function     | Purpose                                         |
|--------------|-------------------------------------------------|
| ml fCumtrapz | Cumulative trapezoidal numerical integration.   |
| ml fMean     | Average or mean value.                          |
| ml fMedi an  | Median value.                                   |
| ml fSortrows | Sort rows in ascending order.                   |
| ml fStd      | Standard deviation.                             |
| ml fTrapz    | Numerical integration using trapezoidal method. |

### **Finite Differences**

| Function      | Purpose                                         |
|---------------|-------------------------------------------------|
| ml fDel 2     | Five-point discrete Laplacian.                  |
| ml fDi ff     | Difference function and approximate derivative. |
| ml fGradi ent | Approximate gradient (see online help).         |

#### Correlation

| Function     | Purpose                      |
|--------------|------------------------------|
| ml fCorrcoef | Correlation coefficients.    |
| ml fCov      | Covariance matrix.           |
| ml fSubspace | Angle between two subspaces. |

### **Filtering and Convolution**

| Function   | Purpose                                           |
|------------|---------------------------------------------------|
| ml fConv   | Convolution and polynomial multiplication.        |
| ml fConv2  | Two-dimensional convolution (see online help).    |
| ml fDeconv | Deconvolution and polynomial division.            |
| mlfFilter2 | Two-dimensional digital filter (see online help). |

### **Fourier Transforms**

| Function      | Purpose                                             |
|---------------|-----------------------------------------------------|
| ml fFft2      | Two-dimensional discrete Fourier transform.         |
| ml fFftshi ft | Shift DC component to center of spectrum.           |
| mlfIfft       | Inverse discrete Fourier transform.                 |
| mlfIfft2      | Two-dimensional inverse discrete Fourier transform. |
| mlfIfftn      | Inverse multidimensional fast Fourier transform.    |

### **Sound and Audio**

| Function      | Purpose                                   |
|---------------|-------------------------------------------|
| ml fFreqspace | Frequency spacing for frequency response. |
| ml fLi n2mu   | Convert linear signal to mu-law encoding. |
| ml fMu2l i n  | Convert mu-law encoding to linear signal. |

# **Polynomial and Interpolation Functions**

### **Data Interpolation**

| Function      | Purpose                                           |
|---------------|---------------------------------------------------|
| ml fGri ddata | Data gridding.                                    |
| ml fI cubi c  | Cubic interpolation of 1-D function.              |
| ml fInterp1   | One-dimensional interpolation (1-D table lookup). |
| ml fInterp1q  | Quick one-dimensional linear interpolation.       |
| mlfInterp2    | Two-dimensional interpolation (2-D table lookup). |
| ml fInterpft  | One-dimensional interpolation using FFT method.   |

### **Spline Interpolation**

| Function     | Purpose                                        |
|--------------|------------------------------------------------|
| ml fPpval    | Evaluate piecewise polynomial.                 |
| ml fSpl i ne | Piecewise polynomial cubic spline interpolant. |

### **Geometric Analysis**

| Function        | Purpose                                  |
|-----------------|------------------------------------------|
| ml fI npol ygon | Detect points inside a polygonal region. |
| ml fPol yarea   | Area of polygon.                         |
| ml fRectint     | Rectangle intersection area.             |

### **Polynomials**

| Function       | Purpose                                        |
|----------------|------------------------------------------------|
| ml fConv       | Multiply polynomials.                          |
| ml fDeconv     | Divide polynomials.                            |
| ml fMkpp       | Make piecewise polynomial.                     |
| ml fPol y      | Construct polynomial with specified roots.     |
| ml fPol yder   | Differentiate polynomial (see online help).    |
| ml fPol yfit   | Fit polynomial to data.                        |
| ml fPol yval   | Evaluate polynomial.                           |
| ml fPol yval m | Evaluate polynomial with matrix argument.      |
| ml fResi due   | Partial-fraction expansion (residues).         |
| ml fResi 2     | Residue of a repeated pole.                    |
| ml fRoots      | Find polynomial roots.                         |
| ml fUnmkpp     | Supply information about piecewise polynomial. |

# **Function-Functions and ODE Solvers**

### **Optimization and Root Finding**

| Function      | Purpose                                 |
|---------------|-----------------------------------------|
| ml fFmi n     | Minimize function of one variable.      |
| ml fFmi ns    | Minimize function of several variables. |
| ml fFopti ons | Set minimization options.               |
| ml fFzero     | Find zero of function of one variable.  |

### **Numerical Integration (Quadrature)**

| Function     | Purpose                                           |
|--------------|---------------------------------------------------|
| ml fDbl quad | Numerical double integration.                     |
| ml fQuad     | Numerically evaluate integral, low order method.  |
| ml fQuad8    | Numerically evaluate integral, high order method. |

### **Ordinary Differential Equation Solvers**

| Function   | Purpose                                                       |
|------------|---------------------------------------------------------------|
| ml f0de23  | Solve differential equations, low order method.               |
| ml f0de45  | Solve differential equations, high order method.              |
| mlf0de113  | Solve nonstiff differential equations, variable order method. |
| ml f0de15s | Solve stiff differential equations, variable order method.    |
| ml f0de23s | Solve stiff differential equations, low order method.         |

### **ODE Option Handling**

| Function   | Purpose                                                        |
|------------|----------------------------------------------------------------|
| ml f0deget | Extract properties from options structure created with odeset. |
| ml f0deset | Create or alter options structure for input to ODE solvers.    |

# **Character String Functions**

#### General

| Function     | Purpose                                  |
|--------------|------------------------------------------|
| ml fBl anks  | String of blanks.                        |
| ml fDebl ank | Remove trailing blanks from a string.    |
| mlfStr2mat   | Form text array from individual strings. |

### **String Operations**

| Function     | Purpose                             |
|--------------|-------------------------------------|
| ml fFi ndstr | Find a substring within a string.   |
| ml fStrcat   | String concatenation.               |
| ml fStrj ust | Justify a character array.          |
| ml fStrmatch | Find possible matches for a string. |
| ml fStrrep   | Replace substrings within a string. |
| ml fStrtok   | Extract tokens from a string.       |
| ml fStrvcat  | Vertical concatenation of strings.  |

### **String to Number Conversion**

| Function      | Purpose                                   |
|---------------|-------------------------------------------|
| mlfInt2str    | Convert integer to string.                |
| ml fMat2str   | Convert matrix to string.                 |
| ml fNum2str   | Convert number to string.                 |
| mlfStr2double | Convert string to double-precision value. |
| ml fStr2num   | Convert string to number.                 |

#### **Base Number Conversion**

| Function     | Purpose                                        |
|--------------|------------------------------------------------|
| ml fBase2dec | Base to decimal number conversion.             |
| ml fBi n2dec | Binary to decimal number conversion.           |
| ml fDec2base | Decimal number to base conversion.             |
| ml fDec2bi n | Decimal to binary number conversion.           |
| ml fDec2hex  | Decimal to hexadecimal number conversion.      |
| ml fHex2dec  | IEEE hexadecimal to decimal number conversion. |
| ml fHex2num  | Hexadecimal to double number conversion.       |

### File I/O Functions

#### Formatted I/O

| Function  | Purpose                                         |
|-----------|-------------------------------------------------|
| ml fFgetl | Read line from file, discard newline character. |
| ml fFgets | Read line from file, keep newline character.    |

### **File Positioning**

| Function     | Purpose                                   |
|--------------|-------------------------------------------|
| ml fFrewi nd | Rewind file pointer to beginning of file. |

# **Time and Dates**

#### **Current Date and Time**

| Function | Purpose                |
|----------|------------------------|
| ml fDate | Current date string.   |
| ml fNow  | Current date and time. |

#### **Basic Functions**

| Function    | Purpose             |
|-------------|---------------------|
| mlfDatenum  | Serial date number. |
| mlfDatestr  | Date string format. |
| ml fDatevec | Date components.    |

### **Date Functions**

| Function      | Purpose          |
|---------------|------------------|
| ml fCal endar | Calendar.        |
| ml fEomday    | End of month.    |
| ml fWeekday   | Day of the week. |

### **Timing Functions**

| Function             | Purpose                    |
|----------------------|----------------------------|
| ml fEti me           | Elapsed time function.     |
| ml fTi c,<br>ml fToc | Stopwatch timer functions. |

# **Multidimensional Array Functions**

| Function       | Purpose                                |
|----------------|----------------------------------------|
| ml fInd2sub    | Subscript from linear index.           |
| ml fI permute  | Inverse permute array dimensions.      |
| ml fShi ftdi m | Shift dimensions.                      |
| ml fSub2i nd   | Linear index from multiple subscripts. |

# **Cell Array Functions**

| Function      | Purpose                                            |
|---------------|----------------------------------------------------|
| ml fCelldisp  | Display cell array contents.                       |
| ml fCellfun   | Apply a cell function to a cell array.             |
| mlfCellstr    | Create cell array of strings from character array. |
| ml fDeal      | Deal inputs to outputs.                            |
| mlfIscellstr  | True for a cell array of strings.                  |
| ml fNum2cel l | Convert numeric array into cell array.             |

# **Structure Functions**

| Function    | Purpose                              |
|-------------|--------------------------------------|
| mlfIsfield  | True if field is in structure array. |
| mlfIsstruct | True for structures.                 |
| ml fRmfield | Remove structure field.              |

# **Sparse Matrix Functions**

### **Elementary Sparse Matrices**

| Function      | Purpose                                     |  |
|---------------|---------------------------------------------|--|
| ml fSpdi ags  | Sparse matrix formed from diagonals.        |  |
| ml fSpeye     | Sparse identity matrix.                     |  |
| ml fSprand    | Sparse uniformly distributed random matrix. |  |
| ml fSprandn   | Sparse normally distributed random matrix.  |  |
| ml fSprandsym | Sparse random symmetric matrix.             |  |

### **Full to Sparse Conversion**

| Function      | Purpose                                    |
|---------------|--------------------------------------------|
| ml fSpconvert | Import from sparse matrix external format. |

### **Working with NonZero Entries of Sparse Matrices**

| Function     | Purpose                                                  |  |
|--------------|----------------------------------------------------------|--|
| ml fNnz      | Number of nonzero matrix elements.                       |  |
| ml fNonzeros | Nonzero matrix elements.                                 |  |
| ml fNzmax    | Amount of storage allocated for nonzero matrix elements. |  |
| ml fSpalloc  | Allocate space for sparse matrix.                        |  |
| ml fSpfun    | Apply function to nonzero matrix elements.               |  |
| ml fSpones   | Replace nonzero sparse matrix elements with ones.        |  |

### **Reordering Algorithms**

| Function     | Purpose                                      |  |
|--------------|----------------------------------------------|--|
| ml fCol mmd  | Column minimum degree permutation.           |  |
| ml fCol perm | Column permutation.                          |  |
| ml fDmperm   | Dulmage-Mendelsohn permutation.              |  |
| ml fRandperm | Random permutation.                          |  |
| ml fSymmmd   | Symmetric minimum degree permutation.        |  |
| ml fSymrcm   | Symmetric reverse Cuthill-McKee permutation. |  |

### Linear Algebra

| Function    | Purpose                           |  |
|-------------|-----------------------------------|--|
| ml fCondest | 1-norm condition number estimate. |  |
| ml fEi gs   | A few eigenvalues.                |  |
| ml fNormest | Estimate the matrix 2-norm.       |  |
| ml fSvds    | A few singular values.            |  |

### **Linear Equations (iterative methods)**

| Function      | Purpose                                    |  |
|---------------|--------------------------------------------|--|
| ml fBi cg     | BiConjugate Gradients Method.              |  |
| ml fBi cgstab | BiConjugate Gradients Stabilized Method.   |  |
| ml fCgs       | Conjugate Gradients Squared Method.        |  |
| ml fGmres     | Generalized Minimum Residual Method.       |  |
| ml fPcg       | Preconditioned Conjugate Gradients Method. |  |
| ml fQmr       | Quasi-Minimal Residual Method.             |  |

### Miscellaneous

| Function      | Purpose                                    |  |
|---------------|--------------------------------------------|--|
| ml fSpaugment | Form least squares augmented system.       |  |
| ml fSpparms   | Set parameters for sparse matrix routines. |  |
| ml fSymbfact  | Symbolic factorization analysis.           |  |

# **Array Access and Creation Library**

The Array Access and Creation Library contains the array access routines for the mxArray data type. For example, mxCreateDoubleMatrix() creates an mxArray; mxDestroyArray() destroys one.

Refer to the online *Application Program Interface Reference* and the MATLAB *Application Program Interface Guide* for a detailed definition of each function.

**Note** You can recognize an Array Access and Creation Library routine by its prefix mx. The functions listed are a subset of the Array Access and Creation Library.

#### **Array Access Routines**

| Function                      | Purpose                                                              |
|-------------------------------|----------------------------------------------------------------------|
| mxCalloc, mxFree              | Allocate and free dynamic memory using MATLAB's memory manager.      |
| mxCl earLogi cal              | Clear the logical flag.                                              |
| mxCreateCellArray             | Create an unpopulated N-dimensional cell mxArray.                    |
| mxCreateCellMatrix            | Create an unpopulated 2-D cell mxArray.                              |
| mxCreateCharArray             | Create an unpopulated N-dimensional string mxArray.                  |
| mxCreateCharMatrixFromStrings | Create a populated 2-D string mxArray.                               |
| mxCreateDoubleMatrix          | Create an unpopulated 2-D, double-precision, floating-point mxArray. |
| mxCreateNumeri cArray         | Create an unpopulated N-dimensional numeric mxArray.                 |
| mxCreateSparse                | Create a 2-D unpopulated sparse mxArray.                             |
| mxCreateStri ng               | Create a 1-by-n string mxArray initialized to the specified string.  |
| mxCreateStructArray           | Create an unpopulated N-dimensional structure mxArray.               |

| Function                 | Purpose                                                                    |
|--------------------------|----------------------------------------------------------------------------|
| mxCreateStructMatrix     | Create an unpopulated 2-D structure mxArray.                               |
| mxDestroyArray           | Free dynamic memory allocated by an mxCreate routine.                      |
| mxDuplicateArray         | Make a deep copy of an array.                                              |
| mxGetCell                | Get a cell's contents.                                                     |
| mxGetCl assID            | Get (as an enumerated constant) an mxArray's class.                        |
| mxGetClassName           | Get (as a string) an mxArray's class.                                      |
| mxGetData                | Get pointer to data.                                                       |
| mxGetDi mensi ons        | Get a pointer to the dimensions array.                                     |
| mxGetEl ementSi ze       | Get the number of bytes required to store each data element.               |
| mxGetEps                 | Get value of eps.                                                          |
| mxGetFi el d             | Get a field value, given a field name and an index in a structure array.   |
| mxGetFi el dByNumber     | Get a field value, given a field number and an index in a structure array. |
| mxGetFi el dNameByNumber | Get a field name, given a field number in a structure array.               |
| mxGetFi el dNumber       | Get a field number, given a field name in a structure array.               |
| mxGetI magData           | Get pointer to imaginary data of an mxArray.                               |
| mxGetInf                 | Get the value of infinity.                                                 |
| mxGetIr                  | Get the ir array of a sparse matrix.                                       |
| mxGetJc                  | Get the j c array of a sparse matrix.                                      |
| mxGetM, mxGetN           | Get the number of rows (M) and columns (N) of an array.                    |

| Function                  | Purpose                                                                          |
|---------------------------|----------------------------------------------------------------------------------|
| mxGetName, mxSetName      | Get and set the name of an mxArray.                                              |
| mxGetNaN                  | Get the value of Not-a-Number.                                                   |
| mxGetNumberOfDi mensi ons | Get the number of dimensions.                                                    |
| mxGetNumberOfElements     | Get number of elements in an array.                                              |
| mxGetNumberOfFields       | Get the number of fields in a structure mxArray.                                 |
| mxGetNzmax                | Get the number of elements in the ir, pr, and (if it exists) pi arrays.          |
| mxGetPi, mxGetPr          | Get the real and imaginary parts of an mxArray.                                  |
| mxGetScal ar              | Get the real component from the first data element of an mxArray.                |
| mxGetString               | Copy the data from a string mxArray into a C-style string.                       |
| mxI sChar                 | True for a character array.                                                      |
| mxI sCl ass               | True if mxArray is a member of the specified class.                              |
| mxIsComplex               | True if data is complex.                                                         |
| mxI sDoubl e              | True if mxArray represents its data as double-precision, floating-point numbers. |
| mxIsEmpty                 | True if mxArray is empty.                                                        |
| mxIsFinite                | True if value is finite.                                                         |
| mxIsInf                   | True if value is infinite.                                                       |
| mxIsInt8                  | True if mxArray represents its data as signed 8-bit integers.                    |
| mxIsInt16                 | True if mxArray represents its data as signed 16-bit integers.                   |

| Function            | Purpose                                                                          |
|---------------------|----------------------------------------------------------------------------------|
| mxIsInt32           | True if mxArray represents its data as signed 32-bit integers.                   |
| mxI sLogi cal       | True if mxArray is Boolean.                                                      |
| mxIsNaN             | True if value is Not-a-Number.                                                   |
| mxI sNumeri c       | True if mxArray is numeric or a string.                                          |
| mxI sSi ngl e       | True if mxArray represents its data as single-precision, floating-point numbers. |
| mxIsSparse          | Inquire if an mxArray is sparse. Always false for the MATLAB C Math Library.     |
| mxI sStruct         | True if a structure mxArray.                                                     |
| mxMalloc            | Allocate dynamic memory using MATLAB's memory manager.                           |
| mxRealloc           | Reallocate memory.                                                               |
| mxSetCell           | Set the value of one cell.                                                       |
| mxSetData           | Set pointer to data.                                                             |
| mxSetDi mensi ons   | Modify the number of dimensions and/or the size of each dimension.               |
| mxSetFi el d        | Set a field value of a structure array, given a field name and an index.         |
| mxSetFi eldByNumber | Set a field value in a structure array, given a field number and an index.       |
| mxSetImagData       | Set imaginary data pointer for an mxArray.                                       |
| mxSetIr             | Set the ir array of a sparse mxArray.                                            |
| mxSetJc             | Set the j c array of a sparse mxArray.                                           |
| mxSetLogi cal       | Set the logical flag.                                                            |

| Function         | Purpose                                                 |
|------------------|---------------------------------------------------------|
| mxSetM, mxSetN   | Set the number of rows (M) and columns (N) of an array. |
| mxSetNzmax       | Set the storage space for nonzero elements.             |
| mxSetPi, mxSetPr | Set the real and imaginary parts of an mxArray.         |

### Fortran Interface

| Function             | Purpose                                                 |
|----------------------|---------------------------------------------------------|
| mxCopyCharacterToPtr | Copy CHARACTER values from Fortran to C pointer array.  |
| mxCopyPtrToCharacter | Copy CHARACTER values from C pointer array to Fortran.  |
| mxCopyComplex16toPtr | Copy COMPLEX*16 values from Fortran to C pointer array. |
| mxCopyPtrToComplex16 | Copy COMPLEX*16 values to Fortran from C pointer array. |
| mxCopyInteger4ToPtr  | Copy I NTEGER*4 values from Fortran to C pointer array. |
| mxCopyPtrToInteger4  | Copy I NTEGER*4 values to Fortran from C pointer array. |
| mxCopyReal 8toPtr    | Copy REAL*8 values from Fortran to C pointer array.     |
| mxCopyPtrToReal8     | Copy REAL*8 values to Fortran from C pointer array.     |

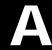

# **Directory Organization**

| Directory Organization on 1           | UN  | IX  |    |    |   |    |    |   |   |  |  | A-3 |
|---------------------------------------|-----|-----|----|----|---|----|----|---|---|--|--|-----|
| <matlab>/bin</matlab>                 |     |     |    |    |   |    |    |   |   |  |  | A-3 |
| <matlab>/extern/lib/\$ARCH .</matlab> |     |     |    |    |   |    |    |   |   |  |  | A-4 |
| <matlab>/extern/include</matlab>      |     |     |    |    |   |    |    |   |   |  |  | A-5 |
| <matlab>/extern/examples/cma</matlab> | ath |     |    |    |   |    |    |   |   |  |  | A-5 |
| Directory Organization on 1           | Mic | cro | SC | ft | W | 'n | do | w | S |  |  | A-7 |
| <matlab>\bin</matlab>                 |     |     |    |    |   |    |    |   |   |  |  |     |
| <matlab>\extern\include</matlab>      |     |     |    |    |   |    |    |   |   |  |  |     |
| <matlab>\extern\examples\ci</matlab>  | mat | h   |    |    |   |    |    |   |   |  |  | A-9 |

This chapter describes the directory organization of the MATLAB C Math Library on UNIX and Microsoft Windows systems.

The MATLAB C Math Library is part of a family of tools offered by The MathWorks. All MathWorks products are stored under a single directory referred to as the MATLAB root directory.

Separate directories for the major product categories are located under the root. The MATLAB C Math Library is installed in the extern directory where products external to MATLAB are installed and in the bin directory. If you have other MathWorks products, there are additional directories directly below the root.

# **Directory Organization on UNIX**

This figure illustrates the directory structure for the MATLAB C Math Library files on UNIX. <matlab> symbolizes the top-level directory where MATLAB is installed on your system. \$ARCH specifies a particular UNIX platform.

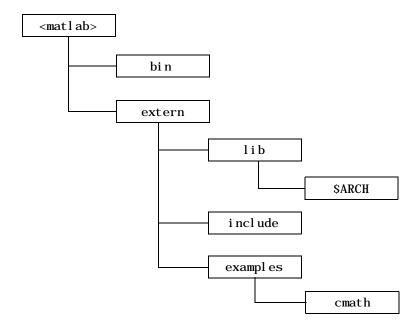

## <matlab>/bin

The <matl ab>/bi n directory contains the mbuild script and the scripts it uses to build your code.

| mbui l d      | Shell script that controls the building and linking of your code.                                                                                                    |
|---------------|----------------------------------------------------------------------------------------------------|
| mbuildopts.sh | Options file that controls the switches and options for your C compiler. It is architecture specific. When you execute mbuild-setup, this file is copied to your MATLAB root installation directory. |

### <matlab>/extern/lib/\$ARCH

The <matlab>/extern/lib/\$ARCH directory contains the binary library files; SARCH specifies a particular UNIX platform. For example, on a Sun SPARCstation running Solaris, the \$ARCH directory is sol 2. The libraries that come with the MATLAB C Math Library are shown in this table:

| libmat.ext    | MAT-file access routines to support ml fLoad and ml fSave.                                                                                                    |
|---------------|----------------------------------------------------------------------------------------------------|
| libmatlb.ext  | MATLAB Built-In Math Library. Contains stand-alone versions of MATLAB built-in math functions and operators. Required for building stand-alone applications.           |
| l i bmi . ext | Internal MAT-file access routines.                                                                                                    |
| libmmfile.ext | MATLAB M-File Math Library. Contains stand-alone versions of the math M-files. Needed for building stand-alone applications that require MATLAB M-file math functions. |
| libmx. ext    | MATLAB Array Access and Creation Library. Contains array creation and access routines.                                                                                 |
| libut. ext    | MATLAB Utilities Library. Contains the utility routines used by various components.                                                                                    |

The filename extension . ext is . a on IBM RS/6000; . so on Solaris, Alpha, Linux, and SGI; and . sl on HP 700. The libraries are shared libraries on all platforms.

### <matlab>/extern/include

The <code><matlab>/extern/i</code> ncl ude directory contains the header files for developing MATLAB C Math Library applications. The header files associated with the MATLAB C Math Library are shown below.

| matlab.h    | Header file for the MATLAB C Math Library.                                                                   |
|-------------|----------------------------------------------------------------------------------------------------|
| libmatlb.h  | Header file containing the prototypes for the MATLAB Built-In Math Library functions.                        |
| libmmfile.h | Header file containing the prototypes for the MATLAB M-File Math Library functions.                          |
| matri x. h  | Header file containing the definition of the mxArray type and function prototypes for array access routines. |

# <matlab>/extern/examples/cmath

The <matl ab>/extern/exampl es/cmath directory contains the sample C programs that are described throughout this book.

| intro.c | The source code for "A Simple Example Program" on page 2-2.                                 |
|---------|---------------------------------------------------------------------------------------------|
| ex1. c  | The source code for "Example Program: Creating Numeric Arrays (ex1.c)" on page 3-15.        |
| ex2. c  | The source code for "Example Program: Managing Array Memory (ex2.c)" on page 4-24.          |
| ех3. с  | The source code for "Example Program: Calling Library Routines (ex3.c)" on page 6-14.       |
| ex4. c  | The source code for "Example Program: Passing Functions As Arguments (ex4.c)" on page 6-22. |
| ex5. c  | The source code for "Example Program: Saving and Loading Data (ex5.c)" on page 7-4.         |

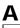

| ех6. с        | The source code for "Example Program: Defining Try/<br>Catch Blocks (ex6.c)" on page 8-6. |
|---------------|-------------------------------------------------------------------------------------------|
| rel ease. txt | Release notes for the current release of the MATLAB C Math Library.                       |

# **Directory Organization on Microsoft Windows**

This figure illustrates the folders that contain the MATLAB C Math Library files. <matlab> symbolizes the top-level folder where MATLAB is installed on your system.

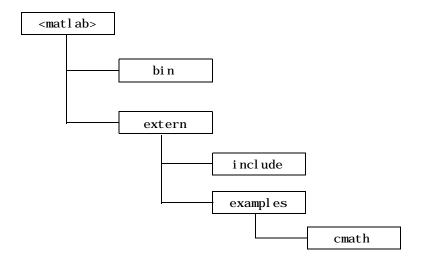

### <matlab>\bin

The <code><matlab>\bin directory</code> contains the Dynamic Link Libraries (DLLs) required by stand-alone C applications and the batch file <code>mbuild</code>, which controls the build and link process for you.  $<matlab>\bin must be on your path for your applications to run. All DLLs are in WIN32 format.$ 

| libmat.dll     | MAT-file access routines to support $ml\ fLoad()$ and $ml\ fSave()$ .                                                                                        |
|----------------|----------------------------------------------------------------------------------------------------|
| libmatlb.dll   | MATLAB Built-In Math Library. Contains stand-alone versions of MATLAB built-in math functions and operators. Required for building stand-alone applications. |
| l i bmi . dl l | Internal MAT-file access routines.                                                                                                    |

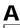

| libmmfile.dll                | MATLAB M-File Math Library. Contains stand-alone versions of the MATLAB math M-files. Needed for building stand-alone applications that require MATLAB M-file math functions. |
|------------------------------|----------------------------------------------------------------------------------------------------|
| l i bmx. dl l                | MATLAB Array Access and Creation Library. Contains array creation and access routines.                                                                                        |
| libut.dll                    | MATLAB Utilities Library. Contains the utility routines used by various components.                                                                                           |
| mbuild.bat                   | Batch file that helps you build and link stand-alone executables.                                                                                                    |
| compopts. bat                | Default options file for use with mbuild. bat. Created by mbuild $-$ setup.                                                                                                   |
| Options files for mbuild.bat | Switches and settings for C compiler to create stand-alone applications, e.g., msvccomp. bat for use with Microsoft Visual C.                                                 |

### <matlab>\extern\include

The <matl ab>\extern\incl ude directory contains the header files for developing MATLAB C Math Library applications and the . def files used by the Microsoft Visual C and Borland compilers. The lib\*. def files are used by MSVC and the \_l i b\*. def files are used by Borland.

| libmatlb.h                | Header file containing the prototypes for the MATLAB Built-In Math Library functions.                        |
|---------------------------|----------------------------------------------------------------------------------------------------|
| libmmfile.h               | Header file containing the prototypes for the MATLAB M-File Math Library functions.                          |
| matlab.h                  | Header file for the MATLAB C Math Library.                                                                   |
| matrix.h                  | Header file containing the definition of the mxArray type and function prototypes for array access routines. |
| libmat.def<br>_libmat.def | Contains names of functions exported from the MAT-file DLL.                                                  |

| libmatlb.def<br>_libmatlb.def   | Contains names of functions exported from the MATLAB C Math Built-In Library DLL. |
|---------------------------------|-----------------------------------------------------------------------------------|
| libmmfile.def<br>_libmmfile.def | Contains names of functions exported from the MATLAB M-File Math Library DLL.     |
| libmx.def<br>_libmx.def         | Contains names of functions exported from 1 i bmx. d1 l .                         |

# <matlab>\extern\examples\cmath

The <code><matlab>\extern\example</code> es\cmath directory contains sample C programs developed with the MATLAB C Math Library. You'll find explanations for these examples throughout the book..

| intro.c       | The source code for "A Simple Example Program" on page 2-2.                                 |
|---------------|---------------------------------------------------------------------------------------------|
| ex1. c        | The source code for "Example Program: Creating Numeric Arrays (ex1.c)" on page 3-15.        |
| ex2. c        | The source code for "Example Program: Managing Array Memory (ex2.c)" on page 4-24.          |
| ех3. с        | The source code for "Example Program: Calling Library Routines (ex3.c)" on page 6-14.       |
| ex4. c        | The source code for "Example Program: Passing Functions As Arguments (ex4.c)" on page 6-22. |
| ех5. с        | The source code for "Example Program: Saving and Loading Data (ex5.c)" on page 7-4.         |
| ех6. с        | The source code for "Example Program: Defining Try/Catch Blocks (ex6.c)" on page 8-6.       |
| rel ease. txt | Release notes for the current release of the MATLAB C Math Library.                         |

# **Errors and Warnings**

| Errors   |  |  |  |  |  |  |  |  |  |  | B-3 |
|----------|--|--|--|--|--|--|--|--|--|--|-----|
| Warnings |  |  |  |  |  |  |  |  |  |  | B-8 |

This section lists the a subset of the error and warning messages issued by the MATLAB C Math Library. Each type of message is treated in its own section. Within each section the messages are listed in alphabetical order. Following each message is a short interpretation of the message and, where applicable, suggested ways to work around the error.

### **Errors**

This section lists a subset of the error messages issued by the library. By default, programs written using the library always exit after an error has occurred. For information about handling errors so that you can continue processing after an error occurred, see "Handling Errors" in Chapter 8.

Argument must be a vector

An input argument that must be either 1-by-N or M-by-1, i.e., either a row or column vector, was an M-by-N matrix where neither M nor N is equal to 1. To correct this, check the documentation for the function that produced the error and fix the incorrect argument.

Division by zero is not allowed

The MATLAB C Math Library detected an attempt to divide by zero. This error only occurs on non–IEEE machines (notably DEC VAX machines), which cannot represent infinity. Division by zero on IEEE machines results in a warning rather than an error.

Empty matrix is not a valid argument

Some functions, such as ml fSi ze, accept empty matrices as input arguments. Others, such as ml fEi g, do not. You will see this error message if you call a function that does not accept NULL matrices with a NULL matrix.

Floating point overflow

A computation generated a floating-point number larger than the maximum number representable on the current machine. Check your inputs to see if any are near zero (if dividing) or infinity (if adding or multiplying).

Initial condition vector is not the right length

This error is issued only by the ml fFilter function. The length of the initial condition vector must be equal to the maximum of the products of the dimensions of the input filter arguments. Let the input filter arguments be given by matrices B and A, with dimensions bM-by-bN and aM-by-aN respectively. Then the length of the initial condition vector must be equal to the maximum of bM  $\ast$  bN and aM  $\ast$  aN.

#### Inner matrix dimensions must agree

Given two matrices, A and B, with dimensions aN-by-aM and bN-by-bM, the inner dimensions referred to by this error message are aM and bN. These dimensions must be equal. This error occurs, for example, in matrix multiplication; an N-by-2 matrix can only be multiplied by a scalar or a 2-by-M matrix. Any attempt to multiply it by a matrix with other than two rows will cause this error.

#### Log of zero

Taking the log of zero produces negative infinity. On non-IEEE floating point machines, this is an error, because such machines cannot represent infinity.

### Matrix dimensions must agree

This error occurs when a function expects two or more matrices to be identical in size and they are not. For example, the inputs to ml fPl us, which computes the sums of the elements of two matrices, must be of equal size. To correct this error, make sure the required input matrices are the same size.

### Matrix is singular to working precision

A matrix is singular if two or more of its columns are not linearly independent. Singular matrices cannot be inverted. This error message indicates that two or more columns of the matrix are linearly dependent to within the floating-point precision of the machine.

#### Matrix must be positive definite

A matrix is positive definite if and only if x' Ax > 0 for all nonzero vectors x. This error message indicates that the input matrix was not positive definite.

#### Matrix must be square

A function expected a square matrix. For example, ml fQz, which computes generalized eigenvalues, expects both of its arguments to be square matrices. An M-by-N matrix is square if and only if M and N are equal.

Maximum variable size allowed by the program is exceeded

This error occurs when an integer variable is larger than the maximum representable integer on the machine. This error occurs because all matrices contain double precision values, yet some routines require integer values; and the maximum representable double precision value is much larger than the maximum representable integer. Correct this error by checking the documentation for the function that produced it. Make sure that all input arguments that are treated as integers are less than or equal to the maximum legal value for an integer.

NaN and Inf not allowed

IEEE NaN (Not-A-Number) or I nf (Infinity) was passed to a function that cannot handle those values, or resulted unexpectedly from computations internal to a function.

Not enough input arguments

A function expected more input arguments than it was passed. For example, most functions will issue this error if they receive zero arguments. The MATLAB C Math Library should never issue this error. Please notify The MathWorks if you see this error message.

Not enough output arguments

A function expected more output arguments than were passed to it. Functions in the MATLAB C Math Library will issue this error if any required output arguments are NULL. If you see this error under any other conditions, please notify The MathWorks.

Singularity in ATAN

A singularity indicates an input for which the output is undefined. ATAN (arc tangent) has singularities on the complex plane, particularly at  $z=\pm 1$ .

Singularity in TAN

A singularity indicates an input for which the output is undefined. TAN (tangent function) has singularities at odd multiples of  $\pi/2$ .

Solution will not converge

This error occurs when the input to a function is poorly conditioned or otherwise beyond the capabilities of our iterative algorithms to solve.

String argument is an unknown option

A function received a string matrix (i.e., a matrix with the string property set to true) when it was not expecting one. For example, most of the matrix creation functions, for example, ml fEye and ml fZeros, issue this error if any of their arguments are string matrices.

The only matrix norms available are 1, 2, inf and fro

The function ml f Norm has an optional second argument. This argument must be either the scalars 1 or 2 or the strings i nf or fro. i nf indicates the infinity norm and fro the F-norm. This error occurs when the second argument to ml fNorm is any value other than one of these four values.

Too many input arguments

This error occurs when a function has more input arguments passed to it than it expects. The MATLAB C Math Library should never issue this error, as this condition should be detected by the C compiler. Please notify The MathWorks if you see this error.

Too many output arguments

This error occurs when a function has more output arguments passed to it than it expects. The MATLAB C Math Library should never issue this error, as this condition should be detected by the C compiler. Please notify The MathWorks if you see this error.

Variable must contain a string

An argument to a function should have been a string matrix (i.e., a matrix with the string property set to true), but was not.

Zero can't be raised to a negative power

On machines with non-IEEE floating point format, the library does not permit you to raise zero to any negative power, as this would result in a division by zero, since  $x^{(-y)} = 1/(x^y)$  and  $0^n = 0$ . Non-IEEE machines cannot represent infinity, so division by zero is an error on those machines (mostly DEC VAXes).

## Warnings

All warnings begin with the string Warni ng: . By default, programs written using the library output a message after a warning-level event has occurred and then continue processing.

For most warning messages there is a corresponding error message. Generally, warning messages are issued in place of errors on IEEE-floating point compliant machines when an arithmetic expression results in plus or minus infinity or a nonrepresentable number. Where this is the case, the error message explanation has not been reproduced. See the section "Errors" for an explanation of these messages.

Warning: Divide by zero Warning: Log of zero

Warning: Matrix is close to singular or badly scaled. Results may

be inaccurate

Warning: Matrix is singular to working precision

Warning: Singularity in ATAN Warning: Singularity in TAN

## Index

| Symbols                                 |                                             |
|-----------------------------------------|---------------------------------------------|
| - 9-5                                   | creating arrays 3-9                         |
| & 9-6                                   | array input arguments                       |
| * 9-5                                   | and mlfEnterNewContext() 4-17               |
| + 9-5                                   | and ml fRestorePreviousContext() 4-18       |
| . * 9-5                                 | array output arguments                      |
| . / 9-5                                 | and mlfEnterNewContext() 4-17               |
| . \ 9-5                                 | and ml fRestorePreviousContext() 4-18       |
| . ^ 9-5                                 | array return values                         |
| . ' 9-7                                 | and ml fReturnVal ue() $4-20$               |
| / 9-5                                   | arrays                                      |
| : 9-7                                   | access routines 9-46                        |
| < 9-6                                   | accessing data in 3-12                      |
| <= 9-6                                  | allocating 3-41                             |
| = See ml fAssi gn()                     | assigning values to 4-9                     |
| == 9-6                                  | assignment by value 4-11                    |
| > 9-6                                   | basic information functions 9-10, 9-25      |
| >= 9-6                                  | bound 4-27                                  |
| <b>\ 9-5</b>                            | bound vs. temporary 4-14, 4-21, 4-27, 4-30  |
| ^ 9-5                                   | column-major storage 3-14                   |
| 9-6                                     | common programming tasks 3-41               |
| ~ 9-6                                   | concatenating 3-9                           |
| ~= 9-6                                  | converting numeric to character 3-27        |
| ' 9-7                                   | converting sparse to full format 3-23       |
|                                         | converting to sparse matrix 3-19            |
|                                         | creating cell arrays 3-30                   |
| A                                       | creating multidimensional arrays 3-10       |
| Access members 1-10                     | creating structures 3-37                    |
| allocation of memory for arrays 4-2     | deleting 4-11                               |
| ANSI C compiler 1-2                     | deleting elements from 5-42                 |
| arguments                               | determining dimensions 3-46                 |
| optional 6-4, 6-5                       | determining number of nonzero elements 3-23 |
| example 6-14                            | determining size 3-44                       |
| order of 6-13                           | determining type 3-43                       |
| to a thunk function 6-25                | displaying 3-41                             |
| arithmetic operator functions 9-5, 9-24 | freeing 3-41                                |
| arithmetic routines                     |                                             |

| assignment by value 4-11 indices 5-4 initialization 7-6 initializing with C array 3-14 initializing with data 3-12 input arguments 4-17, 4-19 input via mf fLoad() 7-3, 7-6 manipulation functions 9-11, 9-26 memory allocation 4-2 multidimensional 3-6 multidimensional character arrays 3-27 numeric arrays 3-4 of characters 3-25 output arguments 4-17, 4-19 output via mf fSave() 7-2, 7-6 pointer to data 3-12 preparing function arguments for a new context 4-16 restoring function arguments to previous context 4-16 restoring function arguments to previous context 4-18 as return values 4-20, 4-28 returned by arithmetic routines 3-9 rules for using 4-8 scalar 3-5 sparse matrices 3-18 string 6-20, 6-24, 6-28 temporary 4-6, 4-28, 4-30 two-dimensional 3-5 assignment by value 4-11 assignment operator. See ml fAssi gn() automated memory management 4-2, 4-3, 4-18,  4-20, 4-22  B base number conversion 9-39 basic array information functions 9-10, 9-25 binary file I/O 9-18 blank character used as padding 3-27 bound arrays 4-6, 4-14, 4-21, 4-27, 4-30 behavior of 4-7 build script location Microsoft Windows A-8 UNIX A-3 building applications on Microsoft Windows 1-22 on UNIX 1-13 other methods 1-36 troubleshooting mbuil d 1-34  C ANSI compiler 1-2 array and initialization of MATLAB array 3-14 function calling conventions 6-2 indexing 5-57 subscripts 5-57 subscripts 5-57 subscripts 5-57 subscripts 6-13 overview 6-2 summary 6-13 | full                                          | creating structures 3-40                     |
|----------------------------------------------------------------------------------------------------|-----------------------------------------------|----------------------------------------------|
| initialization 7-6 initializing with C array 3-14 initializing with data 3-12 input arguments 4-17, 4-19 input via ml fLoad() 7-3, 7-6 manipulation functions 9-11, 9-26 memory allocation 4-2 multidimensional 3-6 multidimensional character arrays 3-27 numeric arrays 3-4 of characters 3-25 output arguments 4-17, 4-19 output via ml fSave() 7-2, 7-6 pointer to data 3-12 preparing function arguments for a new context 4-16 restoring function arguments to previous context 4-18 as return values 4-20, 4-28 returned by arithmetic routines 3-9 rules for using 4-8 scalar 3-5 sparse matrices 3-18 string 6-20, 6-24, 6-28 temporary 4-6, 4-28, 4-30 two-dimensional 3-5 assigning values to arrays array already has a value 4-10 under automated memory management 4-5 assignment and indexing 5-36  automated memory management 4-2, 4-3, 4-18, 4-20, 4-22  B base number conversion 9-39 basic array information functions 9-10, 9-25 binary file I/O 9-18 blank character used as padding 3-27 bound arrays 4-6, 4-14, 4-21, 4-27, 4-30 behavior of 4-7 build script location Microsoft Windows A-8 UNIX A-3 building applications on Microsoft Windows 1-22 on UNIX 1-13 other methods 1-36 troubleshooting mbui 1 d 1-34  C C C ANSI compiler 1-2 array and initialization of MATLAB array 3-14 function calling conventions 6-2 indexing 5-57 subscripts 5-57 calling conventions 6-2, 8-9 mapping rules 6-13 overview 6-2                                       | creation 3-17                                 | assignment by value 4-11                     |
| initializing with C array 3-14 initializing with data 3-12 input arguments 4-17, 4-19 input via ml fLoad() 7-3, 7-6 manipulation functions 9-11, 9-26 memory allocation 4-2 multidimensional 3-6 multidimensional character arrays 3-27 numeric arrays 3-4 of characters 3-25 output arguments 4-17, 4-19 output via ml fSave() 7-2, 7-6 pointer to data 3-12 preparing function arguments for a new context 4-16 restoring function arguments to previous context 4-18 as return values 4-20, 4-28 returned by arithmetic routines 3-9 rules for using 4-8 scalar 3-5 sparse matrices 3-18 string 6-20, 6-24, 6-28 temporary 4-6, 4-28, 4-30 two-dimensional 3-5 assigning values to arrays array already has a value 4-10 under automated memory management 4-8, 4-9 under explicit memory management 4-5 assignment and indexing 5-36                                                                                                    | indices 5-4                                   | assignment operator. See ml fAssi gn()       |
| initializing with C array 3-14 initializing with data 3-12 input arguments 4-17, 4-19 input via ml fLoad() 7-3, 7-6 manipulation functions 9-11, 9-26 memory allocation 4-2 multidimensional 3-6 multidimensional character arrays 3-27 numeric arrays 3-4 of characters 3-25 output arguments 4-17, 4-19 output via ml fSave() 7-2, 7-6 pointer to data 3-12 preparing function arguments for a new context 4-16 restoring function arguments to previous context 4-18 as return values 4-20, 4-28 returned by arithmetic routines 3-9 rules for using 4-8 scalar 3-5 sparse matrices 3-18 string 6-20, 6-24, 6-28 temporary 4-6, 4-28, 4-30 two-dimensional 3-5 assigning values to arrays array already has a value 4-10 under automated memory management 4-8, 4-9 under explicit memory management 4-5 assignment and indexing 5-36                                                                                                    | initialization 7-6                            | automated memory management 4-2, 4-3, 4-18,  |
| input arguments 4-17, 4-19 input via ml fLoad() 7-3, 7-6 manipulation functions 9-11, 9-26 memory allocation 4-2 multidimensional 3-6 multidimensional character arrays 3-27 numeric arrays 3-4 of characters 3-25 output arguments 4-17, 4-19 output via ml fSave() 7-2, 7-6 pointer to data 3-12 preparing function arguments for a new context 4-16 restoring function arguments to previous context 4-18 as return values 4-20, 4-28 returned by arithmetic routines 3-9 rules for using 4-8 scalar 3-5 sparse matrices 3-18 string 6-20, 6-24, 6-28 temporary 4-6, 4-28, 4-30 two-dimensional 3-5 assigning values to arrays array already has a value 4-10 under automated memory management 4-8, 4-9 under explicit memory management 4-5 assignment and indexing 5-36  B base number conversion 9-39 basic array information functions 9-10, 9-25 binary file I/O 9-18 blank character used as padding 3-27 bound arrays 4-6, 4-14, 4-21, 4-27, 4-30 behavior of 4-7 build script location Microsoft Windows A-8 UNIX A-3 building applications on Microsoft Windows 1-22 on UNIX 1-13 other methods 1-36 troubleshooting mbui 1 d 1-34  C C ANSI compiler 1-2 array and initialization of MATLAB array 3-14 function calling conventions 6-2 indexing 5-57 subscripts 5-57 calling conventions 6-2, 8-9 mapping rules 6-13 overview 6-2                                                                                                    | initializing with C array 3-14                |                                              |
| input via ml fLoad() 7-3, 7-6 manipulation functions 9-11, 9-26 memory allocation 4-2 multidimensional 3-6 multidimensional character arrays 3-27 numeric arrays 3-4 of characters 3-25 output arguments 4-17, 4-19 output via ml fSave() 7-2, 7-6 pointer to data 3-12 preparing function arguments for a new context 4-16 restoring function arguments to previous context 4-18 as return values 4-20, 4-28 returned by arithmetic routines 3-9 rules for using 4-8 scalar 3-5 sparse matrices 3-18 string 6-20, 6-24, 6-28 temporary 4-6, 4-28, 4-30 two-dimensional 3-5 assigning values to arrays array already has a value 4-10 under automated memory management 4-8, 4-9 under explicit memory management 4-5 assignment and indexing 5-36  B base number conversion 9-39 basic array information functions 9-10, 9-25 binary file I/O 9-18 blank character used as padding 3-27 bound arrays 4-6, 4-14, 4-21, 4-27, 4-30 behavior of 4-7 build script location Microsoft Windows A-8 UNIX A-3 building applications on Microsoft Windows 1-22 on UNIX 1-13 other methods 1-36 troubleshooting mbui 1 d 1-34  C C C ANSI compiler 1-2 array and initialization of MATLAB array 3-14 function calling conventions 6-2 indexing 5-57 calling conventions 6-2, 8-9 mapping rules 6-13 overview 6-2                                                                                                    | initializing with data 3-12                   |                                              |
| manipulation functions 9-11, 9-26 memory allocation 4-2 multidimensional 3-6 multidimensional character arrays 3-27 numeric arrays 3-4 of characters 3-25 output arguments 4-17, 4-19 output via ml fSave() 7-2, 7-6 pointer to data 3-12 preparing function arguments for a new context 4-16 restoring function arguments to previous context 4-18 as return values 4-20, 4-28 returned by arithmetic routines 3-9 rules for using 4-8 scalar 3-5 sparse matrices 3-18 string 6-20, 6-24, 6-28 temporary 4-6, 4-28, 4-30 two-dimensional 3-5 assigning values to arrays array already has a value 4-10 under automated memory management 4-8, 4-9 under explicit memory management 4-5 assignment and indexing 5-36  base number conversion 9-39 basic array information functions 9-10, 9-25 binary file I/O 9-18 blank character used as padding 3-27 bound arrays 4-6, 4-14, 4-21, 4-27, 4-30 behavior of 4-7 build script location Microsoft Windows A-8 UNIX A-3 building applications on Microsoft Windows 1-22 on UNIX 1-13 other methods 1-36 troubleshooting mbui 1 d 1-34  C C ANSI compiler 1-2 array and initialization of MATLAB array 3-14 function calling conventions 6-2 indexing 5-57 subscripts 5-57 calling conventions 6-2, 8-9 mapping rules 6-13 overview 6-2                                                                                                    | input arguments 4-17, 4-19                    |                                              |
| memory allocation 4-2 multidimensional 3-6 multidimensional character arrays 3-27 numeric arrays 3-4 of characters 3-25 output arguments 4-17, 4-19 output via ml fSave() 7-2, 7-6 pointer to data 3-12 preparing function arguments for a new context 4-16 restoring function arguments to previous context 4-18 as return values 4-20, 4-28 returned by arithmetic routines 3-9 rules for using 4-8 scalar 3-5 sparse matrices 3-18 string 6-20, 6-24, 6-28 temporary 4-6, 4-28, 4-30 two-dimensional 3-5 assigning values to arrays array already has a value 4-10 under automated memory management 4-8, 4-9 under explicit memory management 4-5 assignment and indexing 5-36  basic array information functions 9-10, 9-25 binary file I/O 9-18 blank character used as padding 3-27 bound arrays 4-6, 4-14, 4-21, 4-27, 4-30 behavior of 4-7 build script location Microsoft Windows A-8 UNIX A-3 building applications on Microsoft Windows 1-22 on UNIX 1-13 other methods 1-36 troubleshooting mbui 1 d 1-34  ANSI compiler 1-2 array and initialization of MATLAB array 3-14 function calling conventions 6-2 indexing 5-57 calling conventions 6-2, 8-9 mapping rules 6-13 overview 6-2                                                                                                    | input via ml fLoad() 7-3, 7-6                 | В                                            |
| multidimensional 3-6 multidimensional 3-6 multidimensional character arrays 3-27 numeric arrays 3-4 of characters 3-25 output arguments 4-17, 4-19 output via ml fSave() 7-2, 7-6 pointer to data 3-12 preparing function arguments for a new context 4-16 restoring function arguments to previous context 4-18 as return values 4-20, 4-28 returned by arithmetic routines 3-9 rules for using 4-8 scalar 3-5 sparse matrices 3-18 string 6-20, 6-24, 6-28 temporary 4-6, 4-28, 4-30 two-dimensional 3-5 assigning values to arrays array already has a value 4-10 under automated memory management 4-8, 4-9 under explicit memory management 4-5 assignment and indexing 5-36  binary file I/O 9-18 blank character used as padding 3-27 bound arrays 4-6, 4-14, 4-21, 4-27, 4-30 behavior of 4-7 build script location Microsoft Windows A-8 UNIX A-3 building applications on Microsoft Windows 1-22 on UNIX 1-13 other methods 1-36 troubleshooting mbui 1 d 1-34  C C C ANSI compiler 1-2 array and initialization of MATLAB array 3-14 function calling conventions 6-2 indexing 5-57 subscripts 5-57 calling conventions 6-2, 8-9 mapping rules 6-13 overview 6-2                                                                                                    | manipulation functions 9-11, 9-26             | base number conversion 9-39                  |
| multidimensional character arrays 3-27 numeric arrays 3-4 of characters 3-25 output arguments 4-17, 4-19 output via ml fSave() 7-2, 7-6 pointer to data 3-12 preparing function arguments for a new context 4-16 restoring function arguments to previous context 4-18 as return values 4-20, 4-28 returned by arithmetic routines 3-9 rules for using 4-8 scalar 3-5 sparse matrices 3-18 string 6-20, 6-24, 6-28 temporary 4-6, 4-28, 4-30 two-dimensional 3-5 assigning values to arrays array already has a value 4-10 under automated memory management 4-8, 4-9 under explicit memory management 4-5 assignment and indexing 5-36  blank character used as padding 3-27 bound arrays 4-6, 4-14, 4-21, 4-27, 4-30 behavior of 4-7 build script location Microsoft Windows A-8 UNIX A-3 building applications on Microsoft Windows 1-22 on UNIX 1-13 other methods 1-36 troubleshooting mbuil d 1-34  C C ANSI compiler 1-2 array and initialization of MATLAB array 3-14 function calling conventions 6-2 indexing 5-57 subscripts 5-57 calling conventions 6-2, 8-9 mapping rules 6-13 overview 6-2                                                                                                    | memory allocation 4-2                         | basic array information functions 9-10, 9-25 |
| numeric arrays 3-4 of characters 3-25 output arguments 4-17, 4-19 output via ml fSave() 7-2, 7-6 pointer to data 3-12 preparing function arguments for a new context 4-16 restoring function arguments to previous context 4-18 as return values 4-20, 4-28 returned by arithmetic routines 3-9 rules for using 4-8 scalar 3-5 sparse matrices 3-18 string 6-20, 6-24, 6-28 temporary 4-6, 4-28, 4-30 two-dimensional 3-5 assigning values to arrays array already has a value 4-10 under automated memory management 4-8, 4-9 under explicit memory management 4-5 assignment and indexing 5-36  used as padding 3-27 bound arrays 4-6, 4-14, 4-21, 4-27, 4-30 behavior of 4-7 build script location Microsoft Windows A-8 UNIX A-3 building applications on Microsoft Windows 1-22 on UNIX 1-13 other methods 1-36 troubleshooting mbuil d 1-34  C C ANSI compiler 1-2 array and initialization of MATLAB array 3-14 function calling conventions 6-2 indexing 5-57 subscripts 5-57 calling conventions 6-2, 8-9 mapping rules 6-13 overview 6-2                                                                                                    | multidimensional 3-6                          | binary file I/O 9-18                         |
| numeric arrays 3-4 of characters 3-25 output arguments 4-17, 4-19 output via ml fSave() 7-2, 7-6 pointer to data 3-12 preparing function arguments for a new context 4-16 restoring function arguments to previous context 4-18 as return values 4-20, 4-28 returned by arithmetic routines 3-9 rules for using 4-8 scalar 3-5 sparse matrices 3-18 string 6-20, 6-24, 6-28 temporary 4-6, 4-28, 4-30 two-dimensional 3-5 assigning values to arrays array already has a value 4-10 under automated memory management 4-8, 4-9 under explicit memory management 4-5 assignment and indexing 5-36  used as padding 3-27 bound arrays 4-6, 4-14, 4-21, 4-27, 4-30 behavior of 4-7 build script location Microsoft Windows A-8 UNIX A-3 building applications on Microsoft Windows 1-22 on UNIX 1-13 other methods 1-36 troubleshooting mbui l d 1-34  SC C ANSI compiler 1-2 array and initialization of MATLAB array 3-14 function calling conventions 6-2 indexing 5-57 subscripts 5-57 calling conventions 6-2, 8-9 mapping rules 6-13 overview 6-2                                                                                                    | multidimensional character arrays 3-27        | blank character                              |
| output arguments 4-17, 4-19 output via ml fSave() 7-2, 7-6 pointer to data 3-12 preparing function arguments for a new context 4-16 restoring function arguments to previous context 4-18 as return values 4-20, 4-28 returned by arithmetic routines 3-9 rules for using 4-8 scalar 3-5 sparse matrices 3-18 string 6-20, 6-24, 6-28 temporary 4-6, 4-28, 4-30 two-dimensional 3-5 assigning values to arrays array already has a value 4-10 under automated memory management 4-8, 4-9 under explicit memory management 4-5 assignment and indexing 5-36  behavior of 4-7 build script location Microsoft Windows A-8 UNIX A-3 building applications on Microsoft Windows 1-22 on UNIX 1-13 other methods 1-36 troubleshooting mbui 1 d 1-34  C C C ANSI compiler 1-2 array and initialization of MATLAB array 3-14 function calling conventions 6-2 indexing 5-57 subscripts 5-57 calling conventions 6-2, 8-9 mapping rules 6-13 overview 6-2                                                                                                    |                                               | used as padding 3-27                         |
| output via ml fSave() 7-2, 7-6 pointer to data 3-12 preparing function arguments for a new context 4-16 restoring function arguments to previous context 4-18 as return values 4-20, 4-28 returned by arithmetic routines 3-9 rules for using 4-8 scalar 3-5 sparse matrices 3-18 string 6-20, 6-24, 6-28 temporary 4-6, 4-28, 4-30 two-dimensional 3-5 assigning values to arrays array already has a value 4-10 under automated memory management 4-8, 4-9 under explicit memory management 4-5 assignment and indexing 5-36  build script location Microsoft Windows A-8 UNIX A-3 building applications on Microsoft Windows 1-22 on UNIX 1-13 other methods 1-36 troubleshooting mbui 1 d 1-34  C C ANSI compiler 1-2 array and initialization of MATLAB array 3-14 function calling conventions 6-2 indexing 5-57 subscripts 5-57 calling conventions 6-2, 8-9 mapping rules 6-13 overview 6-2                                                                                                    | of characters 3-25                            | bound arrays 4-6, 4-14, 4-21, 4-27, 4-30     |
| pointer to data 3-12 preparing function arguments for a new context 4-16 restoring function arguments to previous context 4-18 as return values 4-20, 4-28 returned by arithmetic routines 3-9 rules for using 4-8 scalar 3-5 sparse matrices 3-18 string 6-20, 6-24, 6-28 temporary 4-6, 4-28, 4-30 two-dimensional 3-5 assigning values to arrays array already has a value 4-10 under automated memory management 4-8, 4-9 under explicit memory management 4-5 assignment and indexing 5-36  location Microsoft Windows A-8 UNIX A-3 building applications on Microsoft Windows 1-22 on UNIX 1-13 other methods 1-36 troubleshooting mbui l d 1-34  C C ANSI compiler 1-2 array and initialization of MATLAB array 3-14 function calling conventions 6-2 indexing 5-57 subscripts 5-57 calling conventions 6-2, 8-9 mapping rules 6-13 overview 6-2                                                                                                    | output arguments 4-17, 4-19                   | behavior of 4-7                              |
| preparing function arguments for a new context 4-16 restoring function arguments to previous context 4-18 as return values 4-20, 4-28 returned by arithmetic routines 3-9 rules for using 4-8 scalar 3-5 sparse matrices 3-18 string 6-20, 6-24, 6-28 temporary 4-6, 4-28, 4-30 two-dimensional 3-5 assigning values to arrays array already has a value 4-10 under automated memory management 4-8, 4-9 under explicit memory management 4-5 assignment and indexing 5-36  Microsoft Windows A-8 UNIX A-3 building applications on Microsoft Windows 1-22 on UNIX 1-13 other methods 1-36 troubleshooting mbui 1 d 1-34  C  ANSI compiler 1-2 array and initialization of MATLAB array 3-14 function calling conventions 6-2 indexing 5-57 subscripts 5-57 calling conventions 6-2, 8-9 mapping rules 6-13 overview 6-2                                                                                                    | output via ml fSave() 7-2, 7-6                | build script                                 |
| text 4-16 restoring function arguments to previous context 4-18 as return values 4-20, 4-28 returned by arithmetic routines 3-9 rules for using 4-8 scalar 3-5 sparse matrices 3-18 string 6-20, 6-24, 6-28 temporary 4-6, 4-28, 4-30 two-dimensional 3-5 assigning values to arrays array already has a value 4-10 under automated memory management 4-8, 4-9 under explicit memory management 4-5 assignment and indexing 5-36  UNIX A-3 building applications on Microsoft Windows 1-22 on UNIX 1-13 other methods 1-36 troubleshooting mbui l d 1-34  C  ANSI compiler 1-2 array and initialization of MATLAB array 3-14 function calling conventions 6-2 indexing 5-57 subscripts 5-57 calling conventions 6-2, 8-9 mapping rules 6-13 overview 6-2                                                                                                    |                                               | location                                     |
| restoring function arguments to previous context 4-18 as return values 4-20, 4-28 returned by arithmetic routines 3-9 rules for using 4-8 scalar 3-5 sparse matrices 3-18 string 6-20, 6-24, 6-28 temporary 4-6, 4-28, 4-30 two-dimensional 3-5 assigning values to arrays array already has a value 4-10 under automated memory management 4-8, 4-9 under explicit memory management 4-5 assignment and indexing 5-36  building applications on Microsoft Windows 1-22 on UNIX 1-13 other methods 1-36 troubleshooting mbui l d 1-34  C C C ANSI compiler 1-2 array and initialization of MATLAB array 3-14 function calling conventions 6-2 indexing 5-57 subscripts 5-57 calling conventions 6-2, 8-9 mapping rules 6-13 overview 6-2                                                                                                    | preparing function arguments for a new con-   | Microsoft Windows A-8                        |
| text 4-18 as return values 4-20, 4-28 returned by arithmetic routines 3-9 rules for using 4-8 scalar 3-5 sparse matrices 3-18 string 6-20, 6-24, 6-28 temporary 4-6, 4-28, 4-30 two-dimensional 3-5 assigning values to arrays array already has a value 4-10 under automated memory management 4-8, 4-9 under explicit memory management 4-5 assignment and indexing 5-36  on Microsoft Windows 1-22 on UNIX 1-13 other methods 1-36 troubleshooting mbuild 1-34  C C ANSI compiler 1-2 array and initialization of MATLAB array 3-14 function calling conventions 6-2 indexing 5-57 subscripts 5-57 calling conventions 6-2, 8-9 mapping rules 6-13 overview 6-2                                                                                                    | text 4-16                                     | UNIX A-3                                     |
| as return values 4-20, 4-28 returned by arithmetic routines 3-9 rules for using 4-8 scalar 3-5 sparse matrices 3-18 string 6-20, 6-24, 6-28 temporary 4-6, 4-28, 4-30 two-dimensional 3-5 assigning values to arrays array already has a value 4-10 under automated memory management 4-8, 4-9 under explicit memory management 4-5 assignment and indexing 5-36  on UNIX 1-13 other methods 1-36 troubleshooting mbui l d 1-34  C  ANSI compiler 1-2 array and initialization of MATLAB array 3-14 function calling conventions 6-2 indexing 5-57 subscripts 5-57 calling conventions 6-2, 8-9 mapping rules 6-13 overview 6-2                                                                                                    | restoring function arguments to previous con- | ~                                            |
| returned by arithmetic routines 3-9 rules for using 4-8 scalar 3-5 sparse matrices 3-18 string 6-20, 6-24, 6-28 temporary 4-6, 4-28, 4-30 two-dimensional 3-5 assigning values to arrays array already has a value 4-10 under automated memory management 4-8, 4-9 under explicit memory management 4-5 assignment and indexing 5-36  other methods 1-36 troubleshooting mbui 1 d 1-34  C  ANSI compiler 1-2 array and initialization of MATLAB array 3-14 function calling conventions 6-2 indexing 5-57 subscripts 5-57 calling conventions 6-2, 8-9 mapping rules 6-13 overview 6-2                                                                                                    | text 4-18                                     |                                              |
| rules for using 4-8 scalar 3-5 sparse matrices 3-18 string 6-20, 6-24, 6-28 temporary 4-6, 4-28, 4-30 two-dimensional 3-5 assigning values to arrays array already has a value 4-10 under automated memory management 4-8, 4-9 under explicit memory management 4-5 assignment and indexing 5-36  troubleshooting mbui l d 1-34  C C C C ANSI compiler 1-2 array and initialization of MATLAB array 3-14 function calling conventions 6-2 indexing 5-57 subscripts 5-57 calling conventions 6-2, 8-9 mapping rules 6-13 overview 6-2                                                                                                    | as return values 4-20, 4-28                   | on UNIX 1-13                                 |
| scalar 3-5 sparse matrices 3-18 string 6-20, 6-24, 6-28 temporary 4-6, 4-28, 4-30 two-dimensional 3-5 assigning values to arrays array already has a value 4-10 under automated memory management 4-8, 4-9 under explicit memory management 4-5 assignment and indexing 5-36  C ANSI compiler 1-2 array and initialization of MATLAB array 3-14 function calling conventions 6-2 indexing 5-57 subscripts 5-57 calling conventions 6-2, 8-9 mapping rules 6-13 overview 6-2                                                                                                    | returned by arithmetic routines 3-9           | other methods 1-36                           |
| sparse matrices 3-18 string 6-20, 6-24, 6-28 temporary 4-6, 4-28, 4-30 two-dimensional 3-5 assigning values to arrays array already has a value 4-10 under automated memory management 4-8, 4-9 under explicit memory management 4-5 assignment and indexing 5-36  C ANSI compiler 1-2 array and initialization of MATLAB array 3-14 function calling conventions 6-2 indexing 5-57 subscripts 5-57 calling conventions 6-2, 8-9 mapping rules 6-13 overview 6-2                                                                                                    | rules for using 4-8                           | troubleshooting mbui l d 1-34                |
| string 6-20, 6-24, 6-28 temporary 4-6, 4-28, 4-30 two-dimensional 3-5 assigning values to arrays array already has a value 4-10 under automated memory management 4-8, 4-9 under explicit memory management 4-5 assignment and indexing 5-36  C ANSI compiler 1-2 array and initialization of MATLAB array 3-14 function calling conventions 6-2 indexing 5-57 subscripts 5-57 calling conventions 6-2, 8-9 mapping rules 6-13 overview 6-2                                                                                                    | scalar 3-5                                    |                                              |
| temporary 4-6, 4-28, 4-30 two-dimensional 3-5 assigning values to arrays array already has a value 4-10 under automated memory management 4-8, 4-9 under explicit memory management 4-5 assignment and indexing 5-36  C ANSI compiler 1-2 array and initialization of MATLAB array 3-14 function calling conventions 6-2 indexing 5-57 subscripts 5-57 calling conventions 6-2, 8-9 mapping rules 6-13 overview 6-2                                                                                                    | sparse matrices 3-18                          | _                                            |
| temporary 4-6, 4-28, 4-30 two-dimensional 3-5 assigning values to arrays array already has a value 4-10 under automated memory management 4-8, 4-9 under explicit memory management 4-5 assignment and indexing 5-36  ANSI compiler 1-2 array and initialization of MATLAB array 3-14 function calling conventions 6-2 indexing 5-57 subscripts 5-57 calling conventions 6-2, 8-9 mapping rules 6-13 overview 6-2                                                                                                    | string 6-20, 6-24, 6-28                       |                                              |
| assigning values to arrays array already has a value 4-10 under automated memory management 4-8, 4-9 under explicit memory management 4-5 assignment and indexing 5-36  array and initialization of MATLAB array 3-14 function calling conventions 6-2 indexing 5-57 subscripts 5-57 calling conventions 6-2, 8-9 mapping rules 6-13 overview 6-2                                                                                                    | temporary 4-6, 4-28, 4-30                     | _                                            |
| array already has a value 4-10 under automated memory management 4-8, 4-9 under explicit memory management 4-5 assignment and indexing 5-36  function calling conventions 6-2 indexing 5-57 subscripts 5-57 calling conventions 6-2, 8-9 mapping rules 6-13 overview 6-2                                                                                                    | two-dimensional 3-5                           | •                                            |
| under automated memory management 4-8, 4-9 under explicit memory management 4-5 assignment and indexing 5-57 calling conventions 6-2, 8-9 mapping rules 6-13 overview 6-2                                                                                                    | assigning values to arrays                    | · · · · · · · · · · · · · · · · · · ·        |
| 4-9 subscripts 5-57 under explicit memory management 4-5 calling conventions 6-2, 8-9 assignment and indexing 5-36 overview 6-2                                                                                                    | array already has a value 4-10                | _                                            |
| under explicit memory management 4-5 assignment and indexing 5-36  calling conventions 6-2, 8-9 mapping rules 6-13 overview 6-2                                                                                                    | under automated memory management 4-8,        | e e e e e e e e e e e e e e e e e e e        |
| assignment management 4-5 mapping rules 6-13 overview 6-2                                                                                                    | 4-9                                           |                                              |
| and indexing 5-36 overview 6-2                                                                                                    | under explicit memory management 4-5          | •                                            |
| and indexing 5-56                                                                                                    | assignment                                    | 0                                            |
| creating cell arrays 3-34 summary 6-13                                                                                                    | and indexing 5-36                             |                                              |
|                                                                                                    | creating cell arrays 3-34                     | summary 6-13                                 |

| calling library functions 6-3                  | compatibility between explicit and automated |
|------------------------------------------------|----------------------------------------------|
| calling operators 6-19                         | memory management 4-33                       |
| cell array functions 9-19, 9-42                | compiler                                     |
| cell array indexing                            | changing default on PC 1-24                  |
| nested cell arrays 5-47                        | changing default on UNIX 1-14                |
| referencing a cell 5-46                        | choosing on UNIX 1-14                        |
| referencing the contents of a cell 5-47        | complex functions 9-12, 9-28                 |
| cell arrays                                    | complex scalar arrays 9-23                   |
| concatenating 3-32                             | compopts. bat 1-23                           |
| converting numeric arrays 3-31                 | concatenation                                |
| converting to structures 3-39                  | creating arrays 3-9                          |
| creating 3-30                                  | creating cell arrays 3-32                    |
| creating by assignment 3-34                    | creating multidimensional arrays 3-10        |
| displaying contents of 3-34                    | constants, special 9-10                      |
| using ml fCell() 3-31                          | contexts, for array memory management 4-16,  |
| character arrays                               | 4-18                                         |
| accessing elements 3-29                        | conventions                                  |
| creating 3-25                                  | array access routine names 9-46              |
| from numeric arrays 3-27                       | calling 6-2                                  |
| multidimensional 3-27                          | math functions 1-3                           |
| using mxCreateString() 3-26                    | conversion                                   |
| character string functions                     | base number 9-39                             |
| base number conversion 9-39                    | string to number 9-17, 9-39                  |
| general 9-16, 9-38                             | coordinate system transforms 9-30            |
| string operations 9-16, 9-38                   | correlation 9-33                             |
| string tests 9-16                              | creating                                     |
| string to number conversion 9-17, 9-39         | arrays 5-16                                  |
| closing files 9-17                             | complex scalars 9-23                         |
| coding to automated memory management inter-   | logical indices 5-31                         |
| face 4-14, 4-22                                | ctranspose()                                 |
| coding to explicit memory management interface | use instead of '9-7                          |
| 4-31                                           |                                              |
| column vector                                  |                                              |
| indexing as 5-6                                | D                                            |
| column-major order 3-17                        | data                                         |
| MATLAB array storage 3-14                      | in arrays 3-12                               |
| vs. row-major order 3-14                       | reading with ml fLoad() 7-6                  |

| writing with ml fSave() 7-6                   | DLLs                                         |
|-----------------------------------------------|----------------------------------------------|
| data analysis and Fourier transform functions | Microsoft Windows A-7                        |
| basic operations 9-15, 9-33                   |                                              |
| correlation 9-33                              |                                              |
| filtering and convolution 9-15, 9-34          | E                                            |
| finite differences 9-33                       | efficiency 5-39                              |
| Fourier transforms 9-15, 9-34                 | eigenvalues 9-14, 9-31                       |
| sound and audio 9-34                          | elementary matrix and matrix manipulation    |
| data analysis, basic operations 9-15, 9-33    | functions                                    |
| data interpolation 9-35                       | basic array information 9-10, 9-25           |
| data type functions                           | elementary matrices 9-10, 9-25               |
| data types 9-18                               | matrix manipulation 9-11, 9-26               |
| object functions 9-19                         | special constants 9-10                       |
| date and time functions                       | specialized matrices 9-11, 9-26              |
| basic 9-40                                    | elementary sparse matrices 9-43              |
| current date and time 9-19, 9-40              | embedding calls to functions 4-8, 4-11, 4-27 |
| date 9-41                                     | environment variable                         |
| timing 9-41                                   | library path 1-17                            |
| dates                                         | error handling 8-9                           |
| basic functions 9-40, 9-41                    | mlfSetErrorHandler()8-8                      |
| current 9-19, 9-40                            | warnings 8-8                                 |
| . def files, Microsoft Windows A-8            | error handling functions 9-21                |
| default handlers                              | error messages                               |
| print 8-14                                    | printing to GUI 8-15                         |
| DefaultPrintHandler()                         | errors                                       |
| C code 8-14                                   | list of B-3                                  |
| deleting arrays 4-11                          | example                                      |
| deletion                                      | building the examples 1-11                   |
| and indexing 5-42                             | integrating a function 6-20                  |
| dialog box, modal 8-16                        | managing array memory 4-24                   |
| directory organization                        | ml fLoad() and ml fSave() 7-4                |
| Microsoft Windows A-7                         | optional arguments 6-14                      |
| UNIX A-3                                      | passing functions as arguments 6-20          |
| displaying arrays 3-41                        | print handling                               |
| distributing applications                     | Microsoft Windows 8-17                       |
| on Microsoft Windows 1-32                     | X Window system 8-15                         |
| on UNIX 1-21                                  | saving and loading data 7-4                  |

| source code location                      | freeing array memory 4-11                       |
|-------------------------------------------|-------------------------------------------------|
| UNIX A-5, A-9                             | full to sparse conversion 9-20, 9-43            |
| template for managing array memory 4-15   | function                                        |
| templates for managing array memory 4-14, | calling conventions 6-2, 8-9                    |
| 4-16                                      | integrating 6-20                                |
| using explicit memory management 4-31     | naming conventions 1-3                          |
| writing a function 4-24                   | passing as argument 6-20                        |
| examples                                  | return values, multiple 6-14                    |
| creating arrays 3-15                      | function-functions 6-20                         |
| ex1. c 3-15                               | how they are called 6-20                        |
| explicit memory management 4-4, 4-31      | ml fFmi n() 6-20                                |
| exponential functions 9-12, 9-28          | ml fFmi ns() 6-20                               |
| expression                                | ml fFunm() 6-20                                 |
| function call 6-2                         | mlfFzeros() 6-20                                |
|                                           | ml f0de functions 6-20                          |
|                                           | passing function name 6-30                      |
| F                                         | function-functions and ODE solvers              |
| factorization utilities 9-14, 9-32        | numerical integration 9-37                      |
| file I/O functions                        | ODE option handling 9-38                        |
| binary 9-18                               | ODE solvers 9-37                                |
| file positioning 9-17, 9-40               | optimization and root finding 9-37              |
| formatted I/O 9-17, 9-40                  | functions                                       |
| import and export 9-18                    | compatibility between memory management         |
| opening and closing 9-17                  | styles 4-33                                     |
| string conversion 9-18                    | documented in online reference 1-5              |
| file opening and closing 9-17             | embedding calls to 4-8, 4-11, 4-27              |
| files                                     | nesting calls to 4-8, 4-11, 4-27                |
| binary file I/O 9-18                      | order of arguments 6-2                          |
| formatted I/O 9-17, 9-40                  | preparing function arguments for a new context  |
| import and export functions 9-18          | 4-16                                            |
| positioning 9-17, 9-40                    | restoring function arguments to a previous con- |
| string conversion 9-18                    | text 4-18                                       |
| filtering and convolution 9-15, 9-34      | returning an array fromi 4-20                   |
| finite differences 9-33                   | steps for coding 4-22                           |
| formatted I/O 9-17, 9-40                  | template for managing array memory 4-14,        |
| Fourier transforms 9-15, 9-34             | 4-15, 4-16                                      |
| free() 4-35                               | using a single return statement 4-21            |

| writing your own under automated memory     | dimensions and subscripts 5-3                      |
|---------------------------------------------|----------------------------------------------------|
| management 4-14                             | logical 5-31                                       |
| writing your own under explicit memory man- | N-dimensional 5-23, 5-29, 5-35, 5-45               |
| agement 4-31                                | one-dimensional 5-18                               |
|                                             | similar to for-loop 5-5, 5-27                      |
|                                             | structure array 5-51                               |
| G                                           | table of examples 5-57                             |
| geometric analysis 9-35                     | terminology 5-3                                    |
| graphical user interface, output to 8-15    | types of 5-3, 5-45                                 |
| GUI, output to 8-15                         | with ml fCreateCol onIndex() 5-5, 5-18, 5-23, 5-27 |
|                                             | with ml fEnd() 5-20, 5-26                          |
| H                                           | indexing functions 5-2, 5-10, 9-21                 |
| Handle Graphics 1-3                         | ml fI ndexAssi gn() 5-36                           |
| header files                                | mlfIndexDelete() 5-42                              |
| l i bmatl b. h location                     | ml fI ndexRef() 5-18, 5-23, 5-31                   |
| Microsoft Windows A-8                       | nesting indexing operations 5-13                   |
| UNIX A-5                                    | specifying source array 5-15                       |
| libmmfile.hlocation                         | specifying target array 5-11                       |
| Microsoft Windows A-8                       | specifying values for indices 5-14                 |
| UNIX A-5                                    | use of index string 5-11                           |
| matlab. h location                          | indices                                            |
| Microsoft Windows A-8                       | how MATLAB calculates 5-9                          |
| UNIX A-5                                    | logical 5-31                                       |
| matri x. h location                         | initializing                                       |
| Microsoft Windows A-8                       | array output arguments 4-22, 4-29                  |
| UNIX A-5                                    | local array variables 4-22, 4-29                   |
|                                             | Microsoft Windows 8-18                             |
|                                             | X Window system 8-17                               |
| 1                                           | initializing arrays 3-12                           |
| indexing                                    | input                                              |
| and assignment 5-36, 5-49                   | arguments                                          |
| and deletion 5-42, 5-49, 5-55               | optional 6-4, 6-5                                  |
| array storage 5-5                           | ml fLoad() 7-3, 7-6                                |
| assumptions for examples 5-16               | input arguments                                    |
| base 5-4                                    | and ml fEnterNewContext() 4-17                     |
| C vs. MATLAB 5-57                           | and ml fRestorePrevi ousContext() 4-19             |
|                                             |                                                    |

| installing the library  | libut location                          |
|-------------------------|-----------------------------------------|
| PC details 1-10         | Microsoft Windows A-8                   |
| UNIX details 1-10       | UNIX A-4                                |
| with MATLAB 1-9         | Microsoft Windows A-7                   |
| without MATLAB 1-10     | UNIX A-4                                |
|                         | library path 1-17                       |
|                         | libut.dll A-8                           |
| L                       | libut. ext A-4                          |
| libmat.dll A-7          | linear algebra 9-20, 9-44               |
| libmat. ext A-4         | linear equations 9-13, 9-31, 9-44       |
| libmatlb.dll A-7        | link                                    |
| libmatlb. ext A-4       | library order 1-36                      |
| libmatlb.hA-5,A-8       | local array variables                   |
| libmi.dll A-7           | paradigm for using 4-8                  |
| libmi. ext A-4          | logical flag 5-31                       |
| libmmfile.dll A-8       | logical functions 9-8, 9-24             |
| libmmfile. ext A-4      | logical indexing 5-31                   |
| libmmfile.hA-5,A-8      | logical operator functions 9-6, 9-24    |
| libmx.dll A-8           | ·                                       |
| libmx. ext A-4          |                                         |
| libraries               | M                                       |
| libmat location         | main routine                            |
| Microsoft Windows A-7   | template for managing array memory 4-16 |
| UNIX A-4                | makefile 1-16                           |
| libmatlb location       | malloc() 4-35                           |
| Microsoft Windows A-7   | managing array memory 4-2               |
| UNIX A-4                | managing variables 9-5                  |
| libmi location          | MAT-files 7-3                           |
| Microsoft Windows A-7   | . mat extension 7-6                     |
| UNIX A-4                | and named variables 7-6                 |
| l i bmmf i l e location | created by ml fLoad() 7-6               |
| Microsoft Windows A-8   | created by mlfSave() 7-6                |
| UNIX A-4                | import and export functions 9-18        |
| l i bmx location        | read by ml fLoad() 7-3                  |
| Microsoft Windows A-8   | written to with mlfSave() 7-2           |
| UNIX A-4                | math functions, elementary              |
|                         | complex 9-12, 9-28                      |
|                         |                                         |

| exponential 9-12, 9-28                   | installing                                 |
|------------------------------------------|--------------------------------------------|
| rounding and remainder 9-13, 9-28        | PC details 1-10                            |
| trigonometric 9-12, 9-27                 | UNIX details 1-10                          |
| math functions, specialized 9-29         | with MATLAB 1-9                            |
| coordinate system transforms 9-30        | without MATLAB 1-10                        |
| number theoretic 9-29                    | number of routines 1-2                     |
| MATLAB                                   | MATLAB M-File Math Library 9-24            |
| as a programming language functions 9-9, | calling conventions 6-2, 8-9               |
| 9-25                                     | functions 9-24                             |
| function calling conventions 6-2         | link order 1-36                            |
| Handle Graphics 1-3                      | matlab.h3-17, A-5, A-8                     |
| indexing 5-57                            | matrices                                   |
| sparse matrix 1-3                        | creating 3-5                               |
| subscripts 5-57                          | matrices, elementary functions 9-10, 9-25  |
| MATLAB Access 1-10                       | matrices, specialized functions 9-11, 9-26 |
| MATLAB Built-In Library 9-4              | matrix                                     |
| calling conventions 6-2, 8-9             | analysis functions 9-13, 9-31              |
| functions 9-5                            | creation 3-17                              |
| link order 1-36                          | functions 9-14, 9-32                       |
| utility routines 9-21                    | initialization with C array 3-14           |
| ml fColon() 9-21                         | output of 8-14                             |
| ml fCompl exScal ar() 9-23               | printing 8-14                              |
| mlfCreateColonIndex() 9-22               | singular value decomposition 6-14          |
| ml fEnd() 9-22                           | sparse 1-3                                 |
| ml fFeval Tabl eSetup() 9-21             | matrix manipulation functions 9-11, 9-26   |
| ml fIndexAssi gn() 9-21                  | matri x. h A-5, A-8                        |
| mlfIndexDelete() 9-21                    | mbuild 1-11                                |
| mlfIndexRef() 9-21                       | Microsoft Windows A-8                      |
| ml fPrintf() 9-22                        | -set up option 1-24                        |
| ml f $Pri$ nt $Matri$ $x()$ 9-23         | -set up option on PC 1-24                  |
| mlfScalar() 9-23                         | -setup option on UNIX 1-14                 |
| mlfSetErrorHandler()9-21                 | syntax and options                         |
| mlfSetLibraryAllocFcns()9-22             | on Microsoft Windows 1-29                  |
| mlfSetPrintHandler()9-23                 | on UNIX 1-18                               |
| MATLAB C Math Library                    | troubleshooting 1-34                       |
| conventions 1-3                          | UNIX A-3                                   |
|                                          | verbose option on PC 1-26                  |

| verbose option on UNIX 1-16                    | ml fCat                                          |
|------------------------------------------------|--------------------------------------------------|
| memory                                         | example 3-11                                     |
| management 1-3                                 | mlfCelldisp()                                    |
| memory allocation                              | using 3-34                                       |
| writing own routines 4-35                      | mlfCellhcat()                                    |
| memory allocation functions 9-22               | using 3-33                                       |
| memory leakage                                 | ml fColon() 9-21                                 |
| avoiding 4-12                                  | mlfComplexScalar() 9-23                          |
| memory management 4-2                          | ml fCreateCol onI ndex() 5-5, 5-18, 5-23, 5-27   |
| automated 4-3                                  | ml fEnd() 5-20, 5-26                             |
| automated, benefits of 4-3                     | mlfEnterNewContext() 4-14, 4-16, 4-25, 4-26      |
| choosing automated or explicit 4-3             | arguments to 4-17, 4-30                          |
| coding to automated memory management in-      | called from mai n() 4-16, 4-29                   |
| terface 4-14, 4-22                             | ml fFeval () 6-20, 6-30                          |
| coding to explicit memory management inter-    | ml fFeval () function table                      |
| face 4-31                                      | built-in table, extending 6-21                   |
| example 4-24, 4-31                             | ml fFeval Tabl eSetup() 6-24, 6-29               |
| explicit 4-4                                   | ml fFuncTabEnt type 6-24                         |
| ml fSetLi braryAl l ocFcns() 4-35              | setting up 6-24, 6-29                            |
| prior to Version 2.0 4-3                       | mlfFeval() function table 6-21                   |
| setting up your own 4-35                       | ml fFeval Tabl eSetup() 6-24, 6-29, 9-21         |
| message display 9-9                            | ml fFpri ntf 3-42                                |
| MessageDi al og, Motif widget 8-15             | ml fFuncp function pointer type 6-24, 6-25, 6-26 |
| Microsoft Windows                              | ml fHorzcat() 5-16                               |
| building stand-alone applications 1-22         | creating arrays 5-16                             |
| directory organization A-7                     | number of arguments 5-25                         |
| DLLs A-7                                       | ml fI ndexAssi gn()                              |
| location                                       | for assignments 5-36                             |
| . def files A-8                                | how to call 5-10                                 |
| build script A-8                               | mlfIndexDelete()                                 |
| header files A-8                               | for deletion 5-42                                |
| libraries A-7, A-8                             | how to call 5-10                                 |
| MessageBox 8-17                                | ml fIndexRef()                                   |
| PopupMessageBox() C code 8-18                  | for logical indexing 5-31                        |
| print handling 8-17                            | for N-dimensional indexing 5-23                  |
| ml f prefix 1-3                                | for one-dimensional indexing 5-18                |
| ml fAssi gn() 4-8, 4-9, 4-14, 4-22, 4-25, 4-27 | how to call 5-10                                 |

| ml fIndexVarargout function                 | mxArray                                       |
|---------------------------------------------|-----------------------------------------------|
| constructing 6-11                           | array access routines 9-46                    |
| ml fLoad() 7-3, 7-6, 9-18                   | as input and output arguments 1-3             |
| ml fLogi cal () 5-31                        | creating 3-3                                  |
| ml fNnz() 3-23                              | deleting elements from 5-42                   |
| ml f0de23() 6-22, 6-29                      | indexing                                      |
| ml fPri ntf 3-42                            | with mlfCreateColonIndex() 5-5, 5-18,         |
| mlfPrintf() 9-22                            | 5-23, 5-27                                    |
| ml fPrintMatrix() 9-23                      | initialization of pointers to 4-8             |
| ml fRestorePreviousContext() 4-14, 4-18,    | paradigm for using as local variables 4-8     |
| 4-25, 4-28                                  | pointer to data in 3-12                       |
| arguments to 4-19, 4-28, 4-30               | reading from disk 7-3, 7-6                    |
| called from mai n() 4-16, 4-29              | saving to disk 7-2, 7-6                       |
| ml fReturnValue() 4-14, 4-20, 4-28          | string 6-20, 6-24                             |
| argument to 4-21                            | mxCreateDoubleMatrix() 3-17                   |
| making an array temporary 4-21              | mxCreateString 6-28                           |
| ml fSave() 7-2, 7-6, 9-18                   | mxCreateString() 3-26                         |
| ml fScal ar() 7-6, 9-23                     | mxDestroyArray() 4-2, 4-10, 4-12, 4-13, 4-22  |
| mlfSetErrorHandler() 8-8, 9-21              | in example 4-25, 4-28, 4-29, 4-30             |
| mlfSetLibraryAllocFcns() 4-35               | no reinitialization of pointer 4-12           |
| mlfSetPrintHandler() 8-15, 9-23             | passing NULL to 4-12                          |
| calling first 8-15                          | under automated memory management 4-7,        |
| ml fSvd() 6-14                              | 4-8                                           |
| ml fTobool () 7-7                           | under explicit memory management 4-4, 4-5     |
| ml fVarargoutList                           | mxMalloc() 4-35                               |
| constructing 6-10                           |                                               |
| mlfVertcat() 5-16                           |                                               |
| creating arrays 5-16                        | N                                             |
| number of arguments 5-25                    | naming conventions                            |
| Motif                                       | array access routines 9-46                    |
| MessageDi al og widget 8-15                 | math functions 1-3                            |
| print handler 8-15                          | N-dimensional indexing 5-23, 5-29, 5-35, 5-45 |
| multidimensional array functions 9-19, 9-42 | selecting a matrix of elements 5-27           |
| multidimensional arrays                     | selecting a single element 5-24               |
| concatenating 3-10                          | selecting a vector of elements 5-24           |
| creating 3-6                                | nesting calls to functions 4-8, 4-11, 4-27    |
| of characters 3-27                          | nonzero elements                              |

| determining number of 3-23                  | arithmetic operator functions 9-5, 9-24 |
|---------------------------------------------|-----------------------------------------|
| NULL                                        | logical functions 9-8, 9-24             |
| initializing output arguments to 4-22, 4-29 | logical operator functions 9-6, 9-24    |
| passing to mxDestroyArray() 4-12            | MATLAB as a programming language 9-9,   |
| number theoretic functions 9-29             | 9-25                                    |
| numeric arrays                              | message display 9-9                     |
| converting to cell arrays 3-31              | relational operator functions 9-6       |
| converting to character arrays 3-27         | set operator functions 9-7, 9-24        |
| creating 3-4                                | special operator functions 9-7          |
| numerical integration 9-37                  | optimization and root finding 9-37      |
| numerical linear algebra                    | optional input arguments 6-4, 6-5       |
| eigenvalues and singular values 9-14, 9-31  | optional output arguments 6-4, 6-5      |
| factorization utilities 9-14, 9-32          | options file                            |
| linear equations 9-13, 9-31                 | combining customized on PC 1-27         |
| matrix analysis 9-13, 9-31                  | locating on PC 1-22                     |
| matrix functions 9-14, 9-32                 | locating on UNIX 1-13                   |
|                                             | location on UNIX 1-14                   |
|                                             | making changes persist on               |
| 0                                           | PC 1-27                                 |
| object functions 9-19                       | making changes persist on PC 1-27       |
| ODE option handling 9-38                    | making changes persist on UNIX 1-16     |
| ODE solvers 9-37                            | modifying on PC 1-26                    |
| offsets                                     | modifying on UNIX 1-15                  |
| for indexing 5-9                            | purpose 1-12                            |
| one-dimensional indexing 5-18               | temporarily changing on PC 1-28         |
| range for index 5-19                        | temporarily changing on UNIX 1-16       |
| selecting a matrix 5-21                     | options files                           |
| selecting a single element 5-19             | PC 1-27                                 |
| selecting a vector 5-19                     | options, mbui l d                       |
| table of examples 5-57                      | on Microsoft Windows 1-30               |
| with a logical index 5-31                   | on UNIX 1-19                            |
| online help                                 | order                                   |
| accessing 1-5                               | link 1-36                               |
| opening files 9-17                          | of arguments 6-13                       |
| operators                                   | of call to mlfSetPrintHandler() 8-15    |
| calling conventions 6-19                    | ordinary differential equations         |
| operators and special functions             | option handling 9-38                    |
|                                             |                                         |

| solvers 9-37                           | printing arrays 3-41                         |
|----------------------------------------|----------------------------------------------|
| output                                 | pure varargi n functions 6-8                 |
| and graphical user interface 8-14      | pure varargout functions 6-10                |
| arguments                              |                                              |
| multiple 6-4                           |                                              |
| optional 6-4, 6-5                      | Q                                            |
| formatted arrays 3-42                  | quadrature 9-37                              |
| ml fSave() 7-2, 7-6                    |                                              |
| of arrays 3-41                         | _                                            |
| of error messages 8-14                 | R                                            |
| of matrix 8-14                         | registering functions with ml fFeval () 6-22 |
| to GUI 8-15                            | relational operator functions 9-6            |
| output arguments                       | release notes A-6, A-9                       |
| and mlfEnterNewContext() 4-17          | remainder functions 9-13, 9-28               |
| and ml fRestorePreviousContext() 4-19  | reordering algorithms 9-44                   |
| initializing before function call 4-8  | response file 1-30                           |
|                                        | restrictions                                 |
|                                        | on calling functions 4-31, 4-33              |
| P                                      | return values                                |
| performance 5-39                       | and ml fReturnValue() 4-20, 4-28             |
| polynomial and interpolation functions | return values, multiple 6-14                 |
| data interpolation 9-35                | returning an array from a function 4-20      |
| geometric analysis 9-35                | rounding functions 9-13, 9-28                |
| polynomials 9-36                       | row-major C array storage 3-14               |
| spline interpolation 9-35              | Runge-Kutta 6-22                             |
| polynomials 9-36                       |                                              |
| PopupMessageBox()                      |                                              |
| Microsoft Windows C code 8-18          | <b>S</b>                                     |
| X Window system C code 8-16            | saving and loading data                      |
| print handler                          | example 7-4                                  |
| default                                | scalar array creation functions 5-16, 9-23   |
| C code 8-14                            | scalar arrays                                |
| Microsoft Windows example 8-17         | creating 3-5                                 |
| mlfSetPrintHandler()8-15               | scanf() 8-14                                 |
| providing your own 8-14                | set operator functions 9-7, 9-24             |
| X Window system example 8-15           | settings                                     |
| print handling functions 9-22          | compiler 1-12                                |
|                                        |                                              |

| linker 1-12                             | structure indexing                           |
|-----------------------------------------|----------------------------------------------|
| shared libraries 1-11, 1-21, 1-32       | accessing a field 5-52                       |
| singular values 9-14, 9-31              | accessing the contents of a field 5-53       |
| sound and audio 9-34                    | assigning values to a field 5-53             |
| sparse matrix 1-3                       | assigning values to field elements 5-54      |
| converting numeric array 3-19           | referencing a single structure 5-54          |
| converting to full matrix format 3-23   | referencing nested structures 5-54           |
| creating 3-18                           | within cells 5-55                            |
| creating from data 3-21                 | structures                                   |
| sparse matrix functions                 | converting cell arrays 3-39                  |
| elementary sparse matrices 9-43         | converting to cell arrays 3-31               |
| full to sparse conversion 9-20, 9-43    | creating 3-37                                |
| linear algebra 9-20, 9-44               | creating by assignment 3-40                  |
| linear equations 9-44                   | indexing 5-51                                |
| miscellaneous 9-45                      | using ml fStruct() 3-38                      |
| reordering algorithms 9-44              | subscripting                                 |
| working with nonzero entries 9-20, 9-43 | how MATLAB calculates indices 5-9            |
| special constants 9-10                  | subscripts 5-4                               |
| special operator functions 9-7          | logical 5-31                                 |
| specialized math functions 9-29         | syntax                                       |
| specialized matrix functions 9-11, 9-26 | index string 5-12                            |
| spline interpolation 9-35               | indexing 5-57                                |
| stand-alone applications                | library functions, documented online 1-5     |
| building on Microsoft Windows 1-22      | subscripts 5-57                              |
| building on UNIX 1-13                   |                                              |
| distributing on Microsoft Windows 1-32  |                                              |
| distributing on UNIX 1-21               | T                                            |
| overview 2-2                            | temporary arrays 4-6, 4-14, 4-21, 4-27, 4-28 |
| storage layout                          | behavior of 4-7                              |
| column-major vs. row-major 3-14         | thunk functions                              |
| string operations 9-16, 9-38            | defining 6-25                                |
| string tests 9-16                       | how to write 6-22                            |
| string to number conversion 9-17, 9-39  | relationship to ml fFeval () 6-21            |
| strings                                 | when to write 6-22                           |
| creating 3-25                           | time, current 9-19, 9-40                     |
| extracting from array 3-29              | timing functions 9-41                        |
| structure functions 9-20, 9-42          | transpose()                                  |

| use instead of . '9-7                  | list of B-8                                     |  |
|----------------------------------------|-------------------------------------------------|--|
| trigonometric functions                | working with nonzero entries of sparse matrices |  |
| list of 9-12, 9-27                     | 9-20, 9-43                                      |  |
| two libraries, justification for 9-3   | writing functions 4-14                          |  |
| two-dimensional indexing               | _                                               |  |
| table of examples 5-57                 |                                                 |  |
| with logical indices 5-31              | X                                               |  |
| · ·                                    | X Window system                                 |  |
|                                        | initializing 8-17                               |  |
| U                                      | PopupMessageBox() C code 8-16                   |  |
| UNIX                                   | print handler 8-15                              |  |
| building stand-alone applications 1-13 | XtPopup() 8-16                                  |  |
| directory organization A-3             | XtSetArg() 8-16                                 |  |
| libraries A-4                          | XtSetValues() 8-16                              |  |
| location                               | XmCreateMessageDialog() 8-16                    |  |
| build script A-3                       |                                                 |  |
| example source code A-5, A-9           |                                                 |  |
| header files A-5                       |                                                 |  |
| libraries A-4                          |                                                 |  |
| utility functions                      |                                                 |  |
| error handling 9-21                    |                                                 |  |
| indexing 9-21                          |                                                 |  |
| memory allocation 9-22                 |                                                 |  |
| ml fFeval () support 9-21              |                                                 |  |
| print handling 9-22                    |                                                 |  |
| scalar array creation 9-23             |                                                 |  |
|                                        |                                                 |  |
| V                                      |                                                 |  |
| varargi n functions 6-7                |                                                 |  |
| pure 6-8                               |                                                 |  |
| varargout functions 6-9                |                                                 |  |
| pure 6-10                              |                                                 |  |
| W                                      |                                                 |  |
| warnings                               |                                                 |  |
| σ-                                     |                                                 |  |